# HP 82000 IC Evaluation System HP-IB Command Reference

# Models D50, D100, D200 and D400

SERIAL NUMBERS

This manual affects all systems with software revisions up to 2.0.0

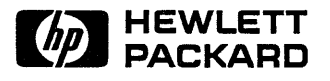

HP Part No. E 1280-90203 Printed in the Federal Republic of Germany October 1990

Revision 2.0

# **Legal Information**

#### **Notice**

The information in this document is subject to change without notice.

HEWLETT-PACKARD MAKES NO WARRANTY OF ANY KIND WITH REGARD TO THIS MANUAL, INCLUDING, BUT NOT LIMITED TO, THE IMPLIED WARRANTIES OF MERCHANTABILITY AND FITNESS FOR A PARTICULAR PURPOSE. Hewlett-Packard shall not be liable for errors contained herein or direct, indirect, special, incidental or consequential damages in connection with the furnishing, performance, or use of this manual.

#### **Warranty**

A copy of the specific warranty terms applicable to your Hewlett-Packard product and replacement parts can be obtained from your local Sales and Service Office.

# **Printing History**

New editions of this manual will incorporate all material updates since the previous edition. Update packages may be issued between editions and contain replacement and additional pages to be merged into the manual by the user. Each updated page will be indicated by a revision date at the bottom of the page. A vertical bar in the margin indicates the changes on each page. Note that pages which are rearranged due to changes on a previous page are not considered revised.

The manual printing date and part number indicate its current edition. The printing date changes when a new edition is printed. (Minor corrections and updates which are incorporated at reprint do not cause the date to change.) The manual part number changes when extensive technical changes are incorporated.

#### **May 1989**

Revision 1.0

#### **October 1990**

Revision 2.0 (Software versions up to 2.0.0)

# **Documentation Map**

The following figure shows the User manuals available for the HP 82000 IC Evaluation System.

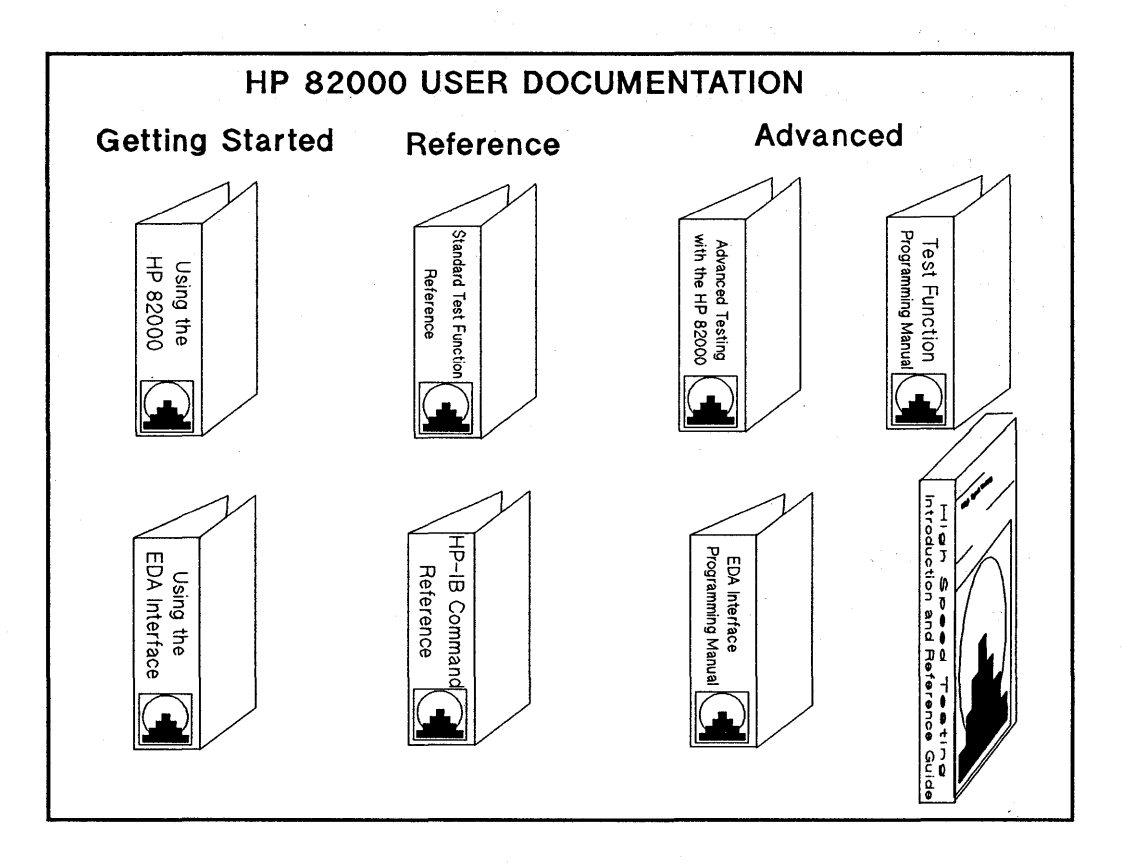

Installation and Service Documentation: Site Preparation and Planning Guide Installing the HP 82000 Maintaining the HP 82000 Servicing the HP 82000

### **Preface**

#### **Purpose**

The purpose of this manual is to describe how to use HP-IB commands to program the HP 82000 IC Evaluation System. The manual does not aim to provide a description of HP-IB programming or the theory of the HP-IB interface.

#### **Audience**

This manual is intended for experienced users of the HP 82000, who want to develop test programs in BASIC or C, or write test functions in C.

The subject of using the HP-IB commands from a BASIC or C program is described in the manual *Advanced Testing with the HP 82000.* 

# **Contents**

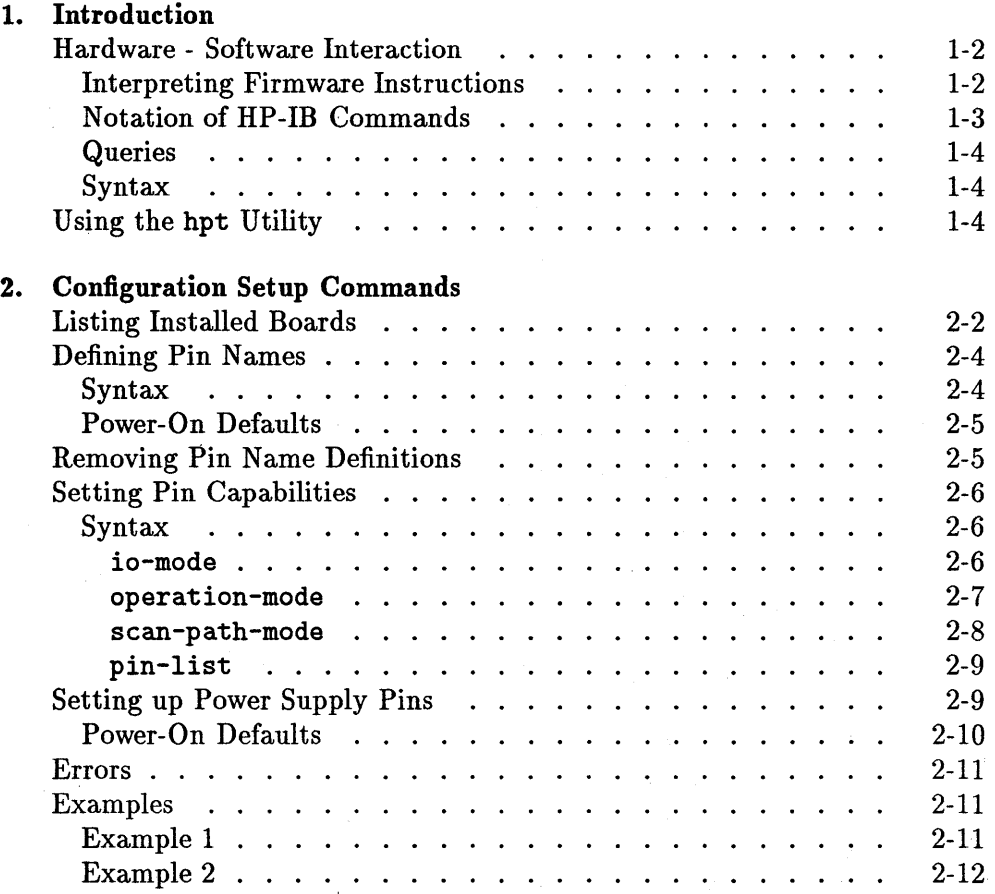

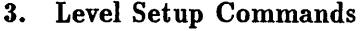

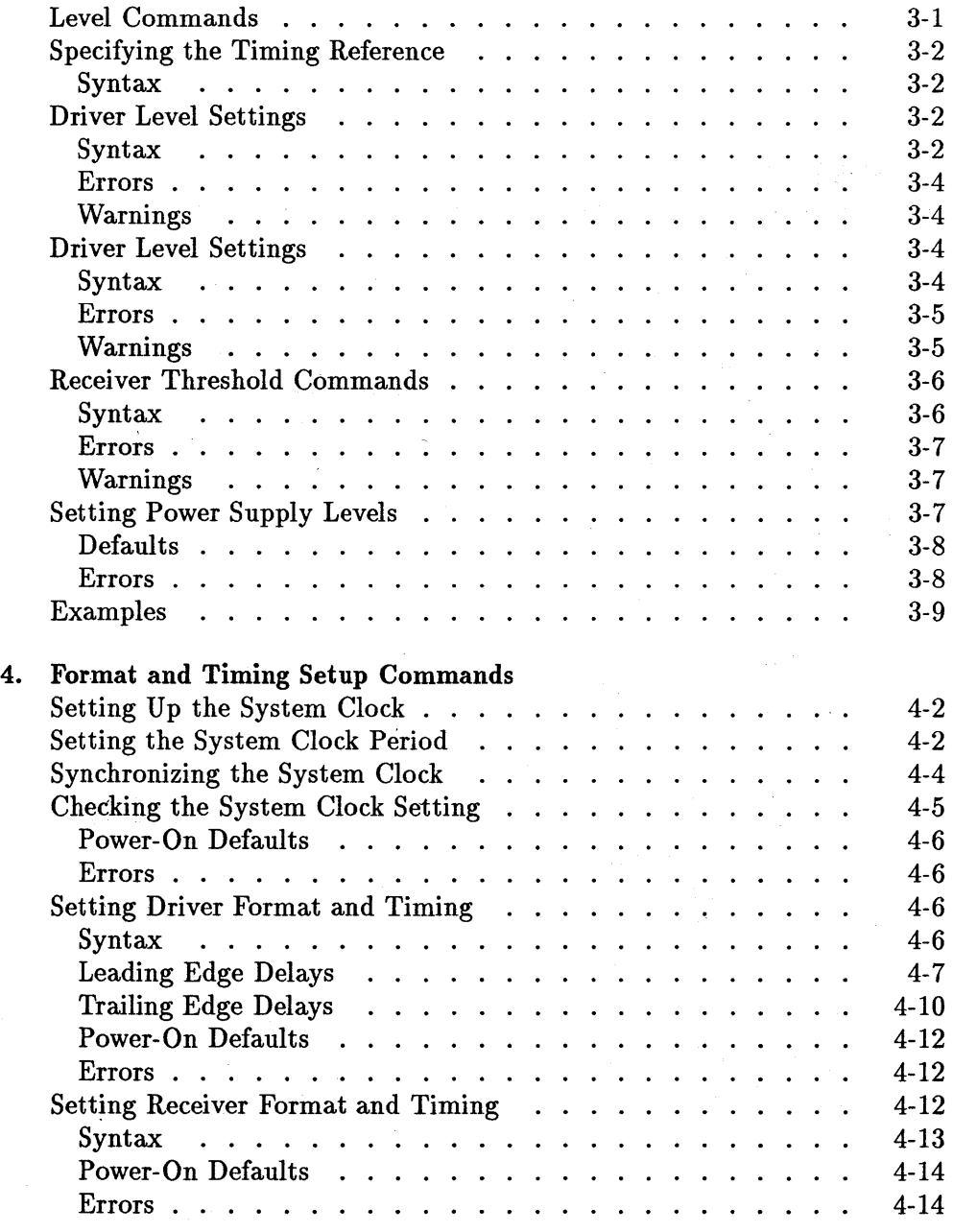

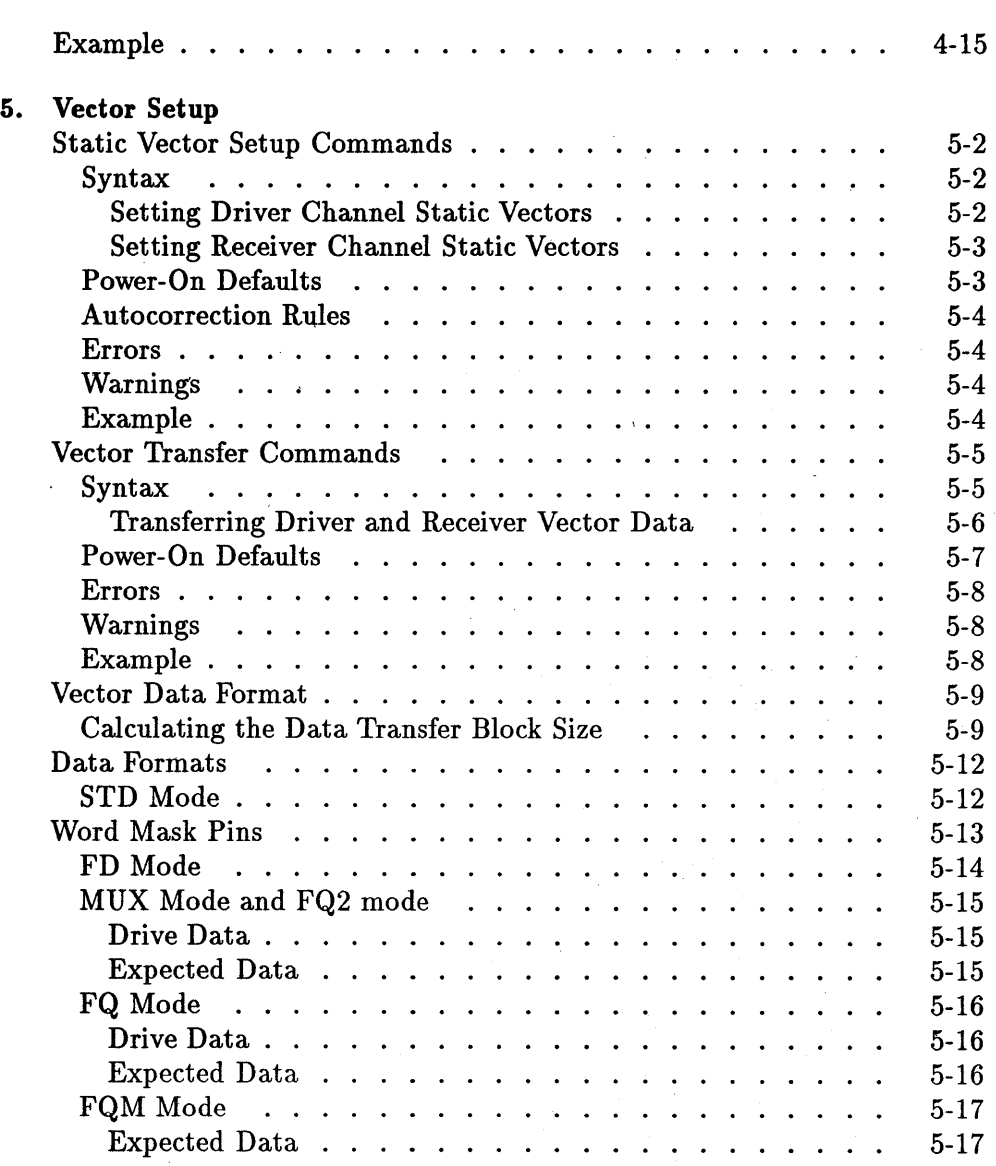

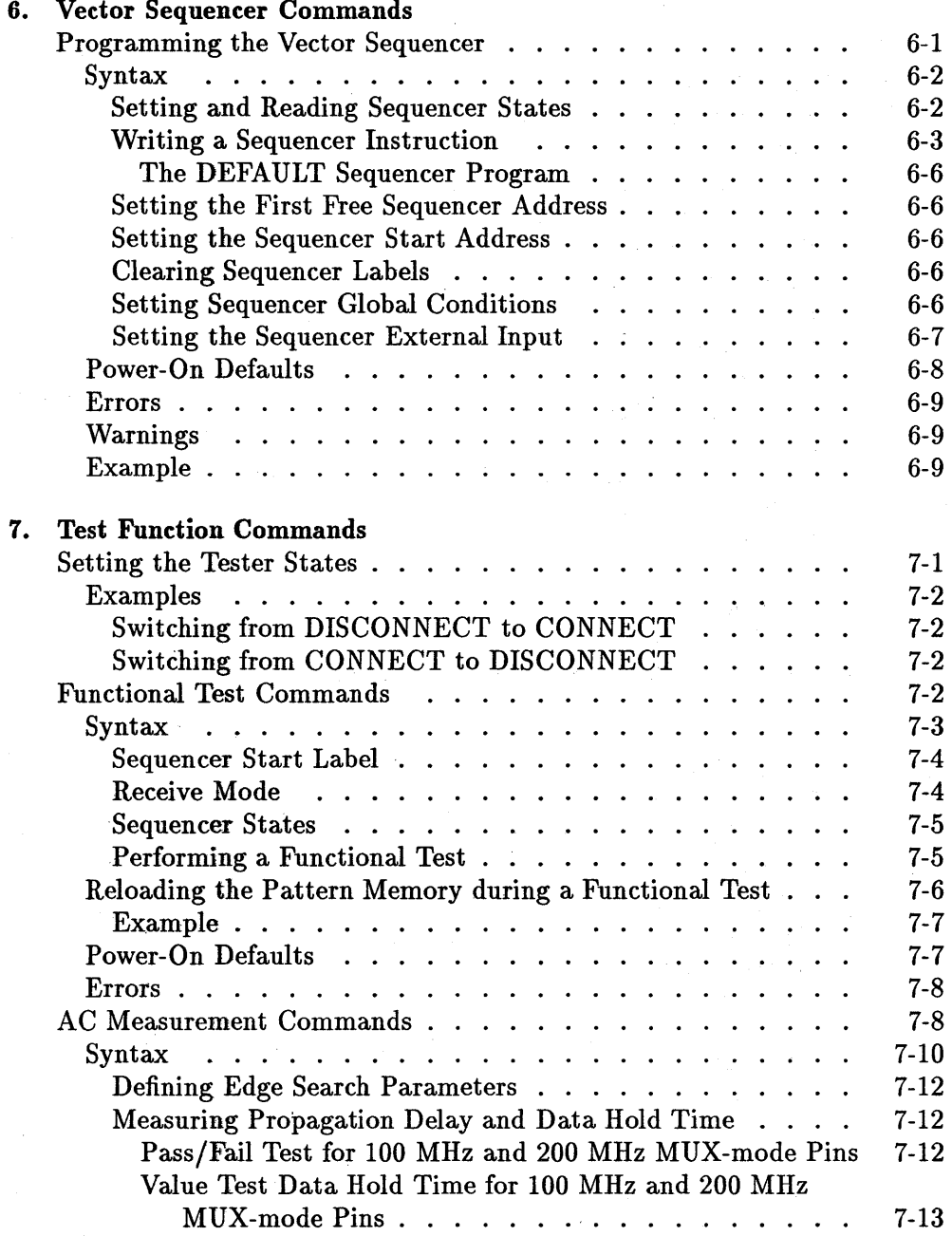

 $\overline{1}$ 

#### **Contents-4**

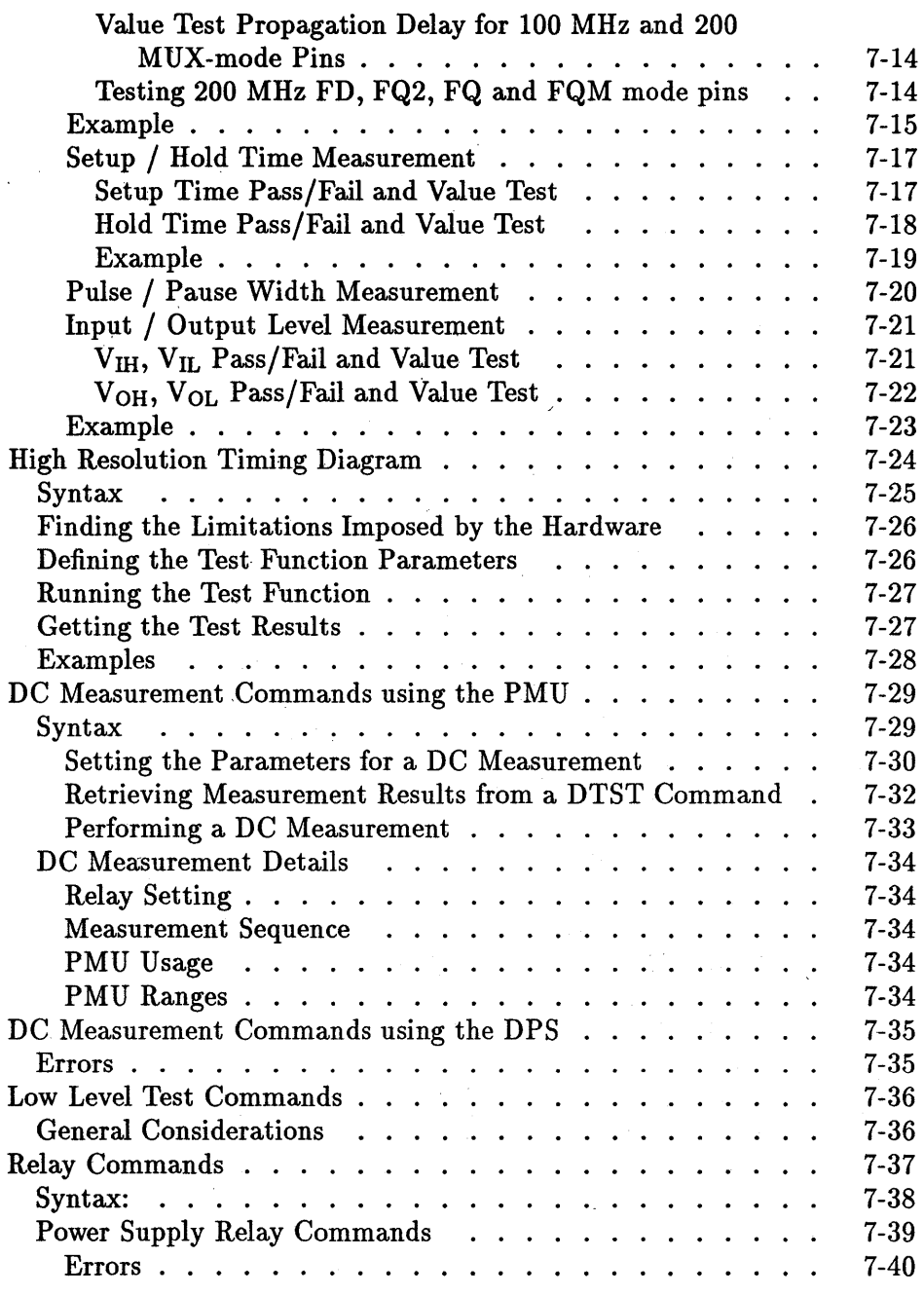

÷,

 $\ddot{\phantom{a}}$ 

 $\bar{t}$ 

#### **Contents-5**

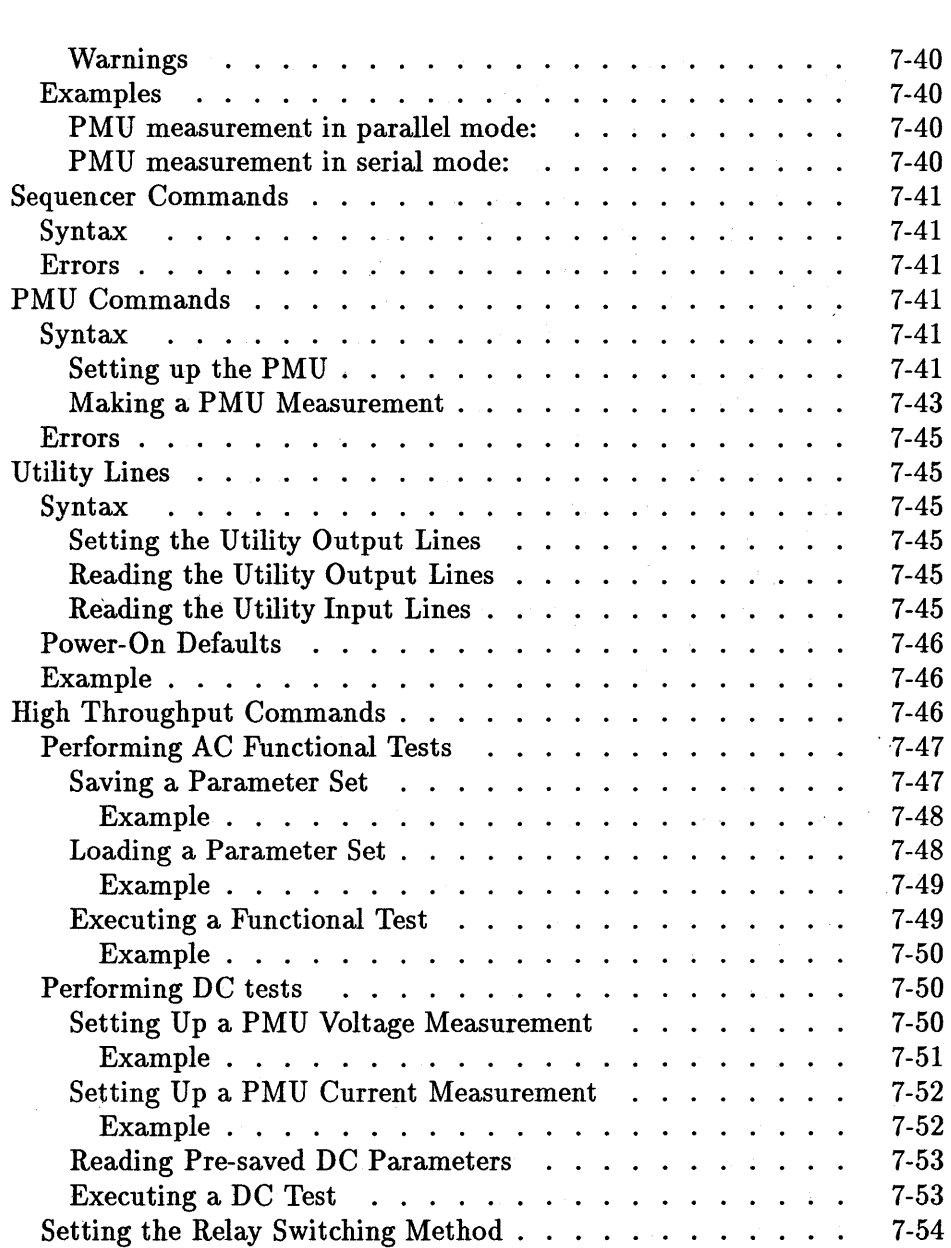

 $\cdot$ 

 $\sim$   $\sim$ 

 $\sim 10^{11}$  m  $^{-1}$ 

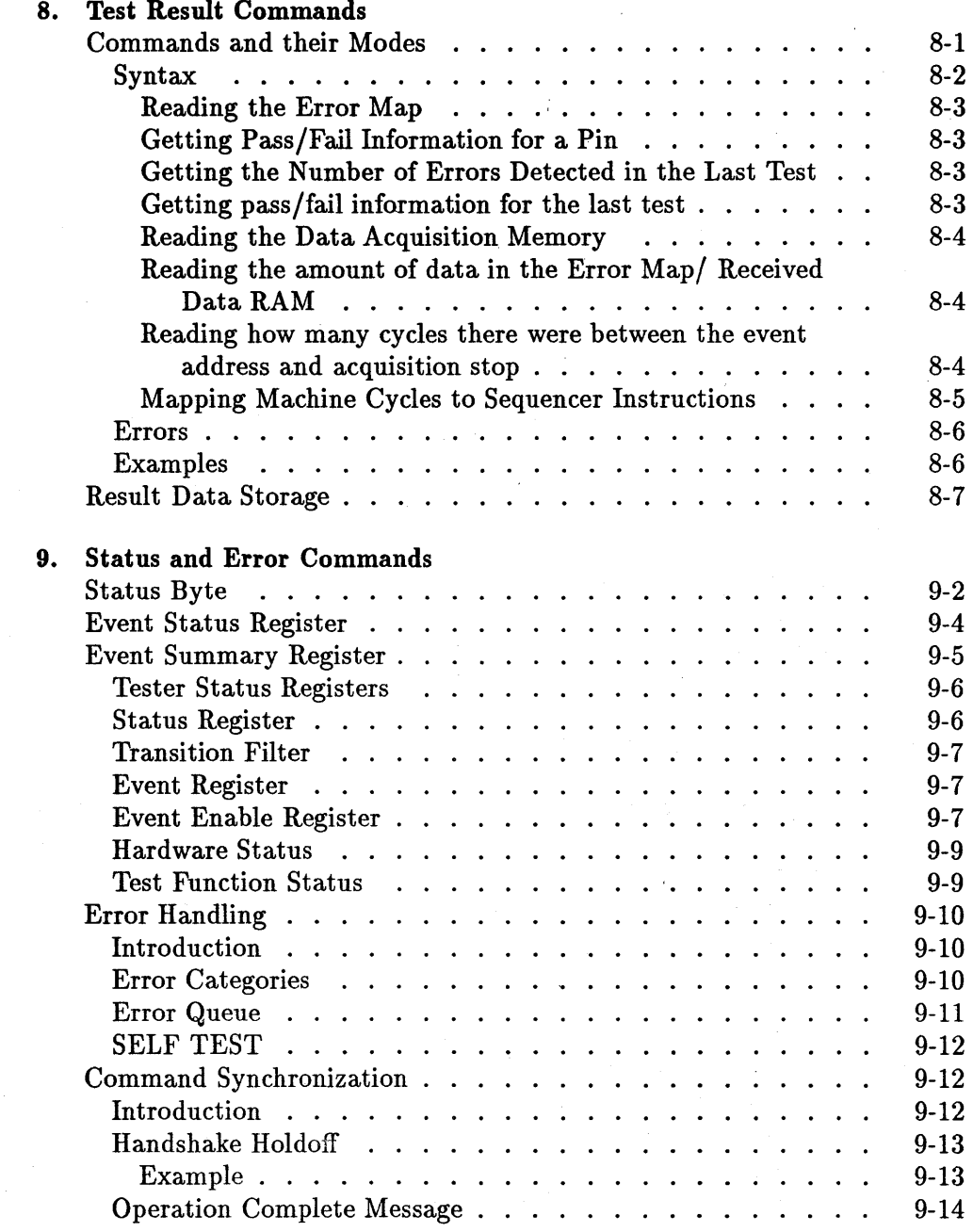

#### Contents-7

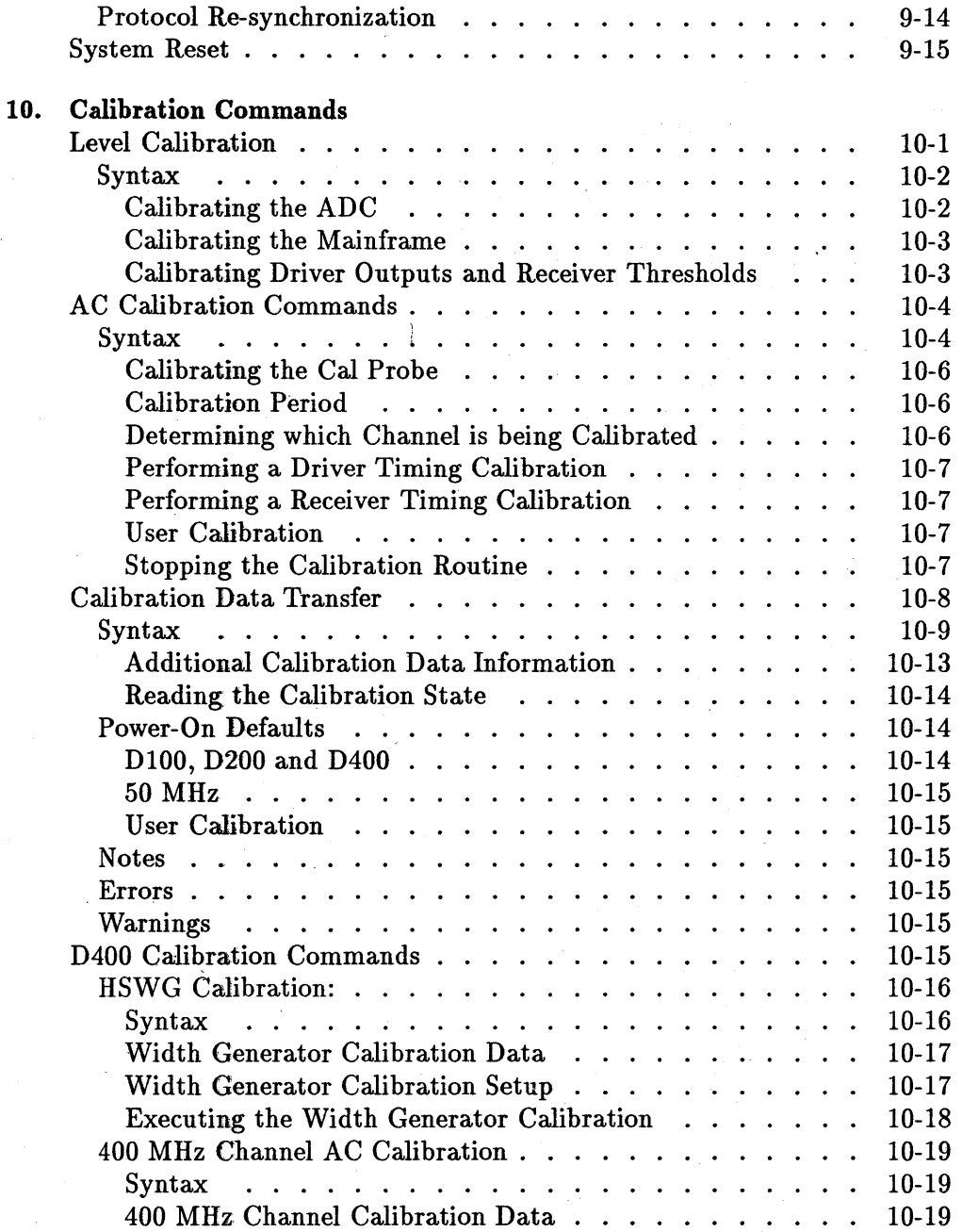

#### **Contents-8**

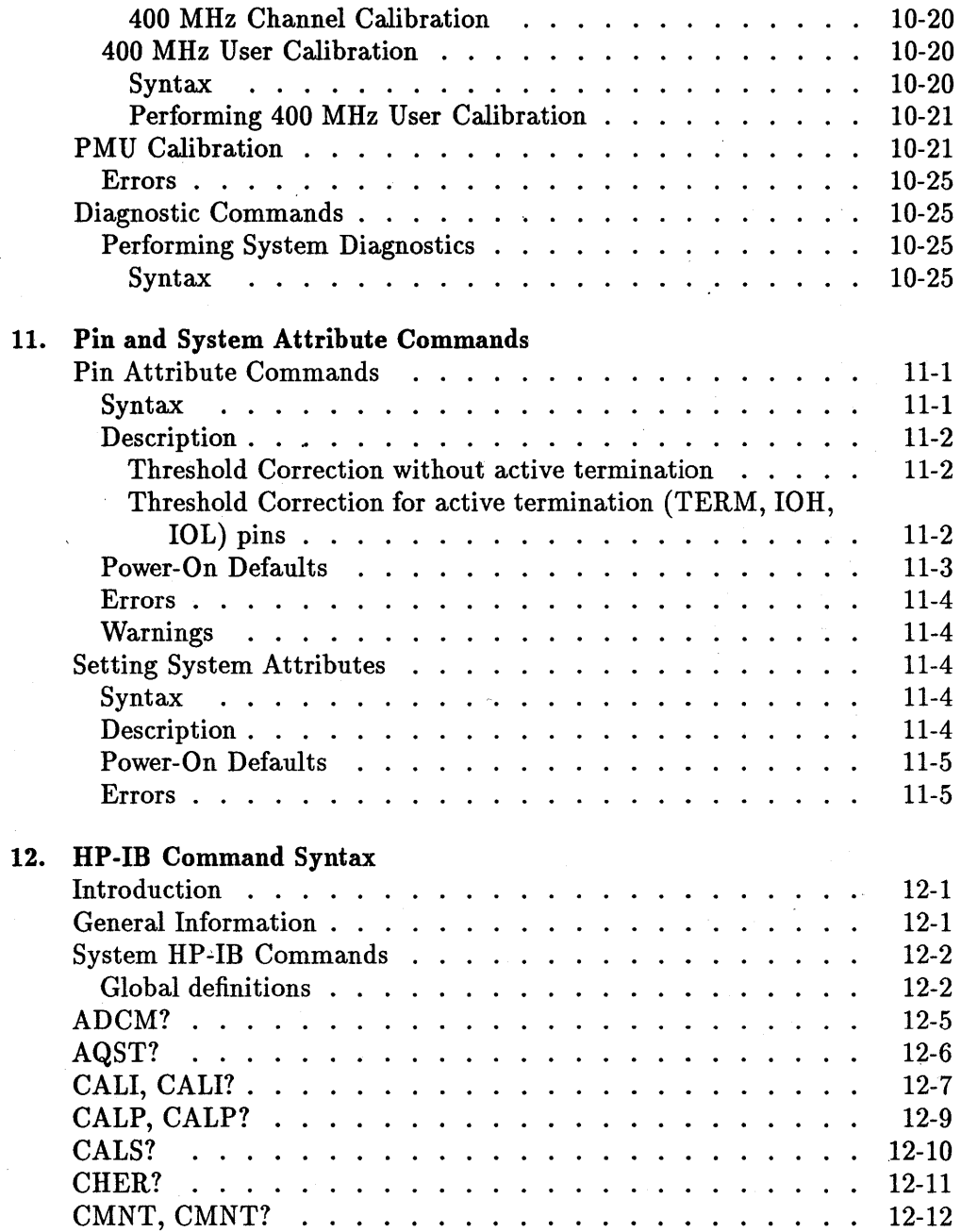

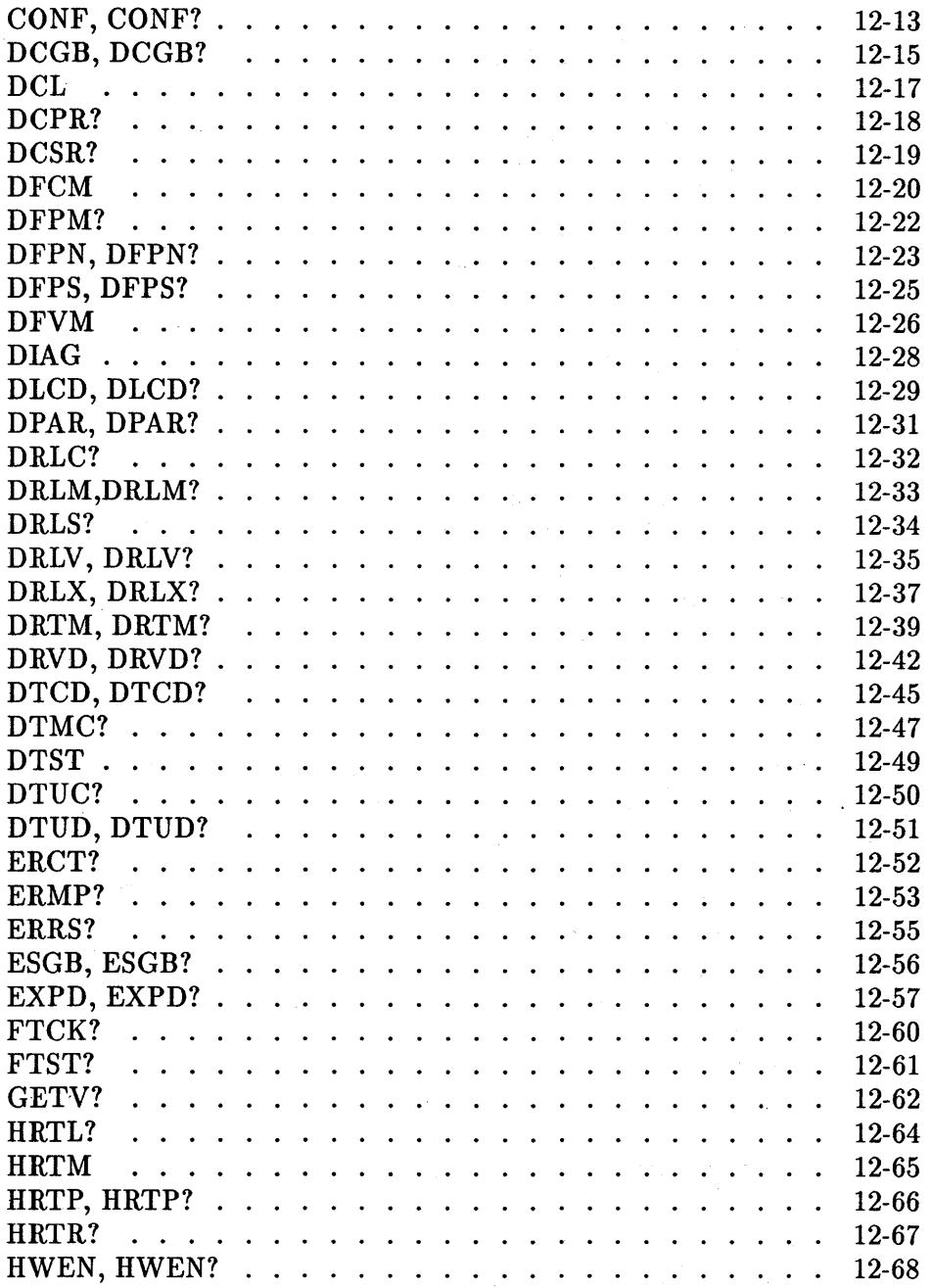

(

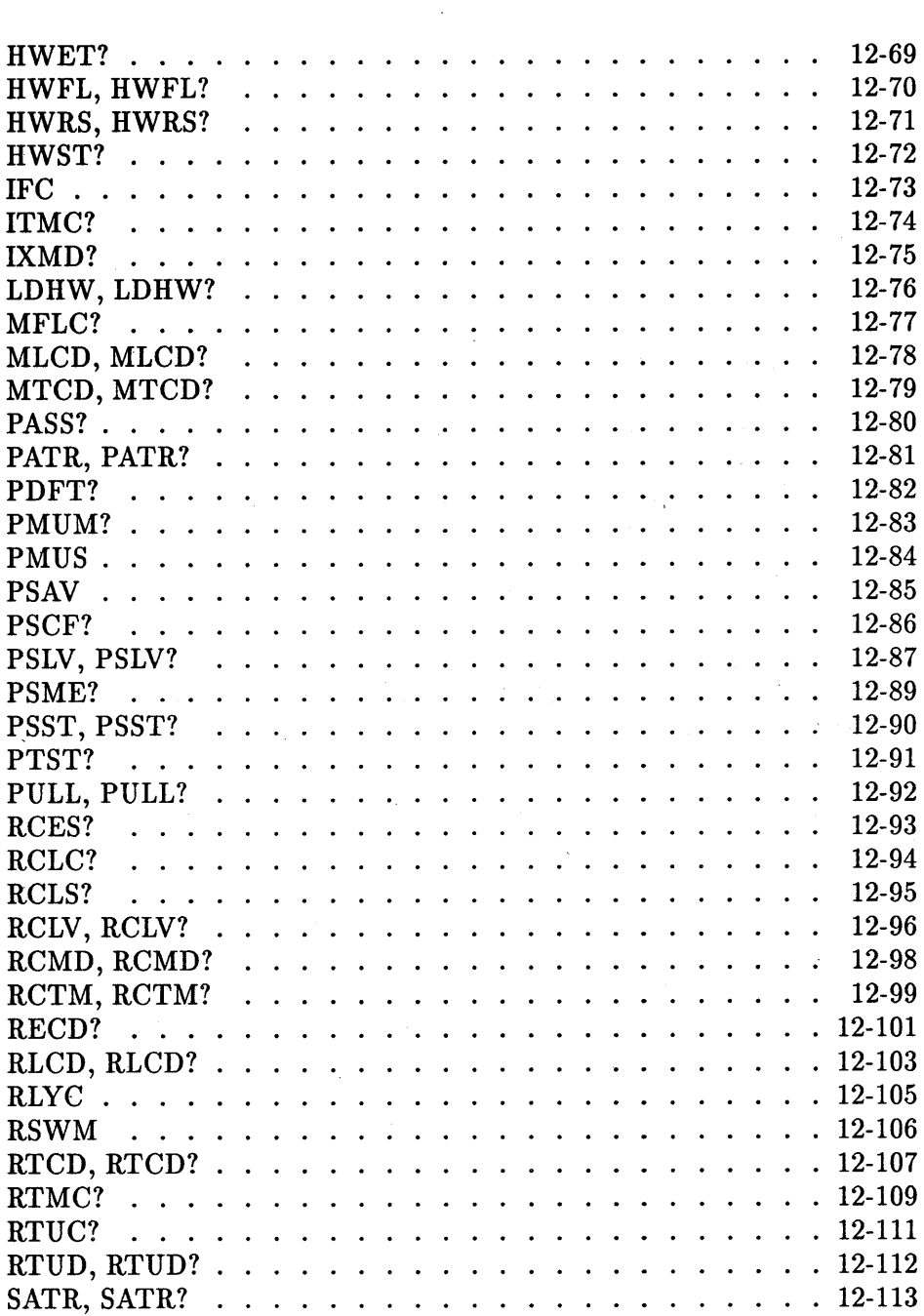

# **Figures**

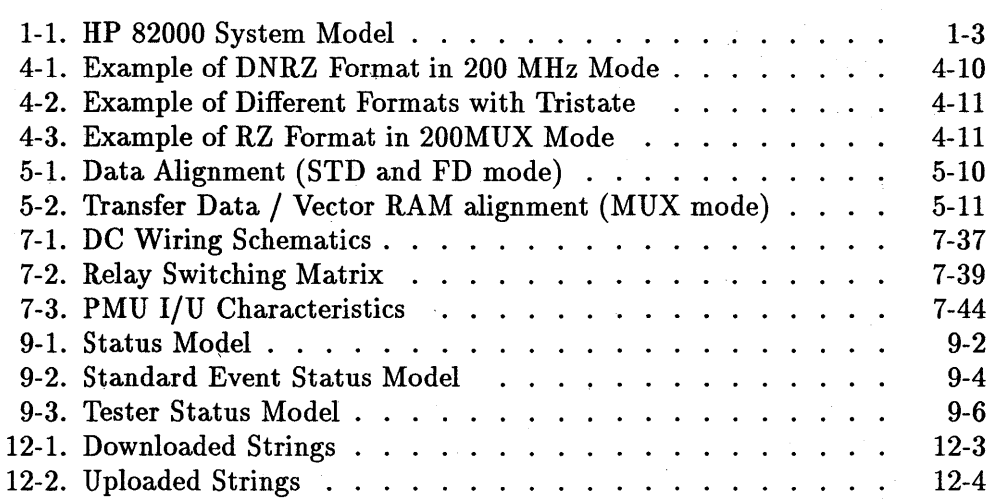

 $\overline{\mathcal{L}}$ 

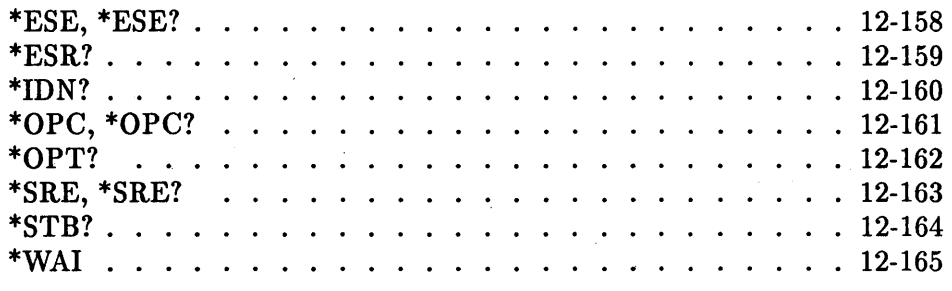

A. ERRS? Error Codes

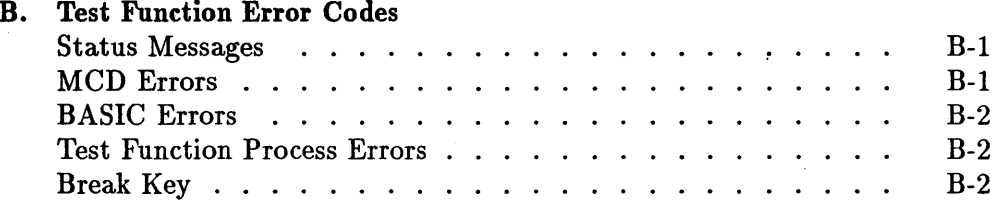

Index

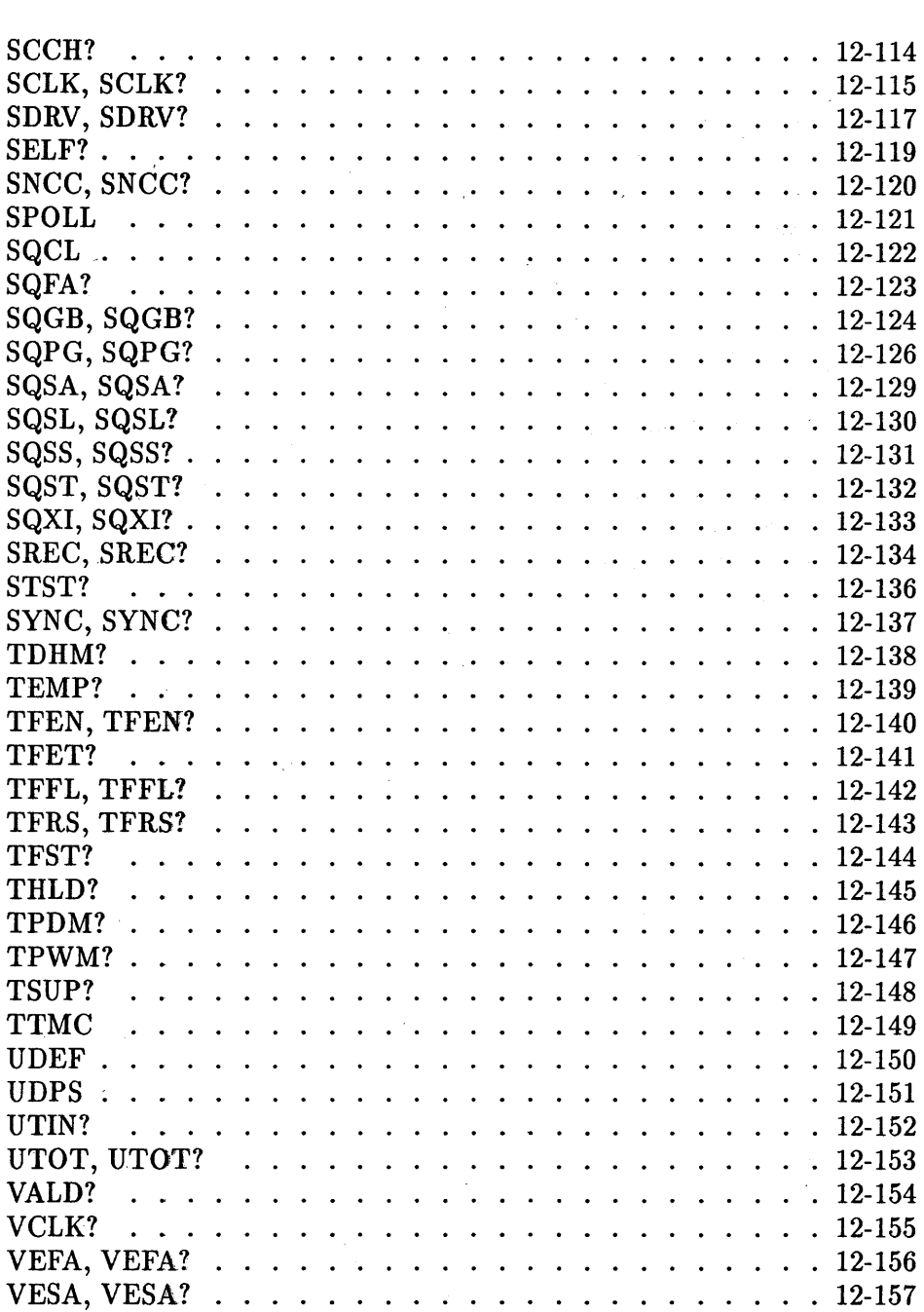

 $\overline{1}$ 

**Contents-12** 

# **Tables**

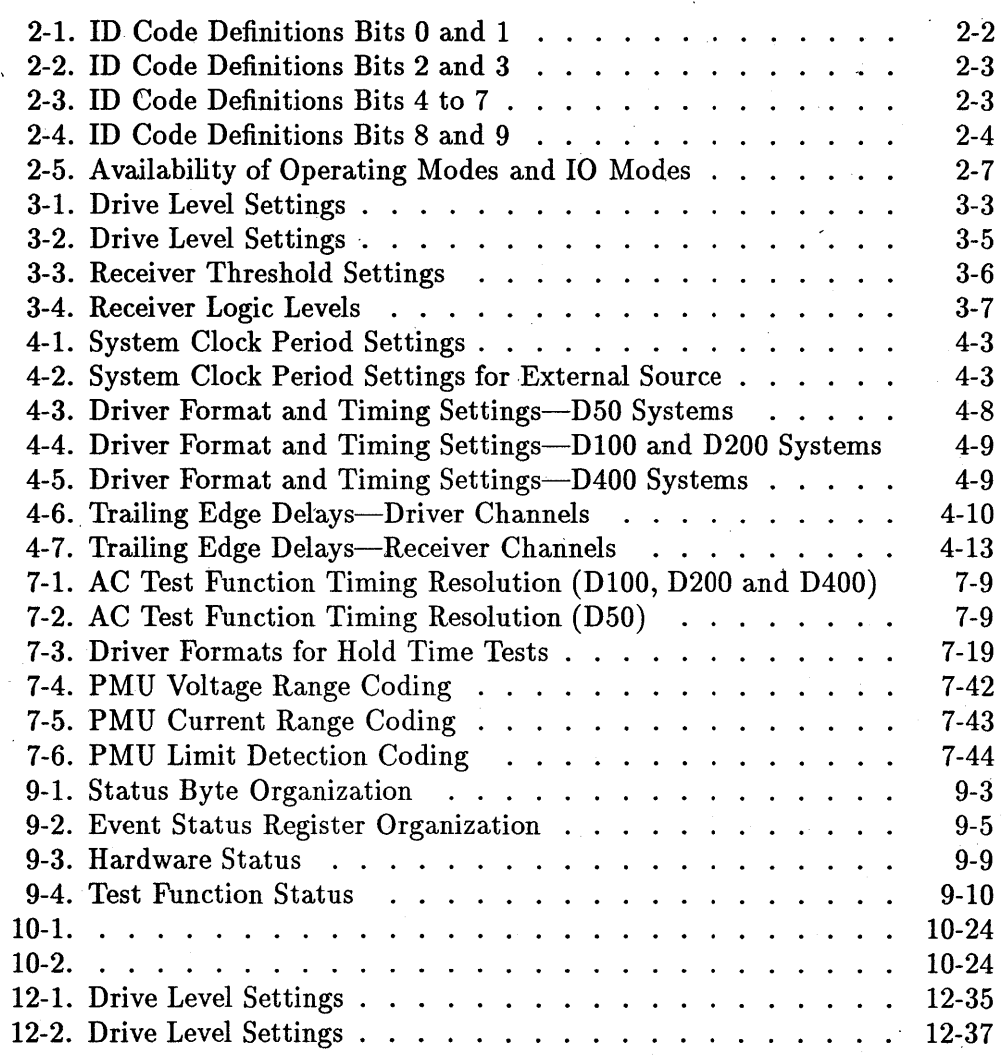

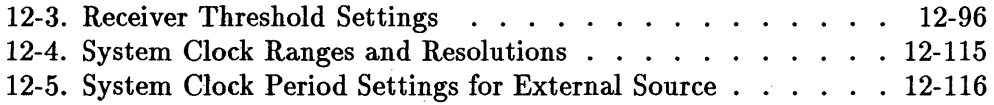

# **Introduction**

The HP -IB commands are the firmware instructions used by the Programming Work Station (PWS) to control the HP 82000 hardware.

You can include these commands as instructions within programs written in C or BASIC. In this way, you can combine sequences of HP-IB commands to form your own tests.

The HP-IB commands provide firmware level instructions for:

- $\blacksquare$  configuring pins;
- $\blacksquare$  setting the timing and signal formats;
- $\blacksquare$  setting the levels;
- **•** setting up vector data;
- $\blacksquare$  controlling and programming the vector sequencer;
- **•** programming the utility lines;
- $\blacksquare$  setting up and executing test measurements;
- $\blacksquare$  determining test results;
- $\blacksquare$  performing diagnostics;
- $\blacksquare$  calibrating the system;
- **operating the Device Power Supply (DPS);**
- **n** handling errors;
- $\blacksquare$  reporting the hardware status;
- **a** and synchronizing commands.

The HP-IB commands for performing all of these tasks are described in this manual.

1

### **Hardware - Software Interaction**

While you are using the HP 82000 from its interactive software, the interface between the Programming Workstation (PWS) and the hardware operates transparently. The test data and setup data that you enter in the software windows is downloaded to the hardware by interactive software, and you see the test results either as result values, or as an error message in the Report Window (if you have tried to do something that the software will not allow).

What actually happens when you use the interactive software, is that a series of HP-IB commands is sent from the PWS to the hardware. This series of commands may either cause a specific action in the hardware, or they may be sent in the contents of a setup file (such as level or timing setup files, or calibration files). Further HP-IB commands are used to interrogate the hardware, and this information is used to update the software windows.

#### **Interpreting Firmware Instructions**

An HP-UX process, running within the PWS, converts the commands that you enter in the software windows, into firmware level instructions which are transmitted via the HP-IB link to the hardware. Similarly, electrical data signals received from the HP-IB link are interpreted for the software windows by this same process.

This software process is called the *Message Concentrator and Distributor*  (MCD).

As well as communicating with the tester hardware, the MCD process is also responsible for controlling the Device Power Supply (DPS) and High Speed Width Generator (HSWG) units, and for offline programming.

Figure 1-1 illustrates the interaction between the HP 82000 hardware and the PWS.

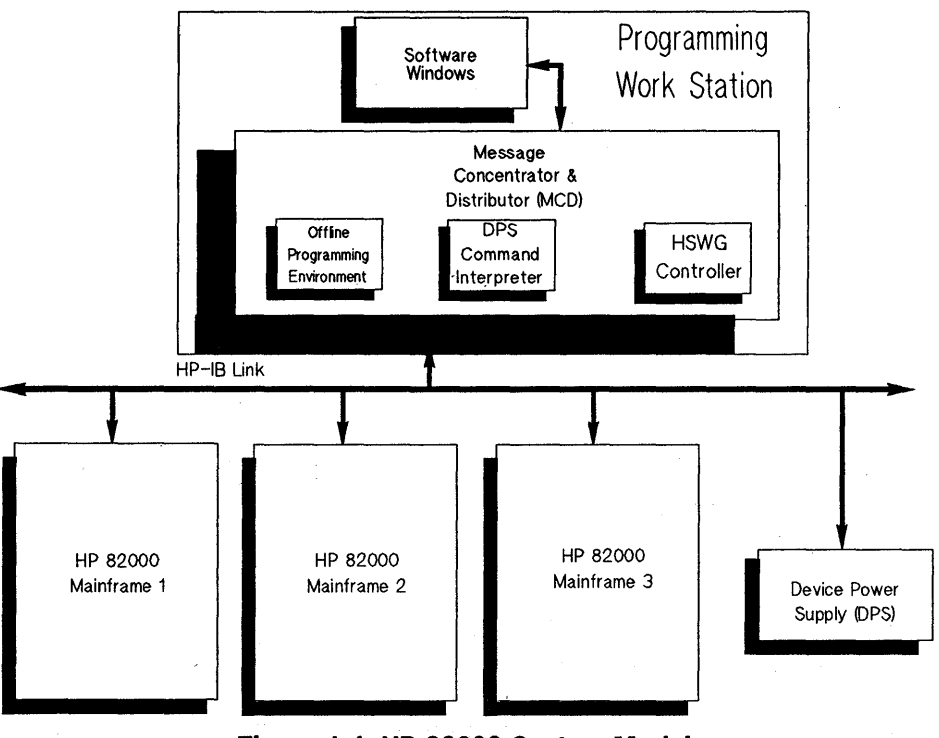

**Figure 1-1. HP 82000 System Model** 

#### **Notation of HP-IB Commands**

Each HP-IB command is represented by a mnemonic, comprising up to four upper-case letters. When you enter an HP-IB command (either in a C or BASIC program, or by using the hpt utility to execute commands directly), the PWS expects:

• the mnemonic name of the HP -IB command;

followed by

 $\blacksquare$  a string of parameters, each separated by a comma (,).

#### **Queries**

HP-1B Commands which retrieve information from the hardware, are called *Queries.* You can identify an HP-IB Query by the question mark (?) at the end of the mnemonic name.

Some of the HP-IB commands form complementary pairs, comprising an instruction for setting the hardware state, and a corresponding query for finding the present hardware state.

For example, the command VEFA sets the first free vector address; the query VEFA? reads the present first free vector address.

#### **Syntax**

The second half of this manual lists all the HP-IB commands used by the HP 82000, in alphabetical order, and gives a complete syntax description, with a full list of parameters, for each command.

### **Using the hpt Utility**

This is a utility program, provided as part of the HP 82000 software, which allows you to execute HP-IB commands *directly* from an HP-UX shell window, while the sytem software is running.

To start the hpt utility, at the HP-UX command line on the PWS, type in:

\$ /hp82000/pws/bin/hpt

The PWS responds with the prompt:

#### **0**

To execute an HP-ID command, type in the command mnemonic and its parameters, followed by [Return ). The PWS displays any values returned by the  $HP$ -IB command, and then gives the  $Q$  prompt again.

To exit the hpt utility, press **[Break)** on the keyboard. This returns you to the HP -UX command line.

# **Configuration Setup Commands**

In the HP 82000 software, these commands are used in the Pin Configuration Setup window. Configuration setup files are stored in the configuration directory of the device in use. There are six commands for setting up tester channels and four commands for setting up device power supply pins. The commands are:

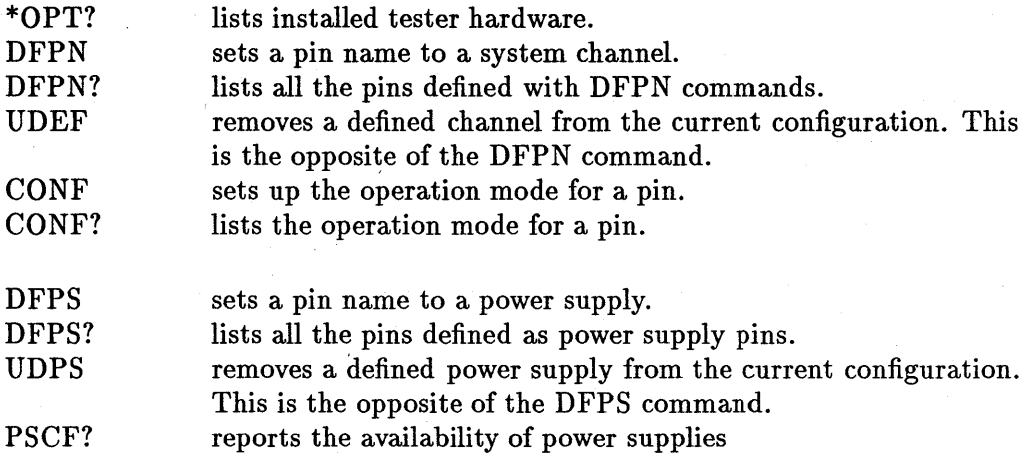

# **Listing Installed Boards**

The \*OPT? command lists all the boards installed in the specified mainframe. The mainframe can be either 0, 1, or 2 for the master, slavel and slave2 respectively.

The command returns a string consisting of 18 fields separated by commas. These fields, which correspond to slot numbers 1 to 18 in a mainframe, contain either the ID code of an installed board or zero (0) for an empty slot.

The ID code is a decimal representation of an eight bit code (11 bit for slot 2).

**Note**  t The first two bits (DO and Dl) indicate the hardware revision letter of the board. You can confirm the revision letter by checking the legend printed on the board.

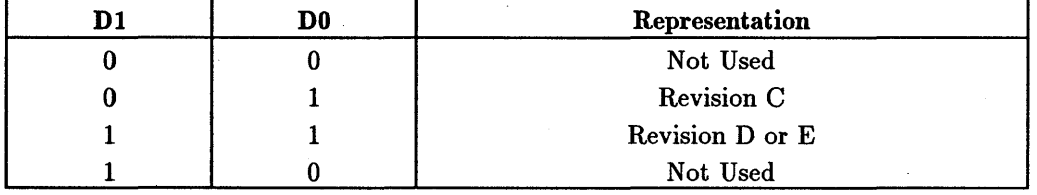

#### **Table 2-1. 10 Code Definitions Bits 0 and 1**

| D <sub>3</sub> | D <sub>2</sub> | D100, D200 or D400                         | $\mathbf{D50}$       |  |
|----------------|----------------|--------------------------------------------|----------------------|--|
| $\bf{0}$       | $\bf{0}$       | 32K I/O Board                              | 16K I/O board        |  |
| $\bf{0}$       |                | 128K I/O Board                             | 64K I/O board        |  |
| $\mathbf{1}$   | 0              | 512K I/O Board                             | 256K I/O Board       |  |
|                |                | 1M I/O Board                               | not used             |  |
| $\bf{0}$       | 0              | <b>PMU</b> Board                           | <b>PMU</b> Board     |  |
| $\bf{0}$       |                | 512K Clock Board                           | 512K Clock Board     |  |
|                | 0              | 2M Clock Board                             | 2M Clock Board       |  |
|                |                |                                            |                      |  |
| $\bf{0}$       | $\theta$       | 64K Sequencer Board<br>32K Sequencer Board |                      |  |
|                |                | 256K Sequencer Board                       | 128K Sequencer Board |  |

**Table 2·2. 10 Code Definitions Bits 2 and 3** 

**Table 2·3. 10 Code Definitions Bits 4 to 7** 

| D7               | D <sub>6</sub> | $\mathbf{D5}$ | D <sub>4</sub> | Representation              |  |
|------------------|----------------|---------------|----------------|-----------------------------|--|
| $\bf{0}$         | 0              | 0             | 0              | Clock/Microprocessor Board  |  |
| $\bf{0}$         | 0              | 0             |                | Sequencer Board             |  |
| 0                | 0              |               | $\bf{0}$       | 100 MHz I/O Board           |  |
| $\theta$         | 0              |               |                | 200 MHz I/O Board           |  |
| $\mathbf{0}$     |                | $\theta$      | 0              | 50 MHz I/O Board            |  |
| $\bf{0}$         |                | 0             |                | PMU Board                   |  |
| $\boldsymbol{0}$ |                |               | $\bf{0}$       | 400 MHz I/O Board           |  |
| Ω                |                |               |                | Master Only Sequencer Board |  |

The code for slot 2 is extended by two bits (D9, D8) which are used to describe the function of the sequencer in multi-mainframe mode. The meanings of these bits are:

| D <sub>10</sub> | D9 | D8 | Representation                  |
|-----------------|----|----|---------------------------------|
|                 |    |    | Master                          |
|                 |    |    | Slave 1                         |
|                 |    |    | Slave 2                         |
|                 |    |    | Slave 3                         |
|                 |    |    | Slave 4<br>$\ddot{\phantom{0}}$ |

**Table 2-4. 10 Code Definitions Bits 8 and 9** 

An example output for this command is:

#### \*OPT5,273,49,49,49,49,49,49,49,49,49,49,49,49,49,49,49,81

which indicates:

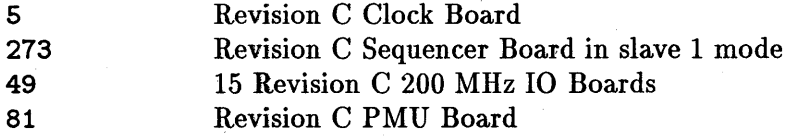

### **Defining Pin Names**

The DFPN command is used to assign a pin name to a system channel. Normally that system software refers to system channels using these pin names and not actual channel numbers. The DFPN? command returns a list of system channels that have been assigned pin names.

#### **Syntax**

DFPN channel, [pin-number], pin-list

DFPN? pin-list

channel is a five digit number, which describes the channel to be used for a pin. The five digits of the number fall into three groups in the format mbbcc.

 $\blacksquare$   $\blacksquare$  - the first digit specifies the mainframe.

#### **2-4 Configuration Setup Commands**

- bb the second and third digits specify the channel board. A channel board is identified by the logical slot in which it is installed. Slots for channel boards are numbered from 01 to 16.
- $\bullet$  cc the fourth and fifth digits specify the channel on the board. A board may have 8 or 16 channels. They are numbered from 01 to 16.

These numbers are also printed on the DUT Board.

- pin-number is the physical pin number of the DUT and is included for comment purpose only. It is required by the system software.
- pin-list contains the name of one signal that is to be mapped to the system channel. This command can only take one pin name as its argument.

The DFPN? commands returns a list of defined pin names.

#### Power-On Defaults

At Power-On there are no pins defined.

#### Removing Pin Name Definitions

The UDEF command removes a definition made with the DFPN command. All the setups for the pin remain in memory and will come into effect again if the channel is redefined by another DFPN command. However, if the environment has changed between the UDEF and the DFPN commands in such a way that current settings are invalid, they will be silently adjusted to make them correct.

The pin configuration will always be forgotten after a UDEF command. If the pin channel is configured again, the operation mode for the pin will be set to OFF (see CONF below).

# **Setting Pin Capabilities**

The CONF command is used to set the direction and termination, operating mode and scan path mode of pins that have been previously defined with a DFPN command, and also allows the definition of a global word mask. The CONF? query command returns mode information for the required pins.

#### **Syntax**

CONF [io-mode], [operation-mode], [scan-path-mode], pin-list

CONF? pin-list

io-mode

This parameter determines the io capabilities of the pin. Table 2-5 shows the availability of the io modes with each operating mode.

- I The pin is considered to be a DUT input pin. Only the resources related to the channel driver are enabled (drive data, drive level, drive formats, and so on). All resources related to the channel receiver are not accessible and are disabled. The receiver will not contribute to any test results. '
- IX (D400 only). The pin is a DUT input pin, but is driven by a High Speed Width Generator (HSWG) channel. The driver side of the I/O board is routed through the HSWG, and the receiver resources are disconnected. This io mode corresponds to the ihs pin type, in the interactive software windows.
- o The pin is considered to be a DUT output pin. Only the resources related to the channel receiver are enabled (expected data, receive data, compare edges, receive threshold, and so on). All resources related to the channel driver are not accessible and are disabled. The driver will be in high impedance state all the time.
- 10 The pin is considered to be a DUT bidirectional pin. Both driver and receiver resources are enabled. This mode is not available with 400 MHz I/O boards.
- IOL This is the same as IO but threshold adjustments are made assuming that the DUT output is terminated by the low level of the driver. This mode is not available with 400 MHz I/O boards.

#### **2-6 Configuration Setup Commands**

- IOH This is the same as 10 but threshold adjustments are made assuming that the DUT output is terminated by the high level of the driver. This mode is not available with 400 MHz I/O boards.
- TERM The pin is considered to be a DUT output pin, but in contrast to the output mode (0), it is terminated by an active load. The behaviour of the receiver resources are the same as in output mode but the driver will force a constant voltage level. The driver setup is also accessible. This io mode corresponds to the ot pin type, in the interactive software windows.
- NC The pin is temporarily considered to be disconnected from the DUT. The resources of both driver and receiver are accessible, but the DUT pin is always physically disconnected from the resources (the final relay will not be closed). The receiver will not contribute to test results. This mode is not available with 400 MHz I/O boards.
- DC The pin is considered to be available for DC-measurements only. No AC-resources (driver/receiver) are accessible.
- OFF The pin is not configured at all. It is not available for any measurements.

#### operation-mode

This determines the internal operation mode of the channel logic. Table 2-5 shows the operating modes that are available for each I/O board type, and the io modes that can be used.

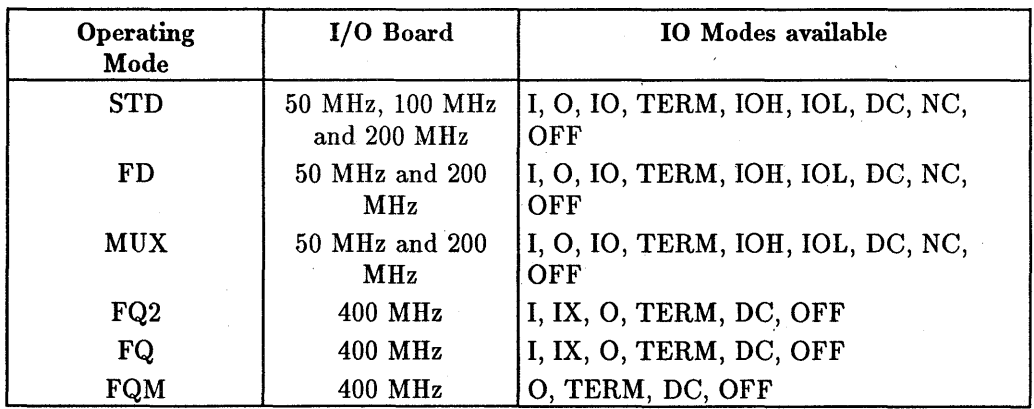

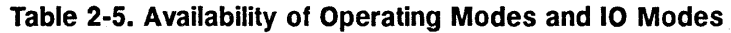

#### Configuration Setup Commands 2-7

STO This is the standard mode of operation for D50, DIOO and D200 systems and provides a full range of signal formats. In the driver part, even bits determine data and odd bits determine high impedance ( tristate). This mode corresponds to:

25 mode in D50 systems

100 mode in DIOO and D200 systems

FD This mode doubles the frequency but reduces the available formats. In this case, even and odd bits in the driver determine DNRZ. This mode corresponds to:

in D50 systems 200 mode in D200 systems

- MUX ,This mode doubles the frequency by combining the resources of two consecutive channels. If a pin is configured in this mode, its co-channel cannot be accessed directly., The co-channel is automatically set up by setting up the master channel. This mode corresponds to: 50MUX mode in D50 systems 200MUX mode in D200 systems
- FQ2 This mode provides the maximum no of signal format types for 400 MHz I/O boards. This mode corresponds to 200COM mode in the Setup window.
- FQ This mode provides 400 MHz drive and receive signals from a 400 MHz I/O board. This channel can be routed through an HSWG channel to provide an enhanced range of signal formats. This mode corresponds to 400 mode in the Setup window.
- FQM This mode combines the receiver resources of two 400 MHz channels to provide a dual threshold edge compare facility at 400 MHz operating frequency. This mode allows the channel to operate as an output pin only, and corresponds to 400MUX mode in the Setup window.

#### scan-path-mode

This determines the behavior of the pin during a serial scan vector and allows the definition of a global word mask. This parameter can be set independently of all other parameters .

**• P** A channel in this mode keeps its data during a serial scan. Its vector memory may be used for a channel in serial mode.

- S A channel in this mode serializes data from the vector memory of other channels during a serial scan. (Serial scan mode is not available with 400 MHz I/O boards.)
- W A channel in this mode is used as a global word mask. Serializing is broken at this channel.

pin-list

This is the name of the pin or pins to be configured or listed. The wildcard symbol  $\phi$  can be used to configure or list all pins defined with a DFPN command

The CONF? query lists the current io-mode, operation-mode and scan-path-mode for all the pins in pin~list.

### **Setting up Power Supply Pins**

The DFPS and DFPS? commands are used to setup and list the names used for the available power supply outputs. UDPS is used to undefine a power supply. PSCF? is a special command to read the type and channel count of an installed power supply.

DFPS channel, sign, pin

DFPS? pinlist

UDPS pinlist

PSCF?

where

channel

is a two digit figure which indicates the Device Power Supply (DPS) number and the DPS output channel used. For example, DPSI output channel 3 is indicated by the number 13 in this parameter.

sign is the polarity of the power supply output. It can be either POS or NEG.

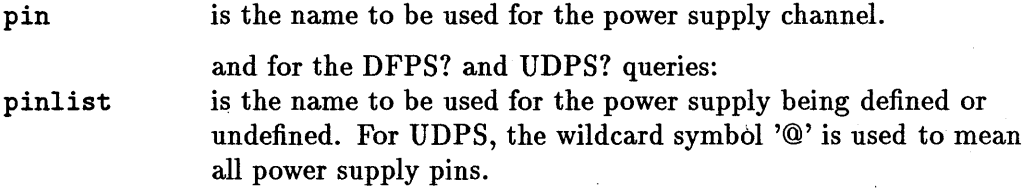

The PSCF? query command returns the string

```
PSCF dps-name, nr-of-channels
```
where

dps\_name is the model number of the power supply (for example, HP6624A). Power supplies supported by the system software, are **■ HP 6621A to HP 6626A** 

- HP 6628A and HP 6629A
- $\blacksquare$  and HP 6632A to HP 6634A

nr\_of\_channels is the number of outputs that can be used

#### **Power-On Defaults**

At power-on the following default settings are made:

```
io-mode is OFF. 
operation-mode is STD (for 50 MHz, 100 MHz and 200 MHz boards) 
or FQ (for 400 MHz boards). . 
scan-path-mode is P. 
no power supply pins are defined
```
### **Errors**

An error will be generated if:

- pin-list in the DFPN command contains more than one pin.
- $\blacksquare$  there are parameter range errors
- $\blacksquare$  the tester is not idle
- a Channel is not available.
- $\blacksquare$  the channel to be defined is in use.
- $\blacksquare$  the pin to be defined is already in use.
- $\blacksquare$  the resources that are being programmed are not installed.
- $\blacksquare$  the resources being programmed are already in use.
- **there is no device power supply installed in the system**

### **Examples**

#### **Example 1**

```
UDEF (0)DFPN 10101, "001", ( reset )
CONF 10, MUX, P, ( reset)
```
In this example, the first line ensures that no pins are already defined. The second line defines channel 1 on board 1 in mainframe 1 to be the pin RESET. The third line configures RESET as an I/O multiplex pin with parallel scan behaviour.

UDPS  $(0)$  $DFPS$  11, POS,  $(VCC)$ 

The first line undefines all power supply pins. Channel 1 of the DPS1 is defined to output a positive voltage that can be referenced by the name VCC.

### **Example 2**

This is the configuration file configuration/c\_d200 in the device directory of the MCIOHl36 demo device.

```
hp82000,configuration,0.1 
DFPN 10104, "13", (Clock)
DFPN 10201,"12",(DO) 
DFPN 10202,"11",(D1) 
DFPN 10206,"6",(D2) 
DFPN 10205, "5" , (D3) 
DFPN 10203,"10",(NCin) 
DFPN 10108,"4",(NCout) 
DFPN 10101,"14",(QO) 
DFPN 10102,"15",(Ql) 
DFPN 10106, "2", (Q2)
DFPN 10107,"3",(Q3) 
DFPN 10204, "9" , (Sl) 
DFPN 10207, "7", (S2)
DFPN 10105, "1", (Vcc1)
CONF I,STD,P,(Clock) 
CONF I,STD,P,(DO) 
CONF I,STD,P,(Dl) 
CONF I,STD,P,(D2) 
CONF I, STD, P, (D3)CONF I,STD,P,(ICin) 
CONF TERM,STD,P,(NCout) 
CONF TERM,STD ,P., (QO) 
CONF TERM,STD,P,(Ql) 
CONF TERM,STD,P,(Q2) 
CONF TERM,STD,P,(Q3) 
CONF I,STD,P,(Sl) 
CONF I,STD,P,(S2) 
CONF DC,STD,P,(Vccl) 
DFPS 11 ,neg, (Vee)
```
# **Level Setup Commands**

This chapter describes the HP-IB commands that are used to set driver and receiver levels, and power supply output levels.

### **Level Commands**

A tester channel consists of a driver and receiver part. The driver part needs to know the drive signal low and high levels that are to be output for a 0 and 1 vector and the receivers require the compare high and low thresholds that are to be used when making measurements on DUT outputs.

To specify whether the Level Setup Screen sets the timing reference automatically,the DRLM and DRLM? queries are provided.

There are two commands to specify the driver levels and receiver thresholds, DRLX and RCLV respectively. Two query commands DRLX? and RCLV? can be used to read the current settings from the hardware.

If a device power supply is installed in the system, it is possible to program and read the output levels using the PSLV and PSLV? commands.

Default values are set after power on and after an HP-IB "reset" (\*RST) command and remain valid until they are overwritten by downloading a Level Setup or Pin Configuration file. In the PWS software, these levels are set in the "Level Setup" window.

# **Specifying the Timing Reference**

### **Syntax**

DRLM  $\vert \frac{\text{L50}}{\text{FRZN}} \vert$ 

### ORLM?

This command specifies that the Level Setup screen sets the timing reference to the 50% swing point (L50) or to a fixed level (FRZN).

Using L50 sets the reference to the difference of the programmed high and low levels, FRZN makes this setting dependent on the nominal-swing setting of the DRLX command.

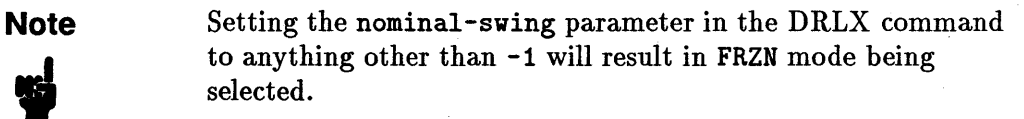

### **Driver Level Settings**

### **Syntax**

```
ORLX [logic-O-level], [logic-i-level], [nominal-swing], pinlist
```
DRLX? pinlist

The following table shows the value ranges and default (power-on) values for the driver level settings.

| <b>Parameter</b>                  | Implicit  <br>Unit | Range<br>$(D100, D200 \& D400)$ | Range<br>(D50) | Range<br>(ihs pins)             | Default |
|-----------------------------------|--------------------|---------------------------------|----------------|---------------------------------|---------|
| logic-0-level                     | mV                 | $-4000.7800$                    |                | $-20006500$ $-40004800$ $-1700$ |         |
| $\lfloor$ logic-1-level $\rfloor$ | mV                 | $-38008000$                     |                | $-25007000$ $-38005000$ $-800$  |         |

Table 3·1. Drive Level Settings

There are swing limitations which mean that the minimum swing between logic-O-level and logic-1-level is 200 mV (500 mV for 50 MHz boards) and the maximum permitted swing is :

- **7000 mV** for the 50 MHz boards;
- 5000 mV for IX channels (400 MHz channels connected to the HSWG)
- 8000 m V for 100 MHz boards, 200 MHz boards and 400 MHz boards (without HSWG)

Violations of these minimum OT maximum swing values will cause a semantic error.

The optional parameters, logic-O-level or logic-1-level can be omitted. If this occurs, the firmware can auto-correct this parameter if necessary. This may be needed to ensure that programmed values are valid.

When a channel is configured to active termination (TERM), the drive part of the channel is forced to a static low level. The single level is programmed via the first parameter (logic-O-level). The second parameter is ignored and will be forced to an auto-corrected value depending on the required termination level. Querying the settings of such a channel returns the single level as the first parameter, the second parameter will be omitted.

The parameter nominal-swing specifies the level swing to be used for determining the 50% reference point for driver timing. The special value -1 automatically sets the swing to the difference between the logic-1 and logic-O levels.

### **Errors**

Errors will be generated for:

- **u** low level out of range
- high level out of range
- **u** swing violation
- .• attempting to program a non-applicable pin (configured as 0, DC, or OFF)

### **Warnings**

Warnings will be generated if:

- $\blacksquare$  Auto correction occurs
- **Example 1** Level programming exceeds the hardware specs

**Note** Setting the nominal-swing parameter in the DRLX command to anything other than -1 will result in FRZN mode being selected in the DRLM command..

## **Driver Level Settings**

**Note**  This command is only documented to support older software releases. The use of this command to set up driver levels is discouraged.

### **Syntax**

DRLV [logic-O-level], [logic-1-level], pinlist

DRLV? pinlist,

The following table shows the value ranges and default (power-on) values for the driver level settings.

| <b>Parameter</b> | Implicit<br>Unit | Range<br>$(200 \text{ MHz})$ | Range<br>(50 MHz) | <b>Default</b><br>Value |
|------------------|------------------|------------------------------|-------------------|-------------------------|
| logic-0-level    | mV               | -40007800                    | $-20006500$       | $-1700$                 |
| logic-1-level    | mV               | $-38008000$                  | $-25007000$       | $-800$                  |

Table 3-2. Drive Level Settings

There are swing limitations which mean that the minimum swing between logic-O-level and logic-1-level is 200 mV (500 mV for 50 MHz boards) and the maximum permitted swing is  $8000$  mV (7000 mV for the 50 MHz boards). Violations of these minimum or maximum swing values will cause a semantic error.

The optional parameters, logic-0-level or logic-1-level can be omitted. If this occurs, the firmware can auto-correct this parameter if it needs to. This may be necessary to ensure that programmed values are valid.

When a channel is configured to active termination (TERM), the drive part of the channel is forced to a static low level. The single level is programmed via \_ the first parameter (logic-O-level). The second parameter is ignored and will be forced to an auto-corrected value depending on the required termination level. Querying the settings of such a channel returns the single level as the first parameter, the second parameter will be omitted.

### Errors

Errors will be generated for:

- **u** low level out of range
- **n** high level out of range
- **s** swing violation
- $\blacksquare$  attempting to program a non-applicable pin (configured as O, DC, or OFF)

### Warnings

Warnings will be generated if:

- Auto correction occurs
- **E** Level programming exceeds the hardware specs

## **Receiver Threshold Commands**

### **Syntax**

RCLV [logic-O-threshold], [logic-1-threshold], pinlist

RCLV? pinlist

| <b>Parameter</b>  | Implicit<br>Unit | Range<br>(D100, D200, D400) | Range<br>(D50) | Default<br><b>Value</b> |
|-------------------|------------------|-----------------------------|----------------|-------------------------|
| logic-0-threshold | mV               | $-4000.7994$                | $-20006950$    | $-1.470$                |
| logic-1-threshold | mV               | $-3994.8000$                | $-20107000$    | $-1110$                 |

**Table 3-3. Receiver Threshold Settings** 

As in the driver level commands, there is a swing limitation such that there must be a minimum swing between logic-O-threshold and logic-1-threshold. The minimum swing limitation depends on the type of pin defined. The minimum threshold swing is

- 6000mV for 100 MHz, 200 MHz and 400 MHz boards, and
- $\equiv$  10000 mV for 50 MHz boards.

In the case of a channel in FD, or FQ operating mode, the required single threshold is set by the logic-i-threshold parameter. The first parameter, logic-O-threshold is ignored and silently auto-corrected to a value dependent on the given threshold. Querying such a pin will return the single threshold in the logic-I-threshold parameter and the first parameter logic-O-threshold will be omitted. Table 3-4 shows the logic levels that can be set for each Operating Mode.

| <b>Operating Mode</b> | Low Level                                    | <b>High Level</b>                            |
|-----------------------|----------------------------------------------|----------------------------------------------|
| FD, FQ                | not<br>programmable                          | threshold for<br>single level<br>compare     |
| STD, MUX, FQ2,<br>FQM | lower threshold<br>for dual level<br>compare | upper threshold<br>for dual level<br>compare |

Table 3-4. Receiver Logic Levels

### Errors

Errors will be generated for:

- **low level out of range**
- high level out of range
- $\blacksquare$  swing violations
- $\blacksquare$  attempting to program non-applicable pins (configured as I, DC, OFF)

### Warnings

A warning will be generated if:

- **u** auto-correction has occurred
- $\bullet$  level programming exceeds the hardware specifications

### Setting Power Supply Levels

The PSLV and PSLV? commands are used to set and query the current device power supply (DPS) output voltage and current limit settings. Additionally, it is also possible to specify a setup time, which causes the system to wait until the next command is executed, and an off-state impedance. The off-state impedance is used to set the DPS outputs when the system is in the disconnected state.

PSLV [volt], [off-imp], [setup-time], pinlist

#### PSLV? pinlist

where

#### volt is a real number in the range  $0$  to 40 to specify the output voltage. The sign (positive or negative) of the volt parameter must be the same as that in the DFPS command used to define the power supply channel.

**Note** 

If the installed power supply is capable of supplying more than 40 Volt, the system will limit its output to 40 Volt.

off-imp setup-time either HIZ or L0Z to specify high or low impedance in disconnect state. If BIZis selected, tha channel will be programmed to the minimum possible current limit for the power supply. If LOZ is used, the power supply current limit will remain at the same lavel as in the active state. is an integer with the implied units milliseconds. It specifies the delay between setting the power supply and starting a test.

### **Defaults**

At power-on and after a reset, all power supply outputs will be set to zero (0) Volt, the minimum current limit programmable for the power supply (0.004 .. 0.15 A), HIZ, and a zero (0) millisecond setup time.

#### **Errors**

An error will be generated if

- $\blacksquare$  there are any syntax errors
- **u** the polarity of the voltage level is different from that in the DFPS command for the pin
- the programmedi voltage is higher than the maximum output voltage of the power supply.
- $\bullet$  the programmed current limit is greater than the power supply maximum output current
- **3-8 Level Setup Commands**

**• the range combination volt and curr is not allowed by the installed DPS** 

### **Examples**

DRLX  $0, 5000, (A0, A1)$ 

This example forces the address channels AO and Ai (I type pins) to output 0 V if a digital 0 (low) and 5.0 V if a digital 1 (high) must be provided to the DUT.

DRLX  $0,$ ,  $(TC)$ 

If the DUT pin TC is configured as TERM (active termination), logic-I-level would be ignored anyway so it's a good idea to omit this parameter, only the logic-O-level is of interest. .

RCLV 400, 4800, (DO, 01)

All levels received at D0 and D1 (O pins) lower than 0.4 Volt will be recognized as a digital 0 (low) and those greater than 4.8 Volt as a logical 1 (high). A stable level between these two values will be treated as intermediate.

 $PSLV 5, 1, 100, (VCC)$ 

The power supply defined with the name VCC is set to output 5 Volt at a maximum current of 1 Amp. The test will be started 100 milliseconds after this command is executed.

The following listing is the level setup file used for the 10H136 demo device.

```
hp82000,level,0.1 
PSLV -5.200,0.500000,hiz,15,(Vee) 
PSLV -2.000, 1.000000, hiz, 15, (LPS)
DRLX -1800,-900,900,(Clock,DO,D1,D2,D3) 
DRLX -1800,-900,2000, (NCin) 
DRLX -2000,,,(NCout, Q0, Q1, Q2, Q3)DRLX -1800,-900,900, (S1,S2,WORDMASK) 
DRLM FRZN 
RCLV -1260,-1250,(NCout,QO,Q1,Q2,Q3) 
RCLV 1990,2000,(WORDMASK)
```
 $\label{eq:2.1} \mathcal{L}(\mathcal{L}(\mathcal{L})) = \mathcal{L}(\mathcal{L}(\mathcal{L})) = \mathcal{L}(\mathcal{L}(\mathcal{L})) = \mathcal{L}(\mathcal{L}(\mathcal{L})) = \mathcal{L}(\mathcal{L}(\mathcal{L}))$ 

 $\label{eq:2.1} \begin{split} \mathcal{L}_{\text{max}}(\mathbf{r}) = \mathcal{L}_{\text{max}}(\mathbf{r}) \mathcal{L}_{\text{max}}(\mathbf{r}) \mathcal{L}_{\text{max}}(\mathbf{r}) \mathcal{L}_{\text{max}}(\mathbf{r}) \mathcal{L}_{\text{max}}(\mathbf{r}) \mathcal{L}_{\text{max}}(\mathbf{r}) \mathcal{L}_{\text{max}}(\mathbf{r}) \mathcal{L}_{\text{max}}(\mathbf{r}) \mathcal{L}_{\text{max}}(\mathbf{r}) \mathcal{L}_{\text{max}}(\mathbf{r}) \mathcal{L}_{\text{max}}(\mathbf{r}) \$  $\sim 10$ 

 $\label{eq:2.1} \frac{1}{\sqrt{2}}\sum_{i=1}^n\frac{1}{\sqrt{2\pi}}\sum_{i=1}^n\frac{1}{\sqrt{2\pi}}\sum_{i=1}^n\frac{1}{\sqrt{2\pi}}\sum_{i=1}^n\frac{1}{\sqrt{2\pi}}\sum_{i=1}^n\frac{1}{\sqrt{2\pi}}\sum_{i=1}^n\frac{1}{\sqrt{2\pi}}\sum_{i=1}^n\frac{1}{\sqrt{2\pi}}\sum_{i=1}^n\frac{1}{\sqrt{2\pi}}\sum_{i=1}^n\frac{1}{\sqrt{2\pi}}\sum_{i=1}^n\frac{$ 

# **Format and Timing Setup Commands**

The commands covered in this section allow the system clock and driver and receiver timing and format to be set up. These can also be set up using the Timing Setup window of the PWS.

There are seven commands for setting up the system clock:

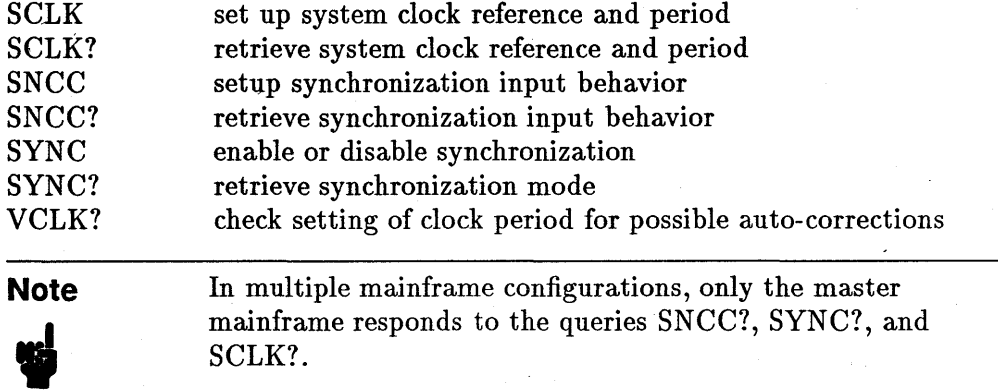

There are four commands used for setting channel format and timing:

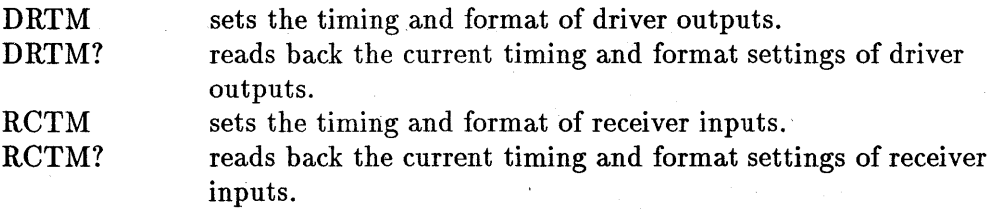

**Note All timing setup commands temporarily change the state of the** sequencer to OFF, if it is not already in this state.

# **Setting Up the System Clock**

The SCLK command is used to set the system vector rate and optionally synchronize this to an external input.

The SNCC command defines the synchronization circuitry behavior. It allows setting of the synchronization comparator slope sensitivity, threshold, and input impedance. Additionally, a delay can be specified which defines the time, the internal clock will be delayed against the external clock input signal.

The SYNC command allows the internal clock to be synchronized to an external signal. Synchronization takes place each time the internal clock is turned on.

The VCLK? query is used to check whether a period setting will cause edge delay auto-corrections to occur.

## **Setting the System Clock Period**

SCLK [clock-source], [period], [fraction] SCLK?

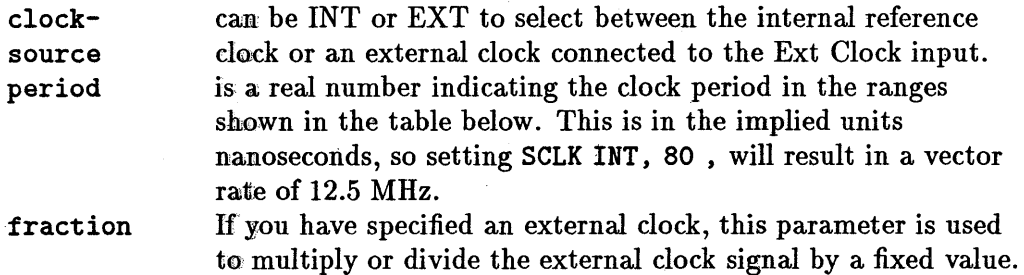

**4-2 Format and Timing Setup Commands** 

Allowed values for fraction are FITS, FlT4, FlT2, FlTl, F2T1, F4T1, F8T1 which result in ratios from  $1/8$  to  $8\times$ .

Period can be programmed as shown in the table below:

| Range                   | <b>Parameter</b> | Resolution        |
|-------------------------|------------------|-------------------|
| $10ns$ $\ldots$ 99.9 ns | 1099.9           | 100 <sub>ps</sub> |
| $100ns$ $\ldots$ 999ns  | 100999           | 1ns               |
| $1us \dots 9.99us$      | 10009990         | 10ns              |
| $10us \ldots 99.9us$    | 1000099900       | 100ns             |

Table 4·1. System Clock Period Settings

For an external clock source, period is restricted to the following ranges :

| <b>Fraction</b> | Range                   |
|-----------------|-------------------------|
| F1T8            | $10ns \ldots 720ns$     |
| F1T4            | $10ns$ . $1.44\mu s$    |
| F1T2            | 10ns $2.88 \mu s$       |
| F1T1            | $10ns \dots 5.76 \mu s$ |
| F2T1            | 10ns $11.5 \mu s$       |
| F4T1            | 10ns $.23\mu s$         |
| <b>F8T1</b>     | $13.3$ ns $46 \mu s$    |

Table 4-2. System Clock Period Settings for External Source

The system clock is available at the BNC connector J11 located on the clock board. It is a 50% duty cycle square wave with ECL levels (-1.7 V low and  $+0.8$  V high), if properly terminated (50  $\Omega$ ).

Each time you modify the system clock, you should verify, and, if necessary, modify all programmed channel edge delays. If an edge becomes incompatible with a newly programmed period this edge will be silently autocorrected.

The VCLK? query can be used to verify the clock period setting.

The fraction parameter will be ignored if clock-source is set to internal.

To synchronize the clock, either the internal reference oscillator (clock-source = INT) or an external reference signal (clock-source = EXT) may be used. If an external reference has been chosen, the frequency of the external clock source has to be specified by passing the external to pattern clock frequency ratio as one of the command parameters (fraction). This parameter will be ignored for internal clock programming. It comes from the formula

$$
\langle \; fraction \; \rangle = \frac{\langle \; period \; \rangle}{T_{ext}} = \frac{f_{ext}}{f_{per}}
$$

# **Synchronizing the System Clock**

SNCC [delay], [slope], [level], [impedance]

SNCC?

SYNC mode

SYNC?

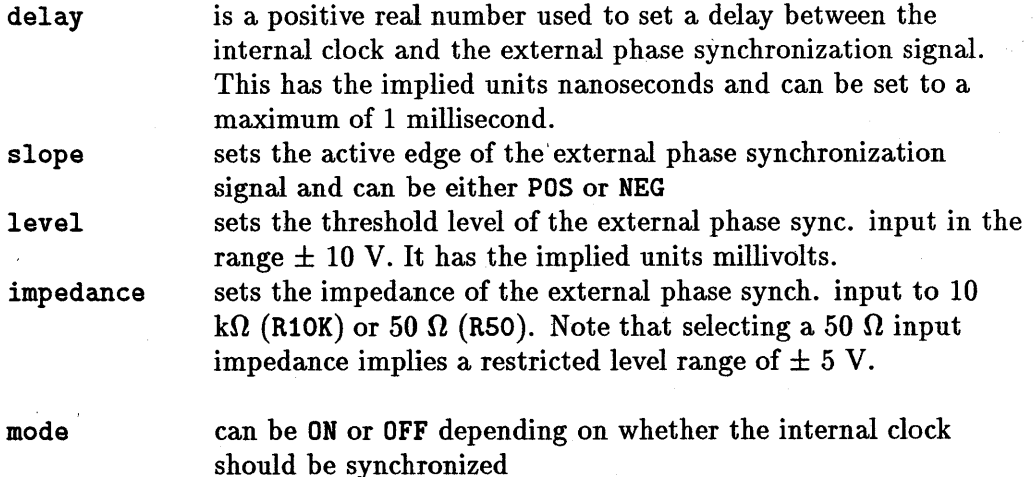

Using an external clock allows phase synchronization of the system clock to a second external signal (normally delivered by the DUT).

The SNCC command affects only the synchronization parameters. It does not affect the mode selected by the SYNC command. If, however, synchronization is active ("SYNC ON"), the passed parameters are in effect immediately after sending the command.

,Synchronization is only supported, if used in conjunction with an external clock source. Any other value than OFF for the mode parameter will therefore cause an error if used in internal clock mode. Selecting the internal clock source while synchronization is in effect, causes synchronization to be turned off. While system clock synchronization stays in effect, the system clock will be synchronized each time it has to be turned on. An error will be reported, if synchronization fails. This condition is also reported in the Hardware Status Register.

The external clock delay in the SNCC command can be set to a maximum of  $1$ millisecond with a three-digit ±50 picosecond resolution.

The query commands SCLK?, SNCC?, and SYNC? respond with the current settings of the appropriate commands.

## **Checking the System Clock Setting**

VCLK? period

System responds with VCLK flag, where,

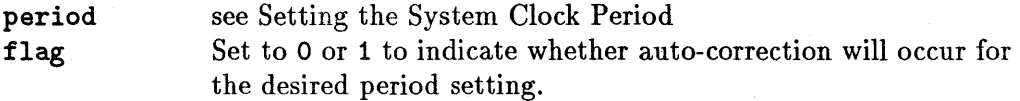

Each time you modify the system clock, you should verify, and, if necessary, modify all programmed channel edge delays. If an edge becomes incompatible with a newly programmed period this edge will be silently autocorrected.

If flag is set to 1, at least one timing edge needs to be corrected if the clock period setting is used. This command is used in the User Interface to avoid

erroneous period changes which will cause an entire timing setup to become invalid.

Each mainframe wiill answer this query with the results of the pins in that mainframe.

#### Power-On Defaults

At power-on, the following settings are made:

SCLK INT, 10,  $fraction = F1T1$ SNCC 0, POS, 0, R10K SYNC OFF

#### Errors

Errors will be generated if:

- $\blacksquare$  programmed values contain value range errors
- there is a mismatch of period and fraction parameter (external clock)
- Synchronization Is set and the clock source is internal
- Synchronization failed

### Setting Driver Fotmat and Timing

The DRTM command is used to set the format of a signal and the timing of the leading and trailing edges.

### **Syntax**

```
DRTM [drive-format], [leading-edge], [trailing-edge], pinlist
```
DRTM? pinlist

 $Dirive-format$  can be one of: • DNRZ for delayed non-return to zero format

- RZ for return-to-zero format
- R1 for return-to-one format
- RC for return-to-complement format
- **RI** for return-to-inhibit format  $(50MHz \text{ only})$

leading-edge this is the time delay for the leading edge of the signal. It is a real number with the implied units nanoseconds.

trailing-edge this is the time delay for the trailing edge of the signal. It is a real number with the implied units nanoseconds.

Allowed settings for different system operating modes are shown in the tables below. All edges are programmed with the implicit unit nanoseconds, for example, ORTH RZ, 0, 5.05, (Pin) will set the machine channel signal Pin so that the leading edge is at 0 ns delay and the trailing edge at 5050 ps.

### Leading Edge Delays

The values given in the following tables give the *minimum* guaranteed range of values accepted by the system before an error message is given. In certain circumstances, the system will accept a leading edge delay greater than these values.

| Operating<br>Mode | <b>Signal</b><br><b>Formats</b> | Period                                                                                                   | <b>Maximum Leading</b><br><b>Edge Delay</b>                                                    |
|-------------------|---------------------------------|----------------------------------------------------------------------------------------------------|------------------------------------------------------------------------------------------------|
| <b>STD</b>        | DNRZ, RZ,<br>R1, RC, RI         | $40$ ns to $41.7$ ns<br>$41.7 \text{ ns}$ to $181.3 \text{ ns}$<br>$181.3$ ns to $600$ ns<br>over 600 ns | 1 cycle period<br>$(4 \text{ cycle periods}) - 125 \text{ ns}$<br>$600$ ns<br>1 cycle period   |
| FD                | DNRZ                            | $40$ ns to $41.7$ ns<br>41.7 ns to $181.3$ ns<br>$181.3$ ns to 600 ns<br>over 600 ns                     | 1 cycle period<br>$(4 \text{ cycle periods}) - 125 \text{ ns}$<br>$600$ ns<br>1 cycle period   |
| <b>MUX</b>        | DNRZ, RZ<br>R1                  | $40 \text{ ns}$ to $50 \text{ ns}$<br>$50$ ns to $207.1$ ns<br>$207.1$ ns to $600$ ns<br>over 600 ns     | 1 cycle period<br>$(3.5 \text{ cycle periods}) - 125 \text{ ns}$<br>$600$ ns<br>1 cycle period |

**Table 4·3. Driver Format and Timing Settings-D50 Systems** 

Operating Signal Period Maximum Leading<br>
Mode Formats Period Edge Delay **Edge Delay** STD DNRZ, RZ,  $\begin{bmatrix} 10 \text{ ns to } 24.7 \text{ ns} \\ R1, \text{ RC}, \end{bmatrix}$   $\begin{bmatrix} 1 \text{ cycle period} \\ 24.7 \text{ ns to } 168.5 \text{ ns} \end{bmatrix}$   $\begin{bmatrix} 1 \text{ cycle period} \\ 4 \text{ cycle period} \end{bmatrix}$  $(4 \text{ cycle periods}) - 74 \text{ ns}$ <br>600 ns  $168.5$  ns to  $600$  ns over  $600$  ns 1 cycle period FD DNRZ  $\begin{array}{|l|l|}\n\hline\n10 \text{ ns to } 24.7 \text{ ns} & 1 \text{ cycle period} \\
24.7 \text{ ns to } 168.5 \text{ ns} & (4 \text{ cycle period})\n\end{array}$ 

 $168.5$  ns to  $600$  ns over  $600$  ns

R1 29.6 ns to 192.6 ns  $(3.5 \text{ cycle periods}) - 74 \text{ ns}$ 192.6 ns to 600 ns  $\Big| 600 \text{ ns} \Big|$ 

over 600 ns 1 cycle period

MUX DNRZ, RZ 10 ns to 29.6 ns 1 cycle period

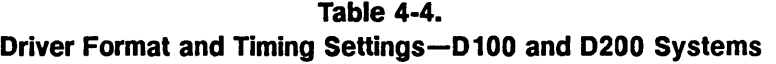

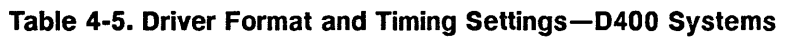

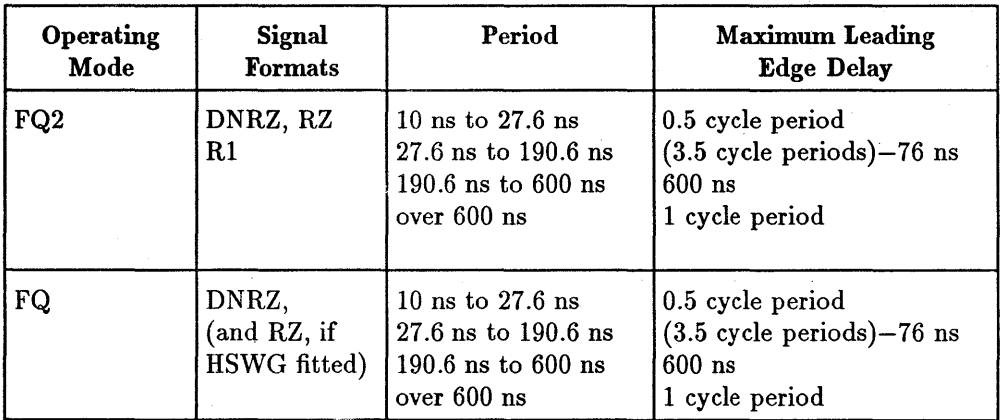

 $(4 \text{ cycle periods}) - 74 \text{ ns}$ <br>600 ns

1 cycle period

### Trailing Edge Delays

| <b>Trailing Edge</b><br><b>Limits</b> | <b>D50</b>                                  | D100, D200<br>and D400 (except IX<br>pins) | IX type pins<br>(see note) |
|---------------------------------------|---------------------------------------------|--------------------------------------------|----------------------------|
| Minimum<br>Delay                      | $LE + 3$ ns                                 | $LE + 1$ ns                                | $LE + 1$ ns                |
| Maximum<br>Delay                      | $LE +$ (cycle - 3 ns) $LE +$ (cycle - 1 ns) |                                            | $LE + (cycle - 9.95 ns)$   |

Table 4·6. Trailing Edge Delays-Driver Channels

(where:  $LE =$  Leading Edge delay)

Note Yow can further reduce the pulse width produced by the HSWG channels (IX pins), by entering a trailing edge value of 0.5 ns. However, the tester is then outside its calibrated operating range and the true width of this pulse may be nearer 700 ps.

The following figures show the possible formats and their resulting states.

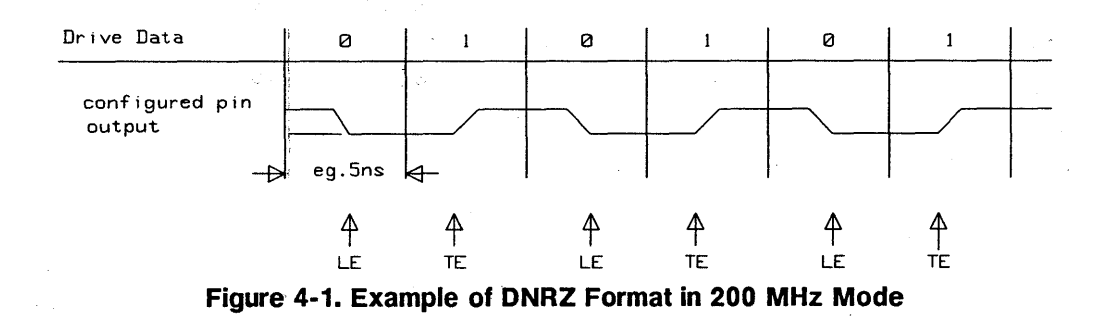

#### 4·10 Format and Tuning Setup Commands

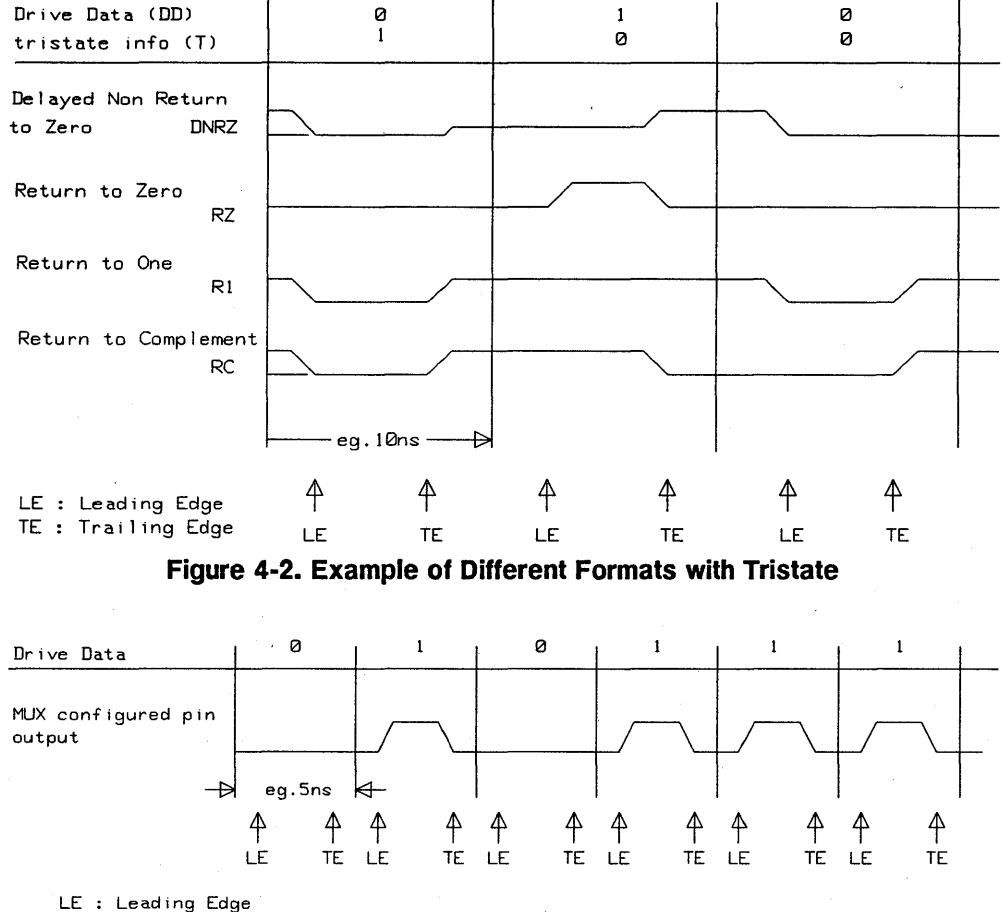

TE : Trail ing Edge

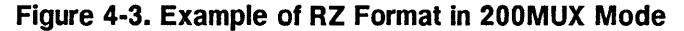

Programmed edges that do not have the necessary HW resources, for example, no tristate edge (TE) in the case of "FD" or "MUX" configured pins and DNRZ format are ignored and no warning message is generated.

All edge delays are rounded to the hardware resolution (50 ps for 200 MHz boards, 200 ps for 50 MHz boards).

Pins that are configured for serial scan are handled in the same way but you should remember that LSSD execution is possible only up to a frequency of 25MHz.

Contextual edge mismatching generated by using optional edge parameters is autocorrected in the following manner: If the value of a programmed edge exceeds the allowed range, the optional parameter is set to the maximum possible value. On the other hand, if a programmed value goes below the minimum, the optional parameter is autocorrected to the minimum possible value.

The DRTM? query command returns the format and timing setups of all the signal names in pinlist.

### **Power-On Defaults**

At power-on, the following settings are made:

DRTM DNRZ, 0, 0, all-pins

#### **Errors**

An error will be generated if:

- **u** there are any value range errors
- attempting to program non-applicable pins (configured as 0, DC, OFF, or TERM) ,

### **Setting Receiver Format and Timing**

The RCTM command is used to select the compare mode of receiver channels and program the delays for measurements.

### **Syntax**

```
RCTM [receive-format], [leading-edge], [trailing-edge], pinlist
```
ReTM? pinlist

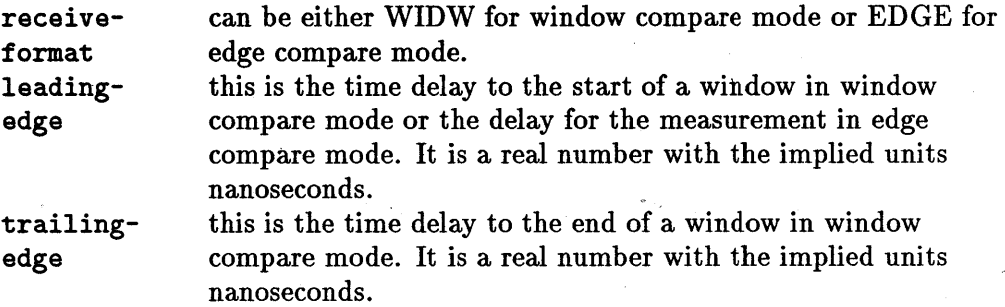

Allowed settings for different system operating modes are shown in the table below. All edges are programmed with the implicit unit ns, for example, RCTM WIDW,  $1$ ,  $5.05$ , (Pin) will set the receiver of the machine channel with signal name Pin so that the window compare will start after 1 ns and stop after 5050 picoseconds.

The limits on leading edge delays for receiver channels are the same as those available for driver channels. These limits are shown in Table 4-3 to Table 4-5.

The limits on trailing edge delays for receiver channels are shown in Table 4-7 below.

| <b>Trailing Edge</b><br>Limits | $\mathbf{D50}$        | <b>D100 and D200</b>    | D400 |
|--------------------------------|-----------------------|-------------------------|------|
| Minimum<br>Delay               | $LE + 3$ ns           | $LE + 2.5$ ns           | N/A  |
| Maximum<br>Delay               | $LE + (cycle - 3 ns)$ | $LE + (cycle - 2.5$ ns) | N/A  |

Table 4-7. Trailing Edge Delays-Receiver Channels

(where:  $LE =$  Leading Edge delay)

Programmed edges that do not have the necessary HW resources are ignored and no warning message is generated.

All edge delays are rounded to the hardware resolution (50 ps for 200 MHz boards, 200 ps for 50 MHz boards).

Contextual edge mismatching generated by using optional edge parameters is autocorrected in the following manner: If the value of a programmed edge exceeds the allowed range, the optional parameter is set to the maximum possible value. On the other hand, if a programmed value goes below the minimum, the optional parameter is autocorrected to the minimum possible value.

The RCTM? query command returns the receiver format and timing setups of all the signal names in pinlist.

### **Power-On Defatdts**

At power-on, the following settings are made:

RCTM WIDW, 0, 2, std-pins, mux-pins

RCTM EDGE, 0, , fd-pins

#### **Errors**

An error will be generated if:

- **u** there are any value range errors
- attempting to program non-applicable pins (configured as I, DC, or OFF)

### **Example**

The following listing shows the format and timing setup for the MCIOH136 demo device.

```
hp82000,timing,O.1 
SCLK INT,20, 
SNCC O,POS,O,R10K 
SYNC OFF 
DRTM RZ,9,19,(Clock) 
DRTM RZ,2,15,(DO) 
DRTM RZ,2,15,(D1) 
DRTM RZ,2,15,(D2) 
DRTM RZ,2,15,(D3) 
DRTM DNRZ,2,2,(NCin) 
DRTM DNRZ,2,2,(S1) 
DRTM DNRZ,2,2,(S2) 
RCTM EDGE,18,,(NCout) 
RCTM EDGE,18,,(QO) 
RCTM EDGE,18,,(Q1) 
RCTM EDGE,18,,(Q2) 
RCTM EDGE,18,,(Q3)
```
 $\label{eq:2.1} \frac{1}{\sqrt{2}}\int_{\mathbb{R}^3}\frac{1}{\sqrt{2}}\left(\frac{1}{\sqrt{2}}\right)^2\frac{1}{\sqrt{2}}\left(\frac{1}{\sqrt{2}}\right)^2\frac{1}{\sqrt{2}}\left(\frac{1}{\sqrt{2}}\right)^2\frac{1}{\sqrt{2}}\left(\frac{1}{\sqrt{2}}\right)^2.$  $\label{eq:2.1} \begin{split} \mathcal{H}_{\text{max}}(\mathbf{r}) & = \mathcal{H}_{\text{max}}(\mathbf{r}) \mathcal{H}_{\text{max}}(\mathbf{r}) \mathcal{H}_{\text{max}}(\mathbf{r}) \mathcal{H}_{\text{max}}(\mathbf{r}) \mathcal{H}_{\text{max}}(\mathbf{r}) \mathcal{H}_{\text{max}}(\mathbf{r}) \mathcal{H}_{\text{max}}(\mathbf{r}) \mathcal{H}_{\text{max}}(\mathbf{r}) \mathcal{H}_{\text{max}}(\mathbf{r}) \mathcal{H}_{\text{max}}(\mathbf{r}) \mathcal{H}_{\text{max}}(\mathbf{r})$  $\label{eq:2.1} \mathcal{L}(\mathcal{L}^{\mathcal{L}}_{\mathcal{L}}(\mathcal{L}^{\mathcal{L}}_{\mathcal{L}})) \leq \mathcal{L}(\mathcal{L}^{\mathcal{L}}_{\mathcal{L}}(\mathcal{L}^{\mathcal{L}}_{\mathcal{L}})) \leq \mathcal{L}(\mathcal{L}^{\mathcal{L}}_{\mathcal{L}}(\mathcal{L}^{\mathcal{L}}_{\mathcal{L}}))$  $\label{eq:2.1} \mathcal{L}(\mathcal{L}(\mathcal{L})) = \mathcal{L}(\mathcal{L}(\mathcal{L})) = \mathcal{L}(\mathcal{L}(\mathcal{L})) = \mathcal{L}(\mathcal{L}(\mathcal{L})) = \mathcal{L}(\mathcal{L}(\mathcal{L})) = \mathcal{L}(\mathcal{L}(\mathcal{L})) = \mathcal{L}(\mathcal{L}(\mathcal{L})) = \mathcal{L}(\mathcal{L}(\mathcal{L})) = \mathcal{L}(\mathcal{L}(\mathcal{L})) = \mathcal{L}(\mathcal{L}(\mathcal{L})) = \mathcal{L}(\mathcal{L}(\mathcal{L})) = \math$  $\mathcal{L}^{\text{max}}_{\text{max}}$  and  $\mathcal{L}^{\text{max}}_{\text{max}}$ 

# **Vector Setup**

**Note** 

The vector setup commands fall into two categories:

- **s** static vector setup commands, and
- **vector transfer commands.**

The vector setup commands temporarily change the sequencer to the Break state if it is already running.

The static vector setup commands include commands to define driver channel static vectors such as masks and break vectors, and static receiver data vectors such as mask and expected data pattern vectors when the tester is in data acquisition (DA) mode.

The vector transfer commands are used to transfer large amounts of vector data via HP-IB, utilizing the DMA capabilities implemented on the tester's local microprocessor board. These commands differ from the general HP 82000 commands. Refer to the command descriptions for a details of these differences.

**W** It is not possible to create vector setup files using the vi editor in HP-UX. The representation of data in these files uses characters that cannot be edited or displayed by the vi editor.

### **Static Vector Setup Commands**

There are four commands to set and read the channel static vectors. These are:

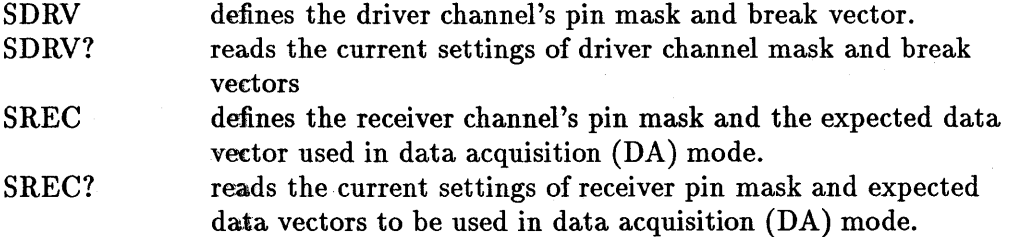

### **Syntax**

```
SDRV \lceil dr - mask \rceil, \lceil break - vec \rceil, pin-list
```

```
SDRV? pin-list
```

```
SREC [rec-mask], [aqi-exp-data], pin-list
```
SREC? pin-list

Both commands affect the channel's behavior without modifying the contents of the vector memory.

#### **Setting Driver Channel Static Vectors**

It is possible to set dr-mask to ACT for active or TT for tristate. (Tristate mode for IX type pins is simulated by opening the HSWG output relays)

Masking a driver pin forces the output driver to tristate mode (dr-mask  $=$ TT). \

break-vee can be set to one of LO, HI, LZ, HZ, or HOLD (LZ and HZ are not available with channels on  $400$  MHz I/O boards).

This parameter modifies the pin's behavior during break cycles. The pin may be programmed to output the signal passed as parameter (LO, HI, LZ or HZ) or to repeat the last active vector (HOLD). This vector is valid for the entire

machine cycle (i.e. two vectors in FD and MUX modes, or four vectors in FQ mode).

#### Setting Receiver Channel Static Vectors

ree-mask can be either ACT to activate it or X to change the pin to a "Don't Care" pin in real-time compare mode. The receiver pin mask has no effect in DA mode. Word mask pins are always masked. Attempting to unmask a word mask pin results in a. warning.

The aqi-exp-data parameter of the SREC command is valid for DA mode only~ This parameter allows you to define a vector which will be compared against the incoming data in acquisition mode, to trigger a sequencer jump when a *match condition* is found.

It can be set to:

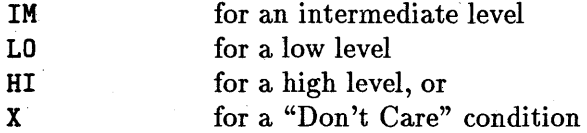

As with the break vector, this vector will be valid for an entire machine cycle. For 200 MHz pins, an error is generated if the test fails in either of the two vectors; for 400 MHz, an error is generated for a fail in any of the four vectors which are output during that machine cycle.

#### Power-On Defaults

After power-on, the static vector setup is defined as follows:

- All driver channels are set to tristate, the break vector is set to LOW .
- All receiver channels are masked (set to Don't Care mode), the expected data vector (valid in DA mode only) is set to Don't Care.

### **Autocorrection Rules**

If the configuration of an already defined pin is changed, the following autocorrection rules apply. Note that no warnings will be generated for the corrections noted below.

Invalid break vector and expected data setups are changed from:

- LZ to LO, and HZ to HI
- **IM** to LO and X to HI (FD mode only)

#### **Errors**

- Badly positioned mnemonic
- **Execution conflicts with current configuration**
- $\blacksquare$  LZ | HZ for 200 MHz pins
- $\blacksquare$  IM | X for 200 MHz double frequency pins

### **Warnings**

A warning will be generated if you attempt to unmask a word mask pin.

### **Example**

CONF I, STD, P, (AO) CONF I, FD, P, (Ai) CONF 0, STD, P, (DO)  $CONF 0, MUX, P, (D1)$ SDRV ACT, HOLD, (AO, A1) SREC ACT, LOW, (DO, Dl)

In the above example, the DUT input pins AO and Al are active. Both pins will repeat the last machine cycle vector in break mode. The DUT output pins DO and Dl will be monitored. In data acquisition mode, the failure condition becomes false, if the output signal of both pins is LOW for an entire machine cycle.

### **Vector Transfer Commands**

There are eight commands used for transferring vector data to and from the hardware. These are:

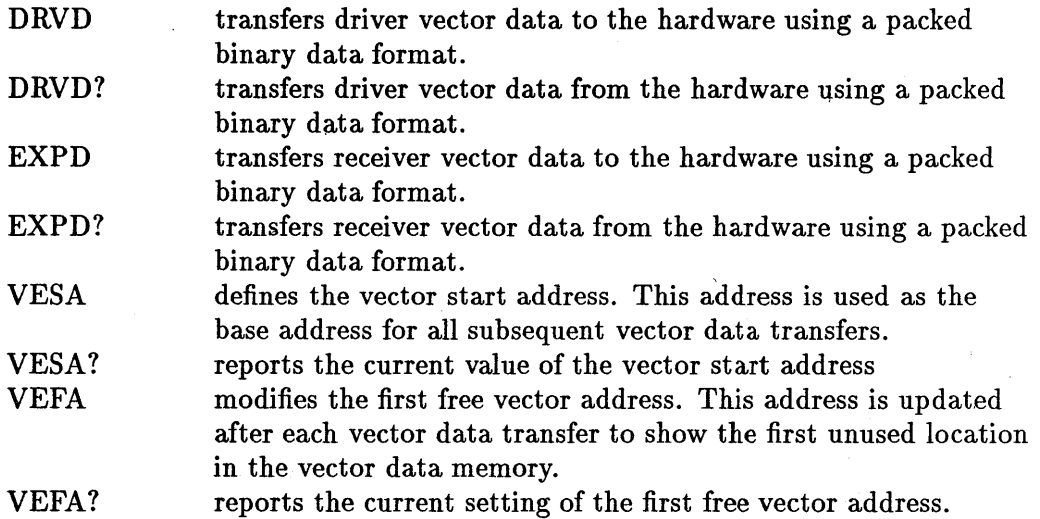

### **Syntax**

DRVD rel-start-addr, vector-length, pin-list, #spec(binary-data)

DRVD? rel-start-addr, vector-length, pin-list

EXPD rel-start-addr, vector-length, pin-list, #spec (binary-data)

EXPD? rel-start-addr, vector-length, pin-list

VESA start-addr

VESA?

VEFA ffvad

VEFA?

#### **Transferring Driver and Receiver Vector Data**

rel-start-addr = V-LAST =  $0$ .. highest vector memory address vector-length =  $V-MEM = 1$ .. size of vector memory  $spec = digit\{digit\}$ start-addr  $= 0$ .. V-LAST ffvad =  $0$ .. V-MEM

The vector data transfer commands DRVD and DRVD? are used to transfer large amounts of driver vectors via HP-IB. The data itself is transferred in a non ASCII format and will be transferred as an entire block for the specified pin.

The pin-list parameter must specify exactly one pin for the vector setup commands DRVD and EXPD, while pin-list for the DRVD? and EXPD? commands may hoEd any number of pins. Transferring data from the hardware results in a string of data being sent to the host in the same format as the DRVD and EXPD commands.

The # marks the start of the binary data block to transfer. It is immediately followed by the spec parameter, which defines the number of bytes to transfer. This parameter follows the following rules:

- 1. The first digit specifies the number of digits the length specifier consists of.
- 2. The specifier itself has to be transferred immediately after the first spec digit.
- 3. The vector bytes are sent immediately after the length specifier and terminated with a linefeed character  $(\n\cdot)$ .

**Note** The number of bytes has to match the length specifier value. No white space is allowed between the elements of the length specifier described above.

The vector data block will be loaded to the vector RAM unchanged. Therefore, the contents of the data stream depends on the hardware vector RAM organization.

If the number of vectors to be downloaded exceeds the vector memory size, the remaining bytes are ignored and a warning message will be issued.

The vector transfer starts at the byte location of the vector specified by the previously defined vector start address and the rel-start-addr parameter (which is regarded as an offset value, added to the vector start address). The vector base address can be altered by the VESA command.

**Note** All vectors affected by the bytes sent will be overwritten. To avoid erroneous vector RAM contents, you should set the vector start address, the rel-start-addr, and the vector length to multiples of 4 (because one byte specifies four vectors).

If the requested download operation was successful, the first free vector address will be updated to show the first unused vector RAM location. This address can be altered by the VEFA command.

### **Power-On Defaults**

After power-on, the entire vector memory contents will be initialized to

- LO (no tristate) for driver channels
- $\bullet$  'X' for receiver channels

In addition, the vector start address and the first free vector address are both set to O.

### **Errors**

- **n** Parameter out of range
- Address exceeds vector memory limits (VESA, VEFA)
- Vector length exceeds data block size (DRVD, EXPD)
- Invalid vector length (DRVD?, EXPD?)
- Vector start address exceeds vector memory limits (DRVD, EXPD)
- More than one pin in pin-list (DRVD, EXPD)
- Tester is not in real-time compare mode (EXPD, EXPD?)
- Execution conflicts with current configuration for pin-list (DRVD, EXPD)
- Vector data transfer failed or aborted (DRVD, EXPD, DRVD?, EXPD?) Note, that the vector memory contents may be partially overwritten if this error occurs.

#### **Warnings**

• Vector data truncated (DRVD, EXPD)

### **Example**

CONF I, MUX, P, (AO)

VESA 2

DRVD 0, 12, (AO), #42048(2 KByte binary data)

VEFA? now responds with VEFA 14

In the above example, the vector RAM of the 200 MHz (MUX) input pin AO is loaded from vector address 0 through 15 with the first 4 bytes of each binary lK data block. Bytes 1 through 4 are loaded to the master channel's vector RAM, bytes 1025 through 1028 are loaded to the slave channel's vector RAM. All other bytes are discarded and will have no effect. The vectors 0, 1, 14 and 15 will be overwritten. The first free vector address ffvad will be set to 14.
# **Vector Data Format**

# **Calculating the Data Transfer Block Size**

You can use the following equation to calculate the minimum number of data bytes to be transferred for a given vector-length, start-addr and rel-start-addr. **culating the Data Transfer Block Size**<br>
can use the following equation to calculate the minimum number of<br> *a* bytes to be transferred for a given vector-length, start-addr and<br>  $\frac{2\text{start} - \text{addr}}{\text{start} + \text{addr} + \text{RelStartAddr})MOD4 + (Vec$ 

$$
ValidBytes = \frac{(StartAddr + RelStartAddr)MOD4 + (VecLength - 1)}{4} + 1
$$

Where:

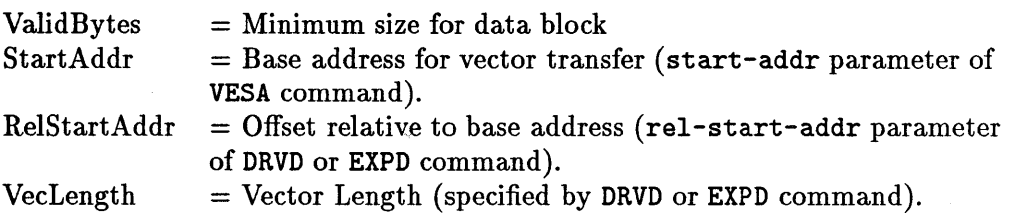

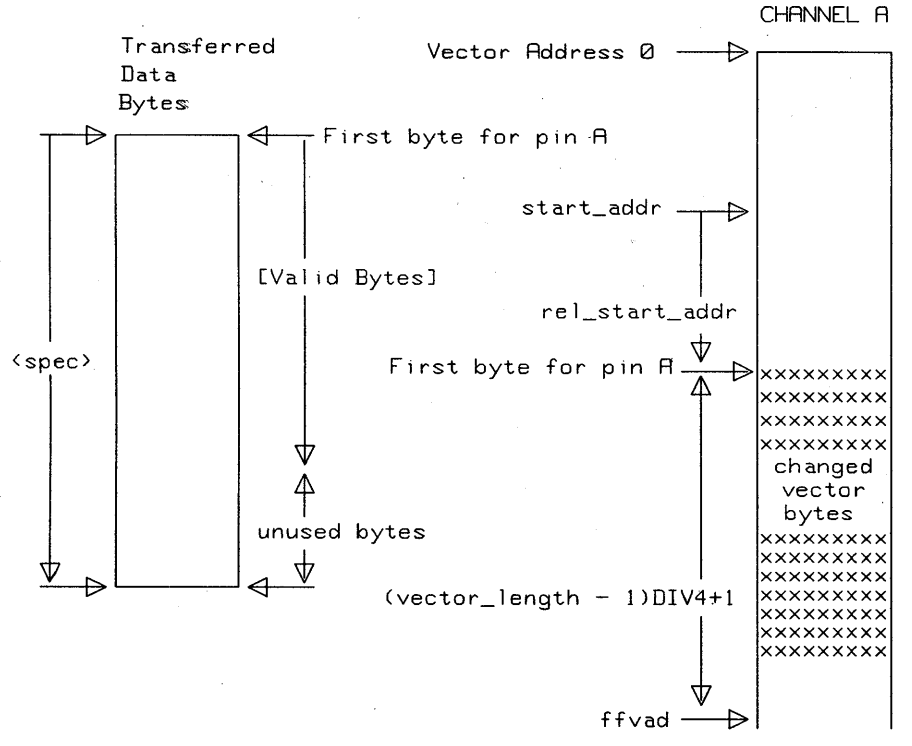

Figure 5-1. Data Alignment (STD and FD mode)

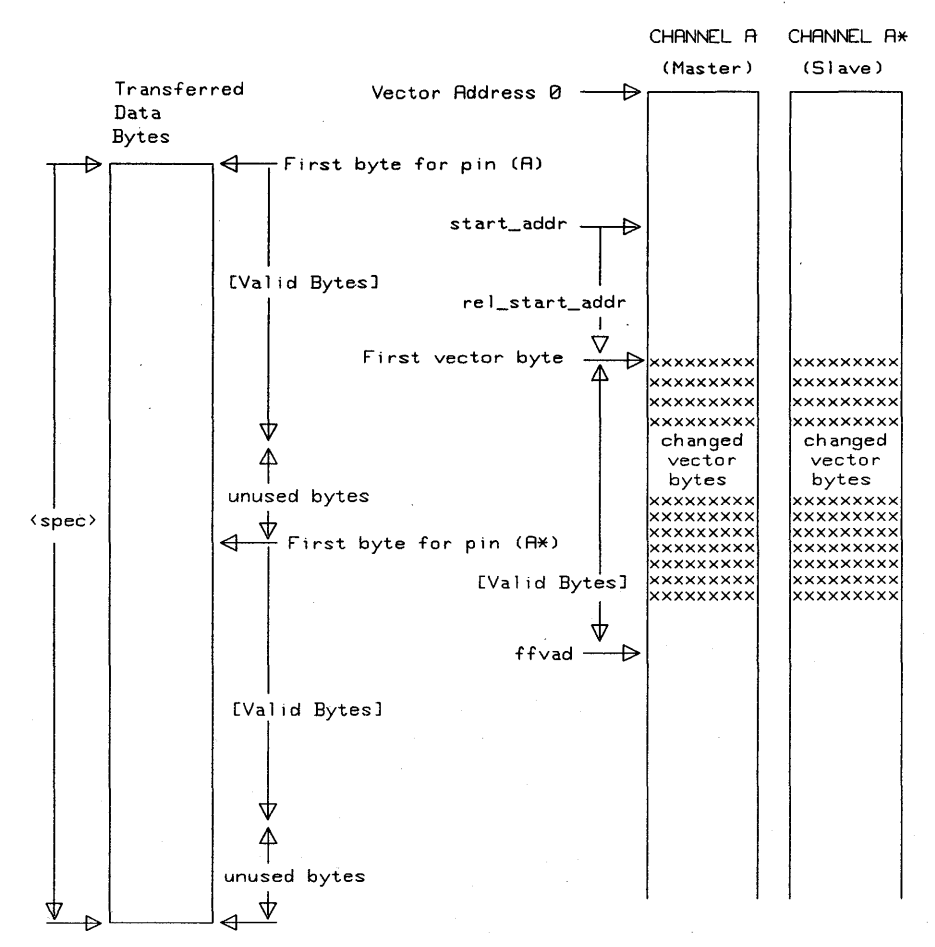

**Figure 5-2. Transfer Data I Vector RAM alignment (MUX mode)** 

Note that an odd length specifier **spec** causes the size of the gap between the valid data blocks to be one less than the number of bytes ignored at the end of the entire data block.

# **Data Formats**

The following tables show the data bit alignment for the different operating modes.

## **STD Mode**

In this mode, data contains data and tristate bits.

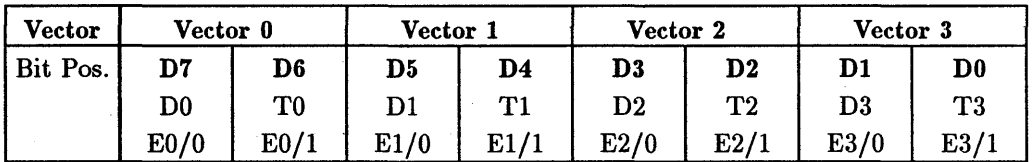

where

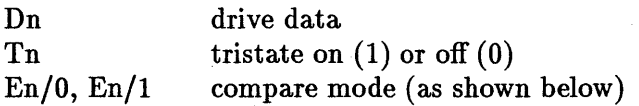

### **Compare Modes for STD Mode**

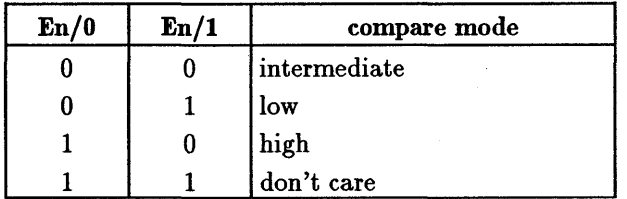

# **Word Mask Pins**

These are only valid for expected data.  $\lambda_{\rm g}$ 

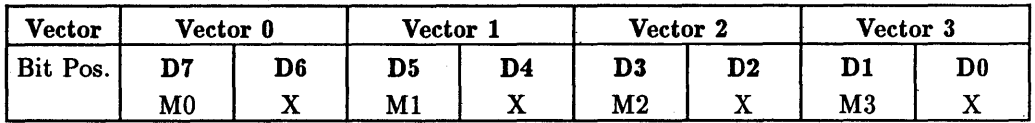

where

Mn

mask bit for vector n  $0 =$  word mask not active  $1 =$  vector masked

# **FD Mode**

In this mode, there are no tristate bits.

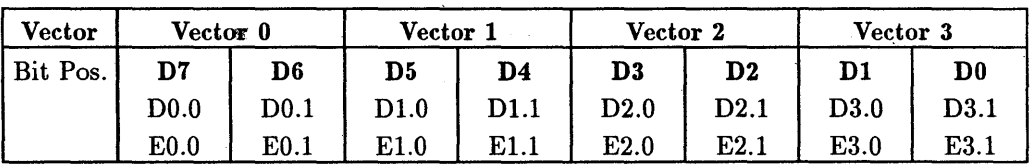

ſ

 $\overline{1}$ 

where

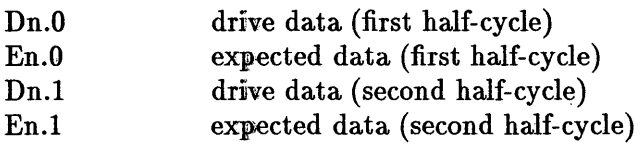

 $\sim$ 

# MUX Mode and FQ2 mode

### Drive Data

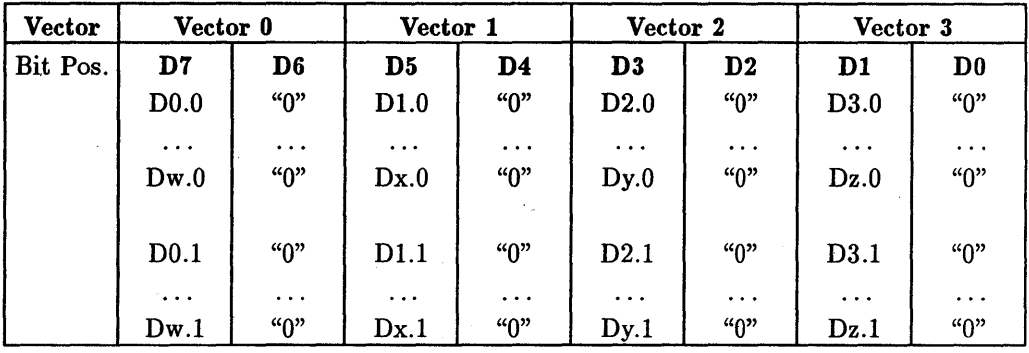

# Expected Data

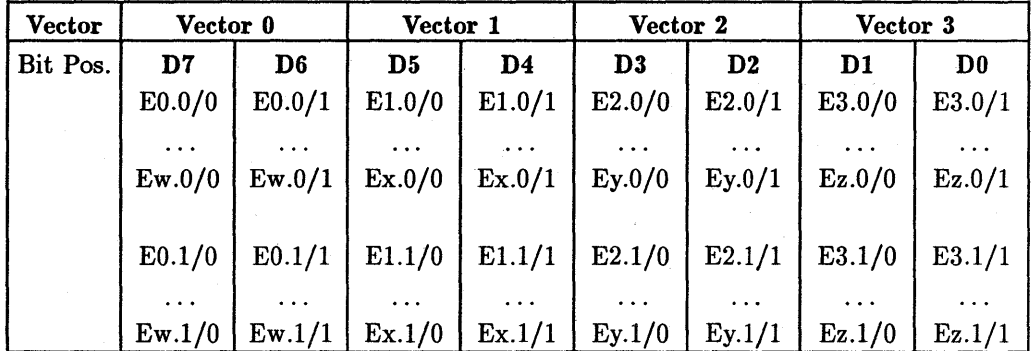

### where

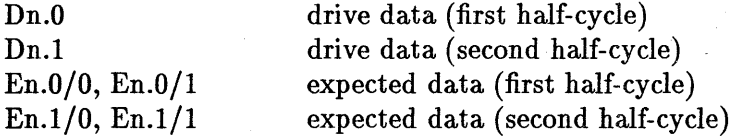

# **FQ Mode**

In this mode, there are no tristate bits.

### **Drive Data**

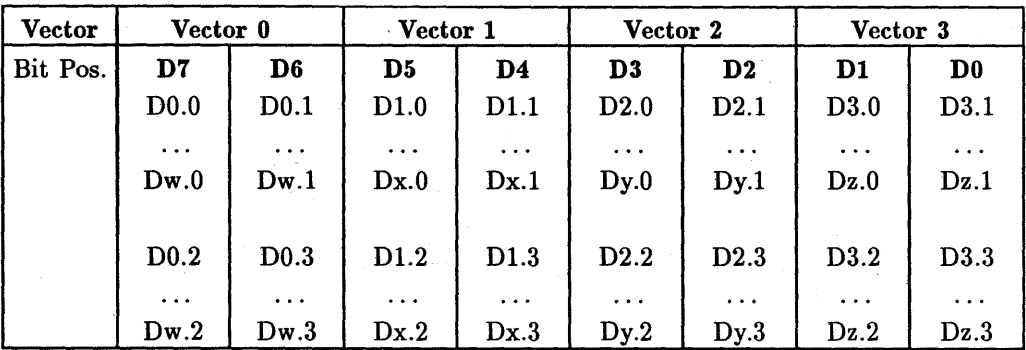

# **Expected Data**

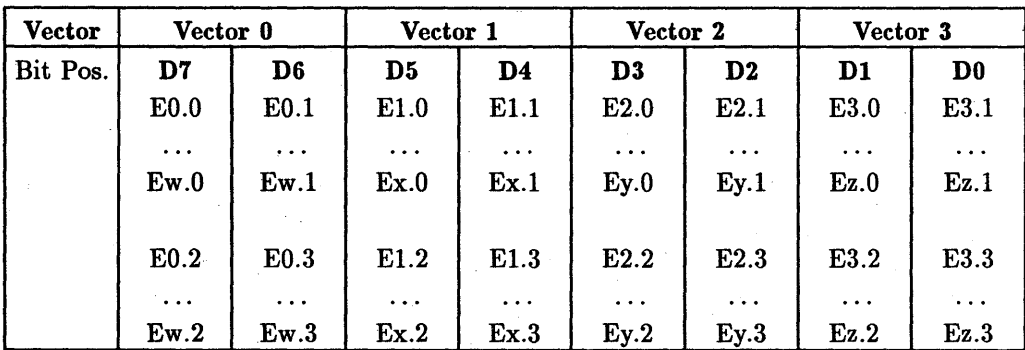

# where

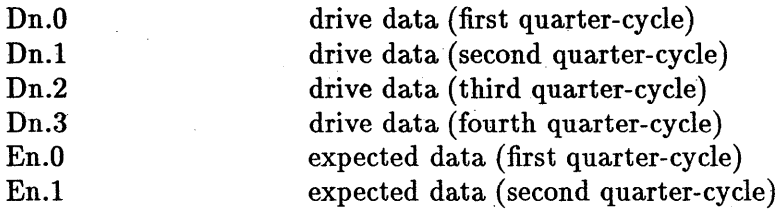

### **5-16 Vector Setup**

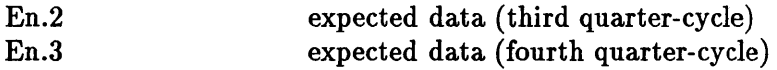

## **FQM Mode**

Drive Data cannot be generated in this mode.

### Expected Data

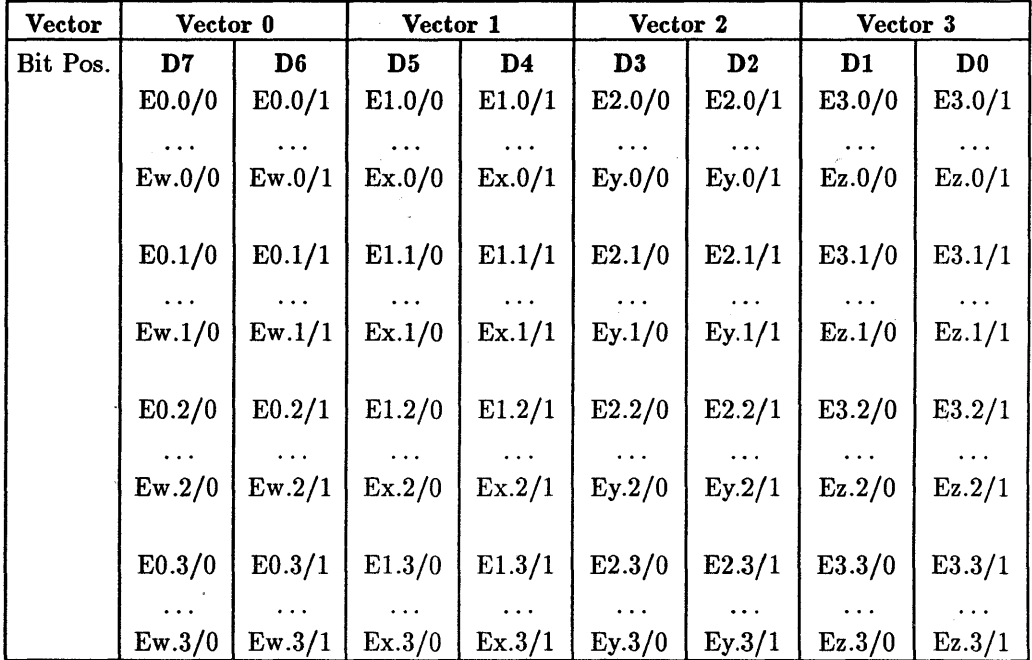

### where

En.O/O, En.O/1  $En.1/0, En.1/1$ En.2/0, En.2/1 En.3/0, En.3/1 expected data (first quarter-cycle) expected data (second quarter-cycle) expected data (third quarter-cycle) expected data (fourth quarter-cycle)

 $\label{eq:2.1} \frac{1}{2}\sum_{i=1}^n\frac{1}{2}\sum_{j=1}^n\frac{1}{2}\sum_{j=1}^n\frac{1}{2}\sum_{j=1}^n\frac{1}{2}\sum_{j=1}^n\frac{1}{2}\sum_{j=1}^n\frac{1}{2}\sum_{j=1}^n\frac{1}{2}\sum_{j=1}^n\frac{1}{2}\sum_{j=1}^n\frac{1}{2}\sum_{j=1}^n\frac{1}{2}\sum_{j=1}^n\frac{1}{2}\sum_{j=1}^n\frac{1}{2}\sum_{j=1}^n\frac{1}{2}\sum_{j=1}^n\$  $\label{eq:2.1} \frac{1}{\sqrt{2}}\int_{0}^{\infty}\frac{1}{\sqrt{2\pi}}\left(\frac{1}{\sqrt{2\pi}}\right)^{2}d\mu\left(\frac{1}{\sqrt{2\pi}}\right) \frac{d\mu}{\sqrt{2\pi}}\,.$  $\label{eq:2.1} \frac{1}{\sqrt{2\pi}}\sum_{i=1}^n\frac{1}{\sqrt{2\pi}}\sum_{i=1}^n\frac{1}{\sqrt{2\pi}}\sum_{i=1}^n\frac{1}{\sqrt{2\pi}}\sum_{i=1}^n\frac{1}{\sqrt{2\pi}}\sum_{i=1}^n\frac{1}{\sqrt{2\pi}}\sum_{i=1}^n\frac{1}{\sqrt{2\pi}}\sum_{i=1}^n\frac{1}{\sqrt{2\pi}}\sum_{i=1}^n\frac{1}{\sqrt{2\pi}}\sum_{i=1}^n\frac{1}{\sqrt{2\pi}}\sum_{i=1}^n\$ 

# **Vector Sequencer Commands**

The vector sequencer allows you to modify the order in which vectors are sent to the DUT. Conditional jumping and looping statements allow the generation of complex vector sequences dependent on the results of tests.

# **Programming the Vector Sequencer**

Sequencer programming can be very involved, and for this reason, there are two sequencer programming windows provided in the PWS software; the Sequencer Control Screen and the Sequencer Programming Screen. The instructions that are programmed in these windows are converted to the commands described in this section.

The commands in this section are:

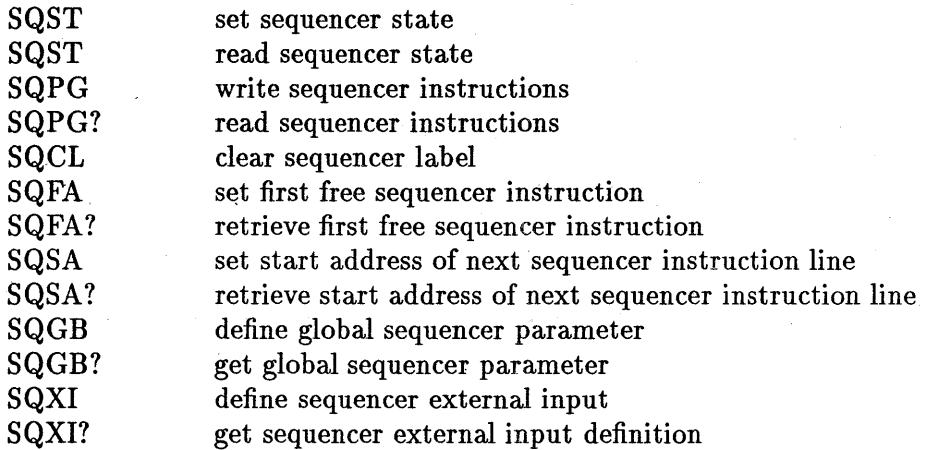

### **Syntax**

```
SQST sequencer_state
```
SQST?

```
SQPG inst-no, [label], [state], [vector-type], [vector-start] 
, [vector-length], [instruction-count],[jump-destination] 
, [jump-condition], [analyzer-stop], [failure-reset-flag], 
[apg-on-flag], [flag-2], [flag-1], [flag-0]
```
SQPG? inst-no

SQFA inst-no

SQFA?

SQSA inst-no

SQSA?

SQCL

```
SQGB [start-mode], [trigger-vector], [analyze-stop-delay] 
,[serial-word-length], [break-on-fail/full]
```
SQGB?

```
SQXI input-id, [purpose], [active], [threshold], [impedance]
```
SQXI? input-id

#### **Setting and Reading Sequencer States**

The SQST command puts the sequencer into the specified sequencer-state. The possible states are:

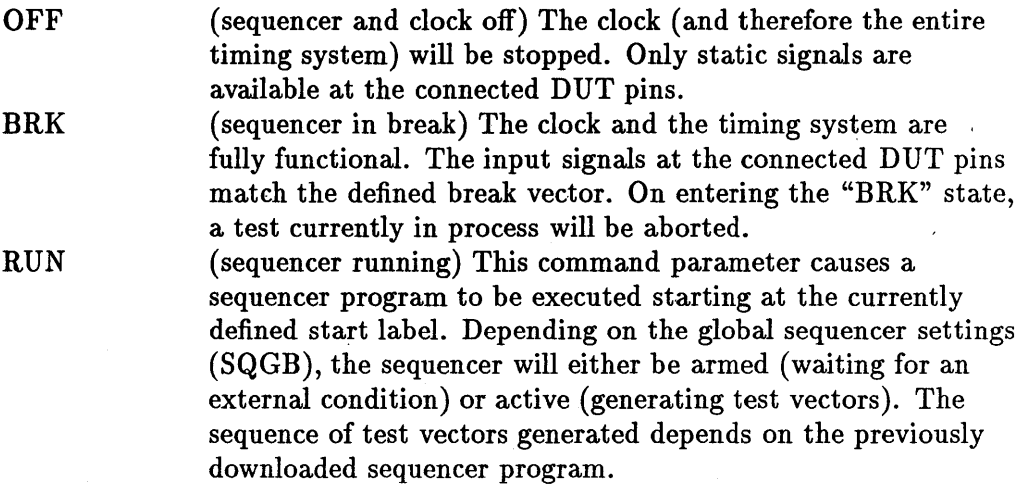

Selecting the sequencer RUN state results in a temporary change to the BRK state, if the sequencer was in either the RUN or OFF states.

Selecting the sequencer OFF state results in a temporary change to the BRK state, if the sequencer was in the RUN state.

Changing the sequencer state from RUN to BRK may also be forced by the sequencer program. In this case, the SQST? query reports the sequencer state entered under hardware control.

#### Writing a Sequencer Instruction

The SQPG command defines one instruction for the sequencer. While inst-no is mandatory, all other fields of the sequencer are optional. If they are omited, they will retain their previous values.

inst-no  $\cdot$  is an integer in the range 0.. 999 that defines the instruction number to write. It is given relative to the sequencer-start-instruction given in the SQSA command. The resulting absolute instruction number must not exceed 0999. The resulting absolute instruction number will update the first free sequencer instruction automatically, if it is greater.

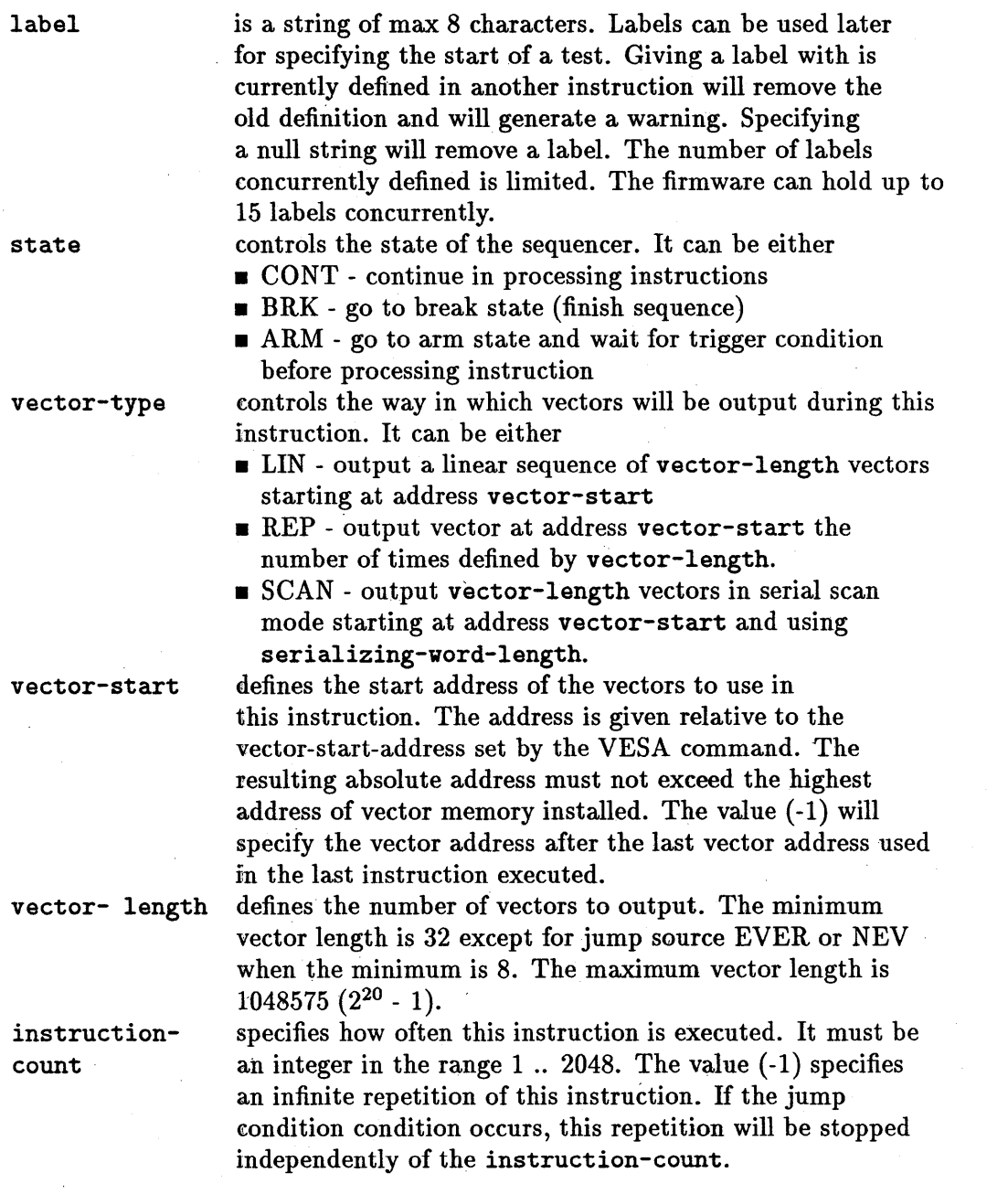

 $\overline{\mathcal{L}}$ 

 $\overline{\mathfrak{l}}$ 

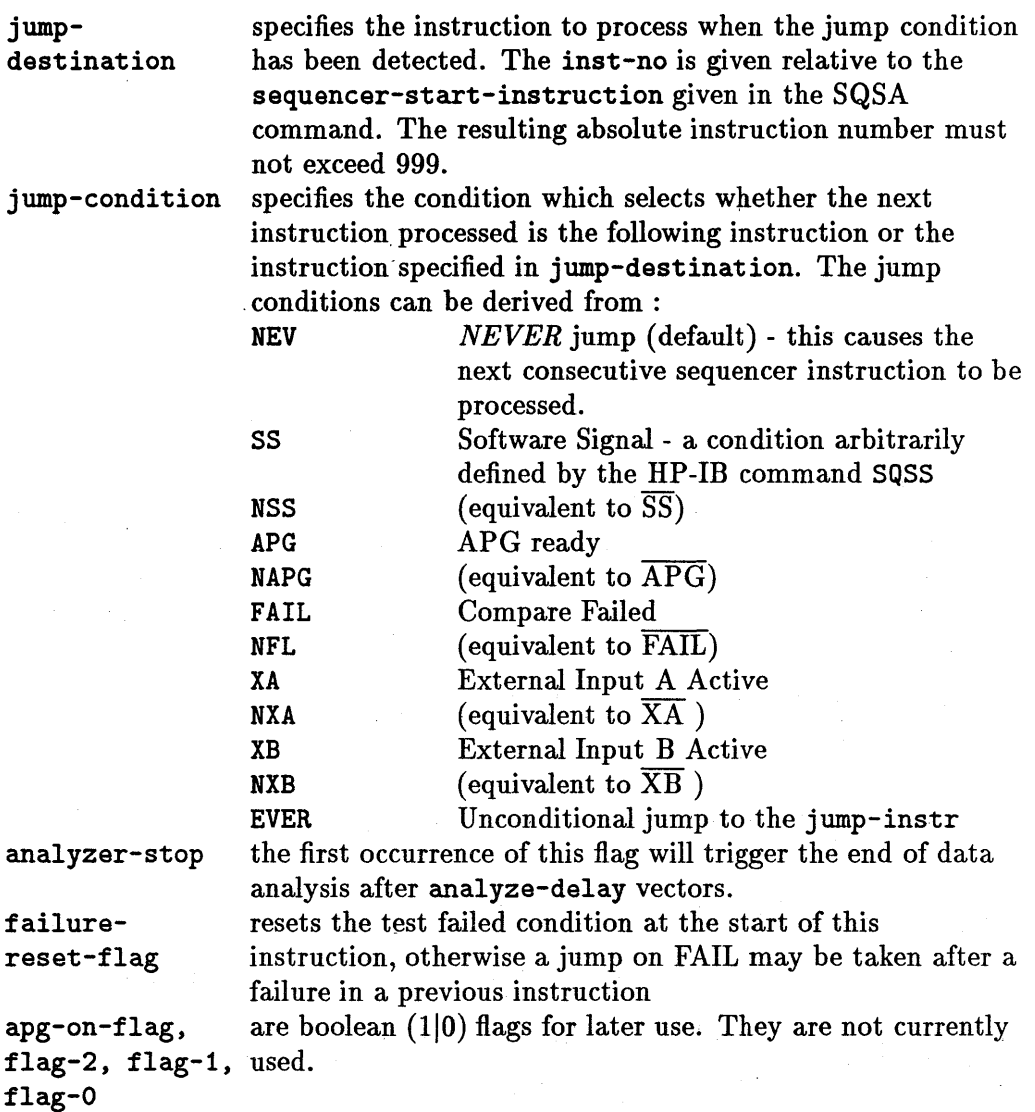

The query command SQPG? returns the sequencer instruction specified by inst-no. The special value (-1) will define all sequencer instruction in the range from sequencer-start to first-free-sequencer-instruction-l. The query is not defined if vector-start and sequencer-start are set to anything other than zero.

**The DEFAULT Sequencer** Program. The firmware automatically installs and maintains a default sequencer program. This program outputs vectors from vector 0 to the last transferred vector (FFVAD-l) in a linear sequence. It can be referred to under the label "DEFAULT". Neither the Default sequencer program nor its label can be altered be the user.

#### **Setting the First Free Sequencer Address**

The SQFA command sets the first free sequencer instruction to inst-no. inst-no is given absolute and must be in the range from 0 to 999. The first free sequencer instruction will also be updated by the SQPG command, if it is above the inst-no specified by an SQFA command.

The SQFA? query returns the current first free sequencer instruction.

#### **Setting the Sequencer Start Address**

The SQSA command sets the start sequencer instruction to inst-no. inst-no is given absolute and must be an integer in the range 0 .. 999. All instruction numbers given in the SQPG command are treated relative to the current start sequencer instruction.

The SQSA? query retrieves the current start sequencer instruction.

#### **Clearing Sequencer Labels**

The SQCL command removes the definition of all labels defined by SQPG commands.

#### **Setting Sequencer Global Conditions**

The SQGB command specifies global parameters for the sequencer. They are:

start-mode specifies how the sequencer will be started at a sequencer start command. It can be either

- ARM the sequencer will start only after a external run signal has received.
- **EXUM** the sequencer will start immediately after the sequencer start command.

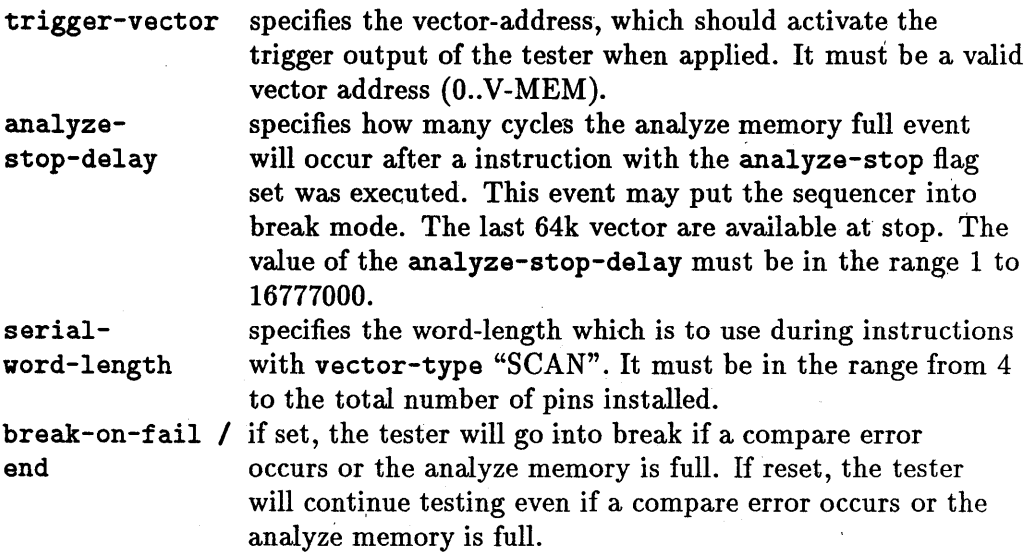

The SQGB? query retrieves the sequencer global setting

#### Setting the Sequencer External Input

The sequencer can be made to react to an external input which could come from the DUT or any other source.

Two external inputs with identical capabilities are available. They are named XA and XB and are located on the Sequencer Board. The parameter'input-id selects the external input to set. It is mandatory, while all other parameter are optional. Omitting a parameter leaves it value unchanged. The parameters are:

input-id

purpose

can be either XA or XB. This selects the external input to to be modified. This parameter is mandatory. selects the task the input is used for. It can be

- BRK to put the sequencer from active into break state (the external input must not be used for instruction jumps)
- CONT to put the sequencer from arm into active state (the external input is available for instruction jumps also)

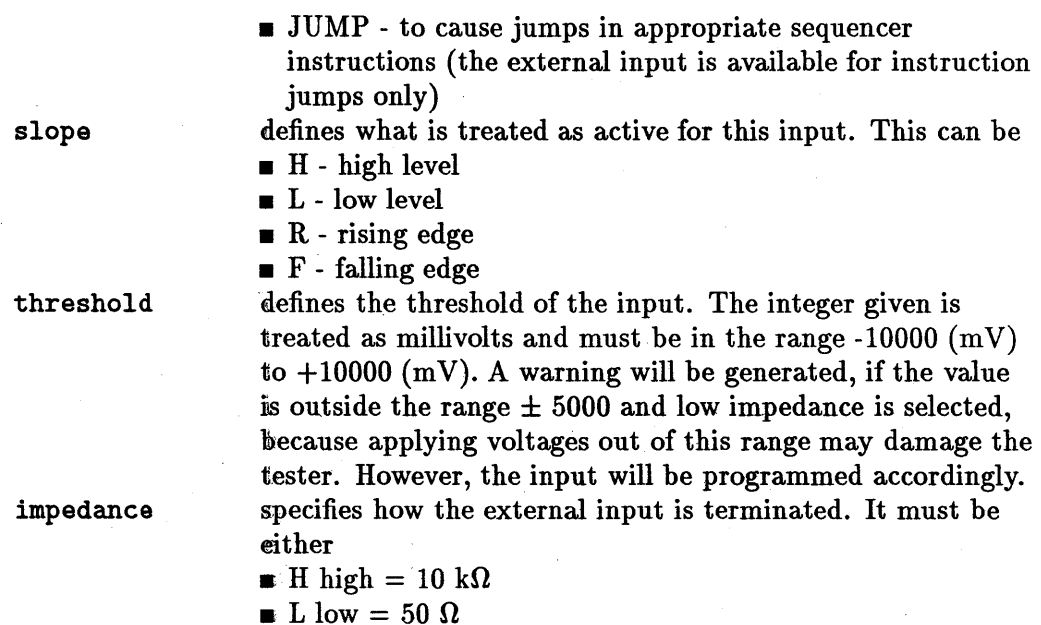

## **Power-On Defaults**

At power-on, only the default label is defined and the following settings are made:

SQPG all-instructions, "", BRK, LIN, 0, 8, 1, 0, NEV, 0, 0, 0, 0, 0, 0, 0

SQFA 0

SQSA 0

SQGB RUN, 0, 16777000, 8, 0

SQXI XA, JUMP, H, O, H

SQXI XB, JUMP, H, O, H

# **Errors**

- Value out of Range
- Bad label
- Too many labels

# **Warnings**

- External Input Threshold out of spec for low impedance
- Label redefined

# **Example**

```
SQPG 999, "Harry", CONT, LIN, 64000, 64000, 2000, 1000, NEV, 1, 1, 1, 1, 1, 1, 1
SQCL 
SQGB RUN, 64000, 16000000,126, 1 
SQXI XA,BRK,H,-10000,H
```
 $\mathcal{A}$  $\sim$  (  $\mathcal{A}(\mathcal{A})$  and  $\mathcal{A}(\mathcal{A})$  $\sim 10^{11}$ 

# **Test Function Commands**

This chapter describes the commands used to:

- $\blacksquare$  set the tester state
- **•** perform functional tests
- **•** perform ac measurements
- $\bullet$  perform dc measurements using the DC Measurement Unit
- $\blacksquare$  perform dc measurements using the DPS

Additional low level commands jn this chapter are used to:

- **u** switch relays
- $\blacksquare$  control the PMU
- **s** set the sequencer software signal
- $\blacksquare$  set and read the system utility lines

# **Setting the Tester States**

In the PWS software, there are tester states such as CONNECT, DISCONNECT, and TESTING. These states are not explicitly reflected by any HP-IB commands. However, the firmware supports these states by providing some primitives to handle tester states.

These primitives consist of:

- $\blacksquare$  relay control commands to allow DUT pins to be connected and disconnected
- $\blacksquare$  clock/sequencer commands that control clock and sequencer states

# **Examples**

### **Switching from DISCONNECT to** CONNECT-

```
<report-message> "CONNECT"
PSST ON . 
RLYC AC, X, (<all-ac-pins>)
SQST BRK
```
The RLYC command doses all the ac relays, the PSST command the power supply relays, and the SQST command sets the sequencer to the BRK state. The RLYC, PSST, and SQST commands are described in the following sections.

### **Switching from CONNECT to DISCONNECT**

```
SQST OFF 
RLYC IDLE, OFF, (0)
PSST OFF 
<report-message> "DISCONNECT"
```
In this example, the sequencer is stopped, all relays are opened, the DPS is switched off and the "DISCONNECT" message is sent to the display.

# **Functional Test Commands**

A functional test coosists of sending vectors to the DUT and checking that the resultant outputs are as expected. No ac or dc measurements are made during a functional test, the result is simply PASSED or FAILED.

-To perform a functional test, the following requirements need to be fulfilled:

- Vector, timing, level and other setups must be loaded in the hardware these commands are described in other parts of this manual.
- A sequencer start label must be defined to determine the order in which vectors must be sent to the DUT
- **The comparators must be set to either acquire incoming data or compare it** to expected data
- **The sequencer must be started**

### **7 -2 Test Function Commands**

• When the sequencer stops, the test result needs to be read.

There are eight commands that are used for functional testing:

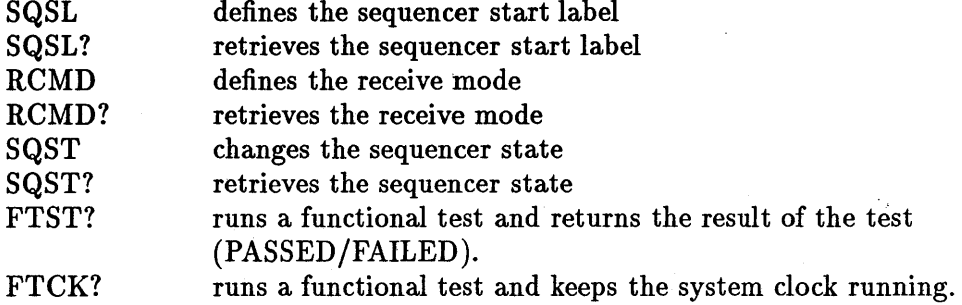

### **Syntax**

SQSL label

SQSL?

RCMD receive-mode

RCMD?

SQST sequencer-state

SQST?

FTST?

FTCK?

**label** is a string of  $\leq 8$  characters indicating a sequencer start label. This label must have been previously defined either by using the Vector Sequencer window or the SQPG command (refer to the Vector Sequencer chapter). receive- mode is either DA for data acquisition mode or RTC for real-time compare mode.

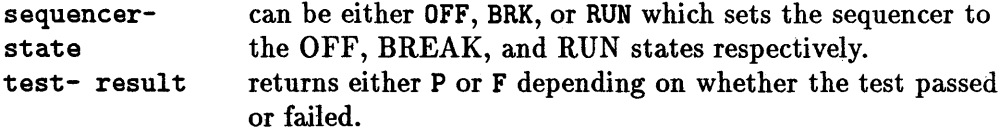

#### **Sequencer Start Label**

The start label defined by the SQSL command is used to identify the first instruction (and therefore the first test vector) executed by subsequent tests.

If the defined start label is no longer valid (this could be caused by downloading a different sequencer program or by clearing the previously declared labels), the start label used by subsequent tests (and reported by the SQSL? query) will be changed to the "DEFAULT" label.

Starting a test at the "DEFAULT" start label causes the default sequencer program to be executed. This is described in the Vector Sequencer chapter.

Specifying a start label while the sequencer is running will interrupt the test being executed. When the sequencer is subsequently restarted, the first vector to be output will be the vector at label.

#### **Receive Mode**

The receive-mode defined by the RCMD command specifies the way in which the tester will process the incoming data of subsequent tests. If the tester is set up for real-time compare mode (RTC), the DUT response will be compared against the expected data downloaded previously using the EXPD command.

If the system is set up in data acquisition mode (DA), the DUT response will be stored in the received data memory. The RECD? query may be used to examine the sampled data.

The query commands described in the Test Results chapter are provided to allow further interpretation of the test results obtained. These queries depend on the currently selected received data processing mode.

Sending the RCMD command while the sequencer is running will interrupt the test being executed. The test will be restarted at the specified start label, with the current receive-mode.

#### **Sequencer States**

The SQST command puts the sequencer into the specified sequencer-state. The possible states are:

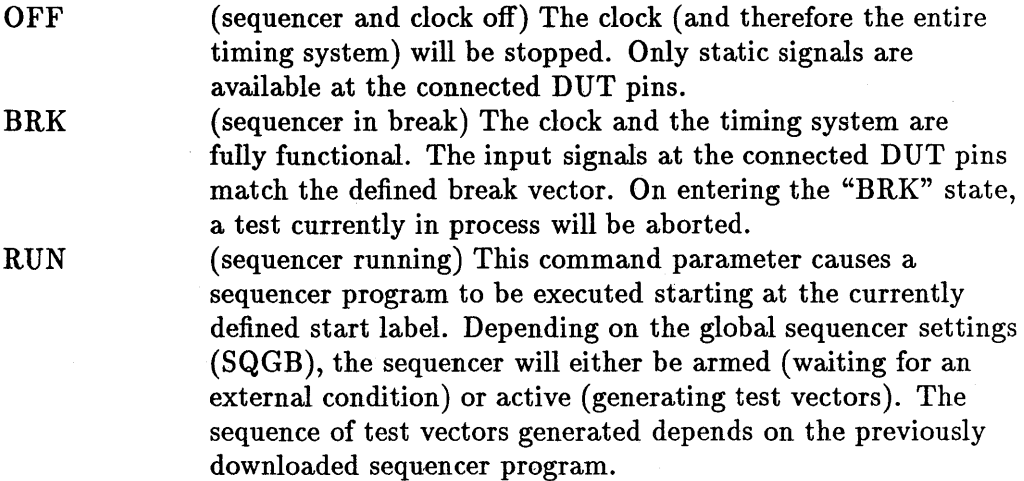

Selecting the sequencer RUN state results in a temporary change to the BRK state, if the sequencer was in either the RUN or OFF states.

Selecting the sequencer OFF state results in a temporary change to the BRK state, if the sequencer was in the RUN state.

Changing the sequencer state from RUN to BRK may also be forced by the sequencer program. In this case, the SQST? query reports the sequencer state entered under hardware control.

#### **Performing a Functional** Test

The FTST? query starts a functional test and returns the test result after the sequencer has stopped. The pattern used for the functional test is selected by the current sequencer start label, defined with the SQSL command. The received data processing mode has to be selected prior to a functional test by sending the RCMD command.

If the sequencer is already running, the functional test query aborts the test in process and restarts the sequencer at the defined start label.

A functional test running in data acquisition mode always returns  $P$  (passed), reflecting that data comparison has been disabled.

The test-result returned by a functional test in real-time compare mode will be F (failed), if any of the unmasked DUT output signals did not match the expected data for at least one test vector.

The Device Clear command (DCL) may be used to abort a functional test currently in process.

The following example performs a functional test and returns the number of failed cycles.

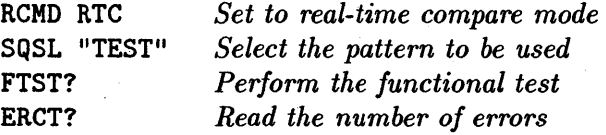

The following sequence of low level commands may be used to simulate the FTST? query.

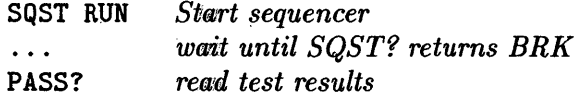

## **Reloading the Pattern Memory during a Functional Test**

The FTCK? query allows you to execute functional tests in a similar way to FTST?, but unlike the FTST? query, FTCK? does not stop the system clock before starting the sequencer.

This facility is useful if your test vector pattern exceeds the length of the pattern memory, because in this case, you have to reload the pattern memory during your test. If the clock is stopped during the reload, a reset signal is issued in the hard ware and, instead of staying in the Break state, the sequencer is turned off.

You can reload the pattern memory during a functional test by:

- $\blacksquare$  downloading your first set of test vectors;
- **performing your test with the FTST?;**
- $\blacksquare$  reload the pattern memory with the second set of vectors;
- $\blacksquare$  perform the test again, but using FTCK?.

#### **7 -6 Test Function Commands**

Because the clock is not stopped between vectors, the tester supplies your DUT with the break vector while the pattern memory is being reloaded. This means that your device is in a known logic condition when the test restarts.

In addition, the error flags (accessible with the CHER? command) are not reset, and will hold the total number of errors when the test finishes.

Although the error flags remain valid until the end of the test, the value in the error counter (read using ERCT?), is reset each time the sequencer is started, so you must read the value of this counter between tests, if you need this information.

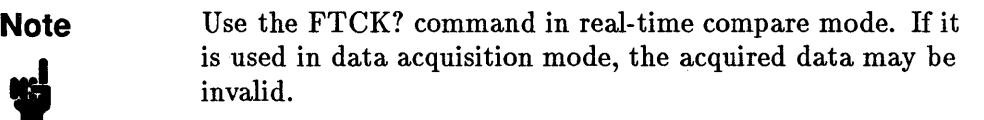

#### Example

The following example illustrates the use of the FTCK? command.

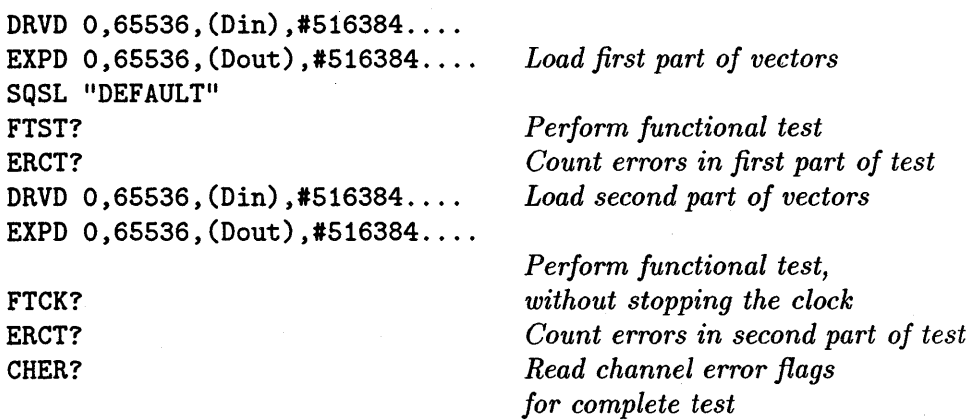

### Power-On Defaults

At power-on, the following settings are valid:

SQSL "DEFAULT"

RCMD RTC

SQST OFF

## **Errors**

Errors will be generated by:

**• Trying to define an undeclared label.** 

# **AC Measurement Commands**

The commands described in this section are provided to support the various AC test functions. Most of them need more than one test to be run. Therefore, the sequencer may be restarted'several times (at the defined start label). It is up to the user to ensure that all external conditions affecting the sequencer program flow behave the same during all tests.

The following commands are described in this section:

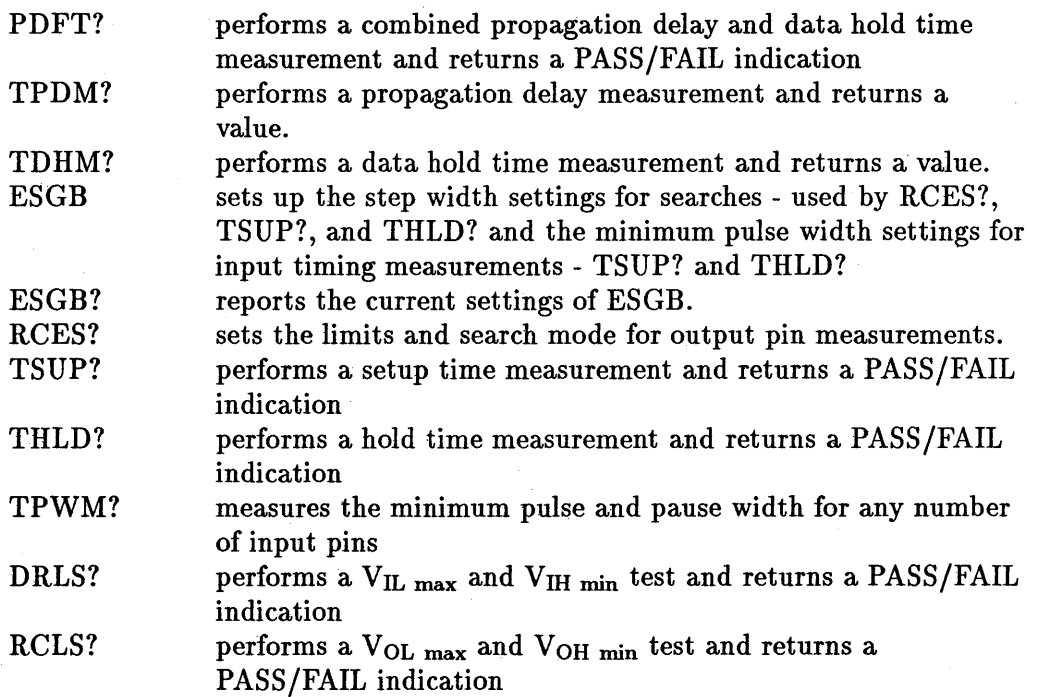

All commands will modify the tester setup (format, timing or levels) during execution. However, the original settings will be restored upon termination. Aborting the command by sending a Device Clear message (SDC) aborts the test currently executing and restores all modified setups. For all commands modifying the timing setup, an unstable (or entirely missing) external phase sync signal will cause the system clock to run out of phase if external phase synchronization has been selected (see SCLK, SYNC and SNCC); No warnings or error messages will be sent in this case.

For all test function commands it is recommended that the operation modes of . all pins specified in the pas;ed pinlist are the same (either MUX, STD, FD, FQ2, FQ or FQM).

The resolution of timing measurement results depends on the programmed tester period as shown in the table below.

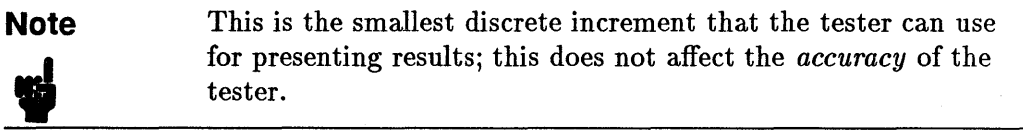

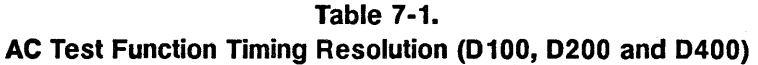

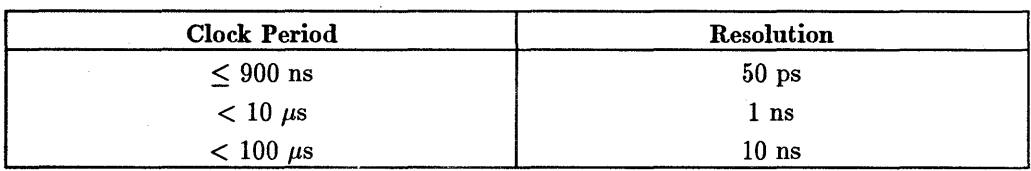

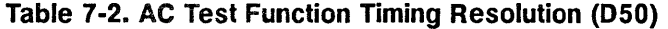

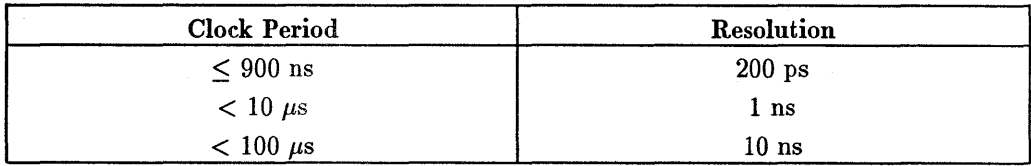

### **Syntax**

PDFT? tpd, tdh, pinlist

returns

PDFT test-result

TPDM? pinlist.

returns

TPDM rel-op, meas-val

TDHM? pinlist

#### returns

TDHM rel-op, meas-val

ESGB [pure\_lin\_step], [lin\_bin\_step], [min\_pulse\_width]

ESGB?

RCES? start, stop, mode, pinlist

returns

RCES rel-op, meas-val

TSUP? start, [limit], pinlist

returns

TSUP res-spec, meas-val

THLD? start, [ limit] , pinlist

returns

THLD res-spec, meas-val

TPWM? Ie\_delay, te\_delay, pinlist

7 -10 Test Function Commands

returns

```
TPWM res-spec, min-pulse-width, res-spec, min-pause-width
```
DRLS? level\_select , pass\_value, [ limit] , pinlist

returns

DRLS res-spec, meas-value

RCLS? level\_select, pass\_value, [ limit] , pinlist

returns

```
RCLS res-spec, meas-value
```
where

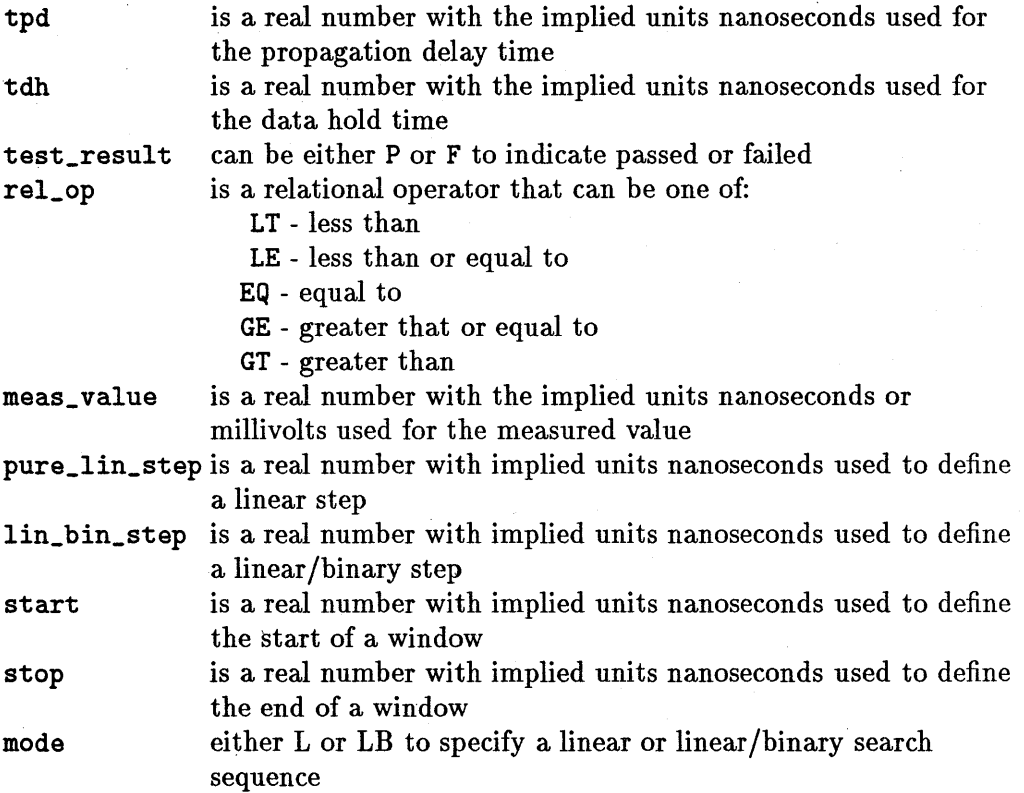

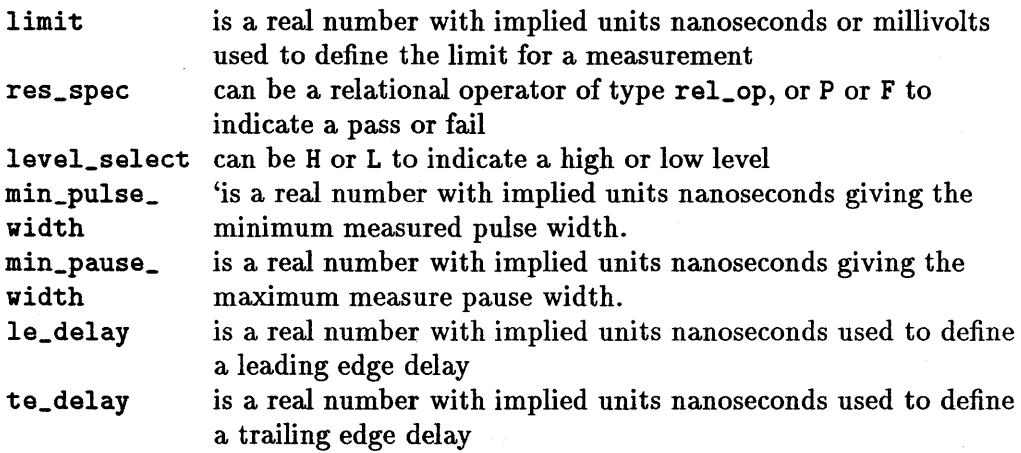

### **Defining Edge Search Parameters**

The ESGB command is used to setup the step width required for a linear edge search (RCES?, TSUP?, THLD?) and the minimum pulse width required for all input pin timing measurements (TSUP?, THLD?). Refer to the description of the commands in parentheses to understand how the values setup by the ESGB command are actually used.

A negative value for pure\_Iin\_step or lin\_bin\_step is used to specify an infinite step width (see  $RCES?$ ).

Min\_pulse\_width must not be negative.

At power-on. the following default values are active

ESGB -1,2,2.5 ESGB  $-1, 4, 5$ *For D100? D200 and D400 For D50* 

### **Measuring Propagation Delay and Data Hold Time**

Three commands are available to measure the propagation delay and/or data hold time of a DUT output pin.

**Pass/Fail Test for 100 MHz and 200 MHz MUX-mode Pins.** The PDFT? command returns a passed/failed result of a combined propagation delay/data hold time test. The test is done in window compare mode, setting the compare window of all selected pins to

#### **7-12 Test Function Commands**

tpd .. tdh + period (STD pins) tpd  $\ldots$  tdh + period/2 (MUX pins)

If the required window exceeds the maximum tester window width (period - 3 ns), two tests with overlapping windows are performed.

Test\_result will be either P (test passed) or F (test failed).

The allowed value ranges depend on the configuration of the pins passed in pinlist. If no MUX pins are specified, pin\_period = tester\_period. If at least one MUX pin is specified, pin\_period  $=$  tester\_period  $\neq 2$ 

tpd and tdh must be in the following ranges:

For a propagation delay measurement,

 $\texttt{tpd} \geq 0$  $\texttt{tpd}$  < pin\_period

For a data hold time measurement,

 $tdh > 0$  $tdh > tpd - pin\_period + 2 ns$  $tdh \leq tpd$  $\texttt{tdh} \leq \text{tester\_period} - 3$  ns

In a multiple mainframe configuration, only the master mainframe responds to the PDFT? query. Pins in pinlist must be configured as 0, 10, IOL, lOR, TERM, or NC pins. FD, FQ2, FQ and FQM pins are not allowed to be part of pinlist. Exceeding the value ranges for the start and stop parameters causes an error message to be sent to the host and no test to be run.

Value Test Data Hold Time for 100 MHz and 200 MHz MUX-mode Pins. The TPDM? command returns the measured (maximum) propagation delay of any number of DUT output pins.

A binary search algorithm is used to measure the propagation delay. Measurement is done in window compare mode, varying the leading edge to find the minimum delay at which a functional test passes. The trailing edge will be initially set to

```
period - 2 ns (STD \text{ pins} \text{ only})period/2 - 2 ns (at least one MUX pin)
```
but may be auto-corrected during the search in the range

period - 3 ns.. period  $+ 2$  ns (STD pins only) period/2 .. period/2 + 2 ns (at least one MUX pin)

The returned rel\_op will be

EQ if a passed/failed transition could be detected LE if all tests passed GT if all tests failed

In a multiple mainframe configuration, only the master mainframe responds to the TPDM? query. Pins in pinlist must be configured as 0, 10, 10L, lOR, TERM, or NG pins;~ FD, FQ2, FQ and FQM pins are not allowed to be part of pinlist.

**Value Test Propagation Delay for 100 MHz and 200 MUX-mode Pins.** The TDHM? command returns the measured (minimum) data hold time of any number of DUT output pins.

A binary search algprithm is. used to measure the data hold time. Measurement is done in window compare mode, varying the trailing edge to find the maximum delay at which a functional test passes. The leading edge will be initially set to

period (STD pins only) period/2 (at least one MUX pin)

but may be auto-corrected during the search in the range

period -2 ns .. period (STD pins only) period/2 - 2 ns .. period/2 (at least one MUX pin)

The returned rel\_op will be

EQ if the maximum data hold time could be measured GE if all tests passed LT if all tests failed

Pins in pinlist must be configured as 0, 10, 10L, lOR, TERM, or NC pins. FD, FQ2, FQ and FQM pins are not allowed to be part of pinlist.

**Testing 200 MHz FD, FQ2, FQ and FQMmode** pins. The RCES? command is used for both value and pass-fail tests of any number of DUT output pins. The command performs a linear search, varying the leading edge, starting at start and terminating after the first test fails or after the search limit specified by stop has been reached. If a linear-binary search has been selected (mode  $=$  LB), an additional binary search in the interval between the last passed and the first failed test will be done, to improve the measurement resolution. The trailing edge may be auto- corrected, if the command is used for window compare mode pins.

Both, start and stop must be in the range

```
o .. period (no MUX pin)
```
o .. period/2 (at least one MUX pin)

An increasing search will be performed, if start is less than or equal to stop, otherwise a decreasing search will be used.

The step width used for the linear search depends on the selected mode and will be

```
pure_lin_step (if mode = L)
lin\_bin\_step (if mode = LB)
```
In either case, an infinite step width results in performing no more than two tests, one at the specified start and the other at the specified stop value.

The returned rel\_op depends on the search direction and will be

EQ if the maximum data hold time could be measured GT if the first test failed (decreasing search) GE if all tests passed (increasing search) LE if all tests passed (decreasing search) LT if the first test failed (increasing search)

In a multiple mainframe configuration, only the master mainframe responds to the RCES? query. Pins in pinlist must be configured as 0, 10, 10L, IOH, TERM, or NC pins. Exceeding the value ranges for the start and stop parameters causes an error message to be sent to the host and no test to be run.

### Example

The following example shows how to use these queries to measure the propagation delay and data hold time of a DUT output pin. Assuming a tester period of 100 ns and expected pass values of 2 ns (tpd) and 0 ns (tdh) and a reference signal (tref) at 10 ns.

#### PDFT? 12,10,(pin)

Propagation Delay and Data Hold Time Test. The command returns "PDFT P" if the test passed, otherwise "PDFT F" will be returned.

#### TPDM? (pin)

Propagation Delay Measurement. If the returned rel\_op is EQ, the propagation delay can be derived from the returned value : tpd  $=$ return\_value - tref

TDHM? (pin)

Data Hold Time Measurement. If the returned rel\_op is EQ, the data hold time can be derived from the returned value:  $t dh = \text{return value}$  - tref

If the pin to be measured is configured as a 200 MHz FD-mode pin, the same example would read:

RCES? 50,12,L,(pin)

Propagation Delay Pass/Fail Test. We expect the output signal to be stable in the interval tref  $+$  tpd  $\ldots$  period/2. Therefore, a passed test will return the LE rel\_op. All other return values indicate a failed test.

RCES? 50,60,L,(pin)

Data Hold Time Pass/Fail Test. We expect the output signal to be stable in the interval period/2 .. tref + tdh + period/2. Therefore, a passed test will return .the GE rel\_op. All other return values indicate a failed test.

RCES? 50,O,LB,(pin)

Propagation Delay Measurement. The pass/fail transition is expected to be in the interval 0  $\ldots$  period/2. If the returned rel\_op is EQ, the propagation delay can be derived from the returned value :  $tpd = return_value$  - tref

```
RCES? 50,100,LB,(pin)
```
Data Hold Time Measurement. The pass/fail transition is expected to be in the interval period/2 .. period. If the returned rel\_op is EQ, the data hold time can be derived from the returned value:  $tdh = \text{return_value} \cdot \text{tref}$ . period/2
#### Setup / Hold Time Measurement

Two commands (TSUP?, THLD?) are available, to measure the setup and/or hold hold time of a DUT input pin. Both commands are used for pass/fail and value tests.

Setup Time Pass/Fail and Value Test. The TSUP? command returns a passed/failed result of a setup time test, if limit has been omitted. The test is done by a single functional test, setting the driver leading edge of all pins in pinlist to the expected pass value, passed as start. The trailing edge may be auto-corrected (for Rx format pins only) to ensure the min\_pulse\_width specified (see ESGB). The passed/failed test returns a res\_spec of either P (pass) or F (fail). The returned value will be the passed start value.

A value test is done by varying the driver leading edge of all pins passed in pinlist. The first measurement, done at the expected pass value start, is used to select either a binary search (test failed) or linear search (test passed) algorithm to measure the DUT pins setup time. The linear search will be done, increasing the edge delay by lin\_bin\_step until the first test fails (or the hardware programming limit, period or period/2, is reached). An additional binary search improves the resolution of the returned result value. The binary search will be done in the interval limit through start to measure the setup time. For Rx format pins, the trailing edge may be auto-corrected during the search, to ensure the  $min\_pulse\_width$  specified (see ESGB). The returned res\_spec will be

EQ if the setup time could be measured GE if all tests passed LT if all tests failed

The allowed value range for the start parameter depends on the configuration of the pins passed in pinlist

o .. period (no MUX pins)

 $0$ .. period/2 (at least one MUX pin)

The limit parameter, if specified, must be in the range

 $0$ .. start

In addition, the min\_pulse\_width specified prior to this command must not exceed the hardware limits and has to be in the range

 $0$ .. period - 0.5 ns (no MUX pins)  $0$ .. period/2 (at least one MUX pin)

In a multiple mainframe configuration, only the master mainframe responds to the TSUP? query. Pins in pinlist must be configured as I, 10, IOL, lOR, or NC pins; IX pins must not be included in the pinlist. Exceeding the value ranges for the start and limit parameters causes an error message to be sent to the host and no test to be run.

**Hold Time Pass/Fail and Value Test.** The TRLD? command returns a passed/failed result of a hold time test, if limit has been omitted. The test is done by one or two functional tests, depending on the operation mode of the pins passed in pinlist. The driver trailing edge will be set to the expected pass value start, while the format will be set up according to the table given below. The leading edge may be auto-corrected to ensure the min\_pulse\_width specified (see ESGB). The passed/failed test returns a res\_spec of either  $P$  (pass) or  $F$  (fail). The returned value will be the passed start value.

A value test is done by varying the driver trailing edge of all pins 'passed in pinlist. The first measurement, done at the expected pass value start is used to select either a binary search (test failed) or linear search (test passed) algorithm to measure the DUT pins hold time. Again, each test done may consist of two functional tests (see table below). The linear search will be done, decreasing the edge delay by lin\_bin\_step until the first test fails or the hardware programming limit (0) is reached. An additional binary search improves the resolution of the returned result value. The binary search will be done in the interval limit through start to measure the hold time. The leading edge may be auto-corrected during the search, to ensure the min\_pulse\_width specified (see ESGB). The returned res\_spec will be one of:

EQ if the hold time could be measured LE if all tests passed GT if all tests failed

The allowed value range for the start parameter depends on the configuration of the pins passed in pinlist

min\_pulse\_width  $\ldots$  2  $*$  period - 1 ns (no MUX pins) min\_pulse\_width .. period (at least one MUX pin)

The limit parameter, if specified, must be in the range

**7 -18 Test Function Commands** 

start  $\ldots$  2 \* period - 1 ns (no MUX pins) start .. period (at least one MUX pin)

| Pin Mode   | Pin Type                                 | Format       | 1st pass    | 2nd<br>pass |
|------------|------------------------------------------|--------------|-------------|-------------|
| <b>STD</b> | i, i/o                                   | DNRZ, R1, RZ | RC          |             |
|            | i,i/o                                    | $_{\rm RI}$  | unchanged   |             |
|            | $\mathcal{N}_{\mathbf{q}_i}$<br>ioh, iol | R1, RZ, RI   | unchanged   |             |
|            | ioh                                      | <b>DNRZ</b>  | $_{\rm R1}$ |             |
|            | iol                                      | <b>DNRZ</b>  | RZ          |             |
|            |                                          |              |             |             |
| <b>MUX</b> | i, i/o                                   | DNRZ,R1,RZ   | RZ          | R1          |
|            | ioh, iol                                 | R1, RZ, RI   | unchanged   |             |
|            | ioh                                      | <b>DNRZ</b>  | R1          |             |
|            | iol                                      | <b>DNRZ</b>  | RZ          |             |
| FQ2        |                                          | DNRZ, RZ, R1 | RZ          | R1          |

Table 7-3. Driver Formats for Hold Time Tests

In a multiple mainframe configuration, only the master mainframe responds to the THLD? query. Pins in pinlist must be configured as I, IO, IOL, IOH, or NC pins. IX pins must not be included in the pinlist. Exceeding the value ranges for the start and limit parameters causes an error message to be sent to the host and no test to be run. FD, and FQ pins are not allowed to be part of pinlist.

**Example.** The following example shows how to use these queries to measure the setup and hold time of a 100 MHz DUT input pin (DNRZ), assuming a tester period of 100 ns and expected pass values of 2 ns (tsu) and 3 ns (thld). We further assume a reference signal (tref) at 10 ns.

TSUP?  $8$ ,, $(pin)$ 

Setup Time Pass/Fail Test. The expected pass value is (tref - tsu). The command returns "TSUP P,8" if the test passed, otherwise "TSUP F ,8" will be returned.

THLD?  $13$ ,,  $(pin)$ 

Hold Time Pass/Fail Test. The expected pass value is (thld - tref). The command returns "THLD P,13" if the test passed, otherwise "THLD F ,13" will be returned.

TSUP? 8,0, (pin)

Setup Time Value Test. We assume that (pin) is a DNRZ pin, so limit can be set to O. For Rx format pins, limit should be set to the programmed trailing edge value minus the actual period if the programmed delay is greater than the period. If the returned rel\_op is EQ, the setup time can be derived from the returned value: tsu = tref - return\_value

THLD? 13,108,(pin)

Hold Time Value Test. Limit is set to period plus the programmed leading edge delay. If the returned rel\_op is EQ, the hold time can be derived from the returned value: thid  $=$  return\_value - tref

# **Pulse I Pause Width Measurement**

TPWM? Ie\_delay, te\_delay, pinlist

Return string:

TPWM rel\_op, min\_pulse\_width, rel\_op, min\_pause\_width

The TPWM? command is used to measure the minimum pulse- and pause-width of any number of DUT input pins.

The value test is done by varying the driver trailing edge of all pins passed in pinlist, using a binary search algorithm. The binary search is performed in the interval te\_delay through  $(1e_{\text{del}})$  = 0.5 ns) to measure the minimum pulse width and in the interval te\_delay through Ie\_delay + pin\_period to measure the minimum pause width.

Only R1, RZ, RI or RC format pins are allowed to be part of pinlist. The passed Ie\_delay and te\_delay setups must be in the range described in the timing setup section (see the description of the DRTM command). Note that the value ranges for MUX pins are used if one or more pins pinlist are configured as MUX mode pins.

The returned rel\_op will be one of

EQ if the min. pulse (or pause) width could be measured LE if all tests passed GT if all tests, failed

In a multiple mainframe configuration, only the master mainframe responds to the TPWM? query. Pins in pinlist must be configured as I, 10, 10L, 10H, or NC pins. Exceeding the value ranges for the Ie\_delay and te\_delay parameters causes an error message to be sent to the host and no test to be run.

#### Input / Output Level Measurement

Two commands (DRLS?, RCLS?) are available to measure the input level sensitivity of a DUT input pin and the min./max. output levels of a DUT output pin. Both commands' are used for pass/fail and value tests.

 $V_{\text{IH}}$ ,  $V_{\text{IL}}$  Pass/Fail and Value Test. The DRLS? command returns a passed/failed result of a V<sub>IHmin</sub> or <sub>VILmax</sub> test, if limit has been omitted. The test is done by a single functional test, setting the driver high (level\_select  $=$  H) or low (level\_select  $=$  L) level of all pins in pinlist to the expected pass\_ value. The corresponding high or low level may be auto-corrected to avoid violating the driver swing limitations (see DRLV). The passed/failed test returns a res\_spec of either  $P$  (pass) or  $F$  (fail). The returned value will be the passed pass\_value.

A value test is done by varying the driver high (level\_select  $=$  H) or low (level\_select  $= L$ ) level of all pins passed in pinlist. For value tests, pass\_value gives the high level (or low level) at which a functional test is expected to pass. In general, the value passed will be the programmed value.

Limit specifies the binary search limit which will in general be the programmed low level (level\_select  $=$  H) or the programmed high level (level\_select  $= L$ ). The binary search will be done in the interval limit through pass\_value. During the search, the corresponding high or low level may be auto-corrected to avoid violating the driver swing limitations (see DRLV). The returned res\_spec will be one of:

EQ if VIHmin or VILmax could be measured GT if all tests failed (level\_select  $=$  H) GE if all tests passed (level\_select  $= L$ ) LE if all tests passed (level\_select  $=$  H)

LT if all tests failed (level\_select  $= L$ )

The allowed value ranges are

pass\_value:  $-4000 \text{ mV}$ ..  $+8000 \text{ mV}$ limit:  $-4000$  mV .. pass\_value (H) and pass\_value ..  $+8000$  mV (L)

In a multiple mainframe configuration, only the master mainframe responds to the DRLS? query. Pins in pinlist must be configured as I, 10, 10L, IOH, or NC pins. IX pins must not be included in the pinlist. Exceeding the value ranges for the pass\_value and limit parameters causes an error message to be sent to the host and no test to be run.

VOH, VOL Pass/Fail and Value Test. The RCLS? command returns a passed/failed result of a V<sub>OHmin</sub> or V<sub>OLmax</sub> test, if limit has been omitted. The test is done by a single functional test, setting the receiver high (level\_select = H) or low (level\_select = L) level of all pins in pinlist to the expected pass\_value. The corresponding high or low level may be auto-corrected to avoid violating the receiver swing limitations (see RCLV). The passed/failed test returns a res\_spec of either  $P$  (pass) or  $F$  (fail). The returned value will be the passed pass\_value.

A value test is done by varying the receiver high (level\_select  $=$  H) or low (level\_select  $= L$ ) level of all pins passed in pinlist. For value tests, pass\_ value gives the high level (or low level) at which a functional test is expected to pass. In general, the value passed will be the programmed value. Limit specifies the binary search limit which will in general be the programmed low level (level\_select  $=$  H) or the programmed high level  $(1$ evel\_select  $= L$ ). The binary search will be done in the interval hardware\_limit through limit. During the search, the corresponding high or low level may be auto-corrected to avoid violating the receiver swing limitations (see RCLV). The returned res\_spec will be one of:

EQ if VOHmin or VOLmax could be measured GT if all tests failed (level\_select  $= L$ )  $GE$  if all tests passed (level\_select = H) LE if all tests passed (level\_select  $= L$ ) LT if all tests failed (level\_select  $=$  H)

The allowed value ranges are

```
pass_value: -4000 mV .. +8000 mV
limit: -4000 mV .. pass_value (H) and pass_value .. +8000 mV (L)
```
In a multiple mainframe configuration, only the master mainframe responds to the RCLS? query. Pins in pinlist must be configured as 0, 10, 10L, lOR, TERM, or NC pins. Exceeding the value ranges for the pass\_value and limit parameters causes an error message to be sent to the host and no test to be run.

### Example

Assuming a DUT with one input (Din) and one output (Dout) pin, we want to measure the input level sensitivity and the maximum and minimum output levels. We further assume that the tester configuration and vector setup has been already done, such that a functional test will pass.

The (hypothetical) specs of the device are as follows :

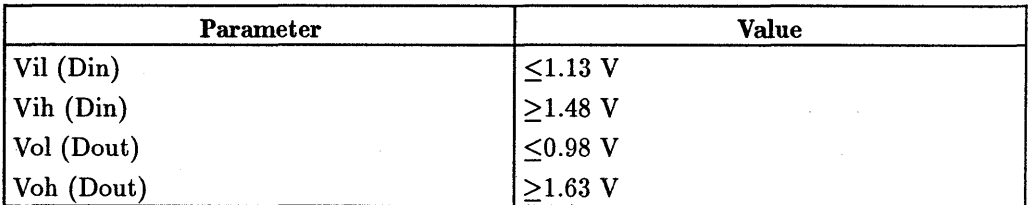

The following firmware command sequence is used to measure the DUT parameters :

> DRLV -1700,-800, (Din) RCLV -1300,-1250,(Dout)

Setup pin levels such that a functional test will pass.

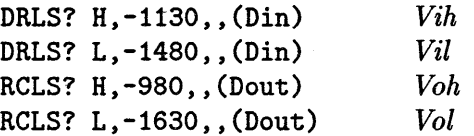

All queries shown above will return P, value if the functional test passed, otherwise F , value will be returned.

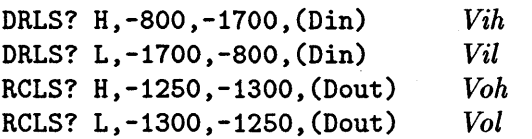

If the returned reI\_spec is EQ, the returned value of each test gives the requested level  $(V_{ih}, V_{il}, V_{oh}, or V_{ol})$  without any further conversions.

# **High Resolution Timing Diagram**

The commands described in this section are provided to support the High Resolution Timing Diagram. There are four commands in this section:

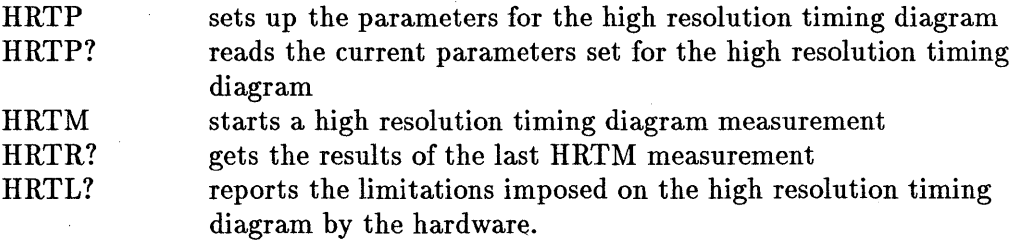

A high resolution timing diagram test is done by collecting the DUT data sampled at various sampling points distributed evenly over the tester period. The number of sampling points depends on the required resolution. The samples are taken in edge compare mode, varying the comparator leading edge.

Because the test requires that more than one test be run, the sequencer will be restarted several times at the defined start label. You should ensure that all external conditions affecting sequencer program flow behave the same way for all tests.

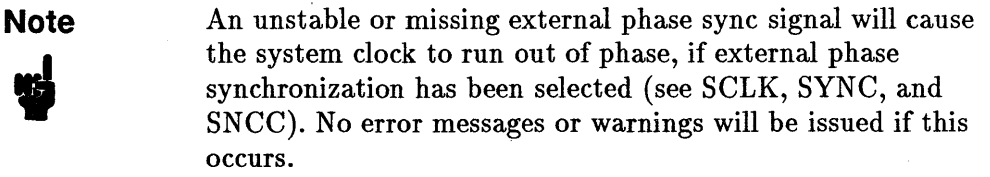

During the test, the tester timing setup will be modified. When the test terminates, the original values will be restored. The last activity of the HRTM command is to perform a functional test in DA mode, with the original settings.

Aborting the command using a Device Clear message (SDC) aborts the test currently running and restores the original setup values. In this case, no functional test will be performed.

## **Syntax**

```
HRTP. cycles, cycle-offset, samples-per-cycle, samples, 
sample-offset
```
HRTP?

```
HRTM pin-list
```
HRTR?

returns

HRTR pin, #spec result

where

```
spec = digit \{digit\}
```
 $result = resultchar$  {resultchar}

resultchar  $= 0 |1| I$  ?

HRTL?

returns

HRTL no\_of\_pins, no\_of\_samples

# **Finding the Limitations Imposed by the Hardware**

The HRTL? query reports the maximum number of pins, and the maximum number of samples which may be measured in parallel by a single HRTM command, and also the maximum number that can be specified in the HRTP command.

While the number of samples is fixed at 1024, the number of pins depends on the clock board revision and the tester model. With the 512 Kbyte firmware memory clock board, the maximum number of pins is 32 pins for the D200; and 4 pins for the D50. With the 2 Mbyte clock board, 32 pins are available for all models (D50, D100, D200 and D400)

# **Defining the Test Function Parameters**

The test function parameters are defined with the HRTP command. The current settings can be read using HRTP?. This query will only be answered by the master mainframe.

```
HRTP cycles, cycle-offset, samples-per-cycle, samples,
sample-offset
```
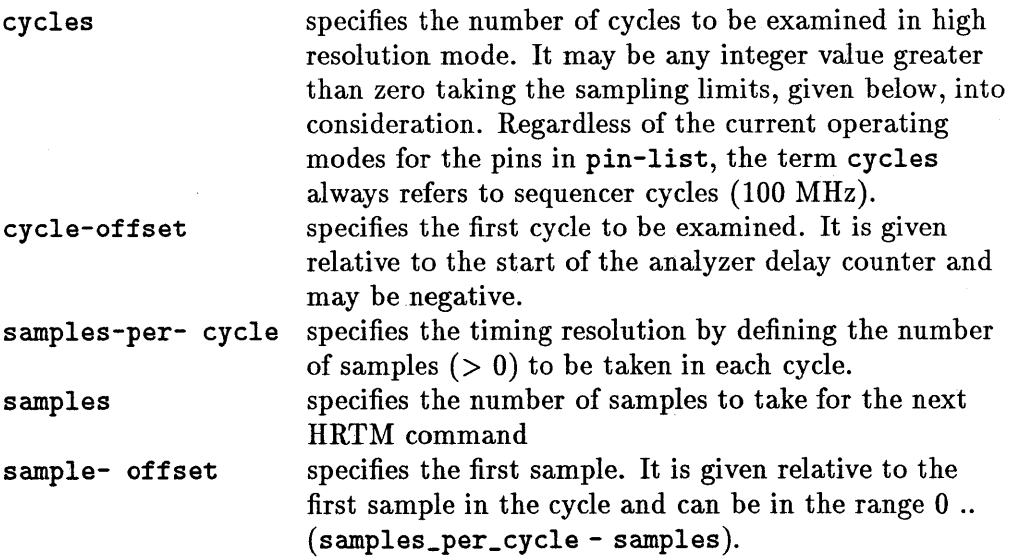

Value range errors will occur if:

```
cycles < 1(cycles \times samples) > 1024samples > (samples_per_cycle - sample_offset)
```
# **Running the Test Function**

The test function is started for the pins in pin-list using the HRTM command. The number of tests that is actually performed is determined by the samples variable specified in the last HRTP command. If an error occurs, no results will be available and the number of tests actually performed is not specified.

Errors will occur if:

- $\blacksquare$  The tester is not in acquisition mode (see RCMD)
- The requested number of cycles after cycle-offset are not available
- **The number of pins in pin-list**  $> 32$
- $\bullet$  pin-list contains non-applicable pins (I, DC, or OFF)

In this case, the results will still be available for all applicable pins.

## **Getting the Test Results**

The HRTR? query returns the results of the last HRTM executed. A blank line (line-feed only) will be sent if no test has yet been performed since power-on or the last HRTP command. No response will be sent for a pin whose configuration has been changed since the last measurement.

The values of resultchar have the following meanings:

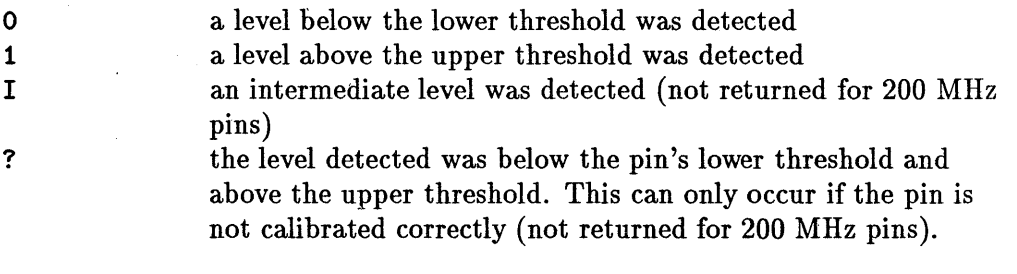

# **Examples**

If the period has been set to 100 ns, the following set of commands can be used to obtain a high resolution timing diagram for 10 cycles starting at cycle 0, with a resolution of 1 ns.

HRTP 10,0,100,100,0 HRTM (QO,Q1,Q2,Q3) HRTR?

To perform a test without initialization cycles, the following set of commands can be used (assuming a test length of 1000 cycles).

```
HRTP 10,-1000,100,100,0
HRTM (QO,Q1,Q2,Q3) 
HRTR?
```
To run a test with a resolution exceeding the maximum number of samples (say 100 picoseconds), it has to be split as in the following example.

SCLK ,300, *first part*  HRTP 1,10,3000,100,0 HRTM (QO,Q1,Q2,Q3) HRTR? HRTP 1,10,3000,100,100 *second part*  HRTM (QO,Q1,Q2,Q3) HRTR? HRTP 1,10,3000,100,200 *third part*  HRTM (QO,Q1,Q2,Q3) HRTR?

# **DC Measurement Commands using the PMU**

There are six commands for performing de measurements using the PMU. These are:

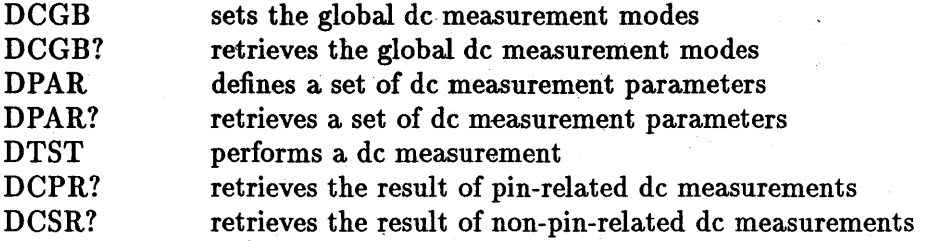

# **Syntax**

DCGB [meas-mode], [connect-mode], [pre-action]

DCGB?

DPAR set-id,  $[connect-u]$ ,  $[force-u]$ ,  $[force-i]$ ,  $[time]$ 

DPAR? set-id

DTST set-id, pinlist

DCPR? id

DCSR? id

The DCGB command defines the global parameters for the next de measurement. The parameters:

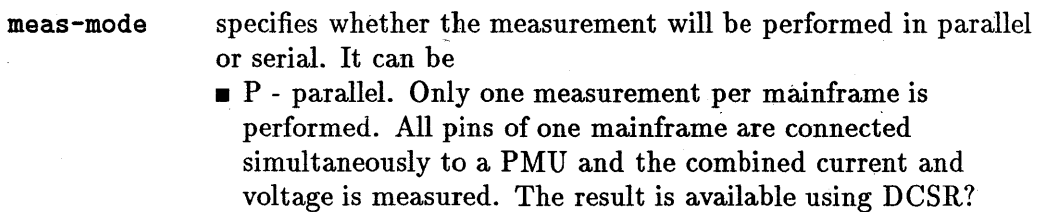

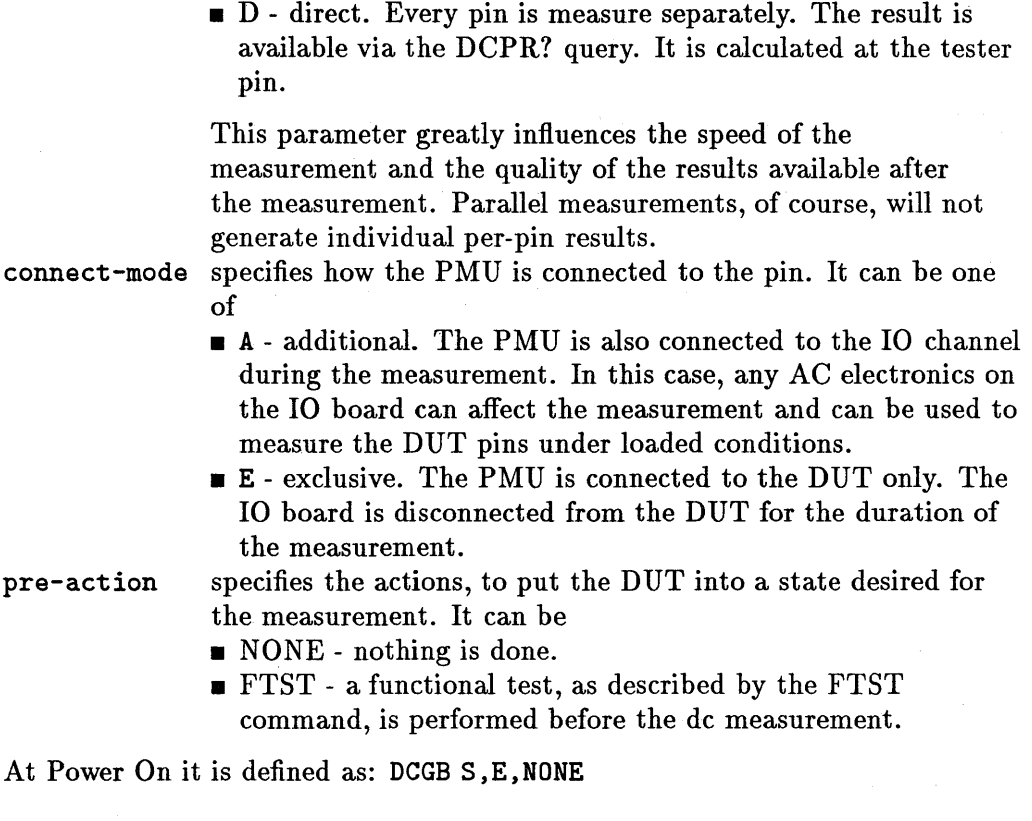

• S - serial. Every pin is measured alone. The result is

available using DCPR? It is calculated taking the value of the Rs parameter of the PATR command into consideration.

### **Setting the Parameters for a DC Measurement**

The DPAR commands specifies the parameter sets for the dc measurements. Multiple parameter sets can be held simultaneously in the firmware.

The parameters of this command are:

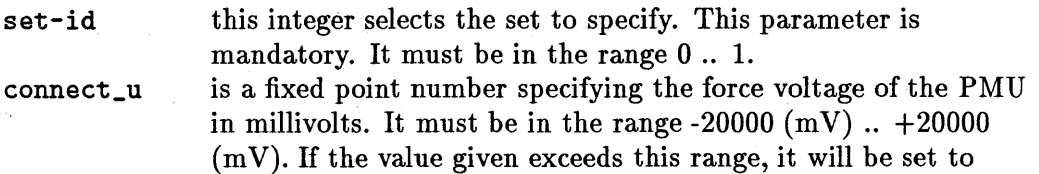

#### **7 -30 Test Function Commands**

the limit. This voltage will be applied before the PMU is connected to the pin. The parameter allows reduction of the current required to charge the DC rail to the level of the DUT pin. Only devices that are sensitive to current peaks caused by this charging effect need this parameter to be set. Other

force-u

force-i

devices will normally set this value to force\_u. is a fixed point number specifying the force voltage of the PMU in millivolts. It must be in the range -20000  $(mV)$ ... +20000  $(mV)$ . If the value given exceeds this range, it will be set to the limit. The PMU will force this voltage as long as current specified by the force-i parameter is not exceeded. The' voltage range of the PMU is automatically selected for best fit. If the dc measurement aims to a voltage measurement, this parameter should be specified to the highest absolute voltage expected to prevent PMU overflow conditions. is a fixed point number specifying the force current of the PMU in microamperes. It must be in the range  $0 (\mu A)$  $\ldots$  500000 ( $\mu$ A). If the value given exceeds this range, it

will be set to the limit. The current range of the PMU is automatically selected for best fit. The PMU will never generate a absolute current above this value. If the dc measurement aims to a current measurement, this parameter should be treated as clamp current, the current is limited by the PMU.

time

is a fixed point number specifying the wait time used before a dc measurement in milliseconds. This time is measured from the point the DUT is connected to the PMU till the PMU read out. It is to allow charging of capacitive loads on the DUT wiring without influencing the measurement results. The firmware takes care for any internal capacitive loads, so the user need not compensate for them.

All values in this command can be given in an arbitrary precision. However, the firmware will map them to the accuracy of the available hardware.

At Power On all sets are defined as: DPAR x,O,O,O

#### **Retrieving Measurement Results from a DTST Command**

Two commands are available for retrieving DC test results. The DCPR query retrieves the measured values of the last DTST command for each pin (if the test was performed per pin), and DCSR? gives the result per pinlist. The parameter

set-id selects, which pins are reported. All pins measured for this set since the most recent DPAR command for this set will be reported.

The DCPR? query responds with the syntax:

```
DCPR id, valid-code, measured-u, measured-i, pin-list 
and the DCSR? query responds with the syntax:
```

```
DCSR id, valid-code, measured-u, measured-i
```
where

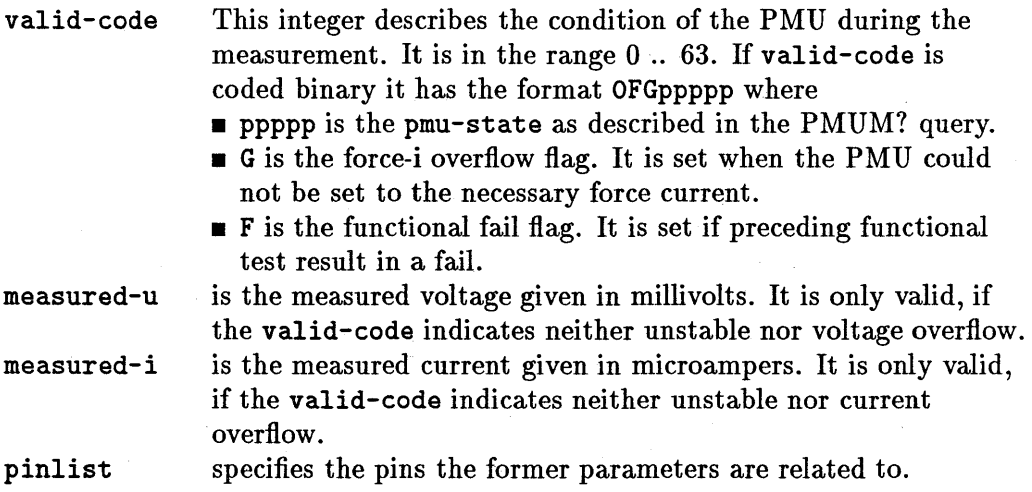

After Power On no DTST command has be executed and the query will not respond for any pin.

#### **Performing a DC Measurement**

The DTST command will perform a dc measurement according to the current setup. The parameters of the command are

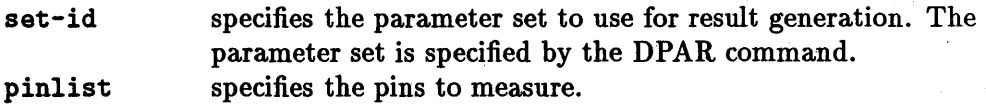

The following pseudo "C" should clarify how the different DCGB parameters will influence the DTST command.

```
switch (pre-action){ 
case NONE: 
  break:
case FTST: 
  perform-functional-test; 
  break; 
} 
 PMU.voltage=force-u[set-id]; 
 PMU.current=force-i[set-id]; 
switch mode{ 
case S 1* serial *1 
  for (pin in pins-to-measure){ 
    connect pin to PMU;
    wait time; 
    pin.valid-code=PMU.state | FTST-result ;
    pin.measured-i=PMU.i; 
    pin.measured-u=PMU.u; 
    restore-connectivity-of-pinj 
  } 
  break; 
case P 1* parallel *1 
} 
  connect all pins-to-measure to PMU;
  wait time; 
  valid-code=PMU.state I FTST-result I PMU-current-overflov; 
  measured-i=PMU.i; 
 measured-u=PMU.u;
```
**Note** Before executing DTST?, the relays of the IX pins included in the pin list must be switched to DC DCB or DCC using the RLYC command.

# **DC Measurement Details**

For a detailed understanding of things going on during a dc measurement the following notes will give some hints. Every detail not defined here should be treated as undefined and even if a specific behavior seems to be stable it should not be relied on. A non documented behavior may be observed not in all case and/or may change: without notice.

## **Relay Setting**

When a DTST command is accepted the pin-mode (see RLYC command) of all pins of the system must be either IDLE or AC. These pin-modes will have been restored when the command has finished. Any other pin-mode of any pin in the system may result in an inaccurate measurement or even in damage of the DUT.

### **Measurement Sequence**

The sequence, the pins of DTST command are measured, is arbitrary. The firmware will neither define any particular sequence nor that two identical DTST commands will measure in the same sequence. Any measurement, sensitive to a specific measurement sequence, should be performed by separate DTST commands.

## **PMU Usage**

The firmware will neither specify which of the available PMUs is used for a specific pin nor that two identical DTST command will use the same PMU for a specific pin. Any measurement, sensitive to the use of a specific PMU, should be performed by low level PMU commands (PMUS, PMUM?).

## **PMU Ranges**

The DTST command will select a PMU range for voltage and current which fits best for specified force values. During a measurement the ranges of the

PMU will be adjusted to achieve the best resolution available or to prevent an overflow condition. This method assumes that the signal of the measured pin is stable over the whole measurement sequence, and may result in marginal current drops. Any measurement sensitive to the use of a specific range or not satisfying the stated assumptions, should be performed by low level PMU commands (PMUS, PMUM?).

# **DC Measurement Commands using the DPS**

The supported power supplies have the capability of reporting the actual voltage and current being supplied. The accuracy of this measurement is not very high, but it may be useful in some applications.

```
PSME? pin-list
```
This command returns the following string

PSME status , voltage, current, pin

where

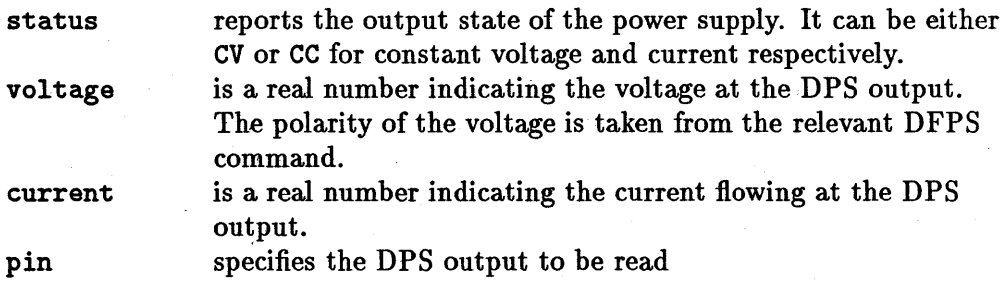

### **Errors**

An error will be generated if there are no power supplies defined.

# **Low Level Test Commands**

The low-level HP-IB commands allow you to design test functions with increased flexibility.

The other, high-level HP-IB test commands combine the operations of several low-level commands, to improve programming convenience. However, under some circumstances, your test application may require additional manipulation of the tester hardware, which can only be carried out using these low-level operations.

Low-level commands are provided for:

- **•** setting the pin connection relays;
- **E** setting the DPS relays;
- $\blacksquare$  setting the PMU relays;
- $\blacksquare$  controlling the vector sequencer;
- $\blacksquare$  setting the utility lines.

## **General Considerations**

If you do use low-level commands, you must be aware of the following consi derations:

- Low-level commands interfere with the operation of high-level commands in many ways. You must have a detailed understanding of the operations being carried out in the tester hardware, *before* you combine high-level and low-level commands.
- Low-level commands perform only a rudimentary check of the parameters that you enter, and they do not warn you if the system is put into a state which could cause damage to the tester or DUT.
- Some low-level commands do not have corresponding queries associated with them. (so you might not be able to check the present hardware state).
- Values for low-level commands are not defined at power-up. The power-up states are controlled by the high level commands implicitly.

# **Relay Commands**

RLYC controls relays connected to pins and resources on the DC rail. Relays are in the tester for mainly two purposes:

- connect the pin electronics to the DUT (AC-relay)
- $\bullet$  connect the DC measurement equipment (internal or external) to the DUT

PSST controls the relays that connect the DPS to the DUT.

While the AC connections can be made for each pin independently from other connections, DC connections share common resources.- There is only one common DC line on each channel board and there are only two DC rail on a mainframe.

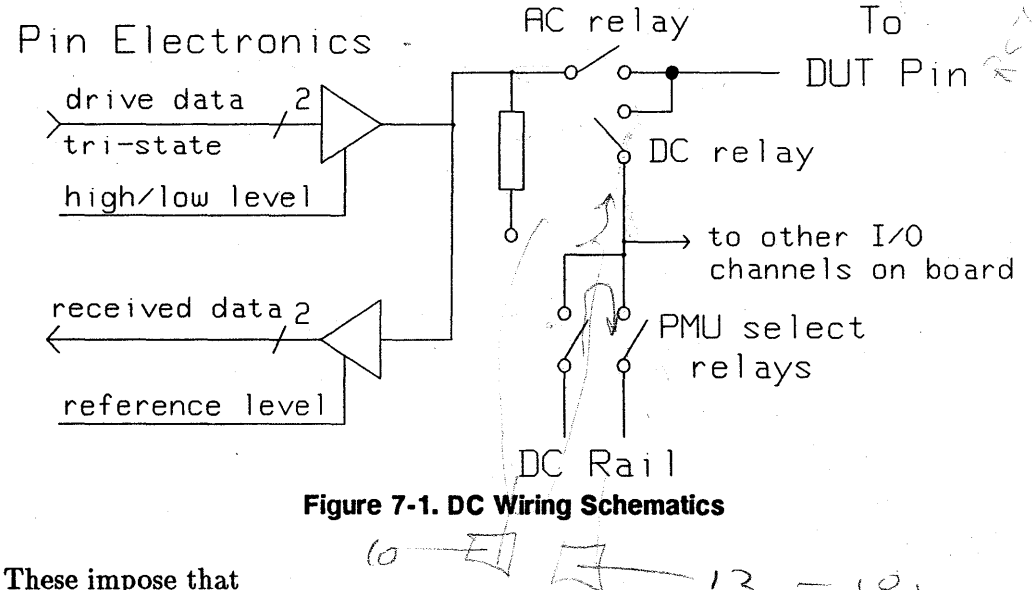

- $\blacksquare$  the pins of any one I/O board may only be connected to the same DC equipment
- **External DC** equipment can only be used as an alternative to PMU1
- pins can only be connected to DC equipment on the same mainframe

With these restrictions in mind we come to a command that is based on the idea of connecting a pin to the DC equipment by specifying the setting of

- **u** the pin relays and
- $\blacksquare$  the Common DC relays

independently.

## **Syntax:**

RLYC [pin-modal, [dc-target], pinlist

The parameters:

#### pin-mode

how a pin is connected to the tester The token

- IDLE will disconnect the pin from any tester electronics.
- AC will connect the pin to the pin electronics only.
- $\blacksquare$  DC will connect the pin-to the specified dc-target only. With IX pins, the non-inverted output channel of the HSWG is connected.
- BOTH will connect the pin to the pin electronics and the specified dc-resource.
- **DCC** connects the inverted (complementary) output of an HSWG channel to dc-target, when measuring an IX pin.
- DCB connects both the inverted and non-inverted outputs of an HSWG channel (in parallel) to dc-target, when measuring an IX pin.
- specifies to what dc resource the pin should be connected. The token
	- PMUI will connect the boards affected by the given pins to PMU<sub>1</sub>.
	- **PMU2** will connect the boards affected by the given pins to PMU2.
	- EXT will connect the boards affected by the given pins to the external input at the clock board.
	- $\blacksquare$  OFF will disconnect the board specified by the given pins from the both dc rails.
	- $\blacksquare$  X will not change the relays associate with dc resources at all.
- The setting of pin-relay will only occur on the pins specified by here. The setting of dc resource related relays will be done

dc-target

pinlist

an all mainframes, if the command is send to all mainframes (as usual). However the computation of "affected" and "unaffected" boards is done on the basis of the pinlist.

This command will support either the setting of only pin relays or Performing your own connection routine, so that you can either route a signal path from a dc-target to one or more pins with or without simultaneous setting of pin relays for normal serial or parallel DC measurement, or for precharging the rails. A definition of all relay settings is given below.

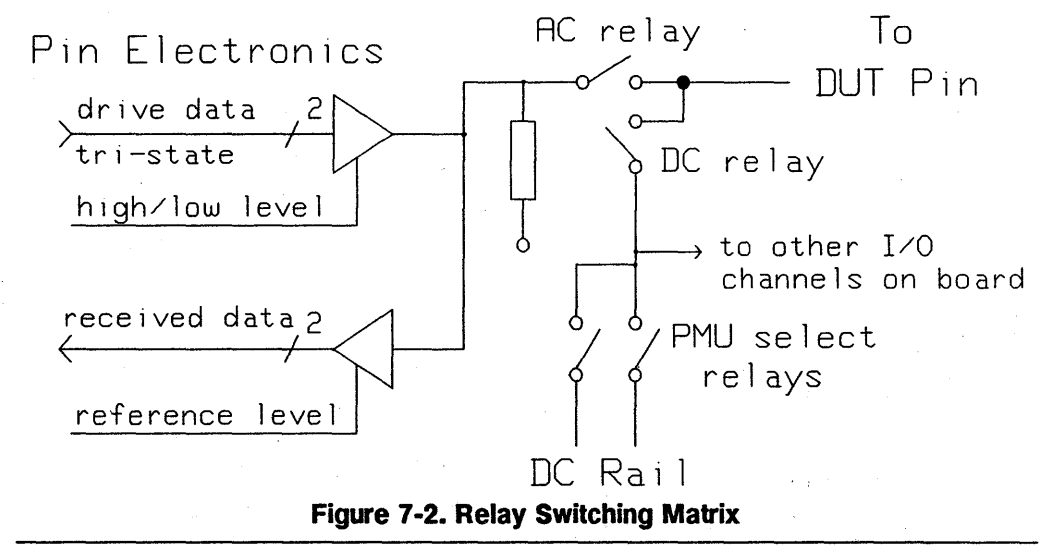

**Note** You should use this command with care as some relay settings may lead to unwanted side effects.

## **Power Supply Relay Commands**

The PSST command is used to connect and disconnect the DPS to/from the DUT, the PSST? query reports the current state of the DPS outputs.

```
PSST status PSST?
```
where

### status can be either ON or OFF to indicate whether the DPS is connected or not.

The PSST command changes the state of the defined DPS outputs to the states defined in the relevant PSLV commands. If the state is changed to OFF, the setup time is used as a delay. The power supply outputs are switched in the reverse order to that used when they were switched on.

#### **Errors**

- Parameter error
- **•** No power supplies connected

#### **Warnings**

Warnings will be issued if

- **PSST OFF** is executed and a power supply output is in the CC mode.
- $\bullet$  PSST OFF is executed and the power supply is in the power on state.

### **Examples**

**PMU measurement in parallel mode:** 

```
PMUS P11, ...
RLYC PMU1, DC, (Pin1, Pin2, ...)1* wait for charging parasitic Capacities, if necessary *1 
PMUM? 1 
RLYC IDLE, \overline{DC}, (Pin1, Pin2, ...)
```
**PMU measurement in serial mode:** 

```
for Pin-i in (Pin1, Pin2, ...)do 
  PMUS P11, ...
  RLYC PMUi,DC,(Pin-i) 
  1* wait for charging parasitic capacities, if necessary *1 
  PMUM? 1
  RLYC AC,X,(Pin-i) 
done
```
# Sequencer Commands

The SQSS command sets a software signal to the sequencer according to its parameter. A sequencer program can test for this condition and branch on it.

The SQSS?-query retrieves the state of the software signal.

# **Syntax**

SQSS boolean

SQSS?

### Errors

• Value out of range

# PMU Commands

There are two commands used to control the PMU. These are:

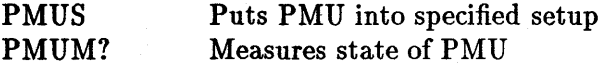

## **Syntax**

```
PMUS pmu-id, u-force, [u-range], i-force, [i-range]
```
PMUM? pmu-id

#### Setting up the PMU

The PMUS command setups a parametric measurement unit installed in the test system. The PMU is put into the specified setup during the execution of the command. It stays in this setup as long as it is not needed by other commands such as dc measurement or calibration commands. The parameter:

| pmu-id  | specifies the PMU to setup. It has the form Pmp where m<br>specifies the mainframe the PMU is installed in and p the |  |
|---------|----------------------------------------------------------------------------------------------------|--|
|         | PMU inside the mainframe. m must be in the range 1 3 and                                                             |  |
|         | p must be in the range 12.                                                                                           |  |
| u-force | specifies the voltage to force by the PMU. It is given in                                                            |  |
|         | millivolts. It must be in the range -20000.000 $(mV)$ .                                                              |  |
|         | $+20000.000(mV)$ . The value can be given in any precision, but                                                      |  |
|         | it will be rounded according to the resolution of the PMU in                                                         |  |
|         | the specified range. PMU resolution is 1/2000 of the specified                                                       |  |
|         | range.                                                                                                    |  |
| u-range | specifies the the voltage range to use. The meaning of the                                                           |  |

**Table 7-4. PMU Voltage Range Coding** 

ranges are:

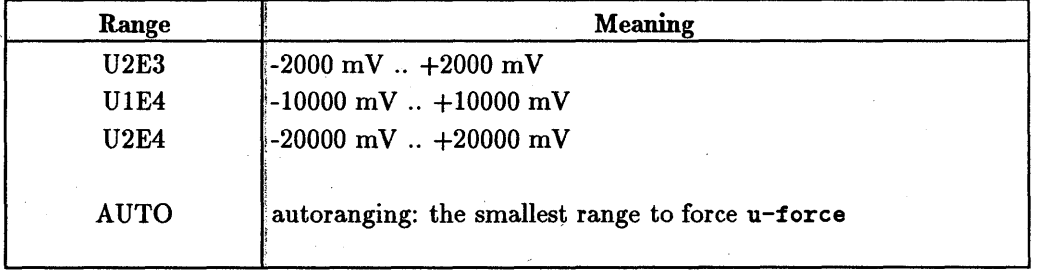

i-force sperifies the current to be forced by the PMU. It is given in microamperes. It must be in the range  $0.000 (\mu A)$ .. 200000.000 ( $\mu$ A). The value can be given in any precision, but it will be rounded according to the resolution of the PMU in the specified range. PMU resolution is 1/4000 of the specified range. 

| Range       | <b>Meaning</b>                                   |  |  |
|-------------|--------------------------------------------------|--|--|
| <b>I2E0</b> | $0.001 \mu A$ 2 $\mu A$                          |  |  |
| <b>I2E1</b> | $0.01 \mu A$ 20 $\mu A$                          |  |  |
| <b>I2E2</b> | $0.1 \mu A$ 200 $\mu A$                          |  |  |
| <b>I2E3</b> | $1 \mu A$ 2000 $\mu A$                           |  |  |
| <b>I2E4</b> | $10 \mu A$ 20000 $\mu A$                         |  |  |
| <b>I2E5</b> | 100 $\mu$ A  200000 $\mu$ A                      |  |  |
| <b>I5E5</b> | 200 $\mu$ A  500000 $\mu$ A                      |  |  |
| <b>AUTO</b> | autoranging: the smallest range to force i-force |  |  |

Table 7-5. PMU Current Range Coding

This command has no query associated, because it interferes with internal dc measurement commands and the a query response cannot be guaranteed to be valid.

#### Making a PMU Measurement

The PMUM? query measures a PMU and give the result of the measurement. The parameter

pmu-id specifies the PMU to setup. It has the form Pmp where m specifies the mainframe the PMU is installed in and p the PMU inside the mainframe. m must be in the range 1 .. 3 and p must be in the range 1 .. 2. '

The query has the following syntax:

```
PMUM pmu-id, pmu-state, u-read, i-read
```
where.

pmu-id to specify the PMU measured. This parameter is identical to the query given.

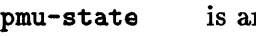

n integer which specifies the state of the PMU. It is in the range 1 .. 31. If pmu-mode is coded binary is has the form Ovismm where

- $\bullet$  v is voltage overflow flag. It is set when the PMU is in an overflow condition during the voltage measurement.
- **I** is current overflow flag. It is set when the PMU run in a overflow condition during the current measurement. (NOTE: Will not occur with current PMU)
- s is the stability flag. It is cleared when the PMU is stable, set otherwise.
- $\blacksquare$  mm is limit detection code.

#### Table 7-6. PMU Limit Detection Coding

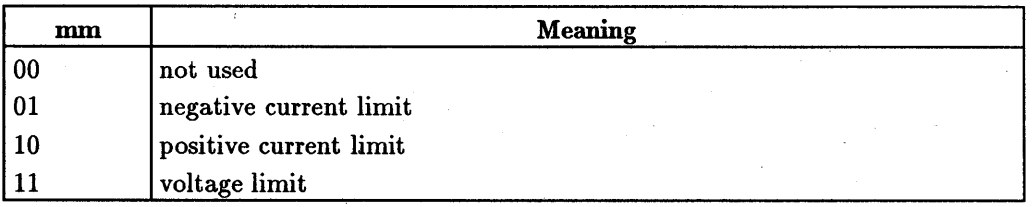

It gives the section of the I/U characteristics in which the PMU is operating.

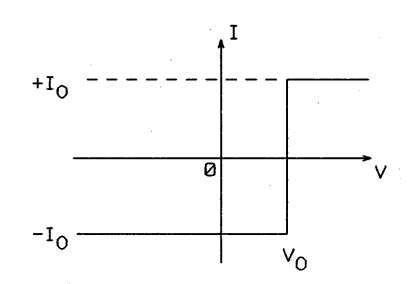

Figure 7-3. PMU I/U Characteristics

u-read i-read gives the measured voltage in millivolts. gives the measured current in microamperes.

## Errors

- Value out of range
- **Resource not available**

# Utility Lines

There are three commands to set and read the state of the system utility lines. These commands are:

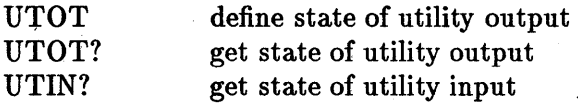

## Syntax

UTOT utility-data

UTOT?

UTIN?

#### Setting the Utility Output Lines

The UTOT command will set the seven utility output to the value specified by utility-data. utility-data must be in the range 0..127.

#### Reading the Utility Output Lines

The UTOT? query will retrieve the current state of the utility output port.

#### Reading the Utility Input Lines

The UTIN? query will read the current state of the utility input port. The state of the port is given/read as binary coded integer.

# **Power-On Defaults**

At Power On the utility output port will set to:

UTOT 0

## **Example**

UTOT 127

This command sets all the output utility lines to logic high.

# **High Throughput Commands**

These commands allow you to write test routines for applications where you need to perform the same sequence of tests on a number of devices of the same type. By using the high throughput commands, you can minimize the amount of time taken for each device to be tested. Incoming inspection, and quality control testing are typical of these applications.

By preloading several sets of test parameters· into RAM (local to the hardware), you can rapidly execute a sequence of different tests on your DUT, simply by switching between sets of parameters. In this way, the High Throughput commands reduce the amount of data transferred between the PWS and the tester hardware during your test routine.

A full description of how to use these commands to optimize the tester throughput, is given in the manual *Advanced Testing with the HP 82000.*  The High Throughput commands are:

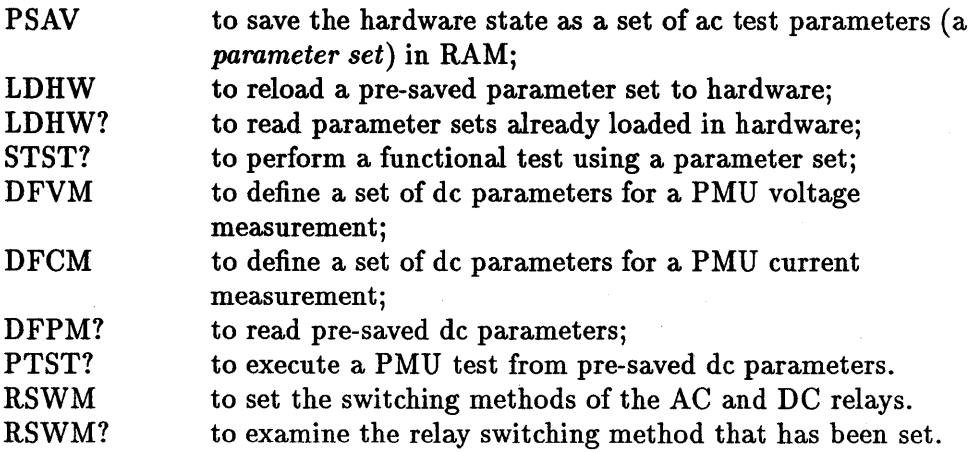

# **Performing AC Functional Tests**

#### **Saving a Parameter Set**

The PSAV command saves the *foreground* settings of the tester hardware, into RAM, and assigns an id number (between 1 and 64) to enable these settings to be quickly reloaded during a test.

The foreground settings are the values that you enter using the interactive windows, or via the other HP-IB commands.

When you execute a. PSAV command, with the instruction:

PSAV *id* 

the status of the following hardware settings are saved:

**• Pin Configuration** 

 $\Box$  pin operating mode (STD, FD, MUX, etc ...)

 $\Box$  pin type (I, IO, IX, etc ...)

 $\Box$  scan mode (parallel or serial)

 $\Box$  channel relay setting

 $\Box$  DPS status (on or off)

**E** Level Setup

```
\Box driver low level
  \Box driver high level
  o receiver low level 
  o receiver high level 
  o DPS voltage 
  o DPS current 
• Channel Timing
  \Box driver signal format (DNRZ, RZ, etc ...)
  \Box receiver compare format (Edge, Window, etc ...)
  \Box leading edge delay
  \Box trailing edge delay
• Clock Timing
  o period 
  \Box clock source (internal/external)
  o sync mode 
• Vector Information
```
o break vector '0 sequencer start label

**Note** After a system reset, all 64 parameter sets are loaded with the foreground values.

**Example.** To save the present foreground settings as a parameter set with the id number 24, you can enter the instruction:

**PSAV 24** 

## **Loading a Parameter Set**

The command LDHW loads the hardware with a parameter set which you previously saved with PSAV. The id number which you specify (1 to 64) determines which parameter set is loaded. The id number "0" used in conjunction with LDHW, loads the hardware with the *foreground* settings.

The values loaded by the LDHW command are used by the hardware, until either:

- you perform another LDHW command (a new parameter set is loaded);
- you perform an STST command (a new parameter set is loaded);
- you perform an HP-IB measurement command which changes any configuration settings (the foreground settings,  $id = 0$ , are reloaded);
- you change the hardware settings explicitly, using HP-IB setup commands (the foreground settings are reloaded).
- or you use any of the windows in the interactive software. (the foreground settings are reloaded).

When the foreground settings are reloaded into the hardware, the interactive windows of the PWS are immediately updated.

The query LDHW? returns the ld number of the parameter set which is presently loaded in the hardware.

Example. To load the parameter set with the id number 24 into the hardware, , you enter:

LDHW 24

To find out the id of the parameter set which is presently loaded in the hardware, you can enter the query:

LDHW?

If parameter set 24 is still loaded, the returned string would be:

LDHW 24

#### Executing a Functional Test

The command:

STST? id

performs a functional test using a presaved parameter set (saved with PSAV). The STST? command is functionally the same as:

LDHW id FTST?

The return string from the STST? command contains the id number of the parameter set that has been used, and a pass (p) or fail (F) result.

Example. To perform a functional test with the parameter set id 24, you can enter the command string:

STST? 24

If the test result is a pass, the returned string is:

STST 24,P

# Performing DC tests

The high throughput commands for performing dc tests allow you to store up to 64 different sets of dc parameters in RAM. These parameters can be used to perform either voltage measurements or current measurements with the PMU. The dc parameters are identified with an id number *id\_dc* (which can be in the range 1 to 64).

Note There is no foreground set for dc parameters.

## Setting Up a PMU Voltage Measurement

The command DFVM allows you to define a set of dc parameters for a voltage measurement test with the PMU, and assign an id number *id\_dc* to it.

The DFVM command allows you to define:

the identification number *id\_dc* for the dc parameters (in the range 1 to 64);

the force-current to specify the PMU current to be used to simulate a load on the pin (in  $\mu$ A);

the clamp-voltage to specify the output voltage limit of the PMU during the measurement (in  $mV$ );

the max. and min. pass values to specify the pass voltage limits (in  $mV$ );

the connect voltage to specify the voltage forced by the PMU while the DC relay is connected. If this parameter is omitted, then the mean value between the max. and min. pass values is used.

the settling time to specify how long to wait between the connection of the PMU, and performing the measurement (in milliseconds);

and the measurement mode, which can be:

- **TRM** (terminated)—the pin is connected to the PMU and the pin electronics;
- $\bullet$  **NTRM** (not terminated)—the pin is connected to the PMU only;
- **SPOL** (specified polarity)—the measurement is taken with the polarity specified by the clamp voltage;
- BPOL (both polarities)-measurements are taken with both polarities (a pass result is given if the pin passes the test in *either* direction).

**Note** SPOL and NTRM are synonymous.

Example. To define the dc parameters for a PMU voltage measurement test, on pins Ql, Q2 and Q3 of your device, with

- the id number *(id\_dc)* "3";
- **a** a force current of 5 milliamps;
- $\blacksquare$  a clamp voltage of 5.5 Volts;
- **a** a minimum pass value of 4.5 Volts;
- **a** a maximum pass value of 5.0 Volts;
- $\bullet$  the default connect voltage (in this case, 4.75 V)
- **a** a settling time of 1.5 milliseconds;
- with the PMU measurement carried out while the pin electronics are still connected;

you enter the following string:

DFVM 3,5000,5500,4500,5000,,1.5,TRM,(Ql,Q2,Q3)

## Setting Up a PMU Current Measurement

The command DFCM allows you to define a set of dc parameters for a current measurement test with the PMU, and assign an id number *id\_dc* to it.

With the DFCM command, you can set:

the identification number *id\_dc* for the de parameters (in the range 1 to 64);

the force-voltage to specify the PMU voltage to be used during the measurement (in  $mV$ );

the maximum current to specify the maximum current allowed during the measurement (in  $\mu$ A);

the max. and min. pass values to specify the pass current limits (in  $\mu$ A);

the connect voltage to specify the voltage forced by the PMU while the DC relay is connected. If this parameter is omitted, then the force-voltage value is used.

the settling time to specify how long to wait between the connection of the PMU, and performing the measurement (in milliseconds);

and the measurement mode which can be:

- GNG (ganged )-measurements are taken while all the pins are connected to the PMU;
- NGNG (not ganged)-each pin is measured individually.

Example. To define the dc parameters for a PMU current measurement test, on pins Q1, Q2 and Q3 of your device, with

- **•** the id number  $(id\_dc)$  "4";
- **a** a force of voltage -1.7 Volts;
- $\blacksquare$  a maximum current of 0.1 milliamps ;
- $\blacksquare$  a minimum pass value of 20 microamps;
- **a** a maximum pass value of 80 microamps;
- $\bullet$  the default connect voltage (in this case, -1.7 V)
- $\blacksquare$  a settling time of 1 millisecond;
- with the PMU measurement carried out on all three pins together;

you enter the string:

DFCM4,-1700,100,20,80,,1,GNG,(Q1,Q2,Q3)

## 7 -52 Test Function Commands
## Reading Pre-saved DC Parameters

You can check the dc measurement settings already stored in RAM, with the DFPM? query:

### DFPM? *id\_dc*

If a voltage measurement has been defined for the *id\_dc* number that you enter, the return string begins with DFVM, followed by a string of parameters which follow the syntax of the DFVM command.

For example, to check the dc parameters with the *id\_dc* number "3", you enter the command string:

### DFPM? 3

If *id\_dc* "3" was defined as jn the DFVM example above, you get the returned string:

```
DFVM 3,5000,5500,4500,5000,,1.5,TRM,(Q1,Q2,Q3)
```
Similarly, if a current measurement was previously defined for the *id\_dc*  number, the returned string begins with DFCM, and follows the syntax 'of the DFCM command. So, if the DFCM example above, was entered, the the command:

DFPM? 4

would give the return string:

DFCM4,-1700,100,20,80,,1,GNG,(Ql,Q2,Q3)

## Executing a DC Test

The command PTST? allows you to execute a test, using the dc parameters that you have previously entered with the DFVM and DFCM commands. The syntax for the command is:

### PTST? *id\_dc, level*

As well as specifying the *id\_dc* of the dc parameter set to be executed, the syntax for PTST? allows a choice of test method. You can enter the test mode as:

- **•** gpf (global pass/fail)—for a single pass/fail result;
- $\blacksquare$  ppf (per pin pass/fail)-for a pass/fail result per pin;

**p** pval (per pin value)—for a value result per pin.

After you have executed the dc test, this is the string that is returned:

## PTST *id\_dc, result, (pin list)*

where:

- *id\_dc* is the id number of the dc parameter set that has been used in the test;
- *result* is either P for a passed test, F for a failed test, or the measured value;
- *pin list* is a list of the pins to which *result* applies. If the test mode gpf was chosen for the test, then *result* applies to all the pins, and *pin list* is returned empty.

#### Setting the Relay Switching Method

The command:

#### RSWM method

allows you to specify the order in which the AC and DC relays are switched, when you perform a measurement using PTST? or DTST?. The method parameter can be either

- bbm Break Before Make, i.e.
	- 1. all relays are opened,
	- 2. the relays needed for the measurement are closed.
- mbb Make Before Break, i.e.
	- 1. the relays needed for the measurement are closed.
	- 2. the relays not needed for the measurement are opened.

# **Test Result Commands**

The test result commands are used to load the results of one test into the host.

## **Commands and their Modes**

The commands that are available depend on the measurement mode. The commands and their valid modes are listed below:

### Commands valid for compare mode

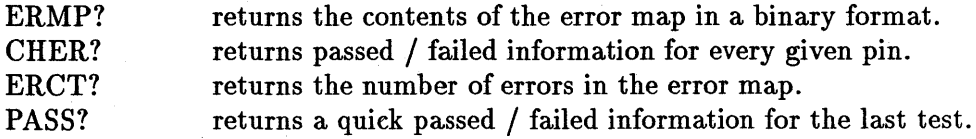

Commands valid for acquisition mode

RECD? returns the contents of the data acquisition memory in a binary format.

### Commands valid for both modes

VALD? AQST? returns the number of valid data in the error map / received data ram. returns the number of cycle between the event address and the found acquisition stop, and returns a -1 if no event was found before stop.

GETV? returns the vector and sequencer instruction number for the given cycles. Although the number of cycles to the logical 0 address is reported.

Except for the PASS? and CHER? commands, the commands return the results of a test of zero cycles length after changing the analyze mode or before at least one test has been started.

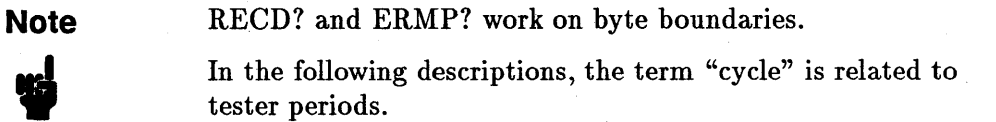

## Syntax

ERMP? sample-start-cycle-#, #-of-cycles

CHER? pin-list

ERCT?

PASS?

RECD? sample-start-cycle-#, #-of-cycles, pin-list

VALD?

AQST?

GETV? cycle-#, #-of-cycles

### Reading the Error Map

Sending the ERMP? command will result in the specified contents of the Error Map being transferred to the host. The data returned is in the format:

```
ERMP sample-start-cycle-#, #-of-cycles, #spec(binary-data)
```
where

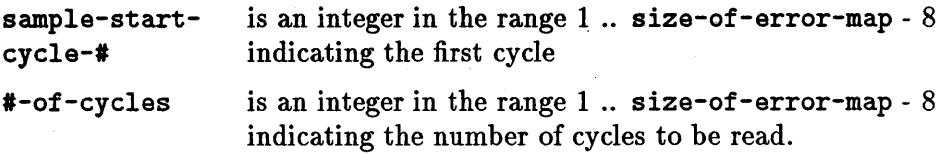

The actual test date is transmitted in an unreadable binary format.

Note that the error map WIll report only one error per machine cycle. Due to this cycle oriented error map, two errors occurring in the same machine cycle (but in distinct user cycles) are sampled as a single error and the error count (accessible using the ERCT command) is incremented by one (instead of two).

#### Getting Pass/Fail Information for a Pin

The CHER? query returns passed / failed information for pin-list. The value returned will be either  $P$  (passed) or  $F$  (failed) for every pin name in pin-list.

The CHER? query causes a temporary change to the sequencer OFF state to read the hardware channel error flags.

#### Getting the Number of Errors Detected in the Last Test

ERCT? returns the number of errors currently in the error map. The returned value will be an integer in the range 0 .. size-of-error-map - 4.

The reported error number returns only the number of errors sampled in the error map.

#### Getting pass/fail information for the last test

PASS? returns either P or F to indicate whether the last test passed or failed.

#### **Reading the Data Acquisition Memory**

RECD? returns the contents of the data acquisition memory in binary format.

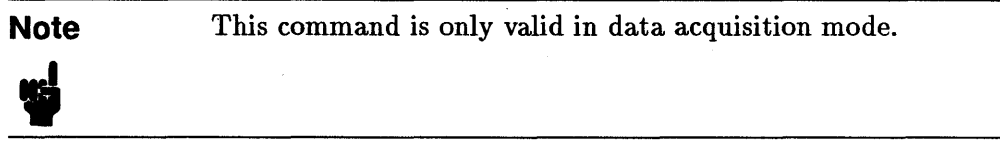

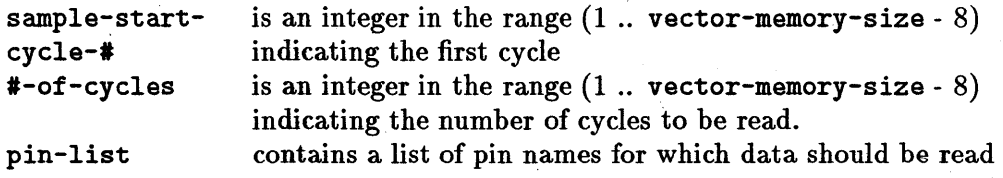

The system replies in the format:

```
RECD sample-start-cycle-#, #-of-cycles, #spec(binary data)
```
for each pin in pin-list.

Data transfer is performed in a by pin oriented manner, each byte containing information of 4 cycles for one pin. The contents of the data stream reflects the hardware RAM organization and will not be altered by the transfer commands.

sample- start-cycle-# and (sample-start-cycle-#  $+$  #-of-cycles) will be rounded to the next byte boundaries for binary transfers.

### **Reading the amount of data in the Error Map/ Received Data RAM**

VALD? returns the number of valid logged data cycles in the error map / received data ram.

## **Reading how many cycles there were between the event address and acquisition stop**

AQST? returns the number of cycles between the event address and the found acquisition stop, and returns a -1 if no event was found before stop. The returned value is an integer between -1 and 224.

From the start of the test, error map (in compare mode) and received data (in acquisition mode) will be monitored. After the event address is reached, the stop delay counter will be counted down and stop monitoring after the counter reaches the value O. The firmware performs the conversion between the logical acquisition start address 0 and the sampling offset in the memory map and the received data memory. All reported values refer to the logical start address o.

## **Mapping Machine Cycles to Sequencer Instructions**

The GETV? query returns the cycle - vector relationship in a compressed form. It reports the cycle number after the logical 0 address, the vector number, the sequencer instruction number and gives the information how the next cycle was generated and how often (see exam pies).

Sending the command to the hardware will result in the hardware responding with:

```
GETV cycle-#, [vector-#], [instr-#], [instr-type], rep-factor
```
where

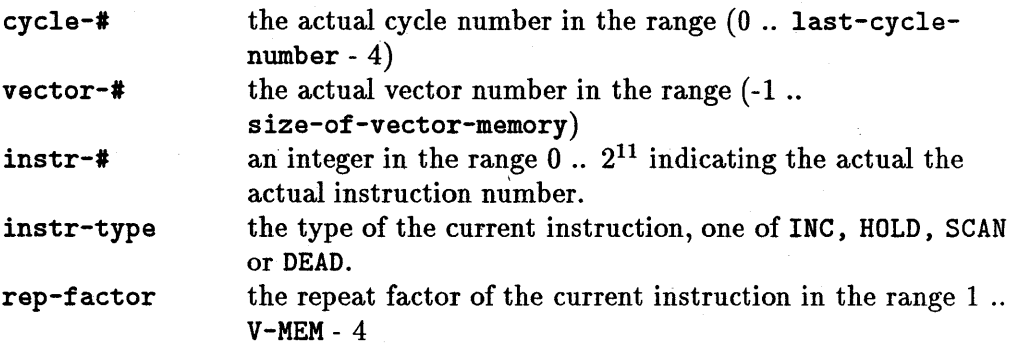

Note that under some circumstances, the vector and instruction for a given cycle may be not available. In this case, the related parameters are omitted in the answer string. The break vector, which will be output during dead cycles, is shown by returning a vector number of -1.

## **Errors**

- **Parameter range errors**
- Command not allowed in compare mode
- Command not allowed in acquisition mode
- Insufficient data available
- Asking for compare results in acquisition mode will cause an error, asking for received data in compare mode will also generate an error.

## **Examples**

In this example of part of a vector sequence, the cycle-vector relationship will be reported as shown below.

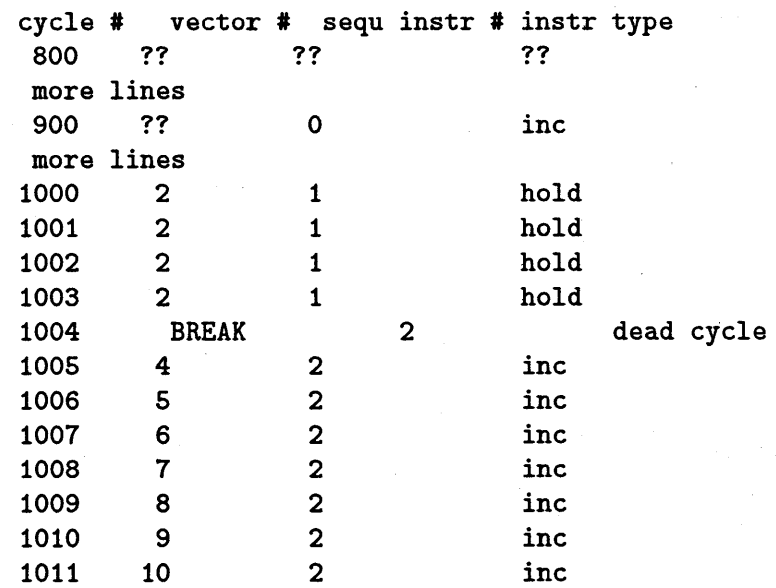

Sending GETV? 800, 210

#### will result in

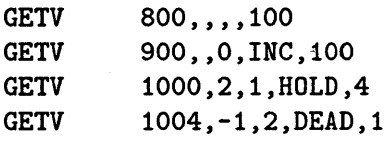

#### **8-6 Test Result Commands**

GETV 1005,4,2,INC,6

## Result Data Storage

The following section describes the data storage format used in the Error Map and Received Data memories.

Figure 13. Error Map / Received Data RAM alignment

## Error Map Data Bit Alignment

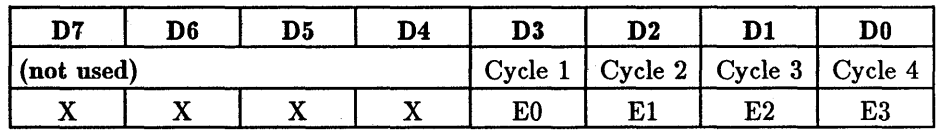

## Received Data Bit Alignment (STD mode)

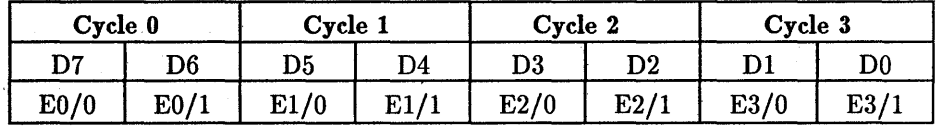

where

En/0, En/1 is received data (as shown below)

#### Received Data States

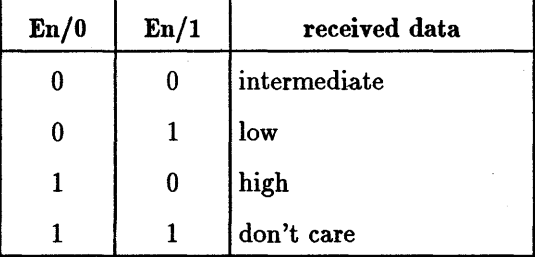

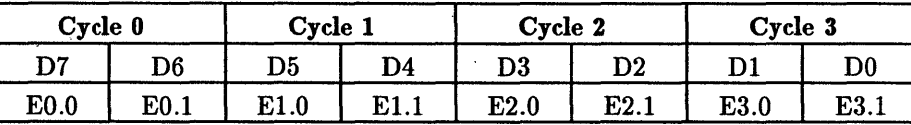

## **Received Data Bits alignment (FD mode)**

where

En.O received data (first user-cycle)

En.l received data (second user-cycle)

## **Received Data Bit Alignment (MUX and FQ2 modes)**

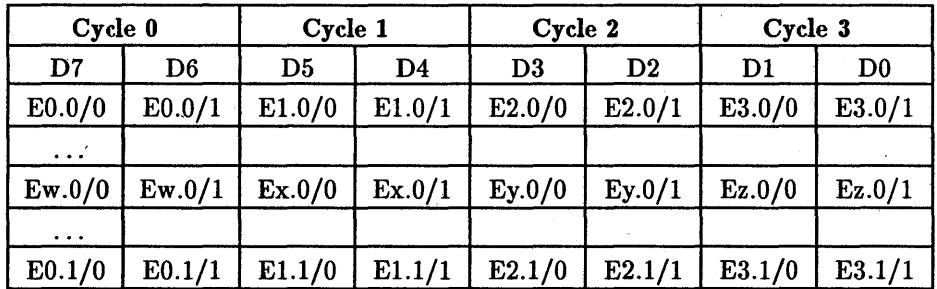

where

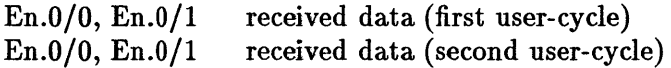

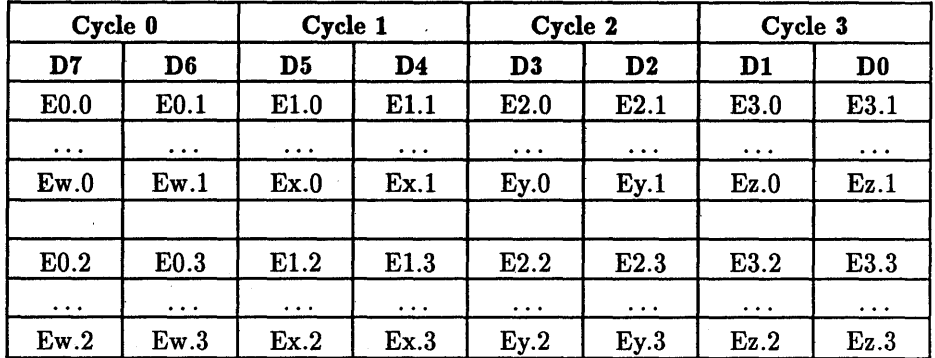

## **Received Data Bit Alignment (FQ mode)**

Where:

- $En.0 = received data (first user-cycle)$
- $En.1$  = received data (second user-cycle)
- $En.2 = received data (third user-cycle)$
- $En.3 = received data (fourth user-cycle)$

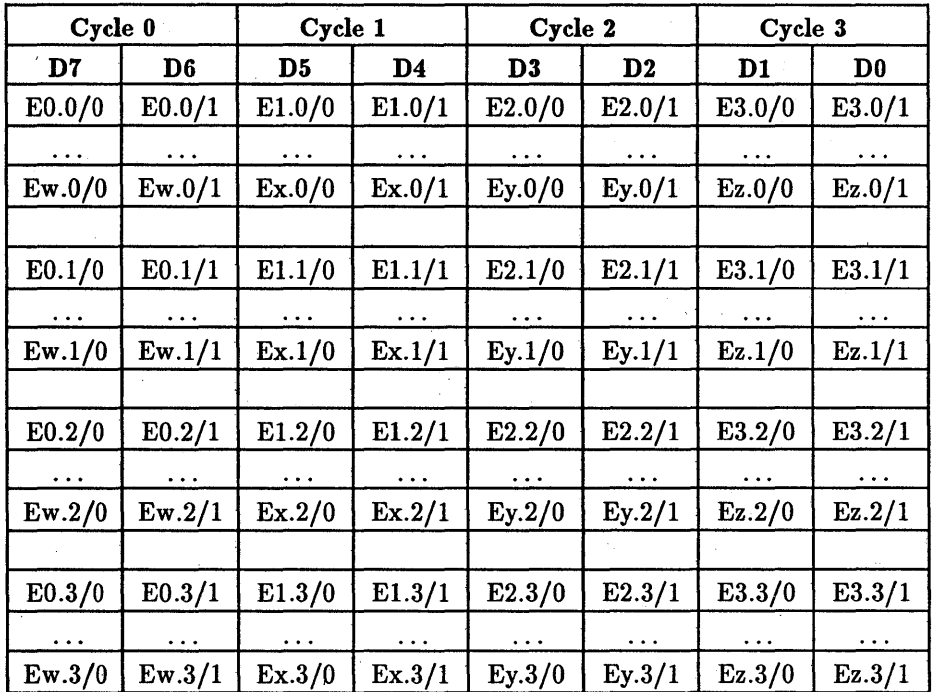

t

**Received Data Bit Alignment (FQM mode)** 

Where:

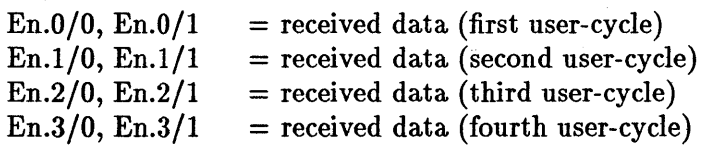

÷.

# **Status and Error Commands**

There are a number of HP-IB commands that are used to check the status of the system hardware and to detect when any errors have occurred. This chapter describes the use of these commands.

The chapter is divided into the following parts:

- Status Byte contains a summary of the current system status.
- Standard Event Status Register contains a summary of any command-related errors and status information.
- Hardware Status Register contains a summary of the current state of the hardware.
- Test Function Status Register contains a summary of test function-related status information.
- Error Handling contains a description of the commands that are used to handle any errors that may occur.

Other registers are available that control the output states of the status registers. These are described in the relevant sections below.

**Note** Status reports generated by the hardware conform to the definitions in IEEE Standard 488.2 Section 11, Status Reporting Model. Refer to this standard for a more formal discussion of this topic.

## **Status Byte**

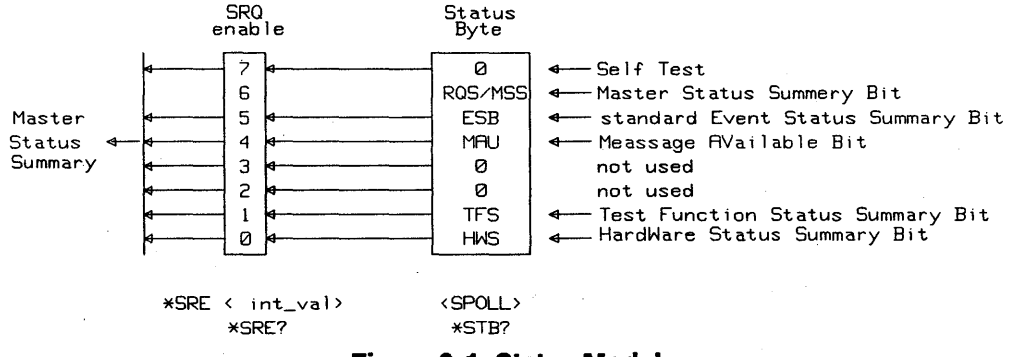

**Figure 9-1. Status Model** 

The Status Byte is the summary of the tester status. It is eight-bits wide. Due to the fact that the number of tester states cannot fit into one byte, each bit in the Status Byte is the summary of a more detailed status in another status byte. The Status Byte can be read with the \*STB? command or an HP-IB serial poll bus cycle. This can be performed by sending SPOLL (Cdev) from BASIC.

The Status Byte bits and their meaning are listed below:

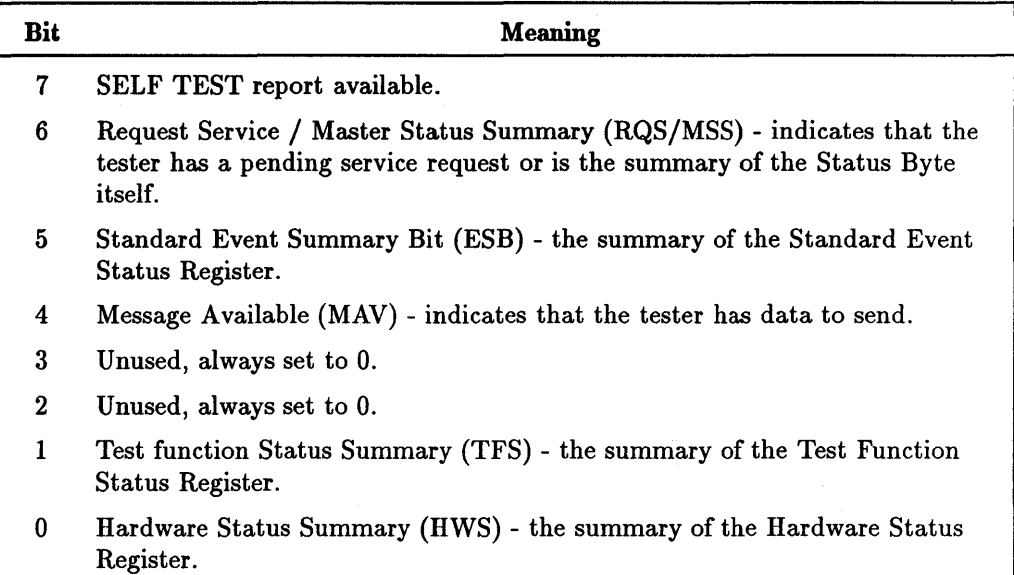

## **Table 9-1. Status Byte Organization**

The Master Status Summary Bit (MSS) is controlled by the Service Request Enable Register (SRE). Each bit in the Status Byte can be enabled individually by setting the corresponding bit in the SRE. The enabled bits together will form the MSS so that MSS is true if one of the enabled bits of the Status Byte is true. The MSS, which is also part of the Status Byte, cannot be set. The SRE can be set and read with the \*SRE and \*SRE? commands respectively. The content of the SRE also defines the generation of interrupts (Service Request (SRQ)). If MSS becomes true, a Service Request will be generated. The Service Request will go to false again after it has been acknowledged by the controller via a SPOLL or the \*STB? command. The MSS however will stay true as long as long as the cause has not disappeared.

## **Event Status Register**

**The Standard Event Status** Register (ESR) **reflects a status which can be found on many HP -IB devices and is therefore standardized. Not all of the standardized meanings of the bit are applicable to firmware; those that are not used will always be set to zero.** 

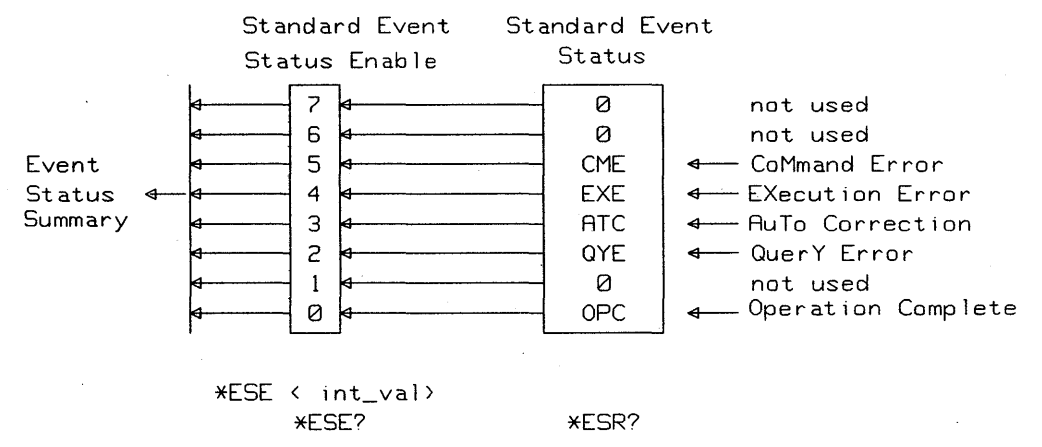

**Figure 9-2. Standard Event Status Model** 

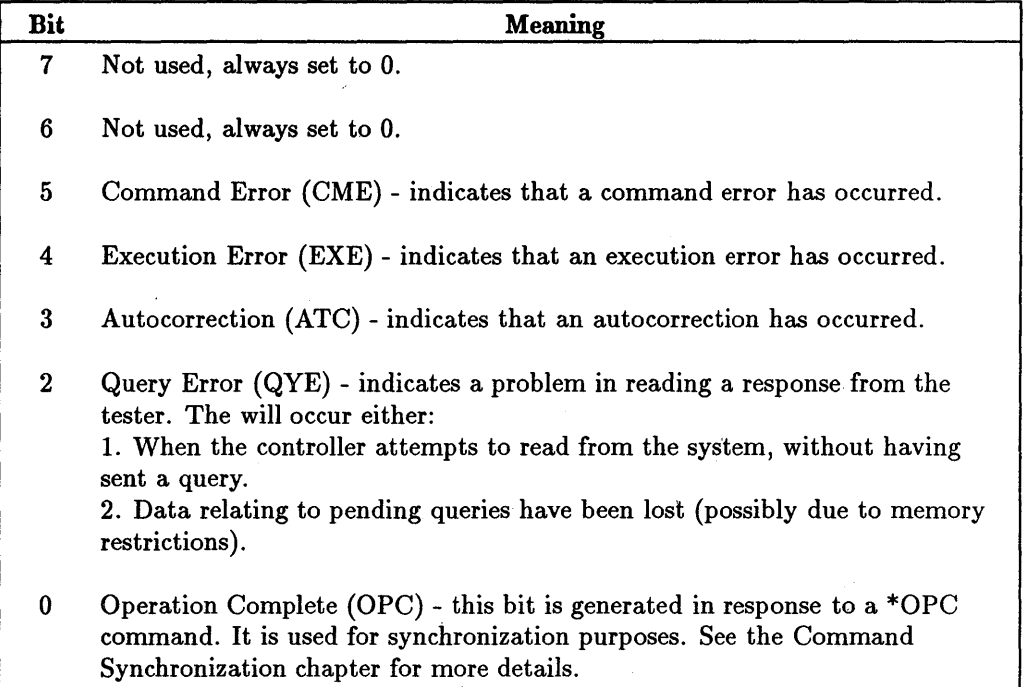

## **Table 9·2. Event Status Register Organization**

## **Event Summary Register**

The Standard Event Summary Bit (ESB) of the Status Byte is controlled by the Standard Event Status Enable register (ESE). Each bit in the ESR can be enabled to set the ESB by setting the corresponding bit in the ESE. The ESB will become true if one of the enabled bits in the  $ESR$  is true. This allows the propagation of selected standard events to the Status Byte, and together with the SRE, the generation of a Service Request.

Related commands are:

- \*ESR? to read the current state of the ESR
- \*ESE to set the ESE

\*ESE? to read the current setting of the ESE

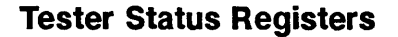

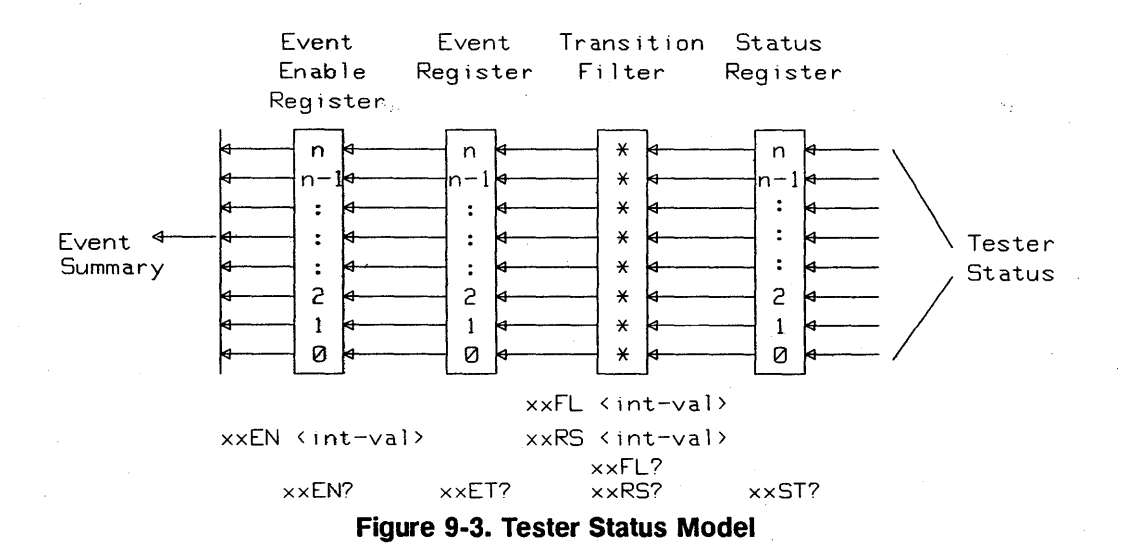

Tester status is reported by two registers. These are the Hardware and Test Function Status Registers. They both operate in the same manner as described below.

In the following descriptions the abbreviation xx relates to both the HW—and TF-commands.

## **Status Register**

Every bit in a Status Register reflects the state of part of the tester. Every bit has a meaning of its own and its interpretation does not depend on the state of other bits.

The Status Register can be read by the xxST? -query. The response will be the decimal coded value of the register. The content of the Status Register can not be changed directly. It always reflects the underlying tester state and will change only if the tester state changes.

## **Transition Filter**

This controls the changes of the Status Register that are considered to be an event. For every bit of the Status Register you can specify whether a transition from 0 to 1 or from 1 to 0, both transitions, or no transition are to be considered as an event. If the specified transition occurs for a bit that has been selected, the corresponding bit in the Event Register will be set. The contents of the Transition Filter can be specified by the xxFL and the xxRS commands.

Every bit set in the int\_ val of the xxFL command, will result the corresponding bit in the Event Register being set, if the corresponding bit in the Status Register changes from 1 to 0. Similarly, the int\_val of the xxRS command, will result in setting the corresponding bit in the Event Register, if the corresponding bit in the Status Register changes from 0 to 1. These two commands in combination these command allow you to specify all the possible conditions. The current settings of the transition filter can be read with the xxRS? and xxFL? queries.

## **Event Register**

This holds the events specified by the Transition Filter. The bits in the Event Register are sticky in the sense that a bit once set (to 1) will not be changed by any transitions in the Status Register. This may lead to the situation that the Event Register does not reflect the current status (which is the purpose of the status register), but it ensures that no event can be missed between successive reads of the event register. The Event Register can be read with the xxET? query command.

The Event Register is cleared when read with the xxET? query. All Event Registers are cleared with the \*CLS-command, the DCL HP-IB message, and at power up.  $\mathcal{L}^{\mathcal{L}}$ έċ

## **Event Enable Register**

This controls how the Summary bit for the Event Register is generated. Setting a bit in the Event Enable Register enables the corresponding bit in the Event Register. The Summary Bit will become true, if one of the enabled bits of the Event Register becomes true. The Summary Bit has a place in the Status Byte.

The Event Register can be written with the xxEN-command and read with the xxEN? -query.

The whole model is to ensure that every tester status change can be reflected in the Status Byte (STB) and generate an IRQ in a controller defined manner. This should become clear in the following example.

#### Situation:

Suppose the controller wants to receive an SRQ when bit 0 of the tester Status xx changes from 0 to 1 or bit 2 of the tester Status xx changes in either direction. Nothing else should cause a SRQ. The summary bit of Status xx is bit 0 in the STB.

## Actions:

To setup the desired SRQ generation the controller has to send:

- xxRS 5 *This enables event generation for transitions from 0 to* 1 *for bits 0 and* 2 *of the Status Register xx.*
- xxFL 4 *This enables event genertation for a transition from* 1 *to 0 for bit 2 but not for bit 0 of the Status Register xx.*
- xxEN 5 *Enables the summary bit generation for bits 0 and* 2 *of the Event Register xx. '*
- -\*SRE 1 *Enables the generation of SRQ for the summary bit xx, which is bit o of the STB.*

If the controller has received a SRQ, it should perform:

- SPOLL goes to all connected instrumments. The mainframe which has *caused the SRQ will be the only one with RQS-bit set. The SPOLL clears the RQS-bit after reading the STB. This ensure that each SRQ will only be serviced once. If the SRQ was caused by the mainframe in our example, bit 0 will also be set indicating that an event has occurred in Status Register xx.*
- xxET? *This transfers the content of the Event Register xx to the controller. The controller can now decide whether bit 0* or *bit* 2 *of Status Register xx has caused the event. This also clears the Event Register xx, allowing new events to generate* a *new SRQ.*
- xxST? *Reads the Status Register xx to the controller to allow status specific actions. It does not change the register.*

## Hardware Status

The available hardware status commands are:

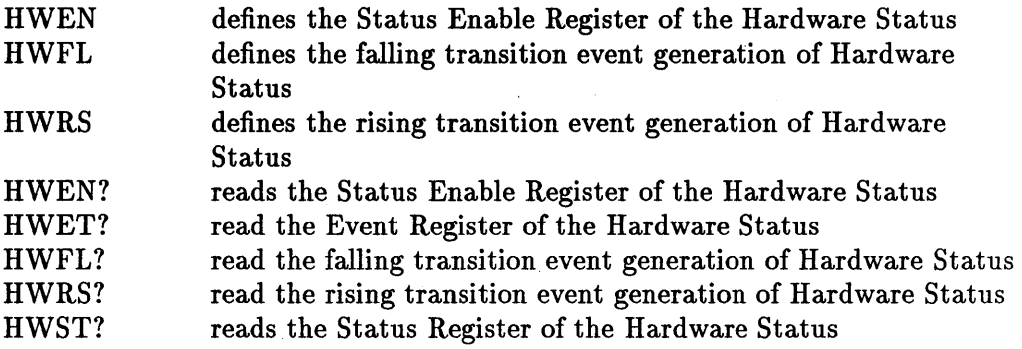

The bits in the Hardware Status Register have the following meaning: (This is the meaning when the bit is set)

#### Table 9-3. Hardware Status

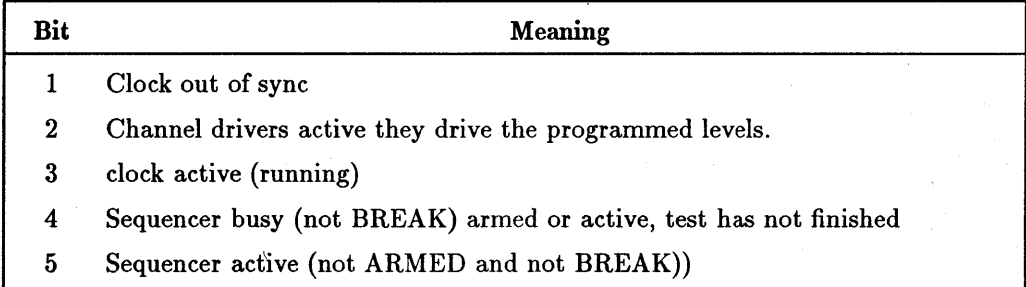

## Test Function Status

The available test function status commands are:

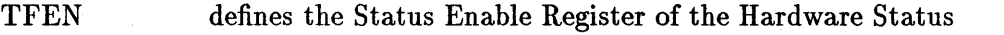

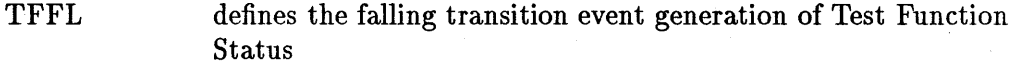

- TFRS defines the rising transition event generation of Test Function Status
- TFEN? reads the Status Enable Register of the Hardware Status
- TFET? read the Event Register of the Test Function Status

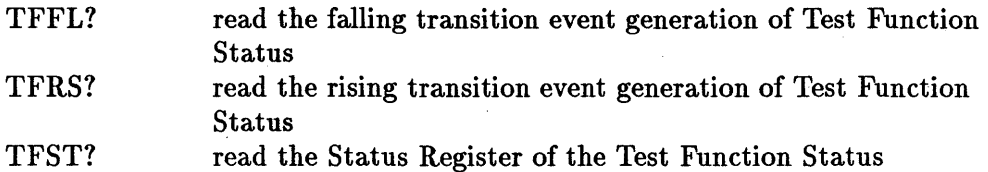

The bits in the Test Function Status Register have following meaning: (This is the meaning when the bit is set).

**Table 9·4. Test Function Status** 

| Bit |                  | <b>Meaning</b> |  |
|-----|------------------|----------------|--|
|     | Last test FAILED |                |  |

## **Error Handling**

## **Introduction**

This section describes the error handling strategy of the system firmware. The ERRS? command is used to check whether any errors have occurred.

## **Error Categories**

When the firmware reads commands from the HP-IB, several errors may occur. Because commands are interpreted in several stages, the firmware reacts differently to certain errors. These errors are classified as follows:

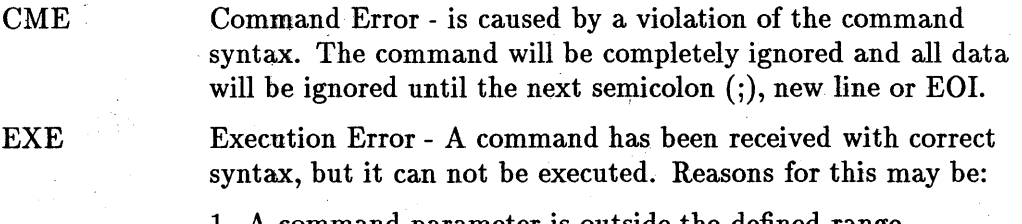

1. A command parameter is outside the defined range

- 2. Command parameters does not satisfy command specific restrictions, for example; high.level - low.level < min\_swing.
- 3. The command can not be applied with the hardware in its current state,for example; an attempt to define pins while the system is not idle.

The command descriptions at the back of this manual contain a list of the restrictions for each command.

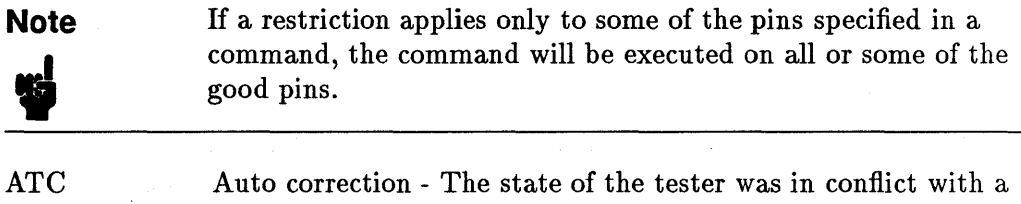

'ATC Auto correction - The state of the tester was in conflict with a parameter. In order to execute this command, this state will also be changed. This is called a Side Effect. It is up to the user to retrieve the changed state from the firmware.

The errors classified here will be reported in the Standard Event Register (see below).

**Note**  The firmware will accept settings as long as the hardware can be programmed reasonably even if this is 'out of spec'! Programming 'out of spec' will not cause any errors, but hardware may fail to achieve the desired settings.

## **Error Queue**

The occurence of any error will be logged in the error queue. The queue can contain 10 errors. If the error queue overflows, the last error in the queue will be replaced by the 'Error-Queue-Overflow' error.

The error queue is cleared by reading its contents, using the \*CLS-command and the DCL HP-IB message.

The contents of the error queue can be read by the 'ERRS?'-query. The mainframe responds with all the errors queued so far and then clears the error queue.

The response of the ERRS? query is

```
ERRS? error-code, token, (Pins)
```
where

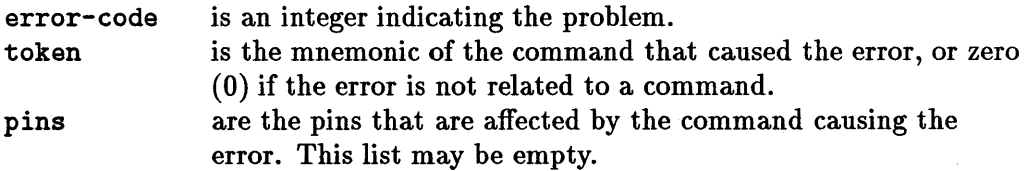

## **SELF TEST**

The firmware performs checks to detect anomalies in the hardware or firmware at power-on and download and during command execution. Any anomalies that are found are recorded and can be queried using the SELF? query. The presence of any self test reports is indicated by bit 7 of the Status Byte.

The response of the SELF? query is

SELF? major, minor

where major and minor are integers indicating the problem. They are intended for the HP service personnel.

d

## **Command Synchronization**

## **Introduction**

The problem of command synchronization arises because the firmware can accept data faster than it can be processed. This is done to release the HP-IB as quickly as possible and to allow parallel operation of the controller and firmware. However, at some times, that the controller needs to know when the firmware has reached a certain point in the processing of a data stream on the HP -lB. There are two ways of doing this - by using handshake holdoff, or the OPC and WAI commands.

At other times, the communications between the PWS and the hardware may be disturbed, or may need to be stopped. If this occurs, the hardware has to be be brought to a known state before any other commands can be processed. This is also described in the following pages.

## **Handshake Holdoff**

The firmware will change from parallel to serial processing if a data byte is sent with the EOI line true. The physical acceptor handshake AH1 or source handshake SH1 for the next byte of data is held off for the time required to process any pending data. This results in having this and all previous data processed, before the next data byte is accepted or transfered by the firmware.

### **Example**

The controller sends a file of commands to the firmware and wants to check whether an error has occurred during the processing of these commands. It does this by reading the Status Register with the SPOLL command. It then needs to know when the command has been processed.

If the controller performs the SPOLL just after the last byte of the commands, there is a chance that not all of the commands have been processed and the value returned by SPOLL reflects a state in the middle of processing rather than at the end.

If the last byte of the commands is sent with EOI true, the SPOLL will not be executed completely before all the commands have been executed. So it ensures that the returned value reflects the state of the firmware after completely

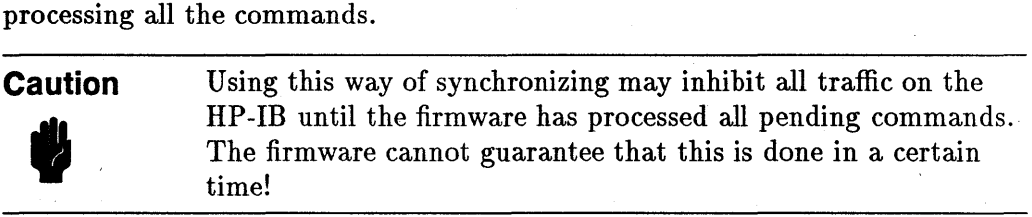

## **Operation Complete Message**

These commands provide a synchronization method which does not rely on HP-IB holdoff.

The \*OPC command is used to set an OPC event in the Standard Event Register. Refer to the chapter on status and error reporting for more information on the status registers.

The OPC event is generated after processing all previously received commands. By configuring status reporting appropriately, this can generate a SRQ which can be detected by SPOLL.

The OPC query will respond with a "1" after it and all previously sent commands are processed.

The \*WAI command will wait until all pending overlapping commands are complete. Because the firmware has no overlapping commands, \*WAI degenerates to a NOP.

There are three HP-IB commands that allow this type of synchronization:

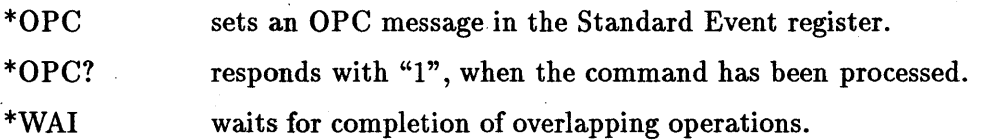

≬

## **Protocol Re-synchronization**

. Sometimes the communication between controller and firmware is disturbed or the controller needs to abort a currently active message. Therefore, it is neccessary to have a way of forcing the firmware to a known state. Because there are three levels of protocol (or handshake), there are also three levels of re-synchronization:

**Note Re-synchronization of one level is always done at the next lower** lever. The three levels are handshake, message, and command level. So resynchronizing the command level must be performed at the message level.

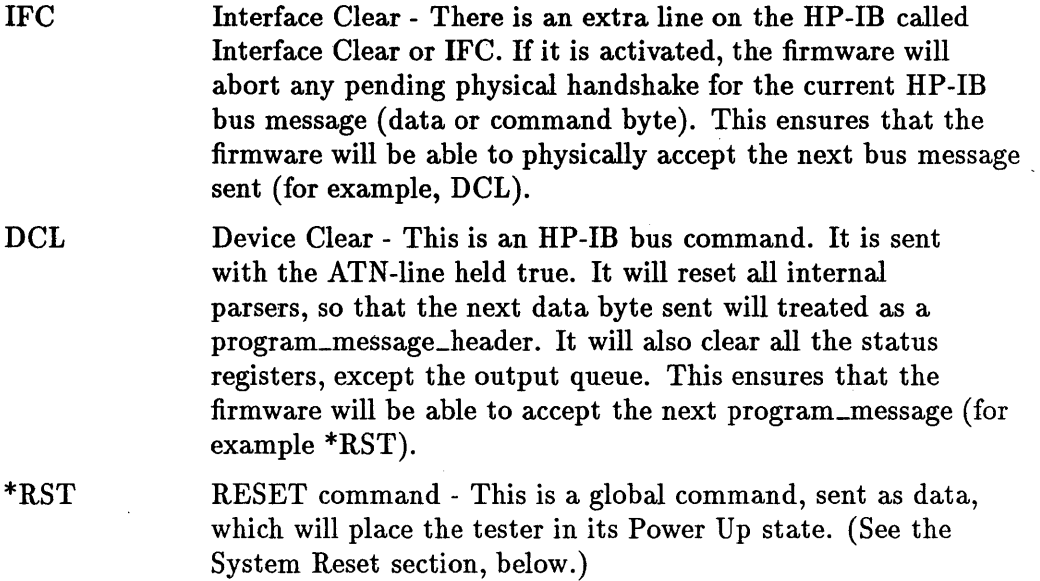

# System Reset

The \*RST command brings the tester hardware into a state caused by a power up, however *the original firmware remains loaded.* All registers in the hardware contain system defaults.

## **Caution**

 $\ddot{\bullet}$ 

The RESET command should only be sent when the tester is in the disconnected state, since it may result in 'hot switching' of the relays (which may reduce the lifetime of the relays.)

If this command is used, the tester will be in an uncalibrated state. You must download base, dc, ac, and any user calibration files before performing any more tests. Failure to do this will result in unpredictable test results.

The files that need to be downloaded are:

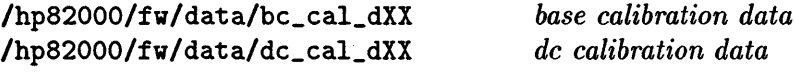

Status and Error Commands 9-15

## /hp82000 / dey \_ tech/YYY / ac\_ cal\_ dXX *ac calibration data*

where xx is 50, 100, 200 or 400 depending on the system, and YYY could be either the supplied technologies ecl or cmos, or a user generated device technology.

Additionally, if you have any user calibration setting files, these must also be downloaded.

# **Calibration Commands**

This section describes the commands used to calibrate the system, load calibration settings into the hardware and perform system diagnostics. The chapter is divided into the following parts:

- **u** level calibration
- $\blacksquare$  ac calibration
- $\equiv$  400 MHz calibration commands
- $\blacksquare$  transfer of calibration data
- **PMU** calibration
- system diagnostics

# **Level Calibration**

This section describes the firmware commands that support the level calibration of both driver and receiver levels. There are four commands used to perform a level calibration:

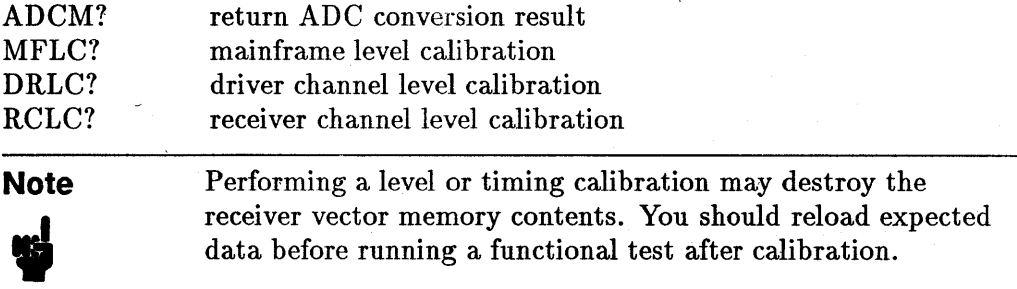

## **Syntax**

```
ADCM? multi-mainframe-id
```

```
ADCM multi-mainframe-id, adc-value
```

```
MFLC multi-mainframe-id, lol-offset, lol-gain, hil-offset, 
hil-gain, drv-Iol-adjust, drv-hil-adjust, thr-offset, thr-gain
```
MFLC? multi-mainframe-id

```
DRLC channel, lol-offset, lol-gain, hil-offset, hil-gain, 
lol-adjust, hil-adjust
```
DRLC? query-channel

```
RCLC channel,lol-offset, lol-gain, hil-offset, hil-gain
```
RCLC? query-channel

where

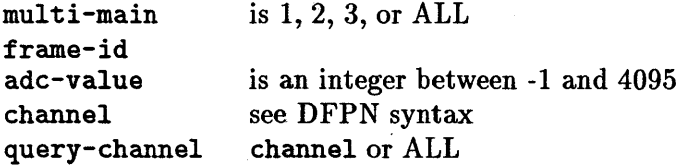

All other parameters are floating point numbers.

## **Calibrating the ADC**

The ADC, located on the clock board is used for all measurements during the level calibration process. It has therefore to be calibrated prior to all subsequent calibration steps.

With a multiple mainframe system, an ADC calibration must be performed for each installed mainframe.

The ADC calibration is part of the basic calibration procedure. To calibrate the ADC, an external reference supply and voltage measurement unit is required.

ADCM? measures the level seen at the external PMU rail connection and returns the conversion result in ADC scaling units. In practice, the calibration process requires at least two measurements. Note, that any number of measurements is allowed. This may be used to compute the average values, which will in general lead to higher accuracy.

Assuming the measurements have been done applying the voltages U2 and Ul (causing the ADC values X2 and Xl), the ADC gain to be downloaded (see MLCD) can be obtained from

$$
Gain = \frac{(U2[uV] - U1[uV])}{(X2 - X1)}
$$

**Note** ADCM? returns -1 for adc\_ value if the measurement failed.

#### **Calibrating the Mainframe**

The mainframe level calibration command MFLC? returns the clock driver and cal-receiver calibration values. These values must be downloaded (see MLCD) prior to a subsequent timing calibration.

#### **Calibrating Driver Outputs and Receiver Thresholds**

Two commands are provided to calibrate the driver output levels (DRLC?) and the receiver thresholds (RCLC?).

The values returned must be downloaded using the DLCD and RLCD commands.

# **AC Calibration Commands**

The AC calibration commands are used with a program running on the PWS to generate calibration values to be downloaded into the HW. The AC calibration commands do not alter any calibration values in the HW. The main functions of the calibration commands are to

- $\blacksquare$  initiate the calibration process (ITMC?),
- to find the pin actually connected to the calibration probe, which is to be connected by the user to the pin to be calibrated (SCCH?),
- $\bullet$  to perform driver and receiver AC calibration (DTMC?, RTMC?),
- **u** to perform a user calibration (DTUC?, RTUC?),
- $\blacksquare$  and to terminate the calibration process (TTMC).

The controller software calculates the actual driver and receiver offsets to be downloaded into the hardware by the appropriate command (DTCD, RTCD). The commands DTUD and RTUD perform the same function for the user calibration settings.

All calibration commands are channel oriented, so no configuration is required for AC calibration. However, user calibration uses the current pin configuration and timing settings.

For best timing accuracy a DC calibration must have been performed before starting an ac calibration.

## **Syntax**

Initialize Calibration Process

lTMC? [period I u]

The u option is used to start user calibration.

```
lTMC error, #-of-probe-channels, period, round-trip 
\{ \vert, le-bpoints, te-bpoints \}
```

```
CALP cal-period, cal-mclk
```
CALP?

Generate Standard Calibration Values

## **10-4 Calibration Commands**

```
DTMC? channel, [probe-channel-nr]
```

```
DTMC error, channel, probe-channel-nr, period, |le-rx|
, [1e-rxs1ave] {, [1e-bpoints]}, [te-rx], [te-hz], [te-rxs1ave]\{, [te-bpoints]}
```

```
RTMC? channel, [probe-channel-nr]
```

```
RTMC error, channel, probe-channel-nr, period, Ie-we, le-wcslave, 
le-ec, le-ecslave, \{\{\mathtt{le\text{-}bpoints}\}\}, te-wc, te-wcslave, te-ec,
\{ [te-bpoints] \}
```
Generate User Calibration Values

```
DTUC? channel, [probe-channel-nr], driver-base-delay
```

```
DTUC error, channel, probe-channel-nr, period, base-delay, [Ie], 
[le\_slave], [te], [te-slave]
```
RTUC? channel, [probe-channel-nr], receiver-base-delay

```
RTUC error, channel, probe-channel-nr, period, base-delay, [Ie], 
[le\_slave], [te], [te\_slave]
```
Search Channel

```
SCCH? [probe-channel-nr]
```

```
SCCH channel, probe-channel-nr, [pin-name]
```
Terminate Calibration Process

TTMC

Read Temperature

TEMP?

TEMP mainframe, temperature

where

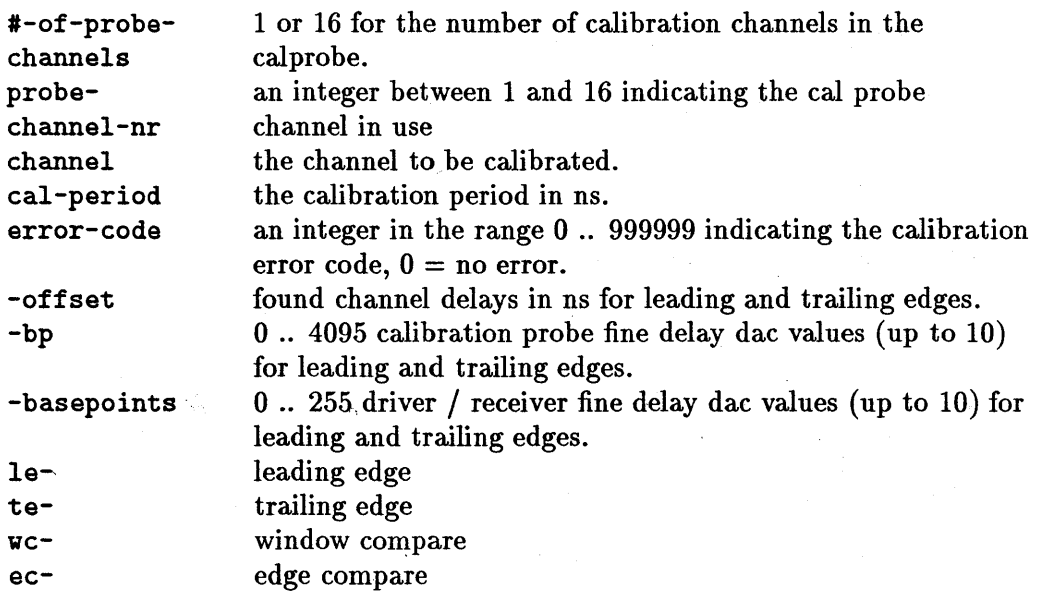

#### Calibrating the Cal Probe

ITMC? performs timing calibration of calibration probe and sets the system into a mode called calibration mode. In this mode, only calibration commands (except ITMC?) are allowed. The given calibration period is used for all subsequent calibration commands.

This command also returns the number of usable calibration probe channels. This is done when the probe is connected to any valid channel.

#### Calibration Period

The CALP command and CALP? query 'are used to set and query the period and mclk values corresponding to the downloaded AC calibration values.

In calibration mode, CALP? returns the actual calibration period and mclk value being used.

#### Determining which Channel is being Calibrated

SCCR? returns the channel, which is currently connected to the specified calibration probe channel (default is probe channel 1)

## **Performing a Driver Timing Calibration**

DTMC? performs timing driver calibration of the specified pin using the given calibration probe channel (default is channel 1).

## **Performing a Receiver Timing Calibration**

RTMC? performs timing receiver calibration of the specified pin using the given calibration probe channel (default is channel  $1$ ).

## **User Calibration**

The commands for this function are used by the User Calibration part of the system Calibration software.

User calibration consists of calculating additional offsets to the standard calibration values for a fixed set of pin configuration, calibration, timing, and . level setups.

These files are first downloaded into the hardware and the User Calibration routine then produces a set of additional offsets that are later stored in a user \_cal file. The calibration probe is used to measure the actual timing at the DUT pins. Any differences that are found between the actual timing and the expected timing are offset by the user calibration offsets.

For more details on user calibration, refer to Maintaining the HP 82000 and Servicing the HP 82000.

### **Stopping the Calibration Routine**

TTMC terminates the calibration process

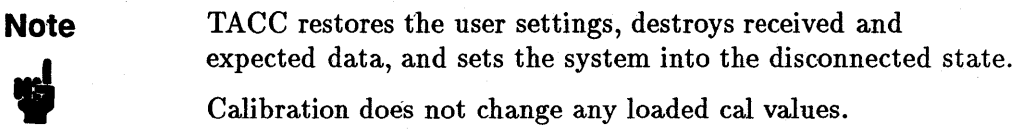

# **Calibration Data Transfer**

The calibration values obtained by running the system calibration, are used throughout all timing and level setup commands to ensure that the tester signals meet their specified accuracy. The commands described in this section are provided to read or modify the calibration values. Downloading a new set of calibration data causes the timing and levels to be updated, utilizing the new calibration values.

These are the commands that are used to transfer calibration data to the hardware:

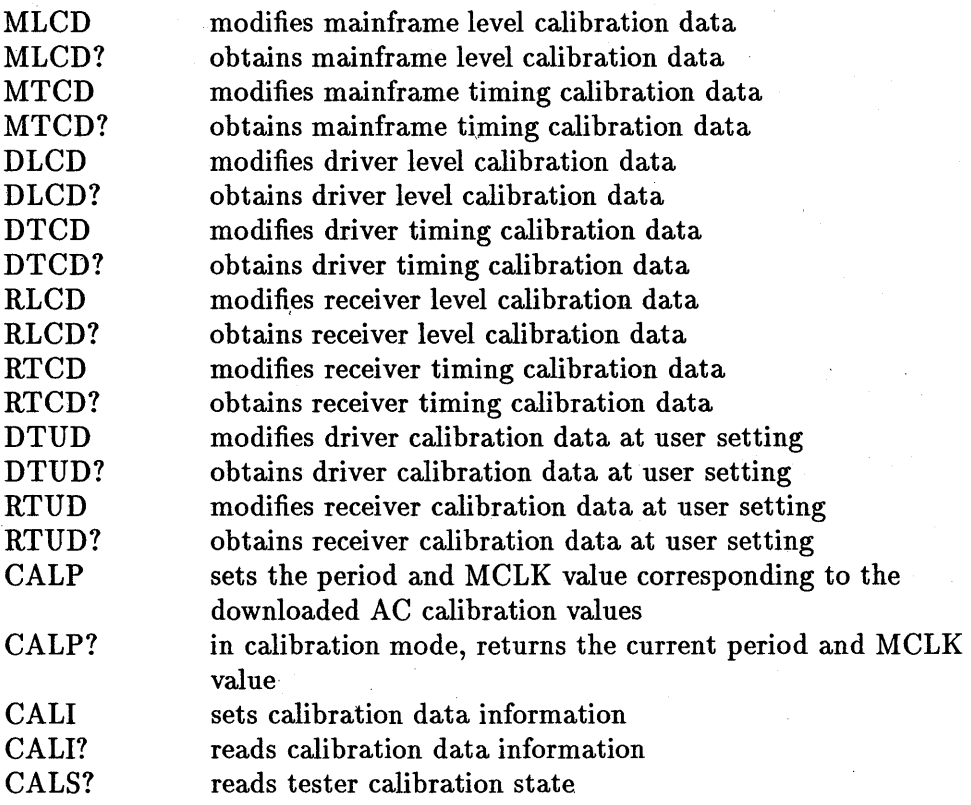
## **Syntax**

```
MLCD multi-mainframe-id, [adc-gain], [drv-lol-offset],
   [drv-lol-gain], [drv-hil-offset], [drv-hil-gain], [drv-lol-adj], 
   [drv-hil-adj], [cmp-offset], [cmp-gain] 
   MLCD? multi-mainframe-id
   MTCD multi-mainframe-id, [rec-basic-offset], [le-basepoints]\{ , [te-basepoints] \}MTCO? multi-mainframe-id 
   OLCO channel, [lol-offset], [lol-gain], [hil-offset], [hil-gain] 
   , [lol-adj], [hil-adj] 
   OLCO? query-channel 
   DTCD channel, [le-offset], [le-mux-offset], [le-basepoints], [te-offset], [te-hiz-offset], [te-mux-offset] 
   \{ , [te-basepoints] \}OTCO? query-channel 
   RLCO channel, [lol-offset], [lol-gain], [hil-offset], [hil-gain] 
   RLCO? query-channel 
   RTCO channel, [le-wc-offset], [le-wc-mux-offset], [le-ec-offset] 
   , \lceil le-ec-mux-offset \rceil , \lceil le-basepoints \rceil }, \lceil te-wc-offset \rceil,
   [te-wc-mux-offset], [te-ec-offset]\{ , [te-basepoints] \}RTCO? query-channel 
Load User Calibration Values 
   OTUD? channel 
  OTUO channel, [Ie], [Ie-slave], [te], [te-slave]
```
RTUD? channel

RTUD channel, [le], [le-slave], [te], [te-slave]

CALP cal-period, cal-mclk

CALP?

CALS?

CALS state

CALI mainframe-id, cal-data-set, [cal-date], [cal-temperature]

CALI? mainframe-id, cald-data-set

CALI mainframe-id, cal-data-set, cal-date, cal-temperature

multi-mainframe-id channel query-channel

can be 1, 2, 3, or ALL (see DFPN syntax) channel I ALL

All other parameters are floating point numbers.

The parameters passed for the level calibration download commands (xLCD) must not exceed the following ranges:

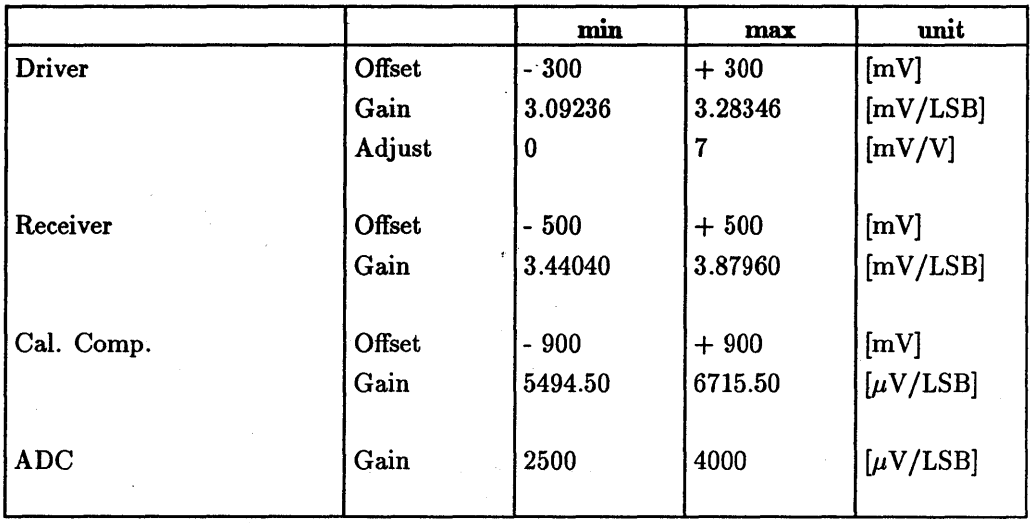

## **Level Value Ranges (0100, 0200 and D400)**

#### **Level Value Ranges (050)**

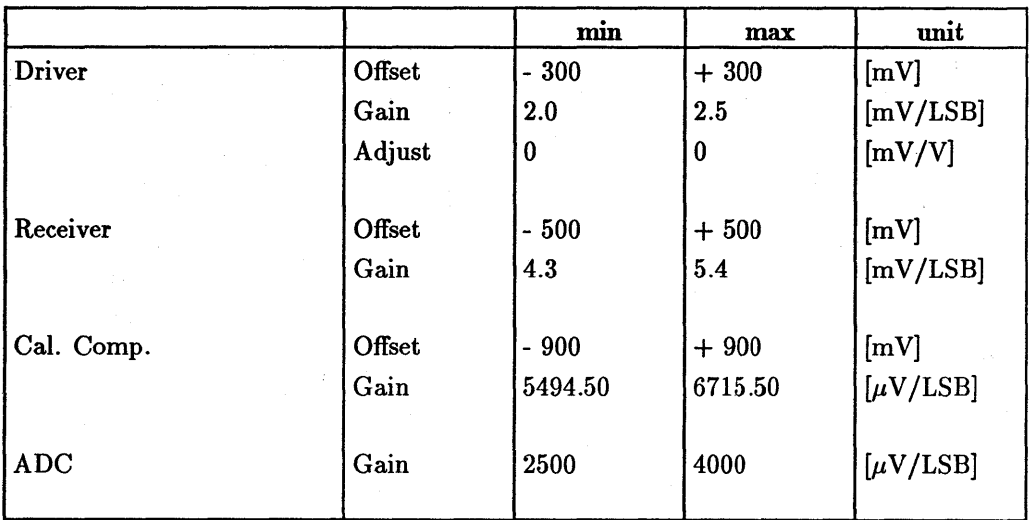

The parameters passed for the timing calibration download commands (xTCD) must not exceed the following ranges:

 $\epsilon$ 

#### **Timing Value Ranges (0100, 0200 and 0400)**

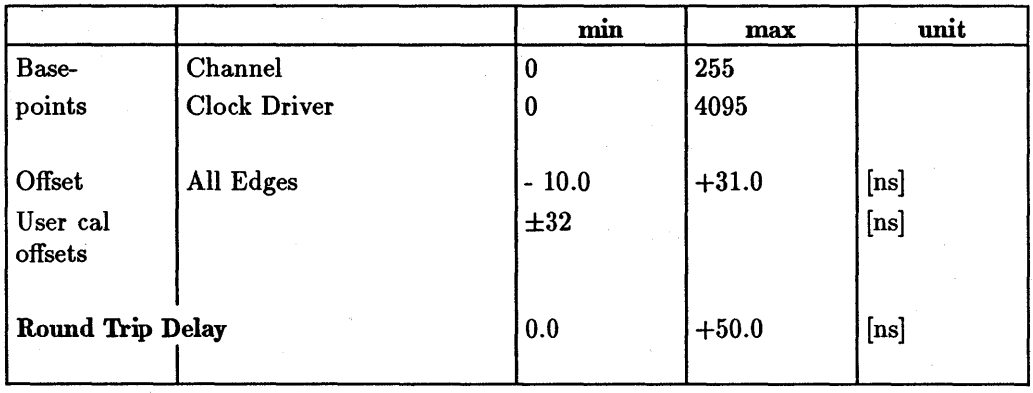

#### **Timing Value Ranges (050)**

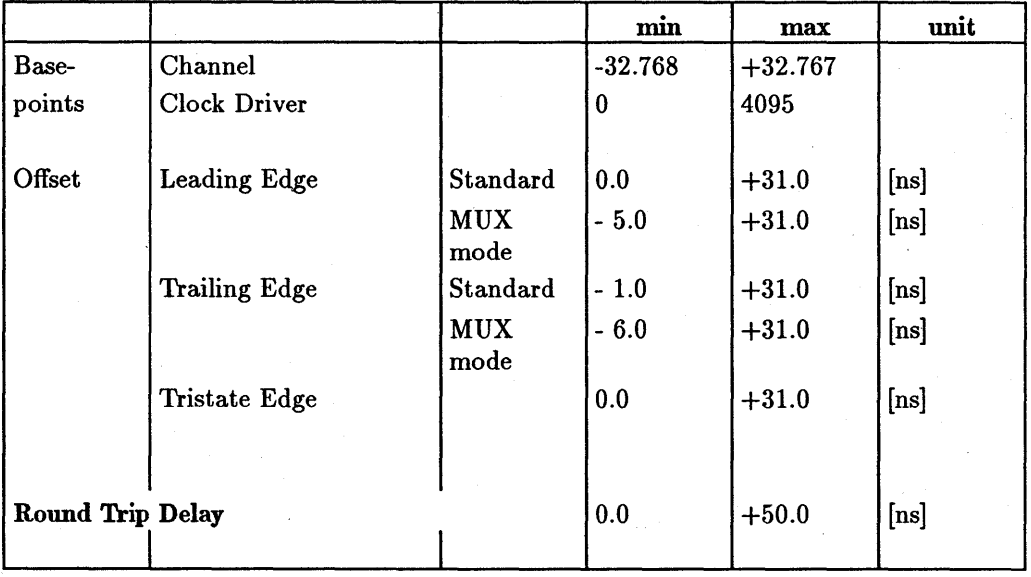

The mainframe level calibration values are accessible with the MLCD command. One set of calibration data is held for each mainframe. The calibration values include the clock driver data (drv-lol-offset, drv-lol-gain, drv-hil-offset, drv-hil-gain,drv-lol-adj,drv-hil-adj), the calibration comparator data (emp-offset, cmp-gain), and the clock board ADC gain (ade-gain).

The mainframe timing calibration values are accessible with the MTCD command. One set of calibration data is held for each mainframe. The calibration values include the clock driver/calibration comparator data (Ie-offset, Ie-gain, te-offset, te-gain) and the system roundtrip delay (ree-basie-offset ).

The channel level calibration values are accessible with the DLCD ( driver) or RLCD ( receiver) command. One set of calibration data is held for each channel. The calibration values include the driver (drv-Iol-offset, drv-Iol-gain,drv-hil-offset,drv-hil-gain, drv-Iol~adj,drv-hil-adj) and receiver data (rec-lol-offset, rec-lol-gain, rec-hil-offset, rec-hil-gain).

The channel timing calibration values are accessible with the DTCD (driver) or RTCD (receiver) command. One set of calibration data is held for each channel. The calibration values include the driver (Ie-offset, te-offset, le-mux-offset, te-mux-offset, te-hiz-offset) and receiver (le-wc-offset, te-we-offset,le-ee-offset,te-ee-offset,le-we-mux-offset, te-we-mux-offset, le-ec-mux-offset) offsets, and the driver and receiver fine timing basepoints (le-basepoints, te-basepoints).

#### Additional Calibration Data Information

The CALI command is used to store additional information about the currently active set of calibration values in the HP 82000 firmware.

One data set is available on each connected mainframe. A single mainframe can be selected by specifying the mainframe-id, which may be in the range 1 through 5. Additionally, ALL may be used to alter or retrieve the calibration information of all mainframes at once.

The firmware distinguishes between four sets of calibration values, which may be accessed independently of each other specifying the proper cal-data-set **value:** The basic calibration data  $(BC)$ , the level calibration data  $(DC)$ , the standard timing calibration data (AC), and the timing calibration data for a given user setting (UC). Again, ALL may be used to alter or retrieve all data sets at once.

The cal-date is passed as a string (enclosed in double quotes ") and is given as MM/DD/YY.

The cal-temperature passed for each mainframe is given in Kelvin. Downloading a cal-temperature value more than 5 K away from the actual temperature results in a warning message sent by the affected mainframe(s). The power-on default for the cal-temperature is 0. Therefor no warning message will be sent if this value is downloaded.

After power-on (or after processing the \*RST command), the cal-temperature is set to 0, and the cal-date is set to an empty string  $(11)$ 

#### **Reading the Calibration State**

The CALS query returns 1 if the tester is in its calibration state. This state will be entered after a successful ITMC query and left after the corresponding TTMC command has been received by the tester. If the tester is not in its calibration state, 0 will be returned.

#### **Power-On Defaults**

#### **0100, 0200 and 0400**

MLCO miid,3207.75,0,3188.48,0,3188.48,5.2,1.2,0,7024.74

MTCO mfid,13,327,654,981,1308,1635,1962,2289,2616,2943, 3270,327,654,981,1308,1635,1962,2289,2616,2943,3270

OLCO chan,0,3188.48,0,3188.48,5.2,1.2

DTCD chan, 0, 0, 20.4, 40.8, 61.2, 81.6, 102, 122.4, 142.8, 163.2, 183.6,204,0,0,0, 20.4,40.8,61.2,81.6,102,122.4,142.8,163.2, 183.6,~04

RLCO chan,0,3662.11,0,3662.11

RTCO chan,0,0,0,0,20.4,40.8,61.2,81.6,102,122.4,142.8,163.2, 183.6,204,0,0,0,20.4, 40.8,61.2,81.6,102,122.4,142.8,163.2, 183.6,204,0,0,0,

#### 50 MHz

MLCD mfid,4884,O,3188.48,O,3188.48

#### User Calibration

DTUD 0, 0, 0, 0 RTUD 0, 0, 0, 0

### **Notes**

Commands specifying invalid channels or invalid mainframe IDs are silently ignored.

The sequencer must be in the OFF state.

#### Errors

Sequencer not in OFF state.

Value range errors

## Warnings

Level/Timing setup out of specification (for the download commands).

# 0400 Calibration Commands

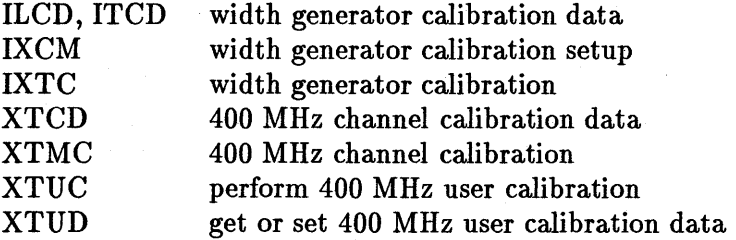

### **HSWG Calibration:**

**Syntax** 

```
ILCD channel, [low-ft], [high-ft], [low-wd], [high-wd], 
[a, b, c]
```
ILCD? channel

Query Response:

ILCD channel, low-ft, high-ft, low-wd, high-wd, a, b, c

ITCD channel, edge, [offset]

ITCD? channel, edge

Query Response:

ITCD channel, edge, offset

IICH pulse-width, low-level, high-level, connect-code, channel-id

IXCM?

Query Response:

```
rICH pulse-width, low-level, high-level, connect-code, 
channel-id
```
IITC? channel, op-code, [probe-channel]

Query Response:

```
IITC error, probe-channel, period, channel, 0 , low-level, 
high-level
```

```
IITC error, probe-channel, period, channel, 1 , low-level, 
high-level
```
IXTC error, probe-channel, period, channel, 2, edge, basepoints

lXTC error, probe-channel, period, channel, 3 , edge, offset

lXTC error, probe-channel, period, channel, 4 .. 7 , edge, offset

#### Width Generator Calibration Data

The ILCD and ITCD commands are used to define a new set of calibration values for high speed width generator (HSWG) channels. The currently active values may be read by using the corresponding queries.

Both queries may be used to read either the calibration values of a dedicated channel or of all installed 400 MHz channels (with channel set to ALL ).

The edge parameter of the ITCD command is used to specify one of the four available edges and must therefor be in the range 1 through 4 . For the ITCD query ALL may be specified to read the calibration offsets of all edges.

The ILCD command defines the driver levels, setup to stimulate the high speed width generator. Low-ft and high-ft are the driver levels used in 'feed-through' mode, while low-wd and high-wd are used in 'width' mode. Additionally the three parameters a , b , and c are setup to minimize the delay variation, depending on the width generator's pulse width.

The ITCD command defines offset values for all edges. These offset values are used, if the high speed width generator is used in 'width' mode (400 MHz RZ). The offsets used in 'feed-through' mode are specified using the XTCD command.

#### Width Generator Calibration Setup

The IXCM command is used to define the width generator setup required to calibrate the channel selected by channel-id. The setup defined will be used by the next calibration command (see IXTC).

The IXCM query returns the required width generator settings together with the channel-id to perform the next step in the width generator calibration process. Nothing will be returned, if the tester is not in its calibration state (see CALS) or if no IXCM command has been sent since the last ITMC query.

Pulse-width is the required pulse width, given in ns units. A value of -1 shows that the width generator will be used in its 'feed-through' mode.

Low-level and high-level are the required output levels of the high speed width generator. The levels are returned in  $mV$  and are specified into open.

The connect-code specifies the required relay setting of the E1215 width generator. The meaning of the values 0 through 3 is the same as documented for the IXMD query response. In addition to these states 4 or 5 may be specified to connect either the width generators normal or complement path to the DUT board.

#### **Executing the Width Generator Calibration**

The IXTC query performs a timing calibration step, specified in op-code for the selected channel . The response to the IXTC query depends on the measurement selected by op-code.

Calibration measurements are done using the width generator settings specified by the IXCM command, sent most recently. If the passed channel number doesn't match the channel-id specified (see IXCM), an error message will be generated and no measurements are performed.

For multiplex calibration probes, the specified probe-channel will be used. If no probe-channel is specified, channel 1 is used, which is also appropriate for a standard calibration probe.

An op-code of 0 or 1 is used to obtain the driver levels required to stimulate the high speed width generator in either 'feed-through' or 'width' mode. The query therefor returns the required low-level and high-level values to be setup. These values must be downloaded using the ILCD command.

An op-code of 2 selects the fine timing linearity measurement. The measurement depends on the level calibration values, obtained in step 0 and 1 , which must be downloaded prior to this calibration step. The values returned are the delay DAC values used to obtain delay steps of 750 ps. These values must be downloaded using the XTCD command and are required for the following calibration steps.

An op-code of 3 or 4 selects an offset measurement in either feeed-through or 'width' mode. In 'width' mode, the pulse width used must be setup by the IXCM command. The offset values determined in 'feed-through' mode are downloaded using the XTCD command, while the offset adjust values for 'width' mode are downloaded using the ITCD command. The op-codes 5 through 7 have the same functionality as op-code 4 . These codes are

#### **10-18 Calibration Commands**

required by the calibration program on the PWS to perform additional offset measurements in 'width' mode, used to calculate the coefficients for the delay-width dependency compensation (see ILCD).

## 400 MHz Channel AC Calibration

#### **Syntax**

```
XTCD channel, edge \{, [ basepoint], [ driver-offset],
[single-threshold-offset], [dual-threshold-offset]
```

```
XTCD? channel, edge
```
Query Response:

```
XTCD channel, edge \{, basepoint \}, driver-offset,
single-threshold-offset, dual-threshold-offset
```

```
XTMe? channel, [probe-channel]
```
Query Response:

```
XTMC error-code, probe-channel, period, channel, edge
\{, basepoint \}, driver-offset, single-threshold-offset,
dual-threshold-offset
```
### 400 MHz Channel Calibration Data

The XTCD command defines a new set of basepoints and driver offsets for standard 400 MHz and high speed width generator channels. Additionally the receiver offsets for standard 400 MHz channels are defined with this command. The currently active values may be read by using the corresponding query.

The query may be used to read either the calibration values of a dedicated channel or of all installed 400 MHz channels (with channel set to ALL).

The edge parameter of the XTCD command is used to specify one of the four available edges and must therefor be in the range 1 through 4 . For the XTCD query ALL may be specified to read the calibration values of all edges. '

As for the 200 MHz channels, ten basepoints are available to describe the edge generator linearity. Depending on the period, some of the basepoints may be

unused. The basepoints are given as offset values (in ns ) for fixed fine delay DAC programming values (0, 16, 34, 54, 76, 100, 126, 154, 184, 216, and 250).

The driver-offset parameter specifies the edge offset (in ns) used for 400 MHz I . pins or the offset in 'feed-through' mode for IX pins.

The single-threshold-offset (in ns) is used for FQ pins configured as 0 pins. The dual-threshold-offset (in ns) for edge 1 and 3 is used for FQ2 output pins and for the master channel of an FQM output pin. For FQM pins, the corresponding co-channel edge offsets are specified as the dual-threshold-offset parameters of edge 2 and 4 .

#### **400 MHz Channel Calibration**

The XTMC command returns the calibration values for a 400 MHz channel using the calibration probe-channel specified. If no probe-channel is given, a single probe calibration probe will be assumed.

If the calibration measurement fails for any reason, and error-code will be returned, describing the failure. Note, that in this case all other values returned are invalid.

The period returned is the calibration period, selected by the ITMC command.

### **400 MHz User Calibration**

#### **Syntax**

```
XTUC? channel, (probe-channel-nr], driver-base-delay, 
receiver-base-delay
```
Query Response:

XTUC error, channel, probe-channel-nr, driver-base-delay, receiver-base-delay, period, drive-edge1, drive-edge2, drive-edge3, drive-edge4, receive-edge1, receive-edge2, recei ve-edge3, recei ve-edge4

```
XTUD channel, [drive-edge1], [drive-edge2], [drive-edge3]
  , [drive-edge4], [receive-edge1], [receive-edge2], 
[receive-edge3], [receive-edge4]
```
#### XTUD? channel

Query Response:

```
XTUD channel, drive-edge1, drive-edge2, drive-edge3, drive-edge4,
receive-edge1, receive-edge2, receive-edge3, receive-edge4
```
#### Performing 400 MHz- User Calibration

The user calibration offsets are obtained for all edges at once. Not all edges are required for a particular pin configuration. Therefor the unused edge offsets are returned as 0 . The edge offsets are given in ns .

The probe-channel-nr selects a MUX-probe channel to be used for calibration. Omitting this parameter selects channell, which is also used for a standard (single channel) calibration probe.

The driver-base-delay and receiver-base-delay are calculated by the standard calibration and are found in the calibration raw-data file as DRMA and RCMI values.

The user calibration offsets are downloaded for all edges at once. Because not all edges are used for a particular pin configuration, the unused edge offsets should be set to 0 . The edge offsets' are given in ns .

# **PMU** Calibration

There are six commands used for calibrating any installed PMUs. These are:

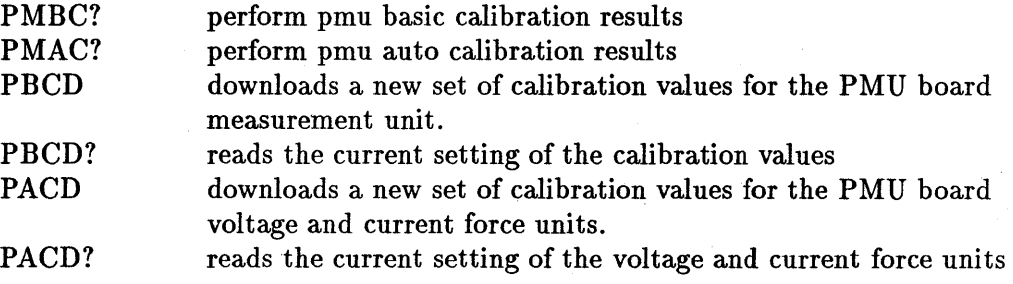

PMBC? pmu-id

#### returns

```
PMBC pmu-id, adcval, offset-2V, offset-10V, offset-20V, 
offset-200nA, offset-2uA, offset-20uA, offset-200uA, offset-2mA, 
offset-20mA, offset-200mA, offset-SOOmA
```
#### PMAC? pmu-id

#### returns

PMAC pmu-id, gain-u, offset-2V, offset-20V, offset-20V, gain-i-pos, offset-ip-200nA, offset-ip-2uA, offset-ip-20uA, offset-ip-200uA, offset-ip-2mA, offset-ip-20mA, offset-ip-200mA, offset-ip-SOOmA, gain-i-neg, offset-in-200nA, offset-in-2uA, offset-in-20uA, offset-in-200uA, offset-in-2mA, offset-in-20mA, offset-in-200mA, offset-in-SOOmA, leakage, leakage-per-V

```
PBCD? pmu-id
```
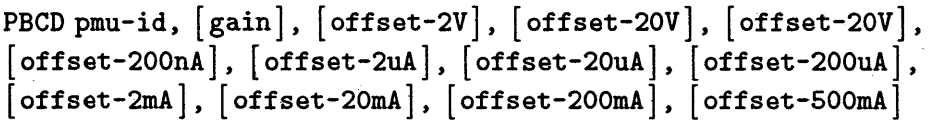

```
PACD? pmu-id
```

```
PACD pmu-id, [gain-u], [offset-2V], [offset-20V], [offset-20V]
, [gain-i-pos], [offset-ip-200nA], [offset-ip-2uA], 
[offset-ip-20uA], [offset-ip-200uA], [offset-ip-2mA], 
[offset-ip-20mA], [offset-ip-200mA], [offset-ip-SOOmA} 
, [gain-t-neg], [offset-in-200nA], [offset-in-2uA], 
[offset-in-20uA], [offset-in-200uA], [offset-in-2mA],[offset-in-20mA], [offset-in-200mA], [offset-in-500mA],[leakage], [leakage-per-V]$
```
where

pmu-id adcval all others is one of P11 | P12 | P21 | P22 | P31 | P32 (see test functions section) an int-val ( $-1$ ... 4095) fix-point-val

#### **10-22 Calibration Commands**

Adjustment of the system PMU boards requires two steps.

At first a "Basic Calibration" has to be done to adjust the on-board ADC, which will be used for all further measurements. The Basic Calibration is supported by the PMBC firmware command.

After downloading the ADC calibration values, PMAC may be used to return the calibration values for the voltage and current force DACs on the PMU board.

Note, that both calibration commands require at least one installed channel board.

Up- and downloading the PMU calibration values is supported by the PBCD and PACD commands.

The PMBC? returns the ADC offset values together with the binary conversion result achieved by measuring an external voltage source. While the offset values can be downloaded without any modification, the gain has to be calculated (using the returned ADC readouts). To calculate the ADC gain two measurements must be done, applying two different voltages of approximately +-18V. The gain to download will be

$$
gain=\frac{U_2(+18V)-U1(-18V)}{adeval[1]-adeval[2]}
$$

Adcval is the ADC conversion result after measuring the external voltage (0 .. 4095). The measurement will be done in the  $\pm$  20 V range.

**Note** A value of -1 will be returned if the external voltage cannot be measured.

The offset values are returned as ADC binary readouts and are obtained by performing ten measurement cycles.

The PMAC? command is used to adjust an installed PMU and to transmit the calibration values to the host.

The gain calibration values (gain-u, gain-i-pos, gain-i-neg) are returned as fix point values using an implicit unit of  $1 \mu V$  (or  $1nA$ ). Gain calibration is done using the  $\pm 20V$  (or  $\pm 20mA$ ) range.

The units for the offset calibration values are range dependent as shown below:

| Range<br>11.15                        | Unit      |
|---------------------------------------|-----------|
| $2 \text{ V}$ $\ldots$ $20 \text{ V}$ | $1 \mu V$ |
| 200 nA $\ldots$ 200 $\mu$ A           | 1 fA      |
| $-2$ mA $\ldots$ 200 mA               | 1 nA      |
| $500 \text{ mA}$                      | 1 μΑ      |

**Table 10-1.** 

Leakage and Leakage-per-V are the measured leakage current at (approx.) 0 V (passed in nA) and the leakage current voltage dependency (passed in nA / V).

The PBCD command is used to download a new set of calibration values for the PMU board measurement unit.

Gain is the ADC gain for the 20 V measurement range, passed as a fix point value using an implicit unit of 1  $\mu$ V. Gain may be in the range 7 mV .. 13 mV.

The offset values are passed as binary ADC values. The valid range is 1500 .. 2500 for all voltage and current ranges.

The PACD command is used to download a new set of calibration values for the PMU board voltage and current force units.

The gain calibration values (gain-u, gain-i-pos, gain-i-neg) are passed as fix point values using an implicit unit of 1  $\mu$ V (or 1nA). The valid ranges for the gain values are 7 mV .. 13 mV and 3.5  $\mu$ A .. 6.5  $\mu$ A.

The units of the offset calibration values are range dependent as shown below:

| Range                       | Unit             | Range<br>Limits |
|-----------------------------|------------------|-----------------|
| $12 V$ $\ldots$ 20 V        | 1 <sub>u</sub> V | ± 2V            |
| $\sqrt{200 nA}$ 200 $\mu$ A | 1 fA             | $\pm$ 2 $\mu$ A |
| $2mA$ $200mA$               | 1 nA             | ± 2 mA          |
| $500 \text{ mA}$            | $1 \mu A$        | $±$ 2 A         |

**Table 10-2.** 

**Leakage and Leakage-per-V are the expected leakage current at (approx.)** 0 V (passed in nA) and the leakage current voltage dependency The leakage current may be in the range  $\pm 2$  mA while the voltage dependency must not exceed  $\pm 100 \mu A / V$ .

#### Errors

Tester not in DISCONNECT state

Selected PMU not installed

Value range error

## Diagnostic Commands

Diagnostics are performed with a standard query command. The DIAG? command is used by the Diagnostics User Interface.

### Performing System Diagnostics

There is one command DIAG used for performing diagnostics. It is used from the Diagnostics User Interface. Refer to Servicing the HP 82000 manual for more information on system diagnostics.

#### Syntax

DIAG? code

code tests to be performed.

When this command is sent, the system responds with:

DIAG code, arbitrary-data

where arbitrary-data indicates the results of the test specified in code.

 $\mathcal{L}(\mathcal{A})$  and  $\mathcal{L}(\mathcal{A})$  . The set of  $\mathcal{L}(\mathcal{A})$  $\label{eq:2.1} \mathcal{L}_{\mathcal{A}}(\mathcal{A})=\mathcal{L}_{\mathcal{A}}(\mathcal{A})\otimes\mathcal{L}_{\mathcal{A}}(\mathcal{A})\otimes\mathcal{L}_{\mathcal{A}}(\mathcal{A})\otimes\mathcal{L}_{\mathcal{A}}(\mathcal{A}).$  $\label{eq:2.1} \begin{split} \mathcal{L}_{\text{max}}(\mathbf{r},\mathbf{r}) = \mathcal{L}_{\text{max}}(\mathbf{r},\mathbf{r}) \mathcal{L}_{\text{max}}(\mathbf{r},\mathbf{r}) \mathcal{L}_{\text{max}}(\mathbf{r},\mathbf{r}) \mathcal{L}_{\text{max}}(\mathbf{r},\mathbf{r}) \mathcal{L}_{\text{max}}(\mathbf{r},\mathbf{r}) \mathcal{L}_{\text{max}}(\mathbf{r},\mathbf{r},\mathbf{r}) \mathcal{L}_{\text{max}}(\mathbf{r},\mathbf{r},\mathbf{r}) \mathcal{L}_{\text{$  $\mathcal{A}(\mathcal{A})$  and  $\label{eq:2.1} \frac{1}{2} \sum_{i=1}^n \frac{1}{2} \sum_{j=1}^n \frac{1}{2} \sum_{j=1}^n \frac{1}{2} \sum_{j=1}^n \frac{1}{2} \sum_{j=1}^n \frac{1}{2} \sum_{j=1}^n \frac{1}{2} \sum_{j=1}^n \frac{1}{2} \sum_{j=1}^n \frac{1}{2} \sum_{j=1}^n \frac{1}{2} \sum_{j=1}^n \frac{1}{2} \sum_{j=1}^n \frac{1}{2} \sum_{j=1}^n \frac{1}{2} \sum_{j=1}^n \frac{$  $\mathcal{L}_{\text{max}}$  , and  $\mathcal{L}_{\text{max}}$  $\frac{1}{2} \int_{0}^{2\pi} \frac{d\mu}{\lambda} \left( \frac{\partial \mu}{\partial \lambda} \right) \, d\mu$  $\label{eq:2} \mathcal{L}(\mathcal{H}) = \mathcal{L}(\mathcal{H}) \mathcal{L}(\mathcal{H})$ 

# **Pin and System Attribute Commands**

These commands are used to set or read pin and system attributes. A pin is a system channel which is referenced by a pin name (see DFPN command in the Configuration Commands chapter). The attributes are:

- **Pin attributes** 
	- $\Box$  the series resistor wired on the DUT board
	- $\Box$  the output resistor of the DUT
	- $\Box$  an additional timing offset for driver/receiver edges.
- System attributes
	- o a round trip adjust value

These attributes are used to correct the comparator thresholds and timing setup automatically.

The PATR command is used to set individual pin attributes. The query command PATR? can be used to read the current settings. The SATR and SATR? commands are used to set round trip adjust values for all pins.

## Pin Attribute Commands

## **Syntax**

```
PATR [Rs], [Rout-source], [Rout-sink], [t-drive], [t-rec],
pinlist
```
PATR? pinlist

where

Rs is a real in the range 0.. 6553.5 with the implied units Ohm

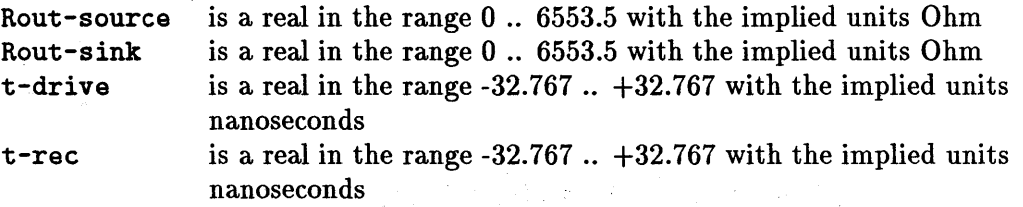

## Description

 $R<sub>s</sub>$  is the series resistor wired on the DUT board in order to increase the signal fidelity. R<sub>out-source</sub> and R<sub>out-sink</sub> are the DUT output source and sink resistors respectively.

Defining these resistor values by executing the command, results in an automatic comparator threshold adjustment according to the following formulae:

Threshold Correction without active termination

$$
U_{th} = U_x \times \frac{R_c}{R_c + R_{out-source} + R_s}
$$
 (1)

Threshold Correction for active termination (TERM, IOH, IOL) pins

$$
U_{th} = \frac{(U_x \times R_t) + U_t \times (R_{out} + R_s)}{R_t + R_{out} + R_s}
$$
\n(2)

where

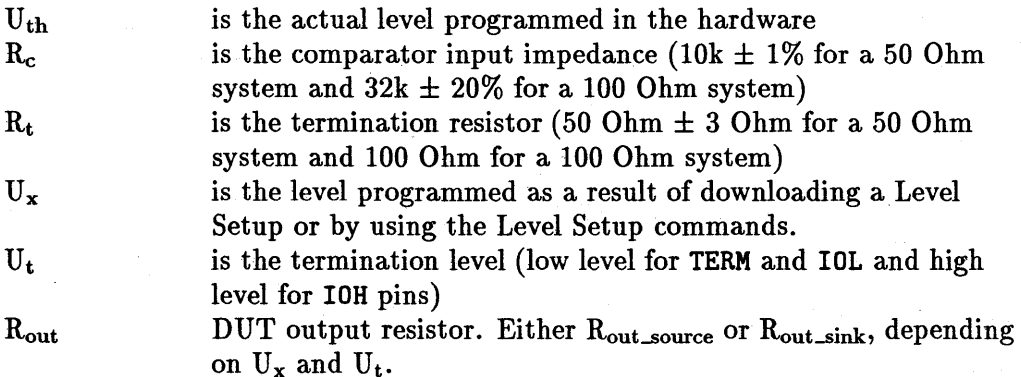

If  $U_x > U_t$  then

### 11-2 Pin and System Attribute Commands

```
R_{\text{out}} = R_{\text{out\_source}}else 
    R_{\text{out}} = R_{\text{out}} \sin k
```
Using this adjustment formula ensures that comparator thresholds are programmed so that the user programmed thresholds are seen by the D UT output in case the output is not loaded.

This adjustment always takes place each time the comparator thresholds or the resistor values are changed by the appropriate commands.

T<sub>drive</sub> and t<sub>rec</sub> are timing offsets that are used to adjust the timing settings and are always added when programming timing edges. T<sub>drive</sub> will be added to all the driver edges of the specified pin(s), while  $t_{rec}$  is added to all the receiver edges of the specified  $pin(s)$ .

The timing offsets can he used to adjust the calibration values, for example, in the case of a longer DUT interface cable being used for connecting a prober, and the calibration was performed at the DUT Board with the Calibration Matrix.

The ranges of  $t_{\text{drive}}$  and  $t_{\text{rec}}$  specified above are theoretical, you should ensure that the sum of  $t_{\text{programmed}}$ ,  $t_{\text{calibration}}$ , and  $t_{\text{drive}}/t_{\text{rec}}$  does not exceed the allowed range. '

**Note** Changing the pin attributes results in a temporary change to the sequencer OFF state, if it is not already in this state.

## **Power-On Defaults**

At power-on, the pin attribute settings are:

PATR 0,0,0,0,0,all-installed\_pins

## **Errors**

An error will be generated for:

- **allemance** errors.
- attempting to program a non-applicable pin (configured as DC or OFF)

### **Warnings**

Warnings will be generated by this command if:

- **E** Level programming exceeds hardware specifications
- **Timing programming exceeds hardware specifications**
- $\blacksquare$  Comparator threshold(s) auto-corrected

# **Setting System Attributes**

## **Syntax**

```
SATR [round-trip-adjust]
```
SATR?

where

round-trip-adjust

is a fixed point value with the implied units nanoseconds.

## **Description**

The round-trip-adjust defined in the SATR command is used to alter the common receiver delay calculated by the calibration routines. The value will be used for all the receivers in all mainframes.

The total value of round-trip-adjust and the round trip time calculated by calibration (see MTCD command) must not exceed 50 nanoseconds, otherwise an error will be generated and the setting will be ignored.

The SATR? query will be answered by the master mainframe only.

**Note** Changing the system attributes results in a temporary change to the sequencer OFF state, if it is not already in this state.

## **Power-On Defaults**

At power-on, the system attribute settings are:

**SATRO** 

## **Errors**

An error will be generated for:

 $\blacksquare$  any value range errors (combined round trip delay value greater than 50 nanoseconds ).

 $\label{eq:2.1} \mathcal{M}(\mathcal{A})=\frac{1}{2}\sum_{i=1}^n\frac{1}{2}\sum_{i=1}^n\frac{1}{2}\sum_{i=1}^n\frac{1}{2}\sum_{i=1}^n\frac{1}{2}\sum_{i=1}^n\frac{1}{2}\sum_{i=1}^n\frac{1}{2}\sum_{i=1}^n\frac{1}{2}\sum_{i=1}^n\frac{1}{2}\sum_{i=1}^n\frac{1}{2}\sum_{i=1}^n\frac{1}{2}\sum_{i=1}^n\frac{1}{2}\sum_{i=1}^n\frac{1}{2}\sum_{i=1}^n\frac{1$ 

 $\sim 0.5$ 

 $\label{eq:2.1} \frac{1}{\sqrt{2\pi}}\int_{\mathbb{R}^3}\frac{1}{\sqrt{2\pi}}\int_{\mathbb{R}^3}\frac{1}{\sqrt{2\pi}}\int_{\mathbb{R}^3}\frac{1}{\sqrt{2\pi}}\int_{\mathbb{R}^3}\frac{1}{\sqrt{2\pi}}\int_{\mathbb{R}^3}\frac{1}{\sqrt{2\pi}}\int_{\mathbb{R}^3}\frac{1}{\sqrt{2\pi}}\int_{\mathbb{R}^3}\frac{1}{\sqrt{2\pi}}\int_{\mathbb{R}^3}\frac{1}{\sqrt{2\pi}}\int_{\mathbb{R}^3}\frac{1$ 

 $\label{eq:2.1} \frac{1}{\sqrt{2}}\sum_{i=1}^n\frac{1}{\sqrt{2}}\sum_{i=1}^n\frac{1}{\sqrt{2}}\sum_{i=1}^n\frac{1}{\sqrt{2}}\sum_{i=1}^n\frac{1}{\sqrt{2}}\sum_{i=1}^n\frac{1}{\sqrt{2}}\sum_{i=1}^n\frac{1}{\sqrt{2}}\sum_{i=1}^n\frac{1}{\sqrt{2}}\sum_{i=1}^n\frac{1}{\sqrt{2}}\sum_{i=1}^n\frac{1}{\sqrt{2}}\sum_{i=1}^n\frac{1}{\sqrt{2}}\sum_{i=1}^n\frac$ 

 $\label{eq:2.1} \frac{1}{\sqrt{2\pi}}\int_{\mathbb{R}^3}\frac{1}{\sqrt{2\pi}}\int_{\mathbb{R}^3}\frac{1}{\sqrt{2\pi}}\int_{\mathbb{R}^3}\frac{1}{\sqrt{2\pi}}\int_{\mathbb{R}^3}\frac{1}{\sqrt{2\pi}}\int_{\mathbb{R}^3}\frac{1}{\sqrt{2\pi}}\int_{\mathbb{R}^3}\frac{1}{\sqrt{2\pi}}\int_{\mathbb{R}^3}\frac{1}{\sqrt{2\pi}}\int_{\mathbb{R}^3}\frac{1}{\sqrt{2\pi}}\int_{\mathbb{R}^3}\frac{1$  $\label{eq:2.1} \frac{1}{\sqrt{2\pi}}\int_{\mathbb{R}^3}\frac{1}{\sqrt{2\pi}}\int_{\mathbb{R}^3}\frac{1}{\sqrt{2\pi}}\int_{\mathbb{R}^3}\frac{1}{\sqrt{2\pi}}\int_{\mathbb{R}^3}\frac{1}{\sqrt{2\pi}}\int_{\mathbb{R}^3}\frac{1}{\sqrt{2\pi}}\int_{\mathbb{R}^3}\frac{1}{\sqrt{2\pi}}\int_{\mathbb{R}^3}\frac{1}{\sqrt{2\pi}}\int_{\mathbb{R}^3}\frac{1}{\sqrt{2\pi}}\int_{\mathbb{R}^3}\frac{1$ 

# **HP-IB Command Syntax**

## **Introduction**

This chapter contains general information on the HP-IB commands followed by an alphabetical list of all the commands used in the hardware.

Each command description consists of a short description, the required syntax, possible error and warning messages and a short example. For more information on specific topics refer to the relevant section in the following chapters.

# General Information

The system HP-IB command language conforms to IEEE Standard 488.2 Draft 18 with the exception of the optional parameters.

All commands sent via HP-IB consist of ASCII strings except the vectors, which are transferred in a binary format. The DMA used in the system allows a vector transfer rate of approximately 250 kbyte/sec.

Hardware channels can only be accessed by their user defined name, as specified in the pin configuration setup menu.

Exceptions to this rule are the calibration and diagnostics routines, which act directly on machine channels. During calibration, the channel is selected manually by probing the DUT board pin (returning the pin name if set up). Diagnostics may check channels which are not connected to the DUT board or used for he current application. The Input and Output part of the same channel must have the same name. The wildcard symbol  $(\mathbb{Q})$  can be used to access all applicable channels.

All settings can be read by the controller via queries, the responses to queries have the same format as the corresponding setup commands. Exceptions are noted in the command description.

Example:

DRLV? (RESET) *leads to the response*  DRLV 0, 5, (RESET)

The above example returns the high and low level of the pin called RESET.

Hardware programming is contextually independent which means that, for example, MUX pin vectors will be downloaded to the hardware as if there were two independent pins.

**Note** The only exceptions to this rule are that pin naming must precede all other pin commands and clock programming should precede edge programming.

Command headers consist of four letters with no upper flower case significance. The corresponding query command uses the same name followed by a question mark (?).

For optional parameters, the current value will remain set in the hardware if it is not affected by subsequent use of the command. In the case of a parameter mismatch, optional parameters may be autocorrected and generate a warning. Mismatched parameters in a command generate an error.

# **System HP-IB Commands**

### **Global definitions**

Spaces are not explicitly shown in the syntax definitions. They are always allowed between "none terminal symbols", which means that you can insert any number of spaces (ASCII 255) between any "none terminal symbol".

Except for pin names, there is no significance between upper and lower case letters.

The general form of strings downloaded to the system is shown in the figure below.

```
{(<}d2 command> )d2_command ::= [program_message] 
                                  <program_message_terminator> 
program_message_terminator \begin{bmatrix} EOI \\ NL. & +EOI \end{bmatrix}program_message::= <program_message_unit> 
program_message_unit ::= <program_header> 
                                <program_data>, <program_data> 
program_header::= <char><char><char><char> 
                          \mathsf{L}< int_val > ] 
program_data ::= \dix_point_val><br>\enumerated>
                               \phiin_list\rightarrowint_val ::= ({\langle digit \rangle})fix_point_val ::= [<sign>] [<digit>.<digit>]
sign ::= \begin{bmatrix} + \\ - \end{bmatrix}enumerated ::= <char><char><char><char>
pin_list :: = <pin_name>, [ <pin_name>]
pin_name ::= <pin_char>{<pin_char>} <= 15
p in the contract of p in the contract of p is p is p is p is p is p is p is p is p is p is p is p is p is p is p is p is p is p is p is p is p is p is p is p is p is
```
#### **Figure 12·1. Downloaded Strings**

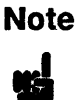

• CR is allowed and will be taken as a white space.

- Value parameters (eg. edge delays, level voltages, etc.) are represented in fixed point format and take advantage of implicit units (eg. implicit unit of edge delays is ns). Which implicit unit is taken for what value parameter is explained in the particular chapters.
- $\blacksquare$  the at character  $(\mathcal{Q})$  is the 'all pins' wildcard and will be expanded by the firmware to a list of all applicable pins.

The general form of the query responses is shown in the figure below.

```
(<d2_response>)
d2_response ::= [response_message] 
                                <response_message_terminator> 
response_message_terminator ::= NL + EOl 
response_message ::= <response_message_unit> 
response_message_unit ::= <response_header>
                              <response_data>, <response_data> 
response_header ::= <char><char><char><char> 
                        \mathsf{I}\langle int_val > |\texttt{response\_data} ::= \left| \begin{array}{cc} \langle \texttt{fix\_point\_val} \rangle \\ \langle \texttt{enumerate} \rangle \end{array} \right.\varsigmapin_list>
int_val ::= {<digit>} 
fix_paint_val ::= [<sign>] [<digit>.<digit>] 
sign ::= -enumerated ::= <char><char><char><char>
pin_name ::= <pin_char>{<pin_char>} <= 15
p in_char ::= <code>ASCII</code> 21H thru <code>7EH</code> except " # ' ( ) ,
pin_list ::= \langle pin_lname\rangle, [\langle pin_lname\rangle]
```
#### **Figure 12-2. Uploaded Strings**

**Note** 

CR NL+ EOI may be an alternate response message terminator, configured by a special HP -IB command.

# ADCM?

Calibration ADC Calibration

ADCM? returns the ADC level measured at the PMU rail external connection in ADC scaling units.

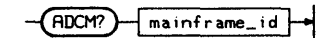

where mainframe\_id is either 1, 2, 3, 4, 5 or ALL.

This returns the following string:

ADCM adc-value

where adc-value is the ADC conversion result

## Errors

An error will be generated for the following reasons:

- error
- error

## Example

Sending ADCM? 1 will return a string similar to

## ADCM 1,1519

Refer to Chapter 10 and Servicing the HP 82000 for more information about system calibration.

# **AQST?**

Test Results Number of cycles

AQST? returns the number of cycles between the event address and any detected stop condition, and returns a -1 if no event was found before the vector sequence was completed.

t

**ROST?** 

Sending this command causes the system to return cycles\_after\_event\_addr which is an integer between  $-1$  and  $2^{24}$  indicating the number of cycles of data acquired by the last test.

The command is valid for acquisition and compare modes.

#### **Errors**

An error will be generated for the following reasons:

 $\blacksquare$  Parameter range errors

#### **Example**

Sending aqst? without previously performing a test returns -l.

Sending it after performing a test will return the number of cycles acquired in the last test

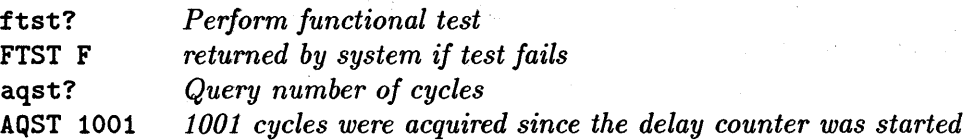

# **CALI, CALI?**

Calibration Set and read calibration data information

The CALI command stores additional information about the currently active set of calibration values in the HP 82000 hardware.

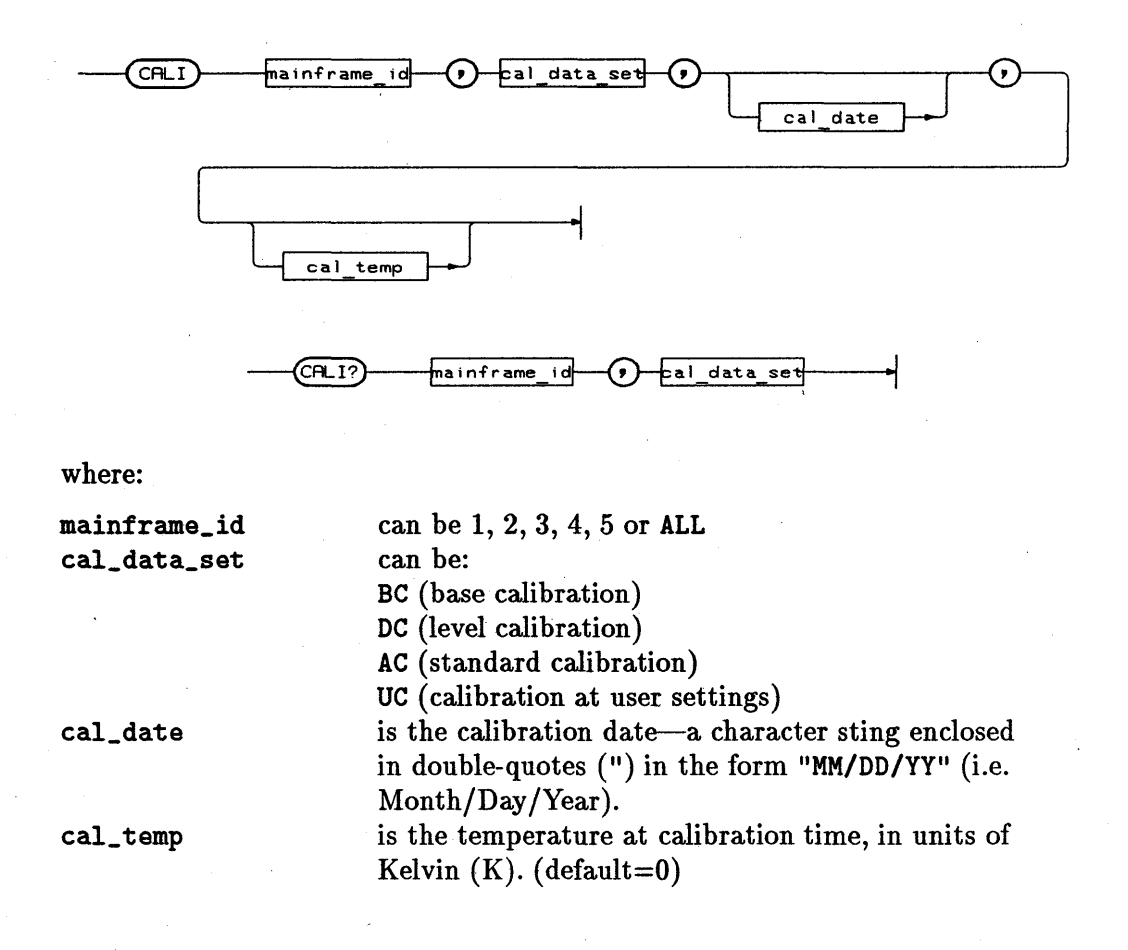

### **CALI, CALI?**

## **Error\$**

• cal\_temp more than *±5K* from actual temperature.

## **Example**

CALI 1, AC, "10/03/90", 293

means that the standard calibration for mainframe 1 was performed on 3rd October 1990, at an ambient temperature of 293k (20°C) *±5K.* 

# **CALP, CALP?**

**Calibration** Set/read period and MCLK value

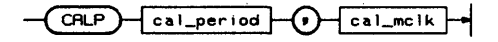

CALP?

This command sets/returns the period and MLCK value corresponding to the downloaded AC calibration values.

In calibration mode, CALP? returns the current value of calibration period and MCLK.

### **Example**

Refer to Chapter 10 for more information on system calibration.

# **CALS?**

**Calibration** Read tester calibration state

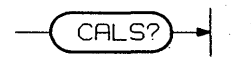

Returns the string:

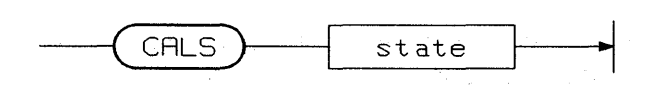

where:

state can be either:

- $\blacksquare$  1 indicating that the system is calibrated; or
- $\bullet$  0 indicating that the system is not calibrated.

**12-10 HP-IB Command Syntax** 

# CHER?

Test Results Get pass/fail information per pin

CHER? returns passed / failed information for every given pin.

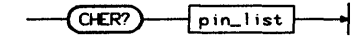

Sending the command returns passed/failed which can be either P or F depending on whether an error was detected in the last test.

The command is only valid in RTC mode.

Note Each time the CHER? query is executed, the PASS/FAIL flag is reset to PASS. So if you execute CHER? twice in succession, without performing a test between executions, the second execution of CHER? will always return pass.

## Errors

An error will be generated for the following reasons:

- **n** Parameter range errors
- Command used in acquisition mode
- No data available no test has been performed

### Example

After performing a test in RTC mode, sending CHER? will return the pass./fail for each pin in pinlist.

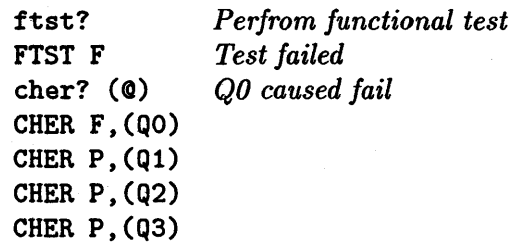

# **CMNT, CMNT?**

Vector Setup Add or read comments in vector table

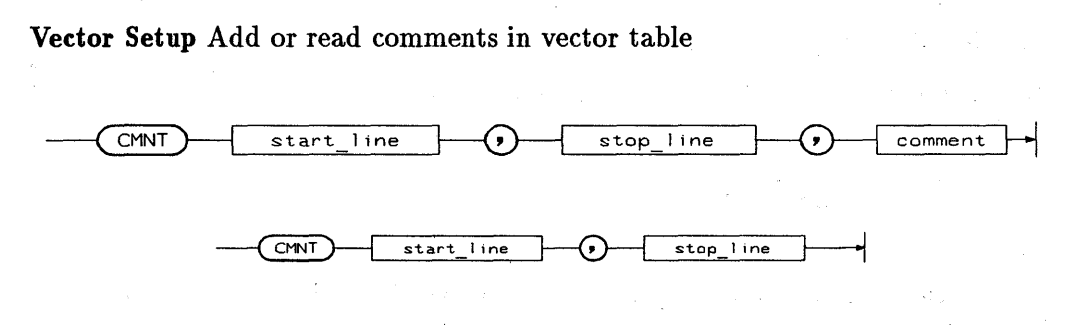

where:

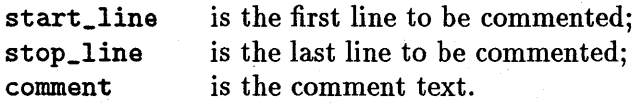

The comment text must be enclosed in double quotes ("). A vertical bar (I) in the comment text acts as a separator between lines.

Alternatively, you can designate lines without comments by entering an empty comment string.

### **Example**

CMNT 0, 1, "Comment for line 0 | Comment for line 1"

CMNT 10,100,"11 *(lines 10 to 100 have no comments)*
# **CONF, CONF?**

#### Configuration Pin operating modes

The CONF command sets up the operating modes for a pin and checks for sufficient calibration data for those modes. The related CONF? query command returns the mode settings of the named pins.

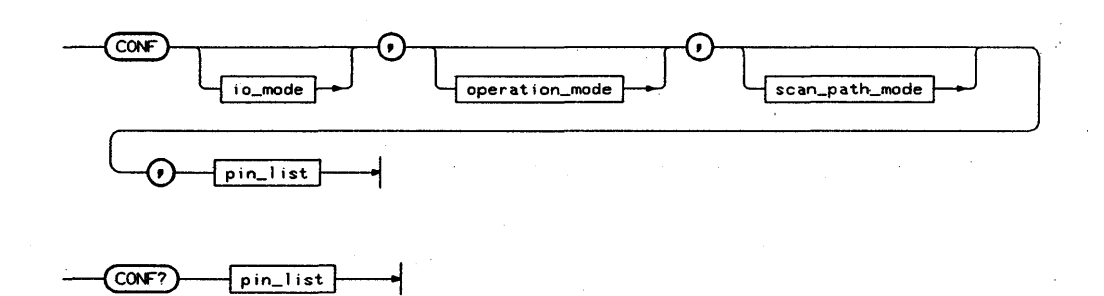

The parameter io\_mode determines the io capabilities of the pin. io\_mode can consist of one of:

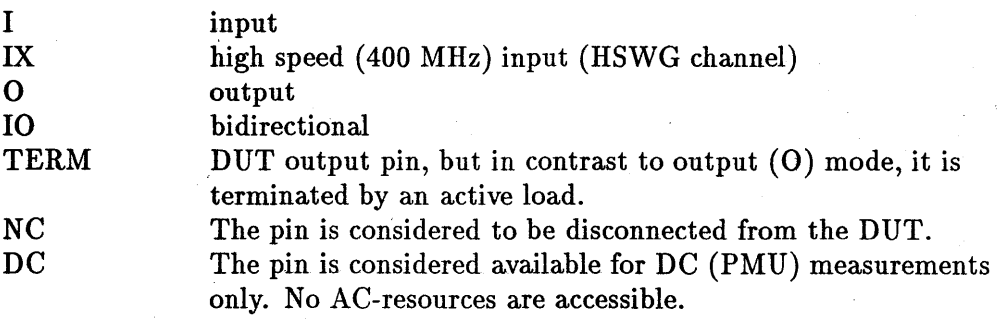

. The parameter operat ion\_mode determines the internal operation mode of the channel logic and consists of one of:

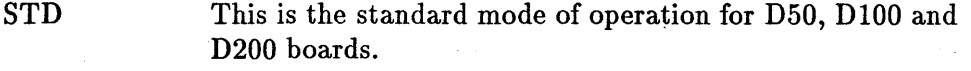

FD This mode doubles the STD mode frequency of D50 and D200 I/O boards by reducing the available formats.

#### **CONF, CONF?**

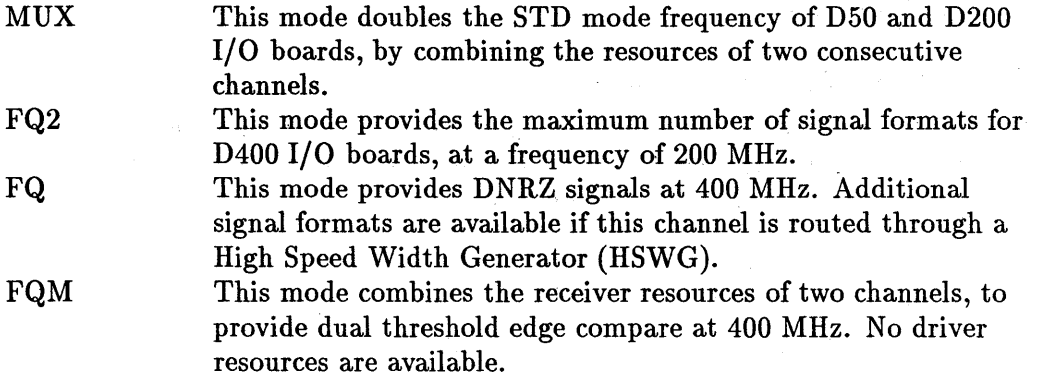

The parameter scan\_path\_mode determines the behavior of the pin during a serial scan vector.

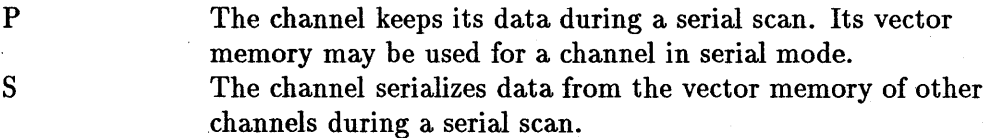

The query command CONF? responds with the 10, operation, and scan path modes for the required  $pin(s)$ .

 $\overline{1}$ 

## **Errors**

An error will be generated if pin\_list contains more than one pin in the CONF command.

## **Example**

Entering

DFPN 0101,"", (NOT\_CS) CONF I, STD., (NOT\_CS)

defines NOT\_CS, which was previously defined by the DFPN command, being configured as an input pin, operating in 100 MHz mode and parallel (default).

# DCGB, DCGB?

#### Test Functions DC measurement globals

This command is used to set and read the global conditions for dc measurements using the PMU.

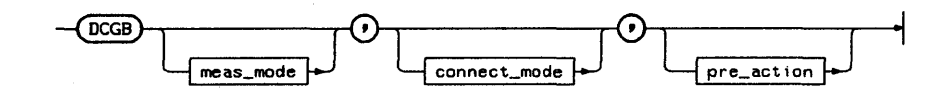

where

DCGB?

meas-mode is the measurement mode to be used. Can be: P parallel - all pins are measured and the combined current and voltage is measured. Read the value using DCSR? S serial - each pin is measured separately taking the values in PATR into consideration for the calculation. Read the values using DCPR?

> D direct - each pin is measured separately. The value at the DUT pin can be read using DCPR?

connect-mode is the connection mode used for the PMU. Can be: A additional- PMU is connected to the 10 channel during the measurement. Any AC circuitry on the 10 board can affect the measurement. Can be used to make measurements under loaded conditions.

> E exclusive - PMU is connected only to DUT pin. The 10 Board is disconnected during the measurement.

pre-action sets up the DUT before the measurement takes place. NONE - no setup is performed. ,

> FTST - a functional test is performed before the measnrement takes place.

## DCGB, DCGB?

# **Power On Defaults**

At power-on the following setups are made:

DCGB S,E,NONE

# **Example**

Sending DCGB,P ,E,NONE will cause the next PMU measurement to be performed in parallel with the IO Board disconnected from the DUT pin.

ţ

ł

# **Del**

**HP-IB** Device Clear

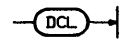

**DCL** 

Refer to BASIC/UX Interfacing Techniques manual for more information.

# **DCPR?**

Test Functions Retrieve results for per pinlist (parallel) dc tests.

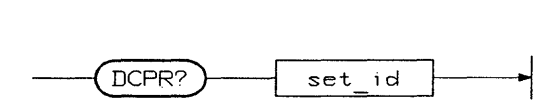

## Returns the string:

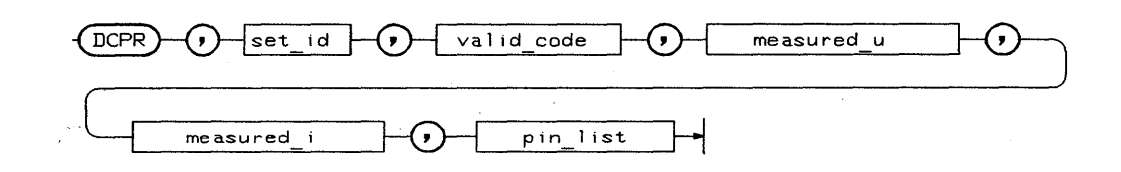

#### where

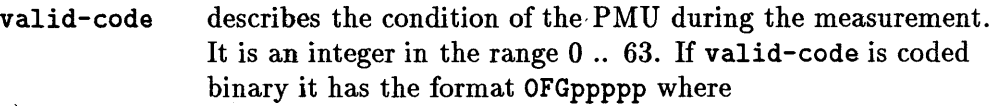

- .• ppppp is the pmu-state.as described in the PMUM? query.
- $\blacksquare$  G is the force-i overflow flag. It is set when the PMU could not be set to the necessary force current.
	- $\blacksquare$  F is the functional fail flag. It is set if preceding functional test result- in a fail.

measured-u is the measured voltage given in millivolts. It is only valid, if the valid-code indicates neither unstable nor voltage overflow.

measured-i is the measured current given in microampers. It is only valid, if the valid-code indicates neither unstable nor current overflow.

pinlist specifies the pins the former parameters are related to.

# DCSR?

Test Functions Retrieve results for per pin (series) dc tests.

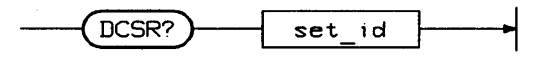

Returns the string:

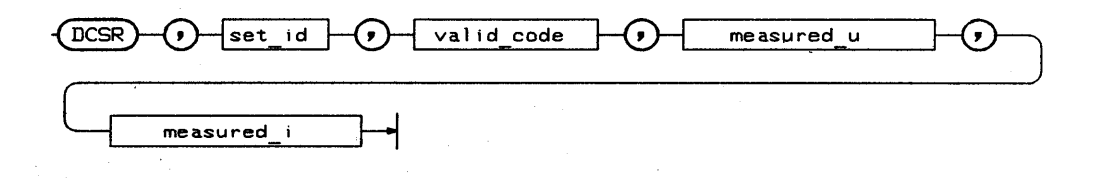

where

valid-code

describes the condition of the PMU during the measurement. It is an integer in the range 0 .. 63. If valid-code is coded binary it has the format OFGppppp where

- ppppp is the pmu-state as described in the PMUM? query.
- G is the force-i overflow flag. It is set when the PMU could not be set to the necessary force current.
- F is the functional fail flag. It is set if preceding functional test result in a fail.

is the measured voltage given in millivolts. It is only valid, if the valid-code indicates neither unstable nor voltage overflow. is the measured current given in microampers. It is only valid, if the valid-code indicates neither unstable nor current overflow.

## measured-u

measured-i

# **DFCM**

High Throughput Tests Define current measurement parameters.

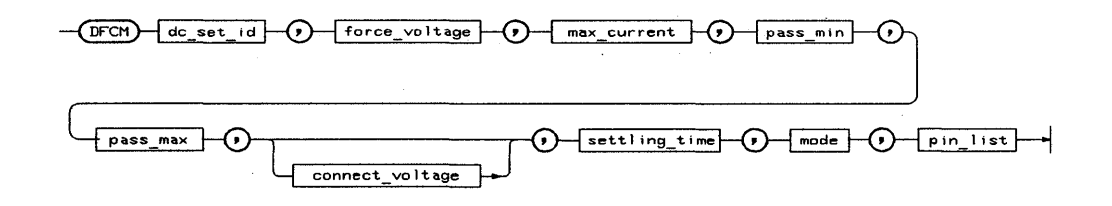

where:

dc\_set\_id is the identification number  $(id\_dc)$  for the dc parameters (in the range 1 to 64); is the PMU voltage to be used during the force \_voltage measurement (in  $mV$ ); is the maximum current allowed during the max\_current measurement (in  $\mu$ A); is the minimum pass current value (in  $\mu$ A); pass\_min is the maximum pass current value (in  $\mu$ A); pass\_max specifies the voltage forced by the PMU while the DC connect\_voltage relay is connected. If this parameter is omitted, then the force-voltage value is used. settling\_time specifies how long to wait between the connection . of the PMU, and performing the measurement (in milliseconds ); can be: mode • GNG (ganged)-measurements are taken while all the pins are connected to the PMU;  $\blacksquare$  NGNG (not ganged)—each pin is measured individually. pin\_list are the pins included in the test. The dc parameter sets can be read using the DFPM? query.

## Example

To define the dc parameters for a PMU current measurement test, on pins Q1, Q2 and Q3 of your device, with

- the id number *(id\_dc) "4";*
- **a** force of voltage -1.7 Volts;
- **a** a maximum current of 0.1 milliamps;
- **a** a minimum pass value of 20 microamps;
- **a** a maximum pass value of 80 microamps;
- $\bullet$  the default connect voltage (in this case, -1.7 V)
- **a** settling time of 1 millisecond;
- with the PMU measurement carried out on all three pins together;

you enter the string:

DFCM 4, -1700,100,20,80, ,1, GNG, (Qt, Q2, Q3)

You can check the dc measurement settings already stored in RAM, with the DFPM? query:

DFPM? *id\_dc* 

# **DFPM?**

High Throughput Tests Read PMU measurement parameters, perviously defined by DFCM and DFVM.

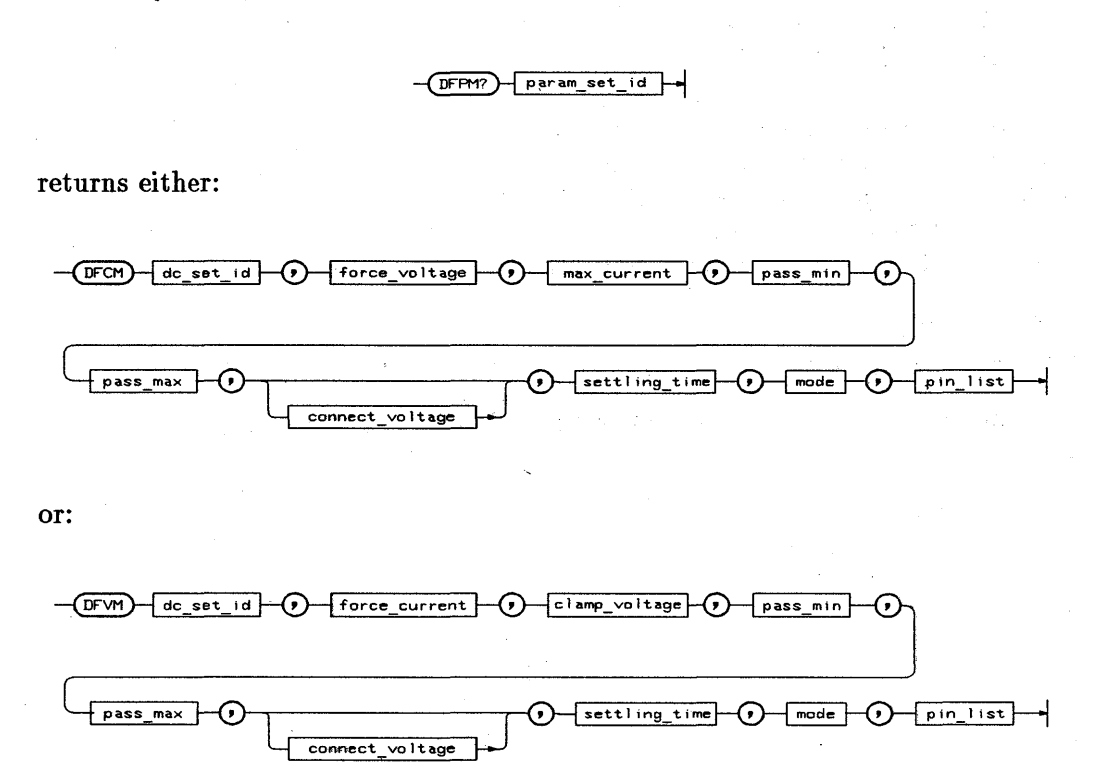

See DFVM and DFPM for the parameter descriptions.

# **DFPN, DFPN?**

#### Configuration Setup Define pin name

The'DFPN command sets up a new name for one unused channel. Later you can refer to this channel using the given name.

The corresponding DFPN? command responds with the channel number of the specified pin.

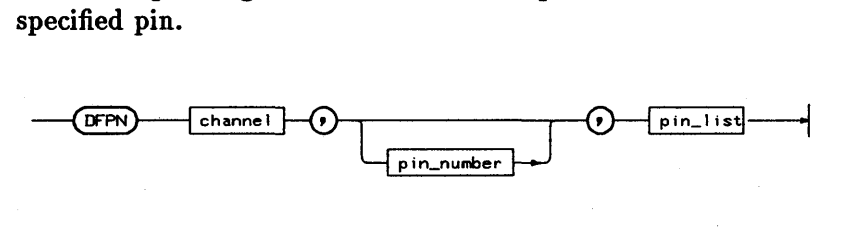

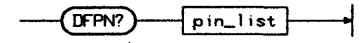

channel describes the channel to use. It is a five digit number that describes the channel to use for a pin. The five digits fall into three groups and the number has the format mbbcc

m bb cc specifies the mainframe and can be 1, 2, or 3. specifies the slot number of the channel board in the mainframe. This can be a number between 01 and 16. specifies the number of the channel on the board. Boards can have either eight or sixteen channels and are numbered 01 to 16.

pin\_number is for comment purpose only. It is required by the system software. pin\_list contains one previously undefined pin\_name that is to be defined. At power-up there are no pins defined.

The query command DFPN? returns the channel and pin number for the named channel.

#### **DFPN, DFPN?**

#### **Errors**

An error will result if pin\_list contains more than one pin.

# **Example**

The commands

DFPN 10405, "", (pin1)

results in channel 5 on the fourth IO Board in mainframe 1 being given the name pin1. You must define a pin with the DFPN command before you can access it from any other commands.

Sending the command

 $DFPN?$  ( $Q$ )

will result in a list of the currently defined pins being output.

# DFPS, DFPS?

# DPS Define DPS pins

These commands are used to modify and read DPS settings.

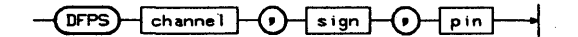

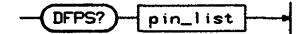

where

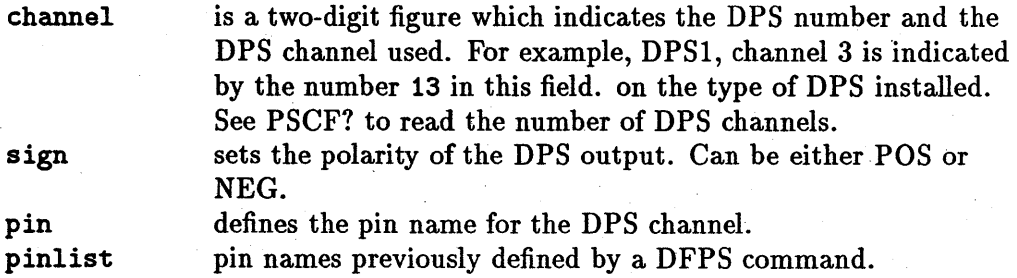

# Example

To define a DPS2, channel 2 as a positive supply to a pin called dps1:

DFPS 22,POS,dps1

# **DFVM**

High Throughput Tests Define voltage measurement parameters.

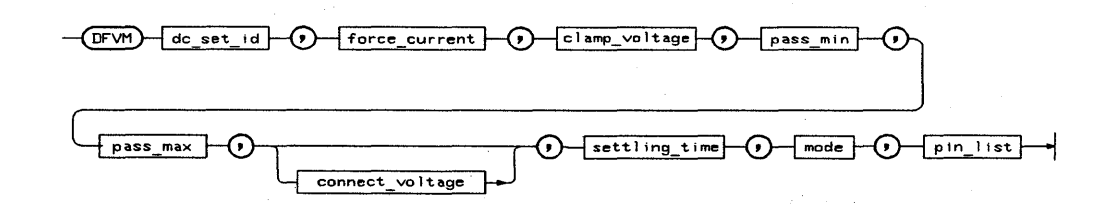

where:

dc\_set\_id is the identification number  $(id\_dc)$  for the dc parameters (in the range 1 to 64); is the PMU current to be used during the force \_current measurement (in  $\mu$ A); is the maximum voltage allowed during the clamp\_voltage measurement (in  $mV$ ); pass\_min is the minimum pass voltage value (in  $mV$ ) is the maximum pass voltage value (in  $mV$ ) pass\_max connect\_voltage specifies the voltage forced by the PMU while the DC relay is connected. If this parameter is omitted, then the mean value between pass\_min and pass\_max is used. settling\_time specifies how long to wait between the connection of the PMU, and performing the measurement (in milliseconds );

12-26 HP-IB Command Syntax

#### mode can be:

- **TRM** (terminated)—the pin is connected to the PMU and the pin electronics;
- $\bullet$  NTRM (not terminated)—the pin is connected to the PMU only;
- $\blacksquare$  **SPOL** (specified polarity)—the measurement is taken with the polarity specified by the clamp voltage;
- $\blacksquare$  **BPOL** (both polarities)—measurements are taken with both polarities (a pass result is given if the pin passes the test in *either* direction).

(SPOL and NTRM are synonymous.) pin\_list are the pins included in the test.

The dc parameter sets can be read using the DFPM? query.

## Example

To define the dc parameters for a PMU voltage measurement test, on pins Ql, Q2 and Q3 of your device, with

- **•** the id number  $(id\_dc)$  "3";
- $\blacksquare$  a force current of 5 milliamps;
- **a** a clamp voltage of 5.5 Volts;
- $\blacksquare$  a minimum pass value of 4.5 Volts;
- **a** a maximum pass value of 5.0 Volts;
- $\bullet$  the default connect voltage (in this case, 4.75 V)
- **a** a settling time of 1.5 milliseconds;
- with the PMU measurement carried out while the pin electronics are still connected;

you enter the following string:

DFVM  $3,5000,5500,4500,5000,1.5,TRM$ , (Q1,Q2,Q3)

You can check the dc measurement settings already stored in RAM, with the DFPM? query:

#### DFPM? *id\_dc*

# **DIAG**

**Diagnostics** Perform system diagnostics

This command is used by the Diagnostics User Interface.

 $(nR)$  $\overline{\phantom{a}}$  code

# **DLCD, DLCD?**

**Calibration** Driver level data

These commands are used to modify and read driver level calibration values.

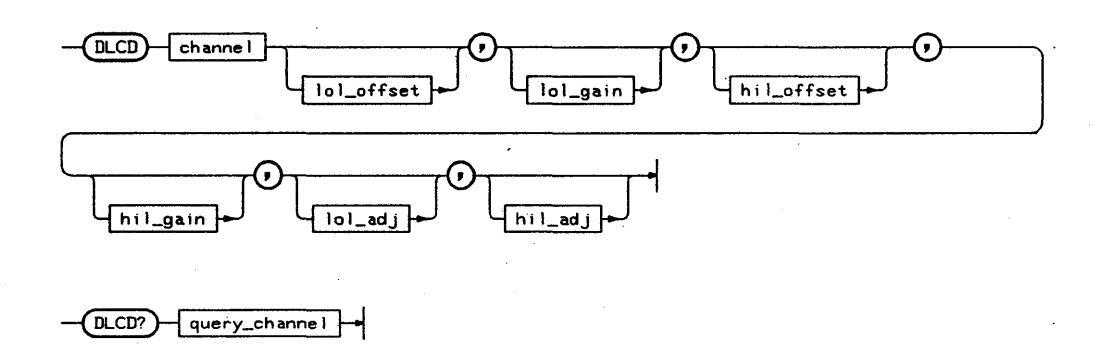

where channel is the sequential channel number defined with the DFPN command.

The values for the offsets and gains are shown below.

#### **Level Parameter Value Ranges**

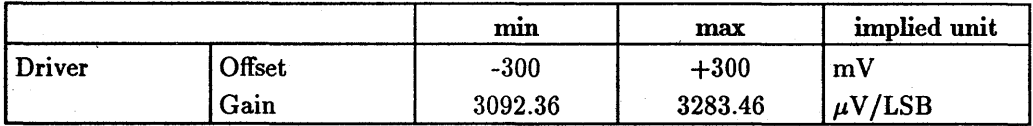

# **Errors**

Errors are generated for the following reasons:

- Sequencer not idle
- **Gain value out of range**
- **Trying to set or read driver calibration data for an O channel**

 $\mathcal{C} \in \mathbb{C}$ 

# **Example**

Refer to Chapter 10 and Servicing the HP 82000 for more information about system calibration.

 $\overline{\mathbf{r}}$ 

 $\mathbf i$ 

 $\mathbf{i}$ 

# DPAR, DPAR?

Test Functions Define dc measurement parameters

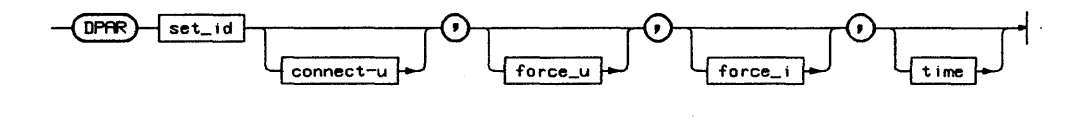

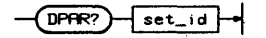

where

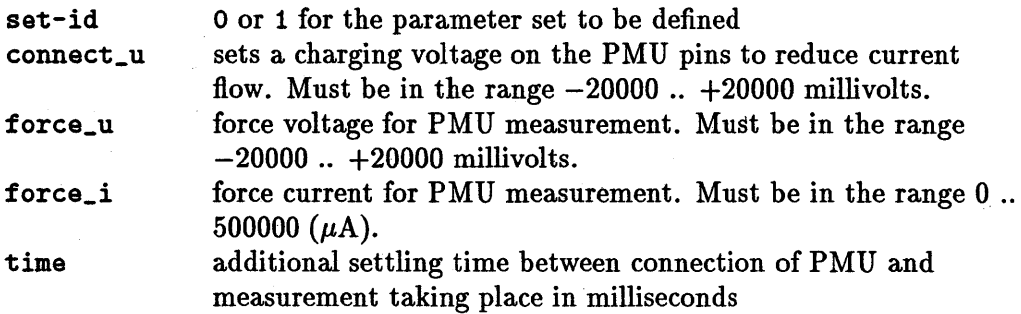

DPAR? returns the settings for the specified parameter set.

# Power On Defaults

At power-on the following settings are made:

DPAR 0,0,0,0,0 DPAR 1,0,0,0,0

# Example

Sending DPAR 0,1000, ,500,5 will precharge to 1 Volt, and force a current of 500  $\mu$ A after 5 milliseconds.

# **DRLC?**

**Calibration** Performs a driver level calibration

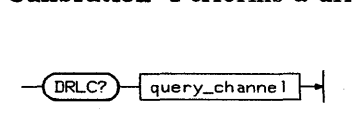

where query-channel is the driver channel to be calibrated.

# **Example**

Refer to Chapter 10 and Servicing the HP 82000 for more information about system calibration.

j, se d

1

# DRLM,DRLM?

Level Setup Specify timing reference level

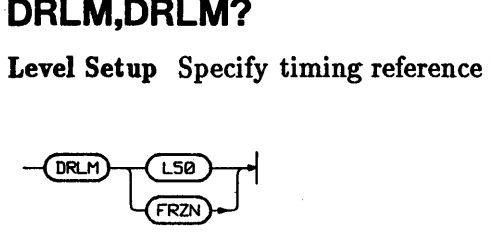

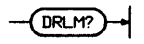

These commands specify and read the current settings for the timing reference levels. Using the setting L50 sets the level to the 50% point of the level setting. FRZN sets the reference level to the setting of nominal-swing in the DRLX command.

# Warnings

This command may be overridden by any settings made in DRLX commands. Any value of nominal-swing except -1 sets the mode to FRZN for that level.

# **DRLS?**

AC tests Perform an input voltage test

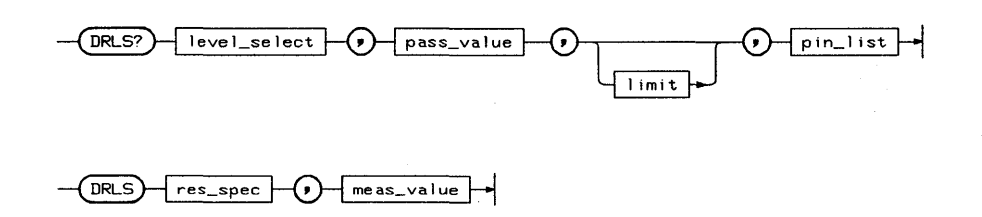

where

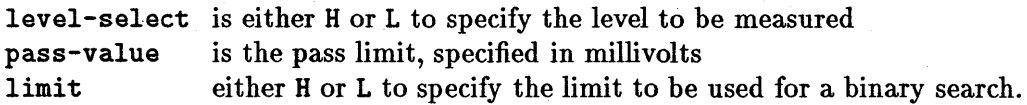

The return value consists of res-spec which can be one of:

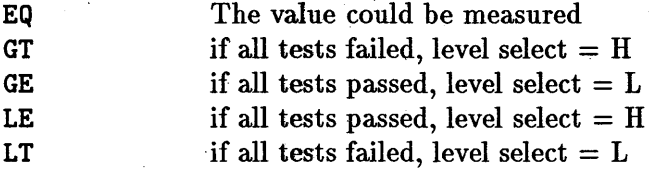

The meas-value parameter returns the actual measured value in millivolts.

# **Errors**

In a multi-mainframe system, only the master mainframe responds to this command.

Pin-list must contain pins with i, io, iol, ioh, or nc mode only.

If the value ranges are exceeded for pass-value or limit, no test will be run.

# **Example**

See Chapter 9 for an example of command usage.

# **DRLV, DRLV?**

## Level Setup Driver levels

**Note** This command is only included for compatibility with earlier software releases. Use the DRLX and DRLX? commands in place of these commands.

These commands are used to set up and query the voltage settings of the system driver channels (DUT inputs). The default values and setting ranges are shown below.

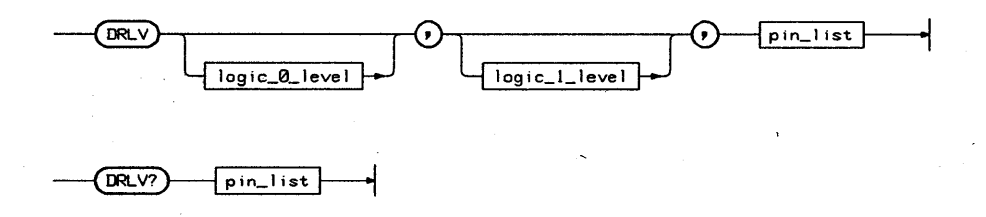

The following table shows the value ranges and default (power-on) values for the driver level settings.

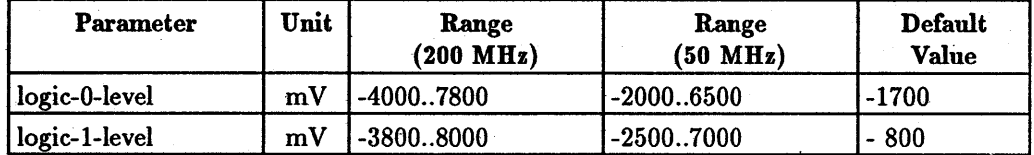

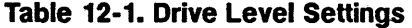

There are swing limitations which mean that the minimum swing between logic-O-level and logic-l-level is 200 mV (500 mV for 50 MHz boards) and the maximum permitted swing is 8 V (7 V for the 50 MHz boards). Violations of these minimum or maximum swing values will cause a semantic error.

## **DRLV, DRLV?**

The optional parameters, logic-O-level or logic-1-level can be omitted. If this occurs, the firmware can auto-correct this parameter if it needs to. This may be necessary to ensure that programmed values are valid.

When a channel is configured to active termination (TERM), the drive part of the channel is forced to a static low level. The single level is programmed via the first parameter  $(logic-0-level)$ . The second parameter is ignored and will be forced to an auto-corrected value depending on 'the required termination level. Querying the settings of such a channel returns the single level as the first parameter, the second parameter will be omitted.

The DRLV? command returns the high and low levels that have been set for the pins in pin\_list.

## **Errors**

Errors will be generated for:

- **u** low level out of range
- **n** high level out of range
- **u** swing violation
- attempting to program a non-applicable pin (configured as 0, DC, or OFF)

## **Warnings**

Warnings will be generated if:

- **Auto correction occurs**
- **Example 1** Level programming exceeds the hardware specs

## **Example**

DRLV 0,5000, (AO,A1)

This example forces the 2 address channels (AO and AI) to output 0 Volt if a digital 0 (low) and 5 Volt if a digital 1 (high) must be provided to the DUT.

 $\mathbf{1}$ 

DRLV  $0, (TC)$ 

If TC is configured as TERM '(active termination), the logic\_I\_level would be ignored anyway so it's a good idea to omit this parameter, only the 10gic\_O.Jevel is of interest.

#### **12-36 HP-IB Command Syntax**

# **DRLX, DRLX?**

## Level Setup Driver levels

These commands are used to set up and query the voltage settings of the system driver channels (DUT inputs). The default values and setting ranges are shown below.

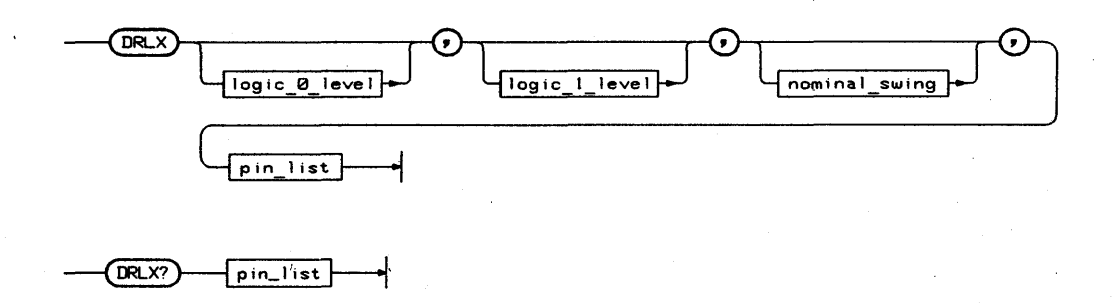

The following table shows the value ranges and default (power-on) values for the driver level settings.

Table 12-2. Drive Level Settings

| <b>Parameter</b> | Implicit  <br>Unit | Range<br>$(D100, D200 \& D400)$ | Range<br>(D50) | Range<br>(ihs pins)             | Default |
|------------------|--------------------|---------------------------------|----------------|---------------------------------|---------|
| logic-0-level    | mV                 | $-40007800$                     |                | $-20006500$ $-40004800$ $-1700$ |         |
| logic-1-level    | mV                 | $-38008000$                     |                | $-25007000$   $-38005000$       | $-800$  |
| nominal swing    | mV                 | 08000                           | 07000          | 0.5000                          |         |

There are swing limitations which mean that the minimum swing between logic-O-level and logic-1-level is 200 mV (500 mV for 50 MHz boards) and the maximum permitted swing is 8 V (7 V for the 50 MHz boards). Violations of these minimum or maximum swing values will cause a semantic error.

The optional parameters, logic-O-level or logic-l-level can be omitted. If this occurs, the firmware can auto-correct this parameter if it needs to. This may be necessary to ensure that programmed values are valid.

#### **DRLX, DRLX?**

When a channel is configured to active termination (TERM), the drive part of the channel is forced to a static low level. The single level is programmed via the first parameter (logic-O-level). The second parameter is ignored and will be forced to an auto-corrected value depending on the required termination level. Querying the settings of such a channel returns the single level as the first parameter, the second parameter will be omitted.

The DRLX? command returns the high and low levels that have been set for the pins in pin\_list.

#### **Errors**

Errors will be generated for:

- **u** low level out of range
- **n** high level out of range
- **•** swing violation
- $\blacksquare$  attempting to program a non-applicable pin (configured as O, DC, or OFF)

#### **Warnings**

Warnings will be generated if:

- **Auto correction occurs**
- **Example 1** Level programming exceeds the hardware specs

#### **Example**

DRLX 0,5000,, (AO, A1)

This example forces the 2 address channels (AO and AI) to output 0 Volt if a digital 0 (low) and 5 Volt if a digital I (high) must be provided to the DUT. The timing reference will be set to the 50% level.

DRLX  $0,$ ,  $(TC)$ 

If TC is configured as TERM (active termination), the logic<sub>-1</sub>-level would be ignored anyway so it's a good idea to omit this parameter, only the logic\_O.Jevel is of interest.

j

# **DRTM, DRTM?**

#### Timing Setup Driver timing

These commands set up and query the timing and signal formats of system driver outputs.

Each system channel can have its own individual format and edge timing settings.

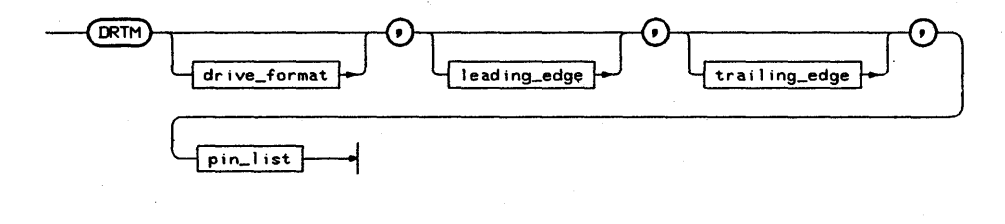

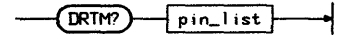

drive\_format can be one of:

- DNRZ for delayed non-return to zero format
- $\blacksquare$  RZ for return-to-zero format
- Rl for return-to-one format
- RC for return-to-complement format
- RI for return-to-inhibit format (50 MHz only)

Allowed settings for different system operating modes are shown in the table below.

All edges (driver and receiver) are programmed with the implicit unit ns, for example, DRTM RZ, 0, 5.05, (Pin) will set the machine channel signal Pin so that the leading edge is at 0 ns delay and the trailing edge at 5050 ps.

Programmed edges that do not have the necessary HW resources, for example, no tristate edge (TE) in the case of FD or MUX configured pins and DNRZ format or no TE in case of EDGE compare, are ignored and no warning message is generated.

#### **DRTM, DRTM?**

Pins that are configured for serial scan are handled in the same way but you should remember that LSSD execution is possible only up to a frequency of 25MHz.

The DRTM? query returns the settings for the drive format and the leading and trailing edges for the named pins.

## **Errors**

Errors will be generated if:

- **Edges not compatible with format and operation mode**
- All range violations see table above
- Command not applicable for this channel o applied to 0, TERM, DC, or OFF configured pin

#### **Autocorrection**

Contextual edge mismatching generated by using optional edge parameters is autocorrected in the following manner:

If the value of a programmed edge exceeds the allowed range, the optional parameter is set to the maximum possible value. On the other hand, if a programmed value goes below the minimum, the optional parameter is autocorrected to the minimum possible value.

## **Examples**

Example 1

DFPN 1,,(NOT\_CS) CONF I,STD,,(NOT\_CS) SCLK INT,10, DRTM RZ,6,15,(NOT\_CS) DRTM ,O,,(NOT\_CS)

This would result in TE - LE being greater than  $(LE + period - 0.5 ns)$ , so autocorrection sets  $TE = LE + period - 0.5$  ns.

Querying the setting at this point with DRTM? (NOT\_CS)

would give DRTM RZ, 0, 9.5, (NOT\_CS).

Example 2

 $\blacksquare$ 

## ORTH ORRZ, 10, 15.50, *(AO, Ai)*

The above example forces the 2 address channels (tester driver channels A0 and AI) to output pattern in DNRZ format with a delay of IOns.

Note that the trailing edge is programmed to give timing information for the tristate data bit which could set the output to tristate at 15.50 if it is set.

# **DRVD, DRVD?**

DRVD?

Vector Setup Driver data

rel start addr

These commands are used to transfer driver vector data for one pin from or to the host using a packed binary data format.

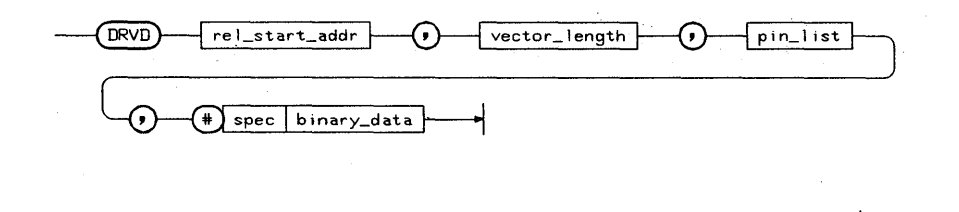

rel\_start\_addr is an integer in the range 0 .. highest vector memory address  $(65535$  for 64k IO Boards)  $(V$ <sub>LAST</sub>)

vector\_length

pin\_list

vector\_length is an integer in the range 1 .. size of vector memory (65536 for 64k 10 Boards) (V \_MEM)

These commands are used to transfer vector data via the HP-IB. The data itself is transferred in an unreadable (non ASCII) format and will be transferred as an entire block for the single pin specified in pin\_list.

The pin\_list parameter must specify exactly one pin for the vector setup command DRVD and may hold any number of pins for DRVD?

The # marks the start of the binary data block to transfer. This is immediately followed by the spec parameter, which defines the number of bytes to transfer. This parameter follows the following rules: The first digit specifies the number of digits the length specifier consists of. The specifier itself has to be transferred immediately after the first spec digit. The vector bytes are transferred immediately after the spec parameter.

Note that the number of bytes has to match the length specifier value. No white space is allowed between the elements of the length specifier.

If the number of vectors to be downloaded exceeds the vector memory size, the remaining bytes are ignored and a warning message will be issued.

The vector transfer starts at the byte location of the vector specified by the previously defined vector start address and the rel\_start\_addr parameter (which is regarded as an offset value, added to the vector start address).

The vector base address can be altered by the VESA command.

Note that all vectors affected by the bytes sent will be overwritten. To avoid erroneous vector ram contents, it is recommended to set both the vector start address and the rel\_start\_addr to multiples of 4 (because one byte specifies four vectors).

If the requested download operation was successful, the first free vector address will be updated to show the first unused vector ram location.

This address can also be altered by the VEFA command.

At power on the entire driver vector memory contents will be initialized to LO (no tristate) all channels.

In addition, the vector start address and the first free vector address are both set to  $0$ .

## Errors

Errors will be generated if a parameter is out of range. This can be caused by:

- Vector length exceeds data block size
- Invalid vector length (DRVD?)
- Vector start address exceeds vector memory limits (DRVD)
- More than one pin in pin\_list (DRVD)
- Execution conflicts with current configuration for pin\_list (DRVD)
- DMA transfer failed or aborted (DRVD, DRVD?). If this occurs, the vector memory contents may be partially overwritten if this error occurs.

## Warnings

A warning will be generated if vector data has been truncated (DRVD).

#### **DRVD, DRVD?**

## **Example**

In this example, the vector ram of the 200 MHz, (MUX) input pin AO is loaded from vector address 0 to 15 with the first 4 bytes of each binary 1K data block. Bytes 1 through 4 are loaded to the master channel's vector ram, bytes 1025 through 1028 are loaded to the slave channel's vector ram. All other bytes are discarded and will have no effect. The vectors 0, 1, 14 and 15 will be overwritten. The first free vector address ffvad will be set to 14.

```
CONF I, MUX, P, (AO) 
VESA 2 
DRVD 0, 12, (AO), *42048<sup>1</sup> - followed by 2 KByte of binary data
VEFA? \rightarrow VEFA 14
```
<sup>1</sup>  $\#$  specifies the start of a binary block, 4 specifies the number of digits for the length specifier, 2048 is the length of data in bytes.

**Note** Vector data cannot be edited of generated using a text editor. Use the EDA Interface or Vector Setup editor to generate the binary data required.

# DTCD, DTCD?

## Calibration Driver timing

These commands are used to modify and read driver timing calibration values.

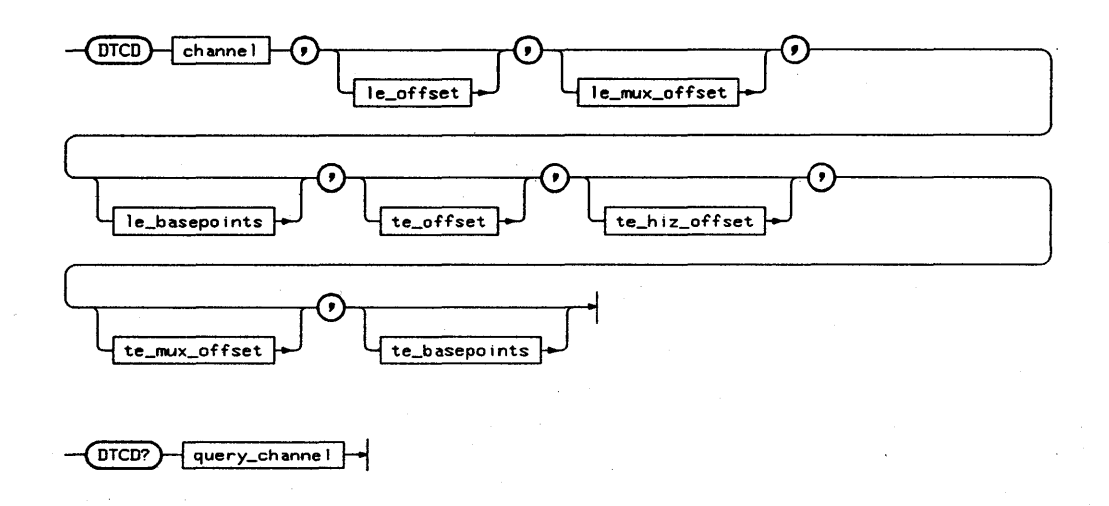

where channel is the sequential channel number defined with the DFPN command.

Note There are ten values returned for le\_basepoints and te\_basepoints.

The values for the offsets and gains and their implied units are shown below.

# **DTCD, DTCD?**

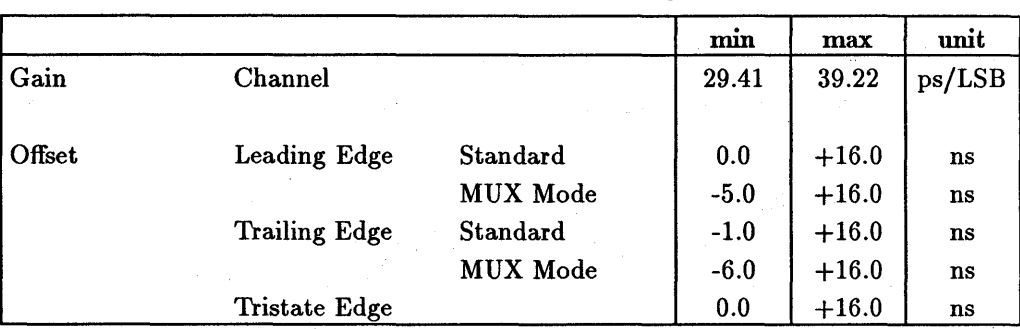

#### **Timing Parameter Value Ranges**

# **Errors**

An error will be generated for the following reasons:

- Sequencer not idle
- Gain value out of range
- Trying to set or read receiver calibration data for an I channel

# **Example**

Refer to Chapter 10 and Servicing the HP 82000 for more information about . system calibration.

# DTMC?

Calibration Driver timing calibration

Performs driver timing calibration of the specified pin using the given calibration probe channel (default is channel 1).

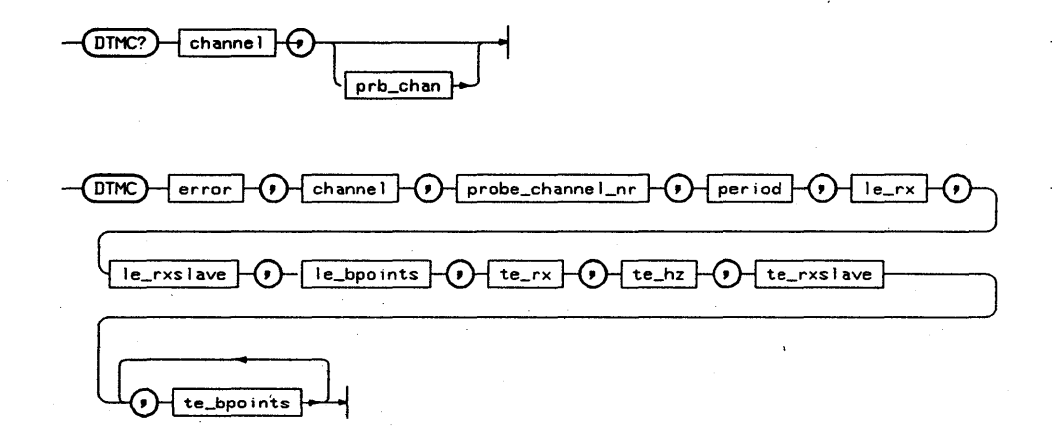

where

channel prb\_chan is the channel number to be calibrated is the probe channel to be used. Default is 1.

The returned values for this command are:

error

channel probe-channel- nr period le-rx le-rxslave le-bpoints te-rx te-hz te-rxslave

an integer in the range 0 .. 99999 indicating a calibration error code.Value 0 indicates no error. the channel being calibrated the cal probe channel used for the calibration the period. used in nanoseconds Leading edge return to x format - master channel Leading edge return to x format - slave channel Leading edge fine delay basepoints (10 values) Trailing edge return to  $x$  format - master channel Trailing edge return to high impedance - master channel Trailing edge return to x format - slave channel

**DTMC?** 

**te-bpoints** Trailing edge fine delay basepoints (10 values)

ł

# **Example**

Refer to Chapter 10 and Servicing the **HP** 82000 for more information about system calibration.
## **DTST**

Utility Perform de measurement

 $\widehat{\text{trstr}}$  $\sqrt{\text{set_id}}$  pin\_list

This command performs a dc measurement on the pins in pin\_list using the dc parameter set (set by DPAR) specified in set\_id.

### Example

See Chapter 7 for more details of the use of this command.

# **DTUC?**

-**Calibration** Generate user calibration values for a driver

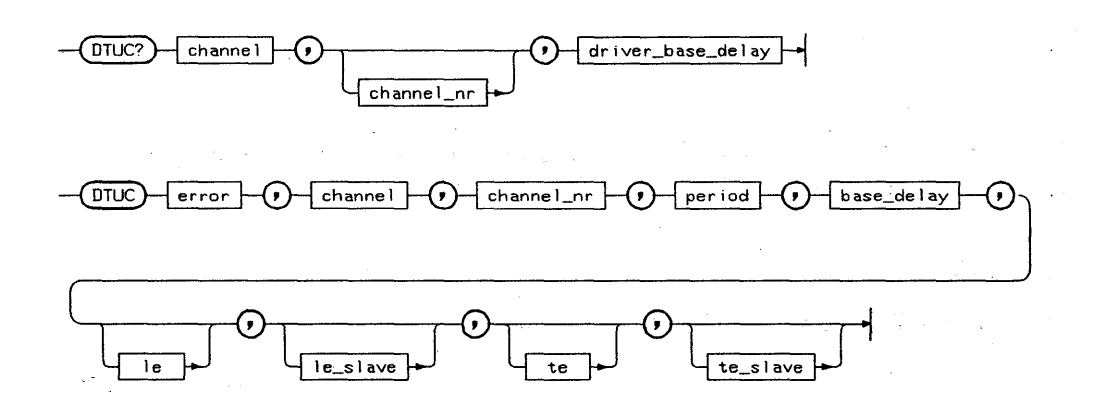

where

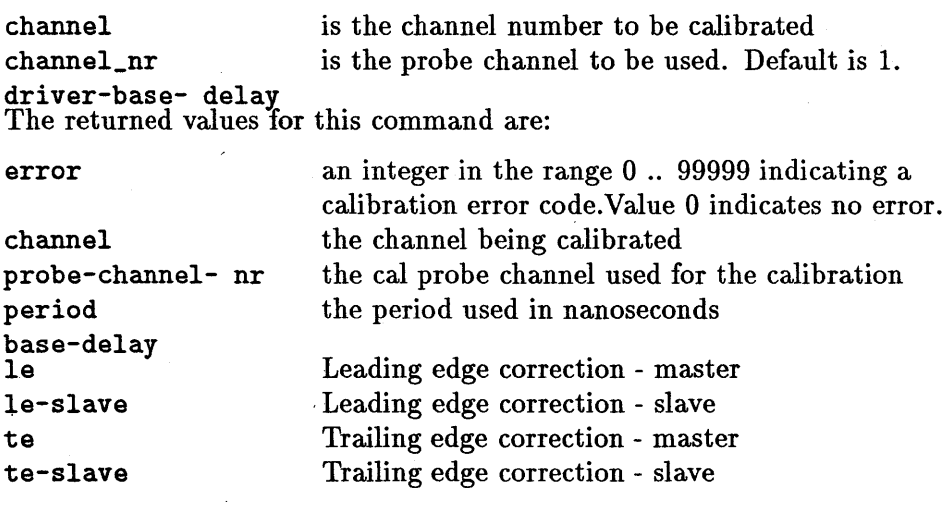

### **Example**

For more information on user calibration, refer to Chapter 10.

# DTUD, DTUD?

 $DTUD?$  channel

Calibration Transfer user calibration values for a driver

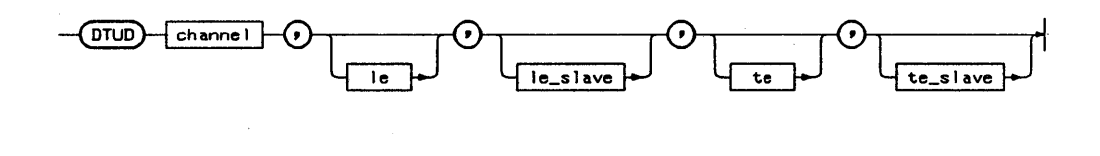

#### where

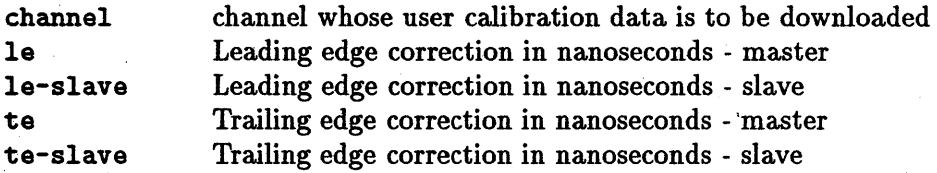

### Example

Refer to Chapter 10 and Servicing the HP 82000 for more information about user calibration.

# **ERCT?**

Test Results Read number of errors in Error Map

ERCT? returns the number of errors in the error map.

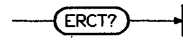

This command return the the number of errors detected in the last test. This number is an integer in the range 0 .. size-of-error-map

This command is only valid for compare mode.

#### **Errors**

An error will be generated for the following reasons:

- **n** Parameter range errors
- Command not allowed in acquisition mode
- No data available

### **Example**

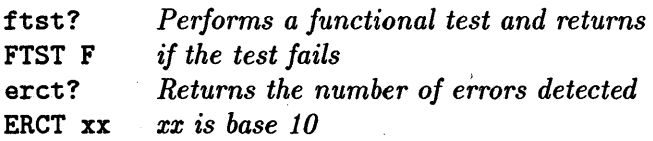

## **ERMP?**

Test Results Upload Error Map

ERMP? returns the contents of the error map in a binary format.

no\_of\_cycles ERMP? sample\_start\_cycle\_no

This command returns

sample\_start\_cycle\_# is in the range  $1$  .. size-of-error-map  $-8$ .

 $\sharp_{\mathcal{Q}}$  of cycles is in the range 1. size-of-error-map.

spec is in the range digit{ digit}

 $\sharp_{\mathcal{Q}}$  of cycles is in the range 1 .. size-of-error-map.

The command is only valid for compare mode and only applicable to the master mainframe.

The transfer command ERMP sets up the mainframe to transfer a large amount of data via the HP -IB bus to be displayed in the Error Map results display. The data consists of full 8-bit bytes in an unreadable (non ASCII) format and will be transferred in one block for all the received 'data specified.

The  $'$ #' marks the start of the binary data.

spec defines the number of transferred bytes in the following manner: the first ,<digit> specifies the number of valid number digits, immediately followed by the digits defining the number of transferred bytes, followed by the binary data. No white space is allowed after the  $'$ #' sign!

The sample\_start\_address and the  $($  sample\_start\_address  $+$ '\_of\_cycles) will be rounded to the next byte boundaries for binary transfers.

Note that the error map will report only one error per machine cycle. Due to this cycle oriented error map, two errors occurring in the same machine cycle (but in distinct user cycles) are sampled as a single error and the error count (accessible using the ERCT command) is incremented by one (instead of two).

This command works on byte boundaries

#### **ERMP? .**

### **Errors**

An error will be generated for the following reasons:

- **Parameter range errors**
- Command not allowed in acquisition mode
- No data available

## ERRS?

#### Error Handling Interrogate hardware

This command is used to interrogate the hardware to see if an error has been detected.

ERRS?

Sending this command will result in the following message being output

```
ERRS error_code, command, pin_list
```
where

error\_code is an integer value. Refer to Chapter 9 for more information.

command is the command that caused the error or 0 if no error has been detected.

pin\_list will contain all 'bad pins', that is, the pins which caused an execution error, or those changed by an Autocorrection. If the error is not related to a pin-list the field will contain an empty pin.list.

The ERRS? query reads the contents of the Error Queue. The mainframe responds with all the errors queued so far and then clears the error queue.

### Example

See Chapter 9 for more information on this command.

# ESGB, ESGB?

AC tests Define edge search parameters

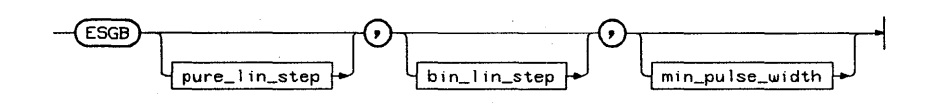

ESGB?

where

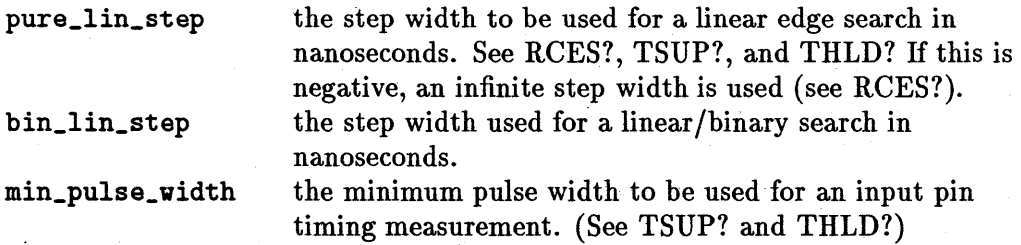

The query ESGB? returns the current settings.

### **Power On Defaults**

At power-on, the current settings are:

ESGB -1,2,2.5 ESGB  $-1, 4, 5$ D<sub>100</sub>, D<sub>200</sub> and D<sub>400</sub> D50

## **EXPD,EXPD?**

**Vector Setup** Transfer receiver data

These commands are used to transfer receiver vector data for one pin from or to the host using a packed binary data format.

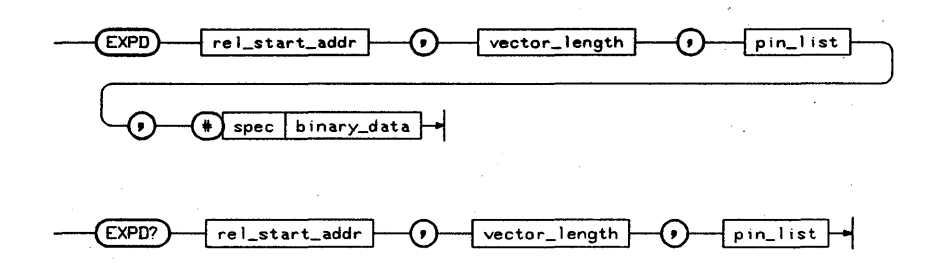

The vector data transfer command EXPD and the corresponding query EXPD? are used to transfer large size vectors via the HP-IB. The data itself is transferred in an unreadable (non ASCII) format and will be transferred as an entire block for the specified pin.

The pin\_list parameter must specify exactly one pin for the setup command EXPD while the pin\_list for the query EXPD? may hold any number of pins.

The  $*$  marks the start of the binary data block to transfer. It will be immediately followed by the spec parameter, which defines the number of bytes to transfer. This parameter follows the following rules: The first digit specifies the number of digits the length specifier consists of. The specifier itself has to be transferred immediately after the first spec digit. The vector bytes are transferred immediately after the spec parameter.

Note that the number of bytes has to match the length specifier value. No white space is allowed between the elements of the length specifier.

The vector data block itself will be loaded to the vector ram unchanged. Therefore the contents of the data stream depends on the hardware vector ram organization. Refer to the Vector Data Format section 'at the beginning of this chapter for a detailed explanation of the data block format used for the various pin configurations.

#### EXPD, EXPO?

If the number of vectors to be downloaded exceeds the vector memory size, the remaining bytes are ignored and a warning message will be issued.

The vector transfer starts at the byte location of the vector specified by the previously defined vector start address and the rel\_start\_addr parameter (which is regarded as an offset value, added to the vector start address).

The vector base address can be altered by the VESA command.

Note that all vectors affected by the bytes sent will be overwritten. To avoid erroneous vector ram contents, you should set both the vector start address and the rel\_start\_addr to multiples of 4 (because one byte specifies four vectors).

If the requested download operation was successful, the first free vector address will be updated to show the first unused vector ram location.

This address can also be altered by the VEFA command.

At power on the entire receiver vector memory contents will be initialized to X and the vector start address and the first free vector address are both set to O.

#### **Errors**

Errors will be generated if:

- $\blacksquare$  A parameter is out of range
	- o Vector length exceeds data block size (EXPD)
	- o Invalid vector length (EXPD?)
	- $\Box$  Vector start address exceeds vector memory limits (EXPD)
- More than one pin in pin\_list (EXPD)
- **Tester is not in real-time compare mode (EXPD, EXPD?)**
- Execution conflicts with current configuration for pin\_list (EXPD)
- DMA transfer failed or aborted (EXPD, EXPD?). In this case the vector memory contents may be partially overwritten if this error occurs.

### Warnings

A warning will be generated if vector data has been truncated (EXPD)

### Example

In the following example, the vector ram of the  $200$  MHz (MUX) input pin A0 is loaded from vector address 0 through 15 with the first 4 bytes of each binary lK data block. Bytes 1 through 4 are loaded to the master channel's vector ram, bytes 1025 through 1028 are loaded to the slave channel's vector ram. All other bytes are discarded and will have no effect. The vectors 0, 1, 14 and 15 will be overwritten. The first free vector address ffvad will be set to 14.

```
CONF I, MUX, P, (AO) 
VESA 2 
EXPD 0, 12, (AO), #42048<sup>1</sup> followed by 2 KByte of binary data
VEFA? now returns VEFA 14
```
<sup>1</sup>  $\#$  specifies the start of a binary block, 4 specifies the number of digits for the length specifier, 2048 is the length of data in bytes.

Note Vector data cannot be edited or generated using a text editor. Use the EDA Interface or Vector Setup editor to generate this binary data.

## **FTCK?**

AC Tests Run a functional test and not stop clock

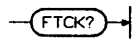

This command can be used when you have a vector pattern that exceeds the length of the pattern memory. Unlike the FTST? command, the FTCK? command does not stop the clock before starting the sequencer. In addition, the error flags (accessible with the CHER? command) do not get reset and will hold the total number of errors when the test finishes.

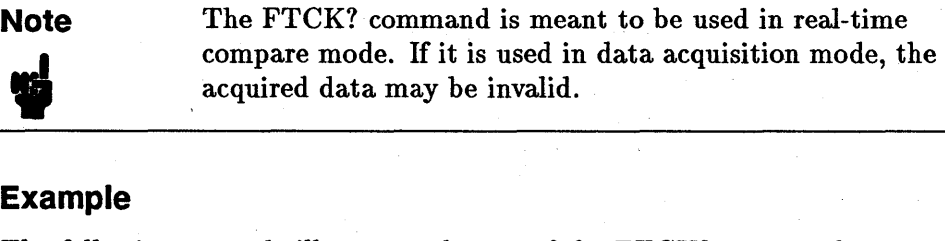

### **Example**

The following example illustrates the use of the FTCK? command.

```
DRVD 0,65536, (Din) ,#516384.. .. load first part of vectors 
EXPD 0,65536, (Dout), #516384...SQSL "DEFAULT" perform functional test
FTST? 
ERCT? 
DRVD 0,65536,(Din),#516384 ... . 
EXPD 0,65536, (Dout), #516384...FTCK? 
ERCT? 
CHER? 
                                      read error counter for first part of 
                                      test 
                                      load second part of vectors 
                                      perform functional test without stop-
                                      ping the clock 
                                      read error counter for second part of 
                                      test 
                                      read channel error flags for complete 
                                      test
```
# FTST?

AC tests Perform functional test

FTST? AC tests Perform functional test

 $\sqrt{r}$ TST?

This command will perform a functional test with the current settings.

## Example

ftst? FTST F *Performs* a *functional test and returns if the test fails* 

The number of errors can be read by using ERCT?

## **GETV?**

Test Results Vector and sequencer line number

GETV? returns the vector and sequencer instruction number for the given cycles. Although the number of cycles to the logical 0 address is reported.<br>  $\frac{C E V V?}{C E V V?}$   $\frac{C V C I e_{n} n_{0}}{C V C I C E_{n} n_{0}}$   $\frac{C V C I C E_{n} n_{0}}{C V C I C E_{n} n_{0}}$ 

This results in the following message being sent by the system.

GETV cycle\_#, vector\_#, instr\_#, instr\_type, rep\_factor where

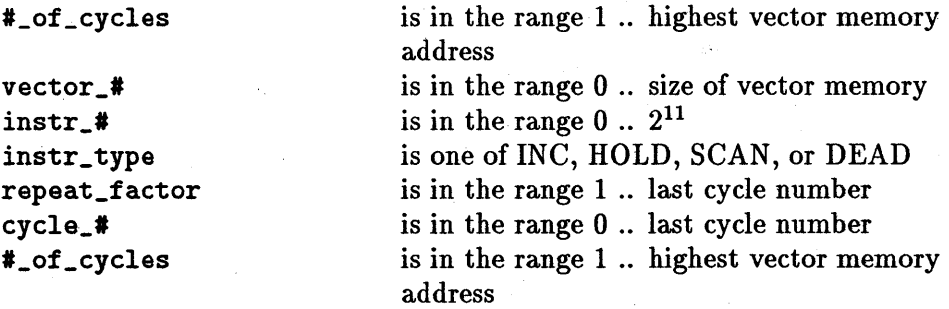

The GETV? query returns the cycle - vector relationship in a compressed form. It reports the cycle number after the logical 0 address, the vector number, the sequencer instruction number and gives the information how the next cycles were generated by giving the mode how the next cycle was generated and how often (see examples).

#### **Errors**

An error will be generated for the following reasons:

- **Parameter range errors**
- No data available

### **Example**

In this example of part of a vector sequence, the cycle-vector relationship will be reported as shown below.

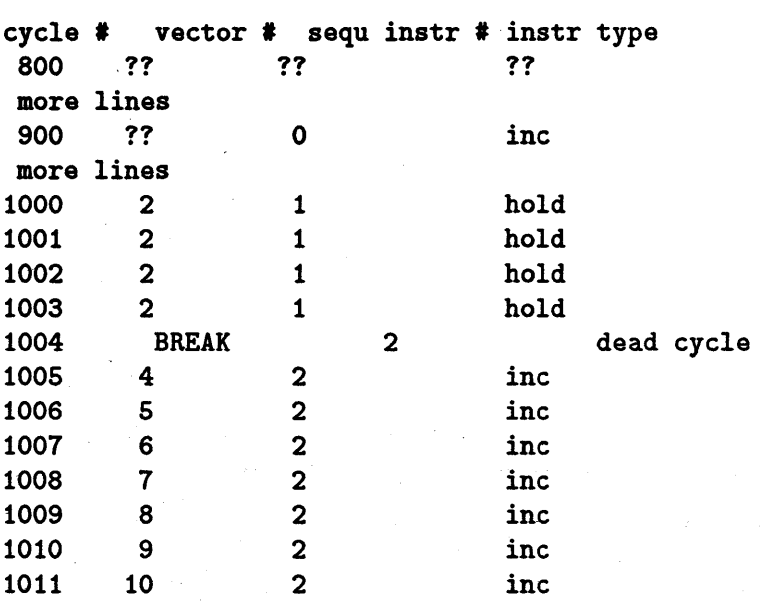

### Sending GETV? 800, 210

will result in

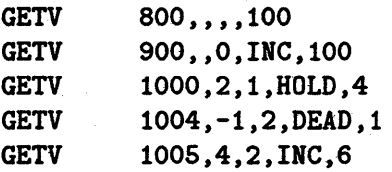

# **HRTL?**

Test Functions Read limitations imposed on the High Res. Timing Diagram by hardware.

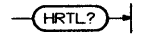

Returns the string:

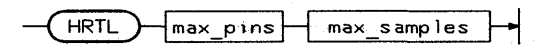

Where:

- max\_no\_pins is the maximum number of pins which can be measured in parallel, by a single HRTM command.
- max\_samples is the maximum number of samples· that can be measured in parallel, by a single HRTM command.

## **HRTM**

Test Functions Run high res timing diagram

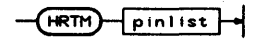

#### Errors

- Pin not applicable
- Measurement failed
- **Too many pins**
- Invalid tester mode

### Example

Refer to Chapter 7 for an example of the use of this command.

# **HRTP, HRTP?**

**Test Functions** Setup high res timing diagram

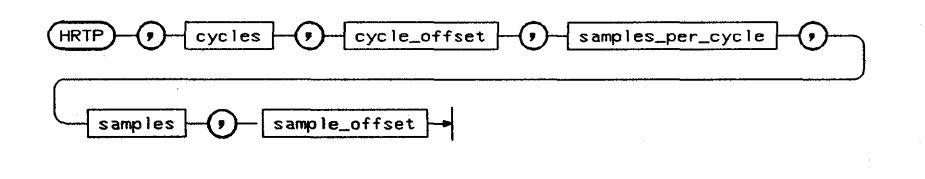

# **Errors**

HRTP?

Value range errors.

### **Example**

Refer to Chapter 7 for an example of the use of this command.

## **HRTR?**

**Test Functions** Read high res timing diagram

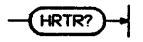

This command returns the data to be displayed in the Timing Diagram results display.

The data is in an unreadable format, similar to the vector transfer commands.

### **Example**

Refer to Chapter 7 for an example of the use of this command.

# **HWEN, HWEN?**

**Status** Hardware Status Enable Register

These two commands set and read the Status Enable Register of the Hardware Status.

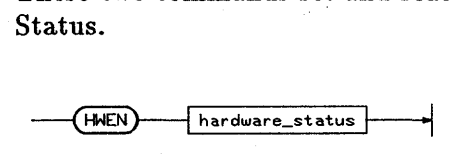

HWEN?

### **Example**

# **HWET?**

**Status** Hardware Event Register

This command reads the Event Register of the Hardware Status Register.

(HAET?)

## **Example**

# **HWFL, HWFL?**

**Status** Hardware Status Register

These commands set and define the falling transition event generation of

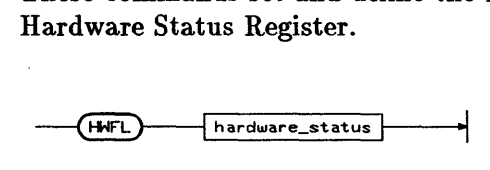

HWFL?

### **Example**

# **HWRS, HWRS?**

**Status** Hardware Status Register

These commands define and read the rising transition event generation of Hardware Status Register.

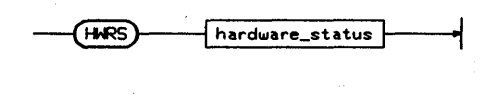

HWRS?

### **Example**

## **HWST?**

Status Hardware Status

This command reads the Hardware Status of the Hardware Status Register.

HWST?

The bits in the Hardware Status Register have the following meaning: (This is the meaning, when the bit is set; the meaning when the bit is cleared is the opposite)

- [1] Relays active, the relays of connected channels are closed.
- [2] Channel drivers active and driving programmed levels.
- $\blacksquare$  [3] clock active (running)
- [4] Sequencer busy (not BREAK), armed or active, test has not finished
- [5] Sequencer active (not ARMED and not BREAK))

### **Example**

Sending HWST? while the sequencer is in BREAK will return 4 (bit3). After sending sqst off, HWST? will return o.

# **lFe**

### **HP-IB Commands Interface Clear**

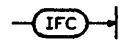

**IFC** 

### **Example**

Refer to the BASIC-UX Interfacing Techniques manual for more information on this command.

## **ITMC?**

**Calibration** Initialize calibration process

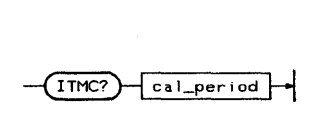

This command performs timing calibration of the calibration probe and sets the system into calibration mode. The given calibration period is used for all subsequent calibration commands. If this command is sent with the u option, a user calibration will be started. 医肾中毒素 rij.

This command returns

- a calibration error number in the range 0 .. 999999, 0 indicates no error
- the number of usable calibration probe channels
- $\blacksquare$  the period in use
- $\blacksquare$  the round-trip delay measured
- $\blacksquare$  leading and trailing edge basepoints

### **Example**

Refer to Chapter 10 and Servicing the HP 82000 for more information about system calibration.

# **IXMD?**

 $\overline{\phantom{a}}$ 

Configuration List configuration of IX mode pins.

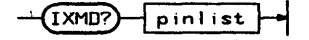

### Returns:

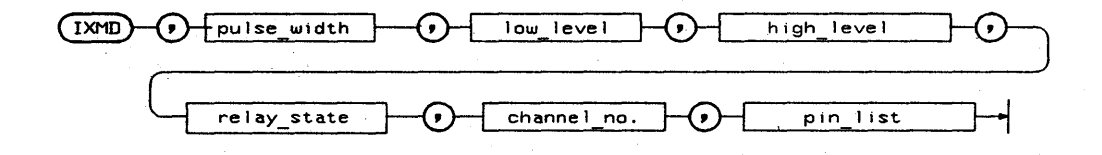

where:

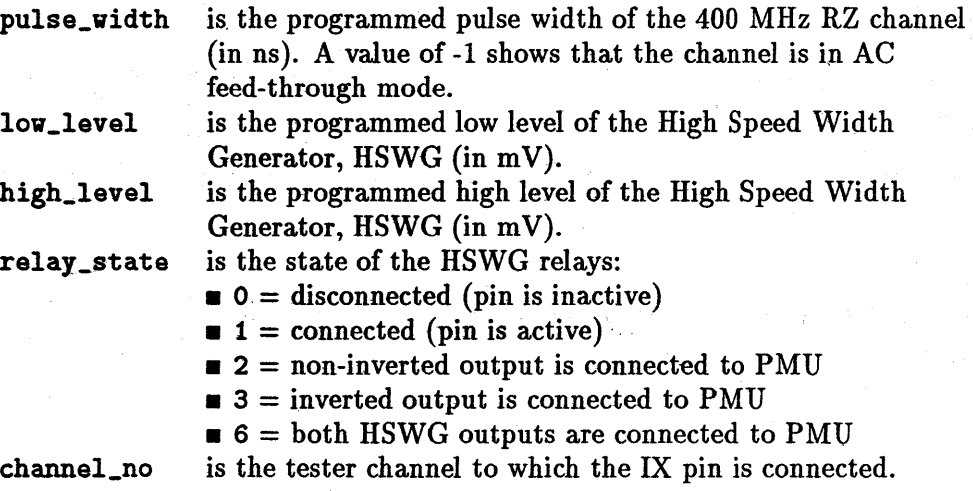

## LDHW, LDHW?

High Throughput Tests Load the hardware with a parameter set which was previously saved with PSAV.

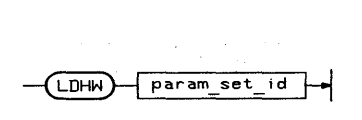

 $\boxed{\Box$ HW?)  $\boxed{\text{param set id}}$ 

where:

 $\texttt{param_set_id}$  is the id number (1 to 64) of the parameter set to be loaded. The id number "0" loads the hardware with the *foreground*  settings.

The query LDHW? returns the id number of the parameter set which is presently loaded in the hardware.

#### Example

To load the parameter set with the id number 24 into the hardware, you enter:

LDHW 24

To find out the id of the parameter set which is presently loaded in the hardware, you can enter the query:

LDHW?

,If parameter set 24 is still loaded, the returned string would be:

LDHW 24

# MFLC?

Calibration Perform mainframe level calibration

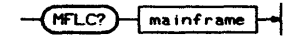

The mainframe level calibration command MFLC? returns the clock driver and cal-receiver calibration values. These values must be downloaded (see MLCD) prior to a subsequent timing calibration.

### Example

Refer to Chapter 10 and Servicing the HP 82000 for more information about the use of this command.

## **MLCD, MLCD?**

**Calibration** Read and modify mainframe level calibration

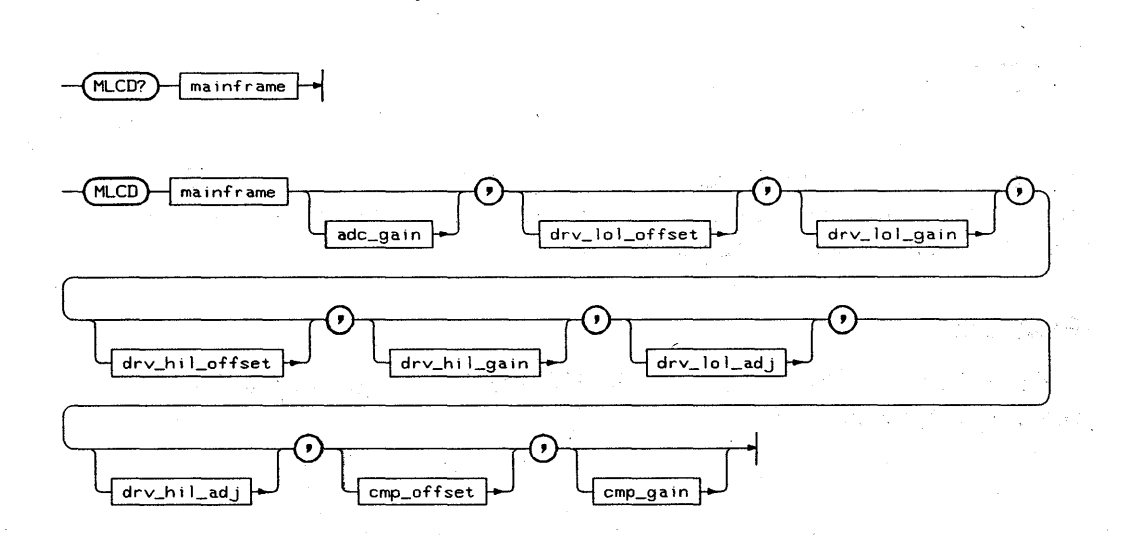

The mainframe level calibration values are accessible with the MLCD command. One set of calibration data is held for each mainframe. The calibration values include the clock driver data (drv-lol-offset, drv-lol-gain, drv-hil-offset, drv-hil-gain, drv-lol-adj, drv-hil-adj), the calibration comparator data (cmp-offset, cmp-gain), and the clock board ADC gain (adc-gain).

#### **Errors**

An error will be generated for the following reasons:

**u** error

### **Example**

Refer to Chapter 10 and Servicing the HP 82000 for more information about system calibration.

## **MTCD, MTCD?**

**Calibration** Read or modify mainframe timing data

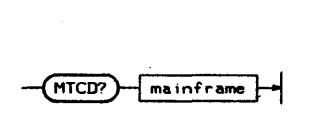

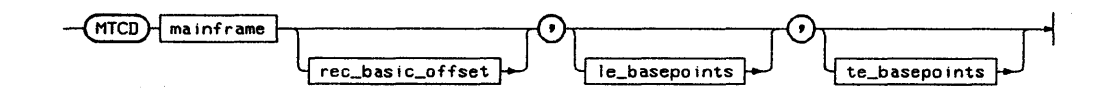

This command is used to read and modify timing calibration data for a mainframe.

### **Example**

Refer to Chapter 10 and Servicing the HP 82000 for more information about system calibration.

# **PASS?**

Test Results Last test result

PASS? returns passed / failed information for the last test.

PASS?

returns either P or F depending on whether the last test passed or failed. The command is only valid for compare mode.

#### **Errors**

An error will be generated for the following reasons:

- Command not allowed in acquisition mode
- **No data available**

### **Example**

Sending PASS? after a test has been performed returns the string PASS F or PASS P depending on whether the test failed or passed.

## **PATR, PATR?**

Attributes Set or read pin attributes

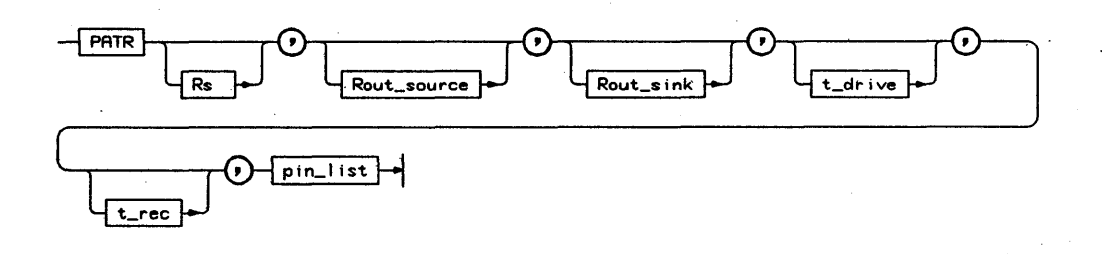

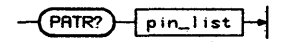

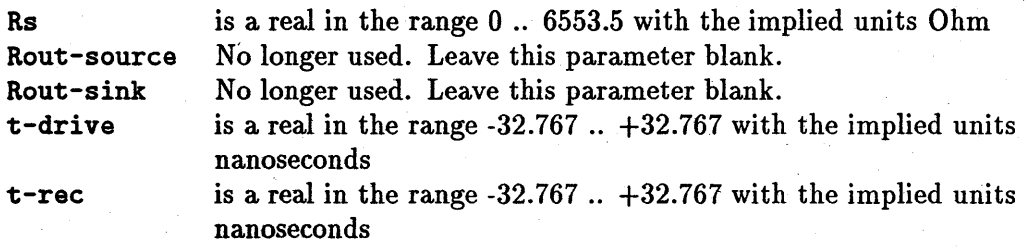

#### **Errors**

An error will be generated for the following reasons:

- **Parameter out of range**
- Attempting to program a non-applicable pin (DC or OFF)

#### **Example**

PATR? (C) returns the current settings of pin attributes for all configured pins. Files containing this data and system attribute data (see SATR) should be written using the Pin Attributes setup window, or using a text editor and stored in the pin\_attributes directory for the DUT.

## **PDFT?**

AC tests Perform a propagation delay/hold time test

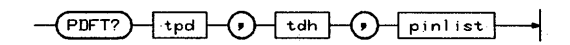

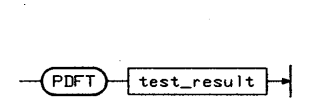

where

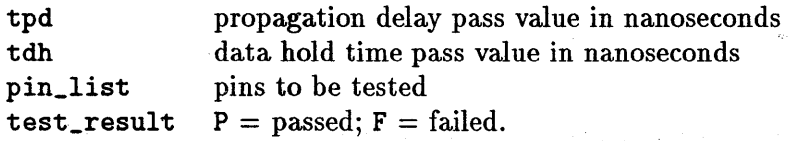

#### **Errors**

An error will be generated for the following reasons:

• Non-applicable pins

#### $\mathcal{L}^{\mathcal{L}}$ **Example**

PDFT? 10, 2,  $(Q0, Q1, Q2, Q3)$  will check that the propagation delay is less than 10 nanoseconds and the data hold time less than 2 nanoseconds for the pins QO to Q3. state of the consequence of the  $\frac{1}{2}$ 

 $\alpha_2 = 1.5$  and

 $\mathcal{L}^{\text{max}}_{\text{max}}$  , where  $\mathcal{L}^{\text{max}}_{\text{max}}$ 

age of the start of

 $\overline{1}$ 

 $\sim 10^{-10}$ 

## PMUM?

DC tests Read PMU state

 $PMLMP$   $\rightarrow$   $Pmu$  id

where pmu\_id has the form Pmp where m is the mainframe whose PMU is being read, and p is the PMU channel.

Sending this command results in the following string being sent by the hardware.

PMUM pmu\_id, pmu\_state, u\_read, i\_read

where

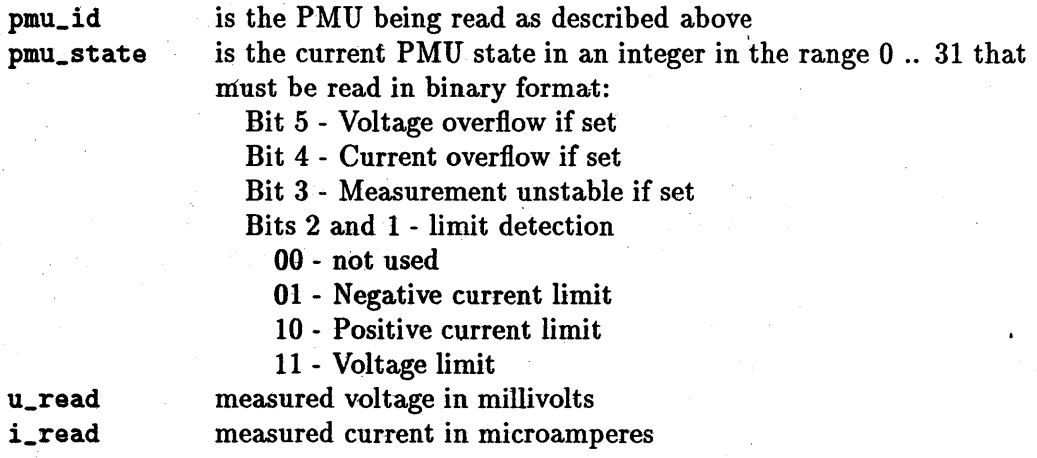

#### Example

Sending PMUM? P12 results in the output string PMUM P12, 1, -5.012, 0 which indicates the state of the second PMU in mainframe 1.

### **PMUS**

DC tests Set up PMU

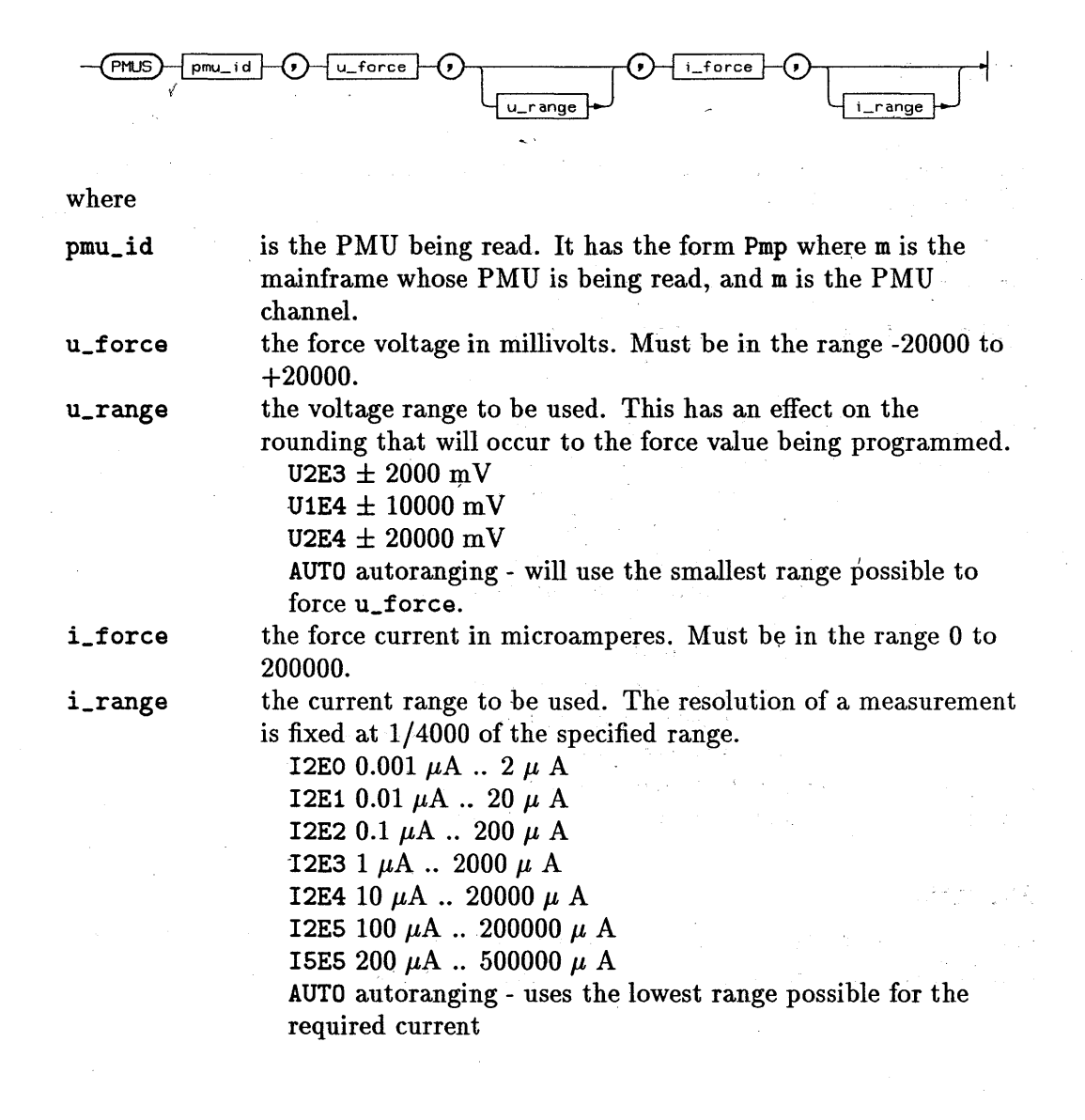
### **PSAV**

High Throughput Save the hardware state as a set of ac test parameters (a *parameter set)* in RAM;

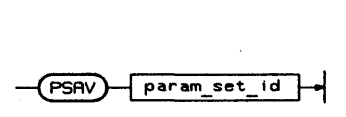

The PSAV command saves the *foreground* settings of the tester hardware, into RAM, and assigns an id number (between 1 and 64) to enable these settings to be quickly reloaded during a test.

The foreground settings are the values that you enter using the interactive windows,.or via the other HP-IB commands.

**Note**  After a system reset, all 64 parameter sets are loaded with the foreground values.

### **Example**

To save the present foreground settings as a parameter set with the id number 24, you can enter the instruction:

PSAV 24

### **PSCF?**

Pin Configuration Read DPS channels

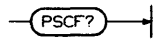

This command reads the number of channels available in the DPS. For each DPS unit fitted to the system, this query returns the string:

ŧ

PSCF dps\_name, nr\_of\_channels

where

dps\_name nr\_of\_channels is the model number of the installed DPS is the number of outputs available

# PSLV, PSLV?

Level Setup Read and modify DPS settings

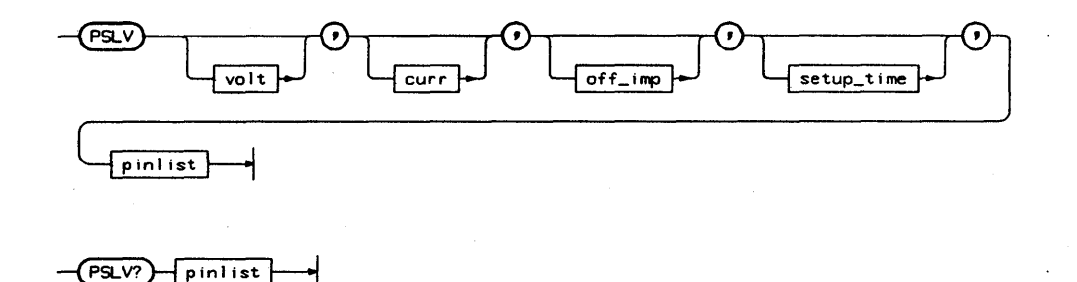

These commands are used to read and modify DPS channels that have

previously been defined with a DFPS command.

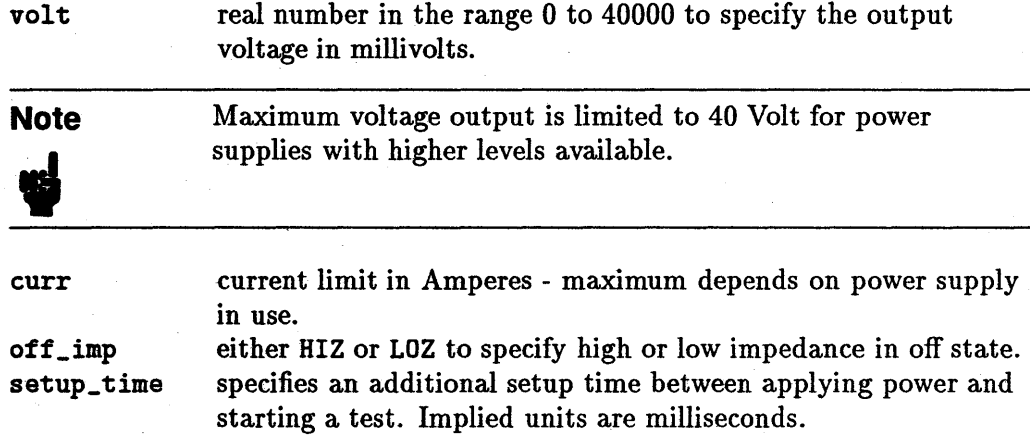

### Example

Entering

PSLV -5.200,0.500, hiz, 15, (Vee)

#### PSLV, PSLV?

sets the previously defined power supply pin **Vee** to a level of -5.2 Volt and a current limit of 0.5 A. When the test system is in the disconnected state, the power supply will be set to its minimum output current. When the power supply is connected or disconnected, there will be an additional delay of 15 milliseconds before the next command is executed.

## **PSME?**

DC measurements Perform measurement with DPS

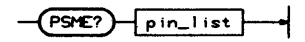

Sending this command will result in the following string being output for each pin in pin\_list.

PSME status, voltage, current, pin

where

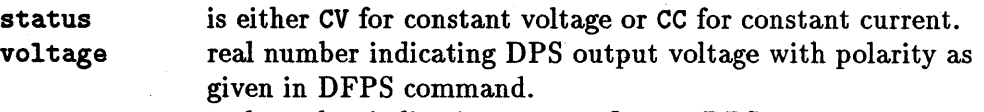

current pin

real number indicating current flow at DPS output. DPS pin being read

## **PSST, PSST?**

**Utility** Set and read state of DPS relays

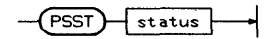

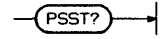

The PSST command switches the DPS relays to connect the DPS (state=ON) or disconnect the DPS (state=OFF). The DPS settings will be as set up with the relevant PSLV commands.

PSST returns the current state of the DPS relays.

#### **Errors**

Parameter error

No power supplies defined

#### **Warnings**

PSST OFF and a DPS output is in CC mode.

PSST OFF and the power supply is in the power on state.

### **PTST?**

High Throughput Tests Execute a PMU test from pre-saved dc parameters that you have previously entered with the DFVM and DFCM commands.

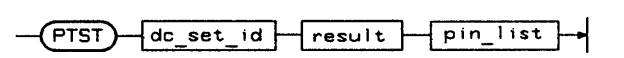

Returns the parameters:

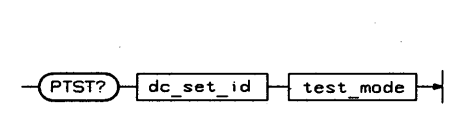

where:

• dc\_test\_set is the id number of the dc parameter set that has been used in the test;

*mode* is either:

- $\Box$  gpf (global pass/fail)—for a single pass/fail result;
- $\Box$  ppf (per pin pass/fail)-for a pass/fail result per pin;

 $\Box$  pval (per pin value)—for a value result per pin.

- **result** is either P for a passed test, F for a failed test, or the measured value;
- pin list is a list of the pins to which *result* applies. If the test mode gpf was chosen for the test, then *result* applies to all the pins, and *pin list* is returned empty.

## PULL, PULL?

**Level Setup** Set/read driver pull-up or pull-down resistor (D50 only).

pin list state

### PULL? $)-$  pinlist

where:

**state** can be :

- **UP** to connect a 1 K $\Omega$  pull-up resistor (from the driver output to +5V.)
- **DOWN** to connect a 1 K $\Omega$  pull-down resistor (from the driver output to 0V.)
- **INT**  to connect 1 KG resistors from the driver output to +5V and OV.

**• OFF** - no pull-up or pull-down resistors connected.

## **RCES?**

AC tests Perform linear search

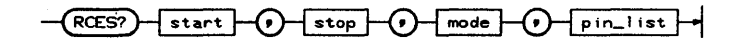

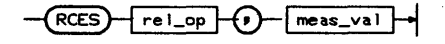

This command performs a propagation time/data hold time measurement using a linear search pattern.

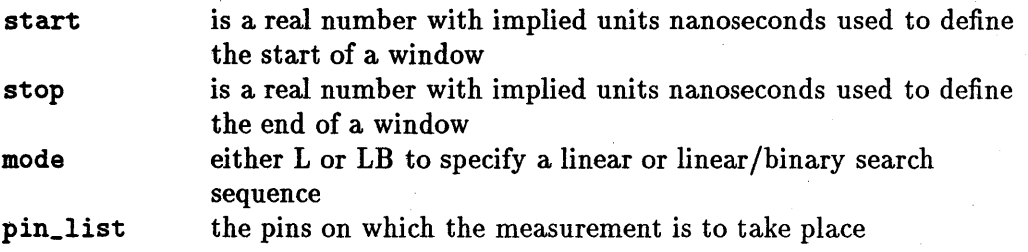

#### **Errors**

An error will be generated for the following reasons:

• Non-applicable pin

# **RCLC?**

**Calibration** Perform receiver level calibration

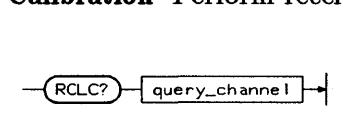

### **Example**

Refer to Chapter 10 and Servicing the HP 82000 for more information about system calibration.

and the company of the company

The Engineering State

## RCLS?

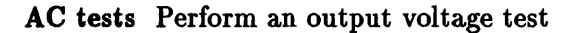

 $RCLS$   $res\_spec$   $\bullet$   $meas\_value$ 

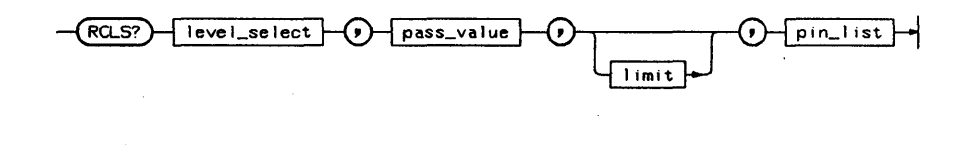

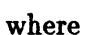

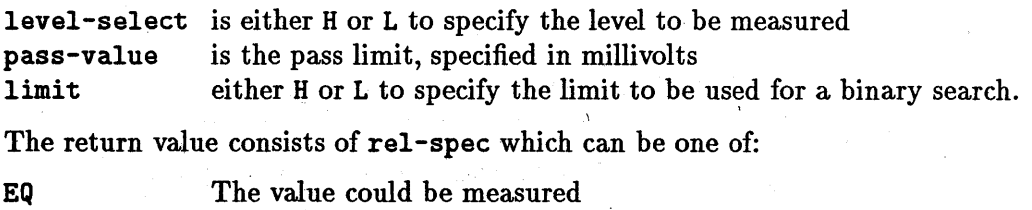

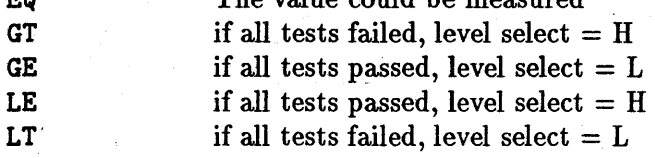

The meas-value parameter returns the actual measured value in millivolts.

#### Errors

In a multi-mainframe system, only the master mainframe responds to this command.

Pin-list must contain pins with 0, io, iol, ioh, or nc mode only.

If the value ranges are exceeded for pass-value or limit, no test will be run.

### Example

See Chapter 9 for an example of command usage.

# **RClV, RClV?**

Level Setup Receiver Levels

These commands are used to set up and query the threshold settings of the system receiver channels (DUT outputs). The default values and setting ranges are shown below.

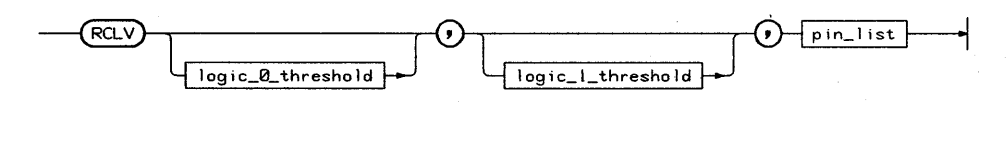

RCLV? pin\_list

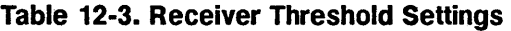

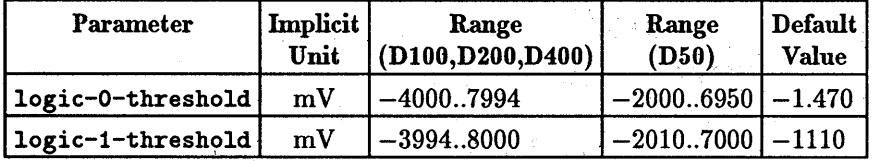

As in the driver level commands, there is a swing limitation such that there must be a minimum swing between logic-0-threshold and logic-i-threshold. The minimum swing limitation depends on the defined pin's attributes. The minimum threshold swing is  $6 \text{ mV}$  (10 mV for 50 MHz boards). See the pin attribute chapter for the relationship between the pin and comparator threshold values.

In the case of 200 MHz operation\_mode the necessary single threshold is set by the logic\_i\_threshold parameter. The first parameter logic\_O\_ threshold is ignored and silently autocorrected to the necessary value depending on the given single threshold. Querying such a configured pin returns the single threshold with the logic\_1\_threshold parameter and the first parameter logic\_O\_ threshold will be omitted.

#### **Errors**

Errors will be generated for:

- $\blacksquare$  low level out of range
- high level out of range
- $\bullet$  swing violations
- attempting to program non-applicable pins (configured as I, DC, OFF)

### **Warnings**

A warning will be generated if:

- **a** auto-correction has occurred
- $\blacksquare$  level programming exceeds the hardware specifications

#### **Example**

RCLV 400, 4800, (DO, Dl)

All levels received at DO and Dl (0 pins) lower than 0.4 Volt will be recognized as a digital  $0$  (low) and greater than 4.8 Volt as a logical  $1$  (high). A stable level in between these two levels will be interpreted as intermediate.

### **RCMD, RCMD?**

Test results Set receive mode

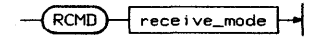

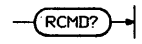

receive\_mode either RTC to set real time compare mode, or DA for data acquisition mode.

In RTC mode, the DUT response will be compared against the expected data downloaded previously using the EXPD command.

In data acquisition mode  $(DA)$ , the DUT response will be stored in the received data memory. The RECD? query may be used to examine the sampled data.

### **Example**

Sending the command RCMD? responds with either RCMD RTC for real time compare mode, or RCMD DA for data acquisition mode.

## **RCTM, RCTM?**

#### Timing Setup Receiver timing

These commands are used to set and query receiver timing and compare mode settings.

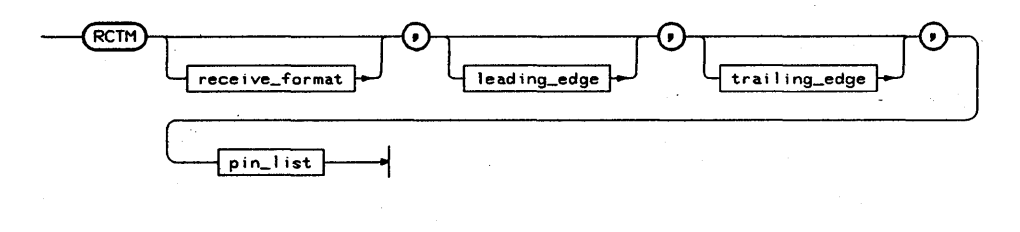

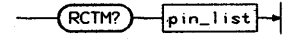

receive\_format can be either WIDW for window compare mode or EDGE for edge compare mode.

Programmed edges that do not have the necessary HW resources are ignored and no warning message is generated.

The default receiver timing is EDGE format with  $LE= 0$ .

### **Errors**

An error will be generated if:

- $\blacksquare$  there are any value range errors
- attempting to program non-applicable pins (configured as I, DC, or OFF)

#### **Warnings and Autocorrections**

Contextual edge mismatching generated by using optional edge parameters is autocorrected in the following manner:

If the value of a programmed edge exceeds the allowed range, the optional parameter is set to the maximum possible value. On the other hand, if

#### RCTM, RCTM?

a programmed value goes below the minimum, the optional parameter is auto corrected to the minimum possible value.

#### Examples

```
DFPN 1,, (TC)CONF O,STD,,(TC) 
SCLK INT,10, 
RCTM EDGE,5,,(TC) 
RCTM WIDW, , 6, (TC)
```
This would result in TE -  $LE < 2ns$ . So autocorrection sets  $LE = TE - 2ns$ .

RCTM? (TC)

would return RCTM WIDW,4,6,(TC) at this point.

## **REeD?**

Test Results Read received data

RECD? returns the contents of the data acquisition memory in a binary format.

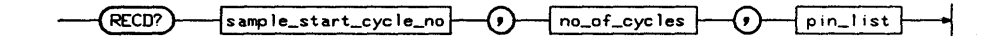

sample\_start\_cycle\_# is in the range  $0$ .. highest vector memory address V\_LAST

no\_of\_cycles is in the range 1 .. size of vector memory V\_MEM

The transfer commands RECD sets up the system to transfer a large amount of data via the HP-IB bus for the state list or timing diagram results displays. The data consists of full 8-bit bytes in an unreadable (non ASCII) format and will be transferred in one block for all the specified pins (received\_data).

The '#' marks the start of the binary data.

spec defines the number of transferred bytes in the following manner: the first <digit> specifies the number of valid number digits, immediate followed by the digits defining the number of transferred bytes, followed by the binary data. No white space is allowed after the ' $\#$ ' sign!

Up-loading will be performed in a by pin' oriented manner (RECD), each byte containing information of 4 cycles for one pin. The contents of the data stream reflects' the HW RAM organization and will not be altered by the transfer commands.

The sample\_start\_address and the ( $sample\_start\_address +$ '\_of\_cycles) will be rounded to the next byte boundaries for binary transfers.

This command works on byte boundaries

#### **REeD?**

#### **Errors**

An error will be generated for the following reasons:

- **Parameter range errors**
- Command not allowed in real-time compare mode
- No data available

## **RLCD, RLCD?**

#### **Calibration** Receiver Levels

These commands are used to modify and read receiver level calibration values.

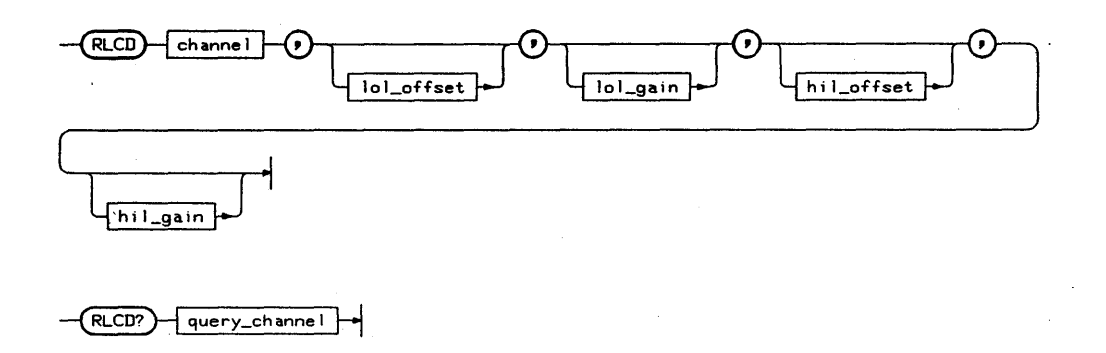

where channel is the sequential channel number defined with the DFPN command.

The values and implied units for the offsets and gains are shown below.

#### **Level Parameter Value Ranges**

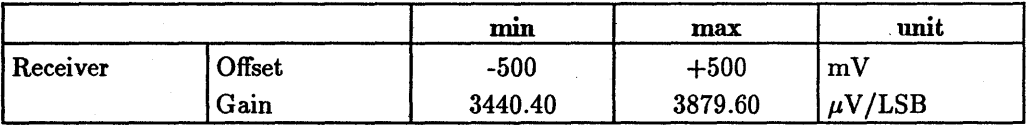

### **Errors**

An error will be generated for the following reasons:

- Sequencer not idle
- **a** Gain value out of range
- Trying to set or read receiver calibration data for an I channel

### **RLCD, RLCD?**

### **Example**

Refer to Chapter 10 and Servicing the HP 82000 for more information about system calibration.

## **RLYC**

Test Functions Relay Control

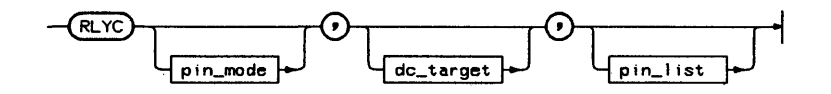

RLYC is a low level command used to connect DUT pins to tester resources.

sets up how a pin is connected to the tester. Can be: pin\_mode IDLE - pin is disconnected AC - pin is connected only to pin electronics DC - pin is connected to dc\_target only BOTH - pin is connected to pin electronics and dc\_target DCC - complementary output of HSWG is connected to dc\_target \ . DCB - both o\tputs of HSWG are connected to dc\_target dc\_target defines where a pin is connected for dc measurements. Can be: PMU1 connected to PMUI PMU2 connected to PMU2 EXT connected to external input OFF disconnected from dc\_target X change relay states except those for dc\_target pin\_list list of pins to be connected to tester resources.

#### **Example**

See Chapter 7 for an example of the use of this command.

## **RSWM**

High Throughput Tests Set the relay switching method

RSWM allows you to specify the order in which the AC and DC relays are switched, when you perform a measurement using PTST? or DTST?

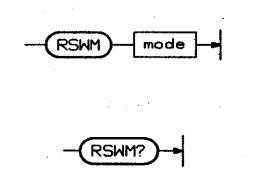

The method parameter can be either

- bbm Break Before Make, i.e.
	- 1. all relays are opened,
	- 2. the relays needed for the measurement are closed .
- mbb Make Before Break, Le.
	- 1. the relays needed for the measurement are closed.
	- 2. the relays not needed for the measurement are opened.

## **RTCD, RTCD?**

### **Calibration** Receiver timing

These commands are used to modify and read receiver timing calibration values.

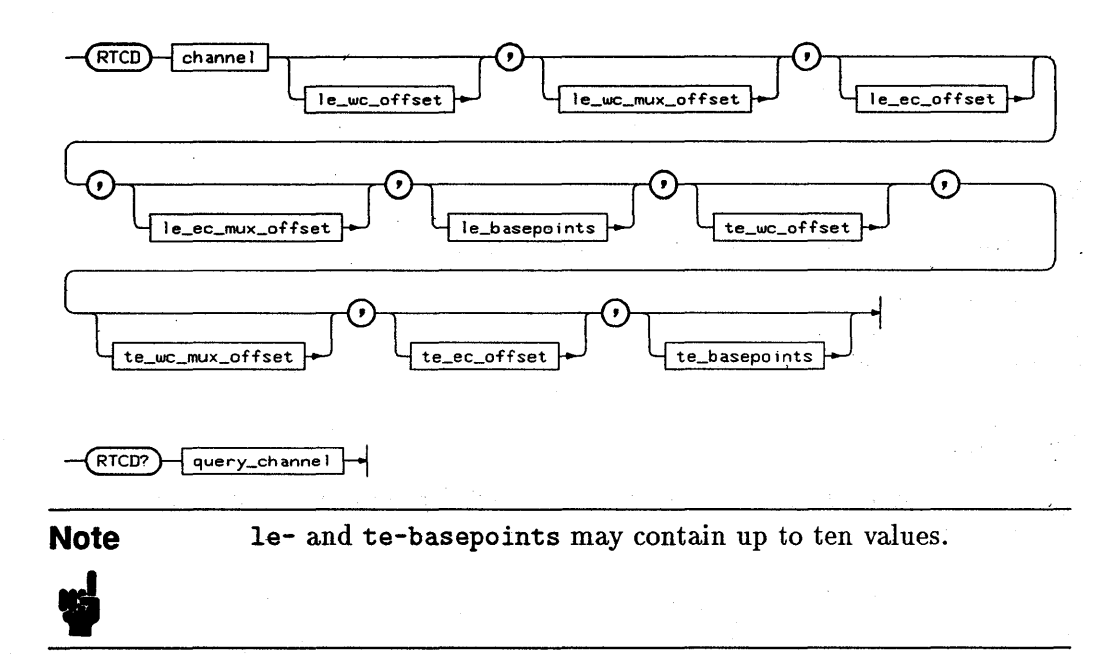

where channel is the sequential channel number defined with the DFPN command.

The values for the offsets and gains are shown below.

#### **RTCD, RTCD?**

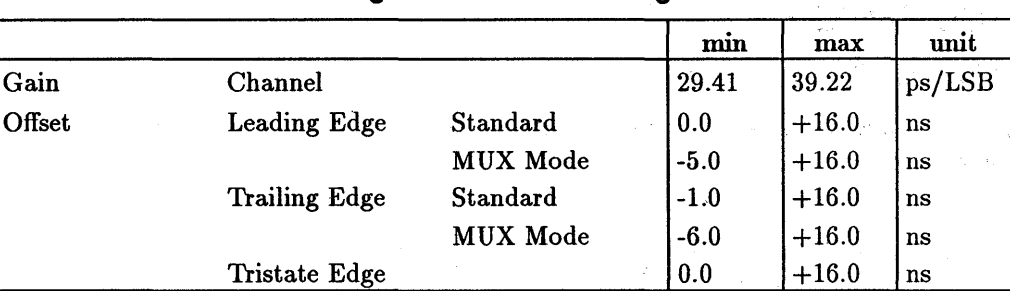

#### **Timing Parameter Value Ranges**

### **Errors**

An error will be generated for the following reasons:

- **•** Sequencer not idle
- Gain value out of range
- Trying to set or read receiver calibration data for an I channel

### **Example**

Refer to Chapter 10 and Servicing the HP 82000 for more information about system calibration.

# RTMC?

Calibration Receiver timing calibration

Performs receiver timing calibration of the specified pin using'the given calibration probe channel (default is channel 1).

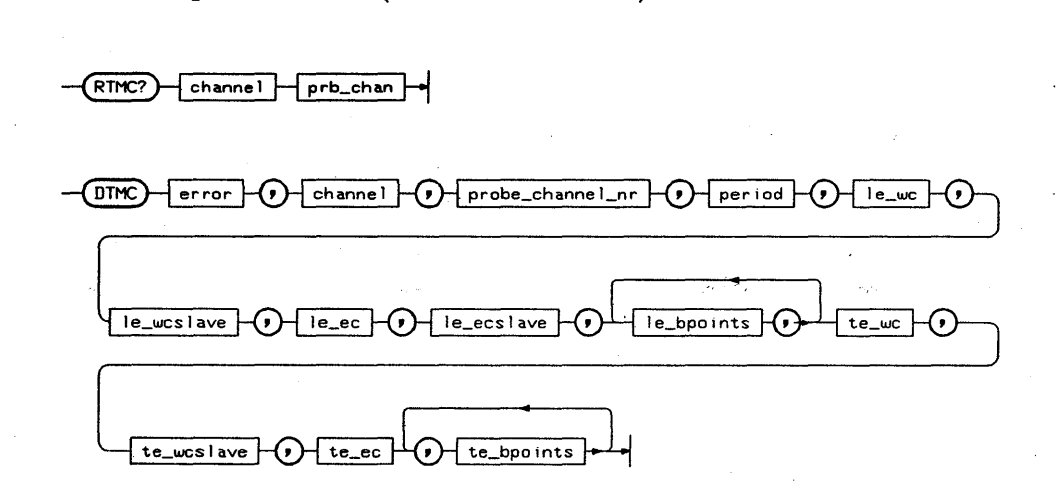

where

channel is the channel number to be calibrated

prb\_chan is the probe channel to be used. Default is 1.

The returned values for this command are:

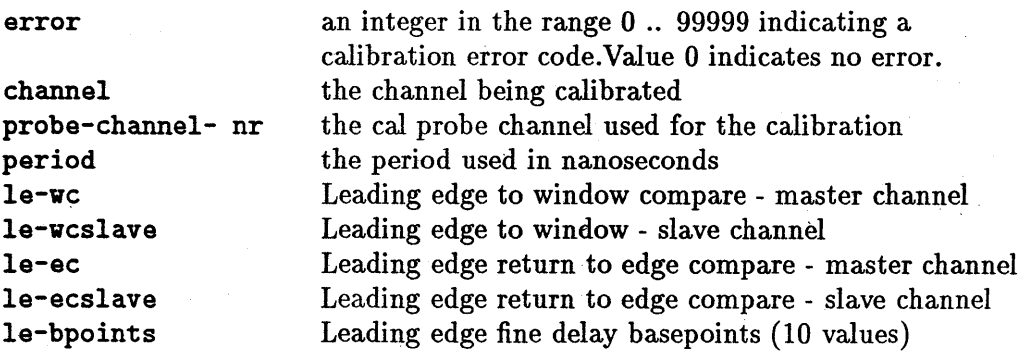

#### **RTMC?**

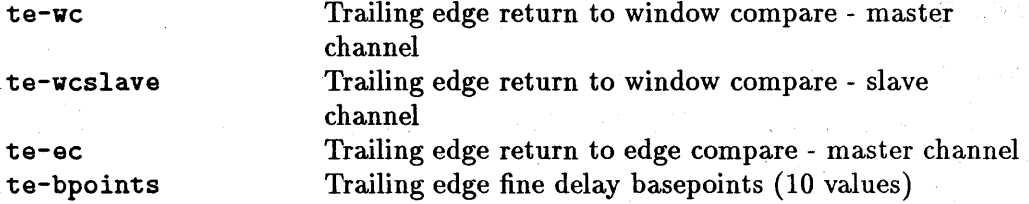

### **Example**

Refer to Chapter 10 and Servicing the HP 82000 for more information about system calibration.

 $\sim 10^4$ 

 $\left\{ \right.$ 

 $\overline{ }$ 

## RTUC?

Calibration Generate receiver timing user calibration

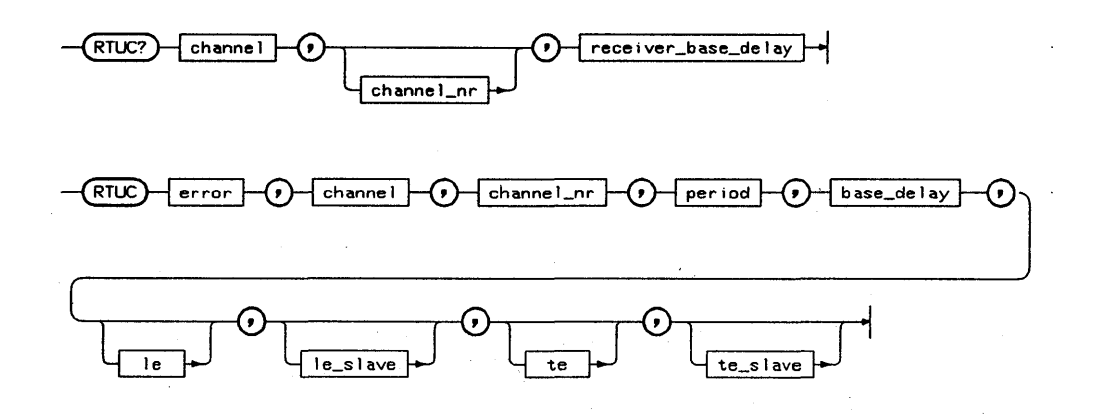

where

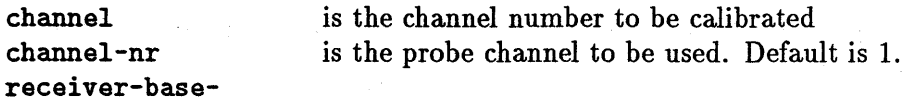

delay The returned values for this command are:

error

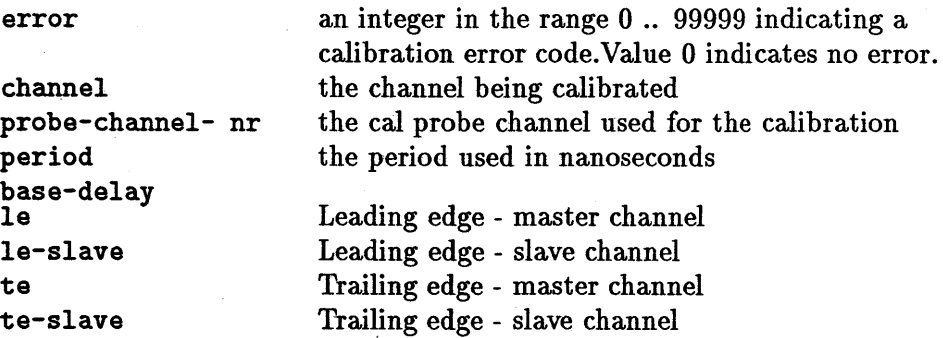

### Example

Refer to Chapter 10 and Servicing the HP 82000 for more information about user calibration.

# **RTUD, RTUD?**

Calibration Transfer receiver timing user calibration data

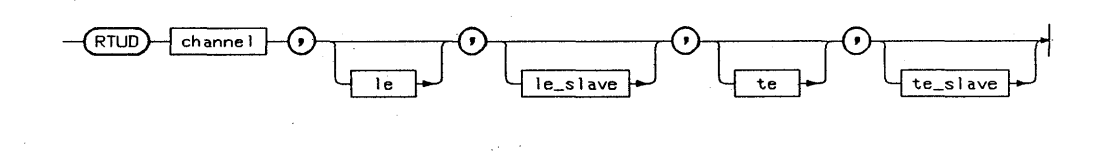

The parameters are:

 $RTUD?$   $\leftarrow$  channel

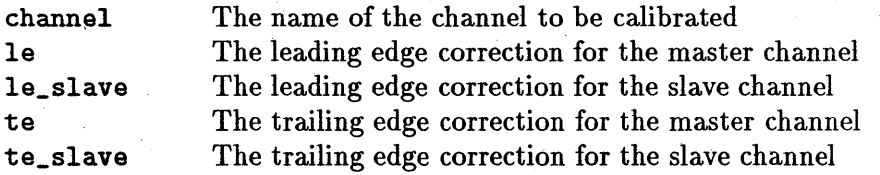

Refer to Chapter 10 and Servicing the HP 82000 for more information about system calibration.

## SATR, SATR?

Attributes Set system attributes

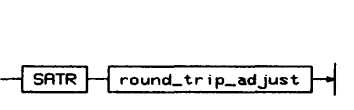

SATR?

round-trip-adjust is a fixed point value with the implied units nanoseconds. See Chapter 11 for more details of this command.

#### Errors

An error will be generated if the parameter is out of range.

#### Example

SATR? returns the current settings of the system round-trip adjust. Files containing, this data and pin attribute data (see PATR) should be written using a text editor and stored in the pin\_attributes directory for the DUT, or entered in the Pin Attributed setup window.

# **SCCH?**

**Calibration** Set calibration probe channel

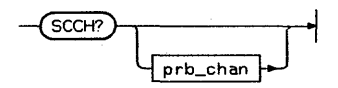

The command returns the pin name of the channel where the selected probe channel is connected.

Refer to Chapter 10 and Servicing the HP 82000 for more information about system calibration. '

# **SCLK, SCLK?**

SCLK?

### **Timing Setup** System Clock

This command sets the source, period and fraction (for external clock source only) of the system clock.

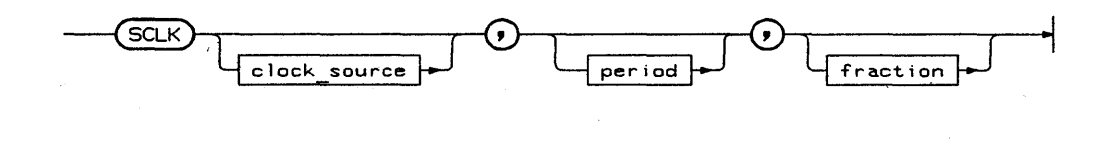

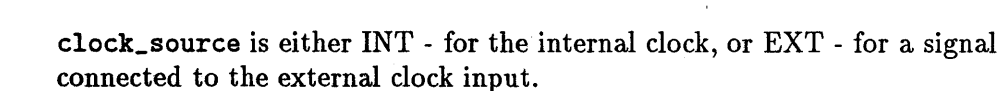

period has the implicit unit ns and can be programmed as shown in the following table.

| Range                   | Parameter    | Resolution        |
|-------------------------|--------------|-------------------|
| $10 \mu s$ 99.9ns       | 1099.9       | 100 <sub>ps</sub> |
| $100\mu s$ 999ns        | 100999       | 1ns               |
| $1\mu s$ 9.99 $\mu s$   | 10009990     | 10ns              |
| $10 \mu s$ 99.9 $\mu s$ | 10000  99900 | 100ns             |

**Table 12-4. System Clock Ranges and Resolutions** 

| <b>Fraction</b> | Range             |
|-----------------|-------------------|
| <b>F1T8</b>     | 10ns  720ns       |
| F1T4            | 10ns $1.44 \mu s$ |
| F1T2            | 10ns $2.88 \mu s$ |
| F1T1            | 10ns $5.76 \mu s$ |
| F2T1            | 10ns $11.5 \mu s$ |
| F4T1            | 10ns $.23\mu s$   |
| <b>F8T1</b>     | 13.3ns $.46\mu s$ |

**Table 12-5. System Clock Period Settings for External Source** 

fraction - needs to be programmed when the external clock is used. It comes out of the formula:

 $fraction = \frac{f(\text{ext.close})}{f(\text{int.close})}$ 

and only the quotients Flt8, Flt4, Flt2, FItl, F2tl, F4tl and F8tI are allowed. These quotients correspond to ratios of 1:8, 1:4, 1:2, 1:1, 2:1, 4:1 and 8:1 respectively. This parameter is ignored if clock\_source is internal.

The default (power on) settings for the system clock are INT, 10,.

#### **Errors**

Errors are generated if:

**Period is out of range** 

### SORV, SORV?

Vector Setup Mask and break vectors

Set and read driver channel pin mask and break vectors.

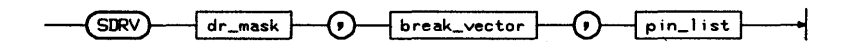

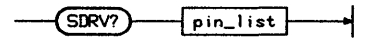

dr\_mask is either ACT for active or TT for tristate mode.

break\_vee modifies the pin's behavior during break cycles. and can be one of:

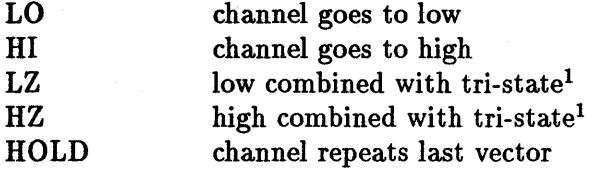

1 The driver signal will be forced to tristate at the first trailing edge (for 100 mode pins with DNRZ format only).

This command affects the channel's behavior without modifying the contents of the vector memory.

Masking a driver pin forces the output driver to tristate mode ( $dr_{\text{max}} =$ TT).

At power on, all driver channels are set to tristate, the break vector is set to LOW.

#### Autocorrection

If the configuration of an already defined pin is changed, the following auto correction rules apply. Note that no warnings will be generated for the corrections noted below.

#### **SDRV, SDRV?**

100 MHz to 200 MHz modes Invalid break vector and expected data setups are changed from:

- LZ to LO, HZ to HI
- 1M to LO, X to HI

#### **Errors**

Errors will be. generated for:

- Bad positioned mnemonic
- **Execution conflicts with current configuration**
- LZ I HZ for 200 MHz pins
- $\blacksquare$  IM | X for 200 MHz double frequency pins

#### **Warnings**

A warning will be generated by attempting to unmask a word mask pin.

#### **Example**

CONF I, STO, P, (AO) CONF I, FO, P, *(Al)*  CONF 0, STO, P, (DO) CONF 0, MUX, P, (Dl) SORV ACT, HOLD, (AO, Al) SREC ACT, LOW, (DO, D1)

In this example, the DUT input pins  $A0$  and  $A1$  are active. Both pins will repeat the last machine cycle vector in break mode. The DUT output pins D0 and D1 will be monitored. In data acquisition mode, the failure condition becomes false, if the output signal of both pins is LOW for an entire machine cycle.

# **SELF?**

**Diagnostics** Self test

The firmware performs checks at power-on and during download and command execution. The SELF? query is used to read self test reports.

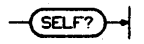

This command is for HP service personnel.

# SNCC, SNCC?

Timing Setup External clock synchronization

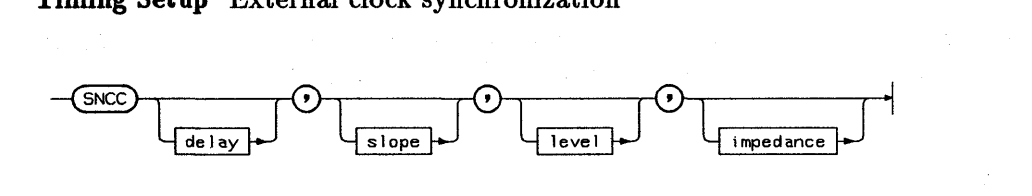

SNCC?

This command is used to setup external clock synchronization. The parameters are:

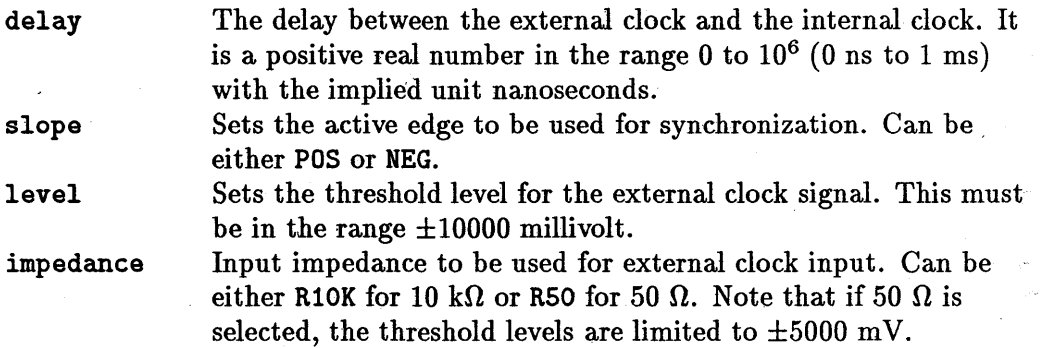

### Errors

An error will be generated for the following reasons:

**• Parameter out of range**
## **SPOLL**

HP-IB Serial Poll

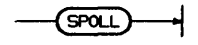

Refer to the BASIC-UX Interfacing Techniques manual for more information on this command.

## **SQCl**

**Sequencer Control** Clear label

 $\sqrt{\sech}$ 

This command clears all the label definitions of previous SQSL command.

## **SOFA?**

**Sequencer Control** First free address

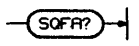

This command returns the first free vector address (ffvad).

# **SOGB, SOGB?**

Sequencer Control Global setup

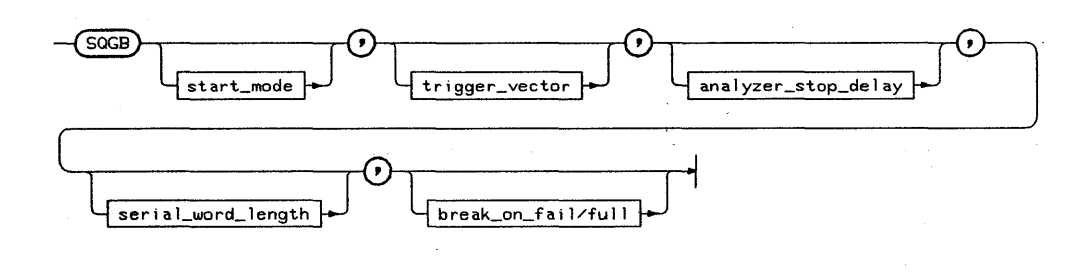

SOGB?

This command defines and reads sequencer global parameters. These parameters are:

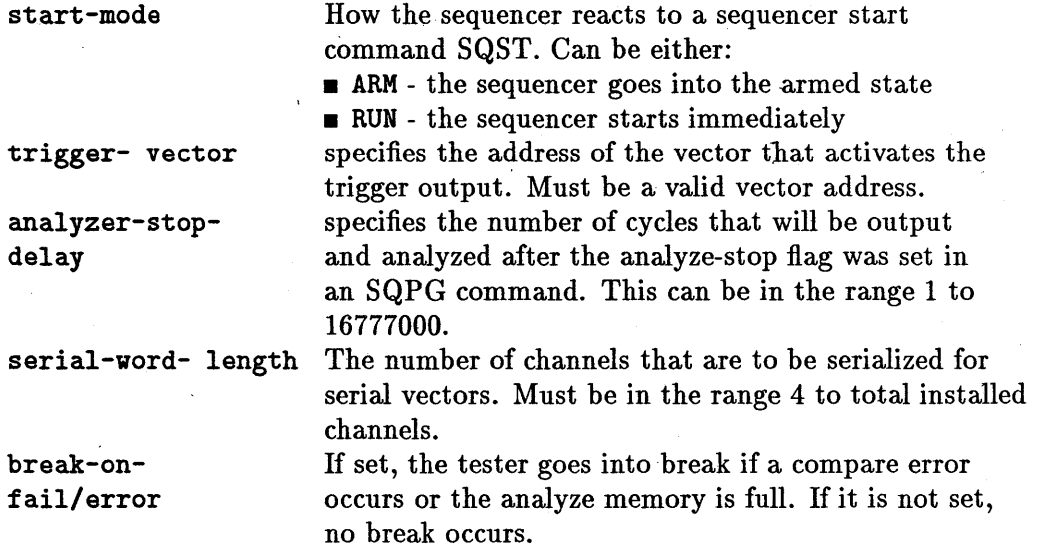

### **Example**

Look at the sample vectors sequence files supplied with the system for examples of the use of this command. Refer to the Advanced Testing manual for more information about sequencer programming.

## SQPG, SQPG?

Sequencer Control Program line

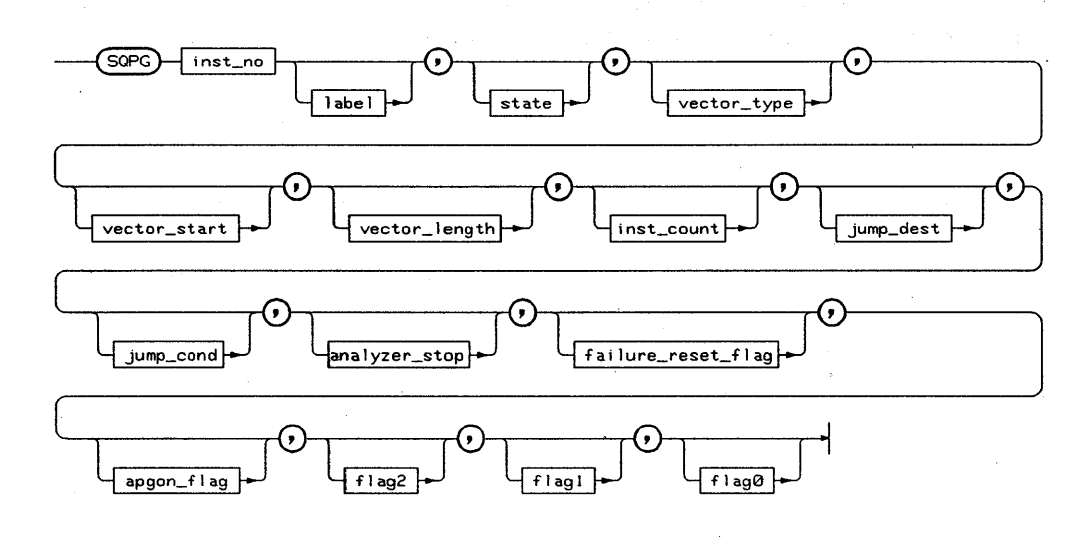

$$
\underbrace{\fbox{GQPG?}}\fbox{inst\_no} \rightarrow
$$

This command is used to set up sequences of vectors. The parameters are:

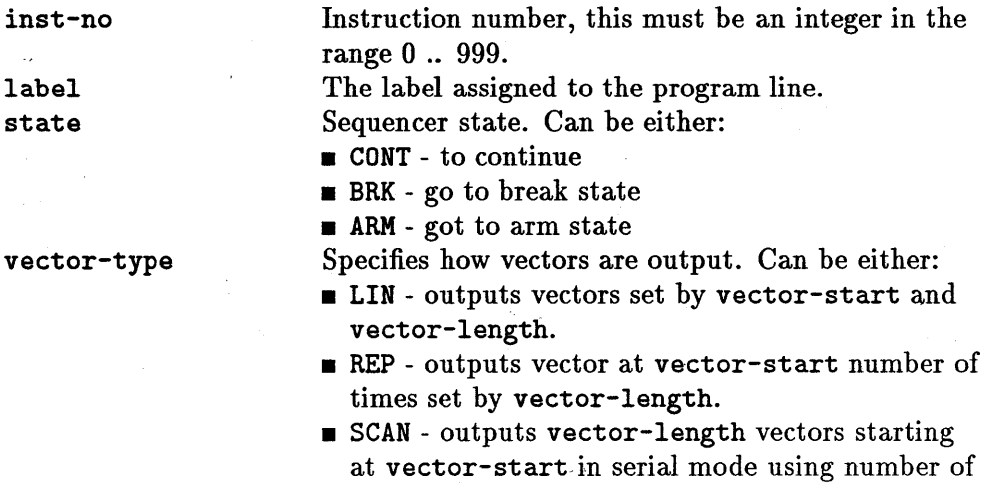

12-126 Hp·IB Command Syntax

channels set in serial-word-length of SQGB command.

Start address for vectors. Entered relative to VESA. Number of vectors to be output. Minimum is 32 (except for jump source EVER or NEV then 8), maximum 1048575 (2<sup>20</sup> -1).

Repetition factor for this instruction in range 1 .. 2048. Value -1 indicates infinite repetition or until jump condition occurs.

Specifies the instruction to process after the jump condition has occurred.

Specifies the jump condition. Can be either:

- $\blacksquare$  **SS** software signal. This is set by the SQSS command.
- APG not used
- FAIL Compare failed
- XA External Input A active; This condition is set with SQXI.
- XB External Input B active. This condition is set with SQXI.
- **EVER** Used as a constant for unconditional jumps. If positive, jumps to value of jump-destination, if negative, to the next instruction.

Additionally, all of these conditions can be negated by preceding them with N, for example, N55, NXA and so OR.

analyzer- stop The first occurrence of this flag triggers the end of data analysis after analyzer-stop vectors.

failure- reset-flag Resets the test failed condition before the instruction is executed. Prevents a jump on fail coming from a previous instruction affecting this line.

Not used Not used Not used Not used

vector-start vector-length

instruction-count

jump-destination

jump-condition

apg-on-flag flag-2 flag-1 flag-O

#### SQPG., **SQPG?**

SQPG? returns the program line for the given inst\_no. The special value -1 lists all the instructions from sequencer-start to first-free-sequencerinstruction - 1.

#### **Errors**

An error will be generated for the following reasons:

- **a** Range errors
- Instruction number -1 and vector-start or 'sequencer-start" not set to zero.

### **Example**

See vector files supplied with system software and Advanced Testing manual.

## SQSA, SQSA?

**Sequencer Control Start address** 

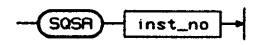

SOSR?

This command sets and reads the absolute sequencer start instruction number. **inst\_no** must be in the range 0 .. 999.

### **SQSL, SQSL?**

**AC tests** Set/read sequencer start label

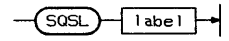

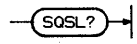

This command sets and reads the current sequencer start label.

### **Errors**

An error will be generated for the following reasons:

• Label not defined by a previous SQPG command.

### **Example**

See vector files supplied with system software and Advanced Testing manual.

### **SQSS, SQSS?**

#### **Test Functions** Sequencer software signal

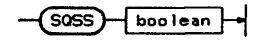

SOSS?

This command is used to set the sequencer software signal to allow conditional jumps in a vector sequence.

#### **Errors**

An error will be generated for the following reasons:

• Value error

### SQST, SQST?

AC tests Set/read current sequencer state

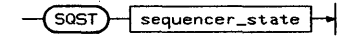

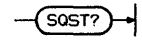

This command sets and reads the current state of the sequencer. Allowed sequencer. states are:

- OFF sequencer and system clock are stopped. Only static signals are at the DUT pins.
- BRK- sequencer in break state. Output vectors are break vectors.
- RUN sequencer is set to running. Whether it starts or goes into the armed state is determined by the SQGB command. IT it starts, it starts at the defined start label.

### **Example**

See Advanced Testing and Test Function manuals.

## **SQXI, SQXI?**

Sequencer Control External Inputs

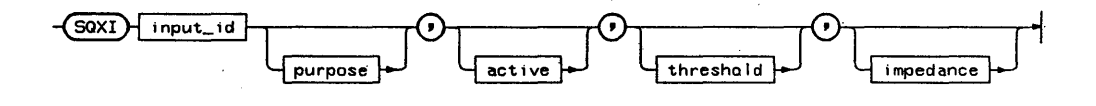

SOXI?

Sets and reads operating conditions for sequencer external inputs. The parameters are:

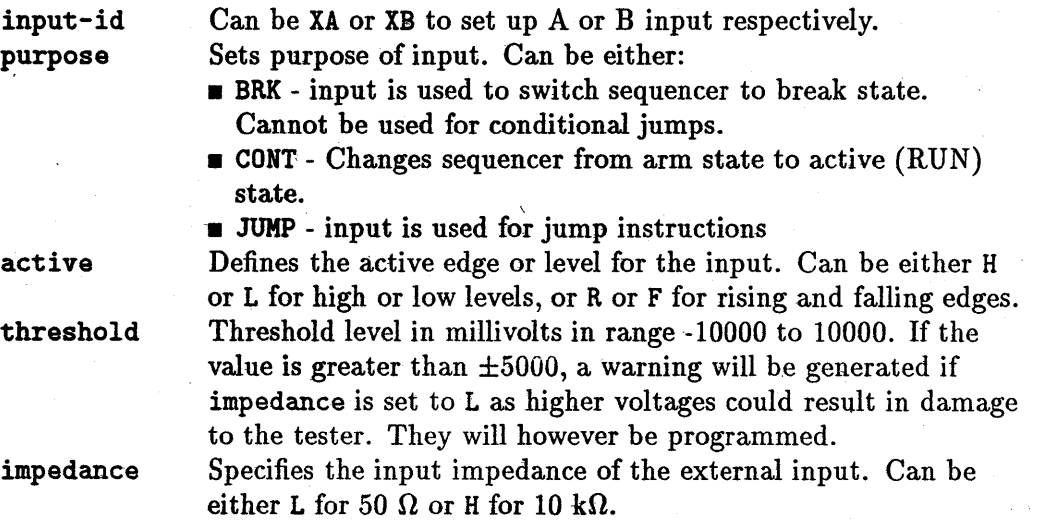

### SREC, SREC?

Vector Setup Read mask and expected data

These commands set and read the state of the mask and expected data vector in data acquisition mode.

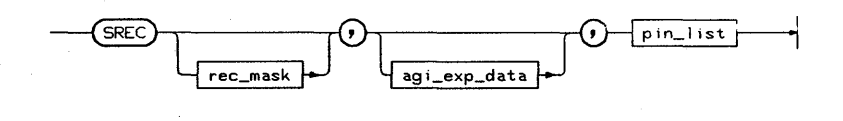

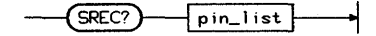

rec\_mask can be ACT or X for active or masked respectively.

aqi\_exp\_data can be:

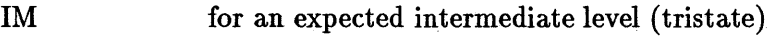

- LO for an expected low level
- HI for for an expected high level
- X for the don't care (masked) condition

This command affects the channel's behavior without modifying the contents of the vector memory.

Masking a receiver pin ( $rec\_mask = X$ ) changes the pin to a "Don't Care" pin in real time compare mode. The receiver pin mask has no effect in data acquisition mode.

The aqi\_exp\_data parameter of the SREC command is valid for data acquisition mode only. This parameter allows you to define a vector which will be compared against the incoming data in acquisition mode. Similar to the break vector, this vector will be valid for an entire machine cycle. For 200 MHz pins an error will be generated if the test fails in either of the user cycles.

At power on, all receiver channels are masked (set to Don't Care mode), the expected data vector (valid in AQI mode only) is set to Don't Care.

#### **Autocorrection**

H the configuration of a previously defined pin is changed, the following auto correction rules apply. Note, that no warnings will be generated for the corrections noted below.

**• Any mode to 200 MHz frequency doubling mode** 

 $\Box$  Invalid expected data vector setups are changed from IM to LO and X to HI

#### **Errors**

Errors will be generated for:

- Badly positioned mnemonic
- **Execution that conflicts with current configuration, for example, IM or X for** 200 MHz pins.

### **Example**

```
CONF I, STD, P, (A0)CONF I, FD, P, (Al) 
CONF 0, STD, P, (DO) 
CONF 0, MUX, P, (D1)
SDRV ACT, HOLD, (AO, A1)
SREC ACT, LOW, (DO, Dl)
```
In this example, the DUT input pins AO and Al are active. Both pins will repeat the last machine cycle vector in break mode. The DUT output pins DO and DI will be monitored. In data acquisition mode, the failure condition becomes false, if the output signal of both pins is LOW for an entire machine cycle.

### **STST?**

High Throughput Tests Perform a functional test using a presaved parameter set (saved with PSAV).

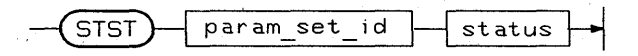

Returns the parameters:

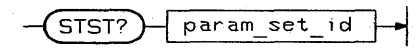

#### where:

- param\_set\_id is the id number of the parameter set that has been used in the test;
- status is either P for a passed test, F for a failed test, or the measured value;

The STST? command is functionally the same as:

```
LDHW id 
FT5T?
```
#### **Example**

To perform a functional test with the parameter set id 24, you can enter the command string:

5T5T? 24 '

If the test result is a pass, the returned string is:

5T5T 24,P

# SYNC, SYNC?

Timing Setup Clock synchronization

When selected, the internal clock will be synchronized to the external clock input defined by a previous SNCC command.

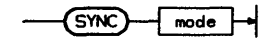

 $SWC$ ?

mode can be ON or OFF depending on whether the internal clock should be synchronized. .

The SYNC? query returns the current state of mode.

#### **Example**

SYNC ON

This synchronizes the system clock with an external synchronizing signal.

### **TDHM?**

AC tests Perform data hold time test

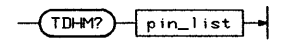

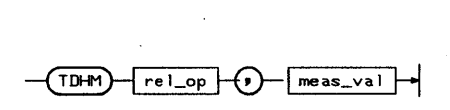

This command performs a data hold time test on the pins listed in pin\_list. The parameters are:

rel-op meas-val Relational operator to describe the test result. Can be one of LT, LE, EQ, GE, or GT. Returns the measured data hold time '

Refer fo Chapter 7 for more information on this command.

### **Errors**

An error will be generated for the following reasons:

**Pin not applicable** 

### **TEMP?**

Calibration Read mainframe temperature

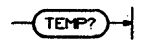

This command returns the current temperature for each mainframe in Kelvin. units. (Centigrade = Kelvin - 273) (Fahrenheit =  $1.8 \times$  (Kelvin - 273) + 32)

Refer to Chapter 10 and Servicing the HP 82000 for more information about system calibration.

## **TFEN, TFEN?**

**Status** Test function enable register

These commands define and read the Status Enable Register of the Hardware Status Register.

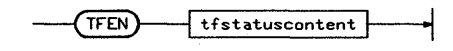

TFEN?

The response to the query commands is an integer value. Refer to Chapter 9 for more details.

### **TFET?**

I

**Status** Test function event register

This command reads the Event Register of the Test Function Status.

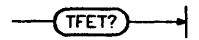

The response to the query commands is an integer value.

Refer to Chapter 9 for more details.

## **TFFL,TFFL?**

**Status** Test function transition event

These commands set and read the falling transitions event for Test Function status.

 $\blacksquare$ 

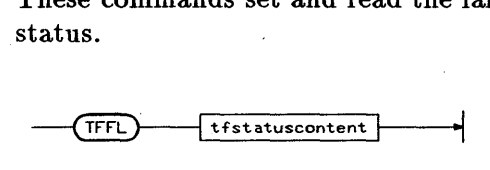

TFFL?

The response to the query commands is an integer value. Refer to Chapter 9 for more details.

### **TFRS,TFRS?**

**Status** Test function transition event

These commands set and read the rising transition for test function status.

-@§------1 tfstatuscontent 1----1

TFRS?

The response to the query commands is an integer value. Refer to Chapter 9 for more details.

## **TFST?**

**Status** Test function status register

This command reads the Status Register of the Test Function Status.

 $\mathbf{\hat{s}}$ 

**TFST?** 

The response to the query commands is an integer value in the range 0 .. -1000.

Refer to the Test Function Programming Manual for full details.

### THLD?

AC tests Perform a hold time test

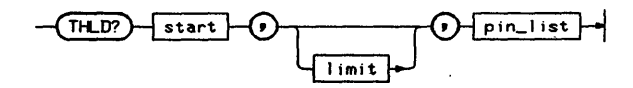

THLD res\_spec meas\_value

This command performs a hold time measurement and returns a pass/fail indication. The parameters have the following meanings:

start Defines the start of a measurement window. The value has the implied units nanoseconds.

limit Sets the pass limit for the measurement. If this is omitted, the test returns only pass/fail information.

#### Errors

An error will be generated for the following reasons:

**• Non applicable pins** 

#### Example

Refer to Chapter 7 for examples of this command.

### **TPDM?**

AC tests Perform a propagation delay measurement

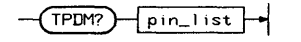

TPDM  $rel\_op$  $meas_val$ ٠,

This command performs a propagation delay measurement and returns a pass/fail indication.

#### **Errors**

An error will be generated for the following reasons:

**• Non applicable pins** 

### **Example**

See Chapter 7 for examples of this command.

### **TPWM?**

AC tests Perform a pulse width/pause measurement.

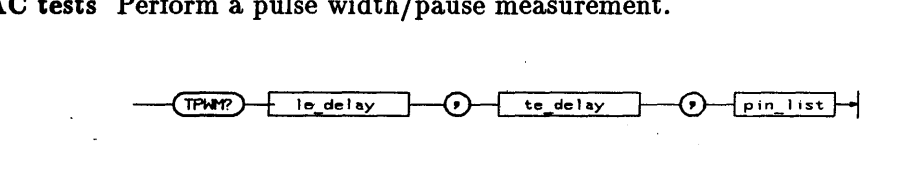

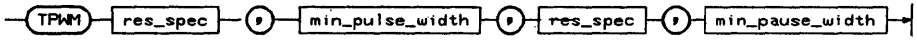

This command performs a minimum pulse width and maximum pause width measurement and returns a pass/fail indication.

The query parameters are:

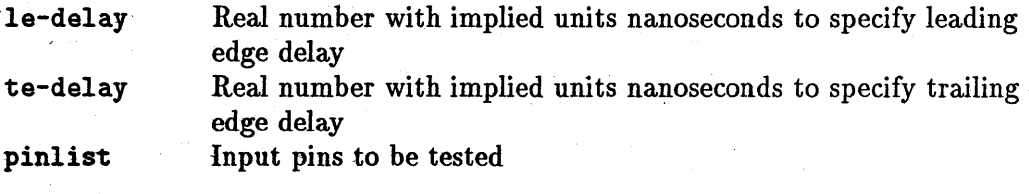

The command returns the following parameters:

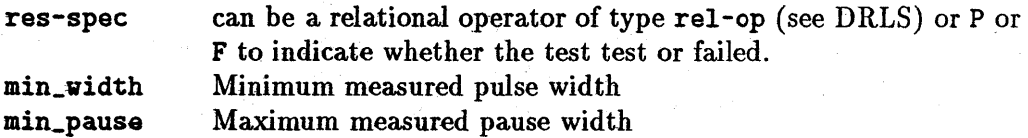

### Errors

An error will be generated for the following reasons:

- Non applicable pins
- **Exceeding le\_delay or te\_delay**

### Example

See Chapter 7 for examples of this command.

### **TSUP?**

AC tests Perform a setup time test

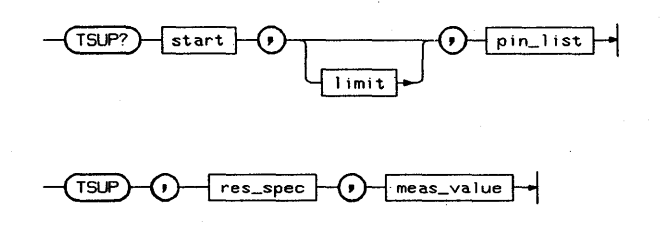

The query command measures the setup time for the pins in pin-list. The parameters are:

- start A real number with implied units nanoseconds to define the start of the measurement window.
- limit A real number with implied units nanoseconds to define the limit for the measurement.' If this parameter is omitted, the test is made in pass/fail mode only.

The returned values are:

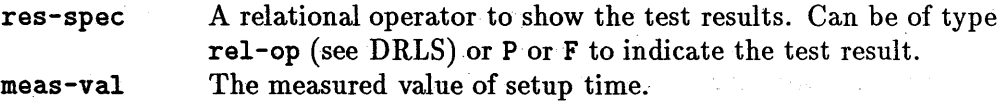

### **Errors**

An error will be generated for the following reasons:

• Non-applicable pins

### **Example**

## **TTMC**

Calibration Terminate calibration process

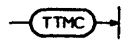

Refer to Chapter 10 and Servicing the HP 82000 for more information about system calibration.

### **UOEF**

#### Configuration Setup Undefine pins

This command undefines a pin that has been set up using the DFPN command.

All setups for the pin remain in memory and will come into effect again if the channel is defined by a subsequent DFPN command.

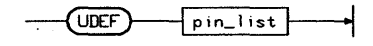

pin\_list can consist of single pin names or the at symbol '@' which can be used to undefine all pins.

### **Example**

UDEF pin1

This command undefines the machine channel whose pin name was pin1.

### **UDPS**

Configuration Setup Undefine DPS pins

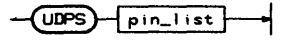

This command undefines a power supply pin previously defined by a DFPS command. pin-list can consist of a single pin name or the at symbol "@" which can be used to undefine all DPS pins.

## **UTIN?**

Utility Lines Read inputs

The UTIN? query reads the current state of the utility input port.

**UTIN?** 

results in the string UTIN? data\_in being output where data\_in is a binary coded integer in the range 0000 to 1111.

 $\blacksquare$ 

 $\overline{\mathbf{I}}$ 

### UTOT, UTOT?

Utility Lines Read and set outputs

These commands set and read the state of the system utility output lines.

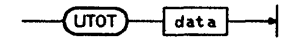

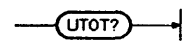

The UTOT command sets the utility output to the value specified by utility\_data. This must be an integer in the range 0.,127. The utility outputs will be set to a state equivalent to the binary equivalent of utility\_data.

The UTOT? query retrieves the current state of the utility output port and respond with the message UTLI utility\_data where utility\_data is the decimal representation of the current setting of the utility output lines.

#### Example

UT0T 127

sets all seven utility lines to high

#### Errors

An error will be generated if the value is not in the range 0 to 255.

### **VALD?**

Test Results Valid data in received data

VALD? returns the number of valid data in the error map / received data ram.

 $VFLD?$ 

returns where #\_of\_valid\_data is in the range 0 .. V\_MEM. This command is only applicable for the master mainframe.

### **Errors**

An error will be generated for the following reasons:

- **Parameter range errors**
- No data available

### **VCLK?**

Timing Setup Verify system clock

This command returns a flag to indicate whether auto-correction will take place at the current system clock setting.

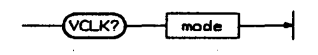

mode returns 0 or 1 to indicate whether auto correction will occur

### **Errors**

None

### **VEFA, VEFA?**

**Vector Setup** First free vector address

VEFA reads or modifies the first free vector address. This address is updated after each vector data transfer to show the first unused location in the vector data memory.

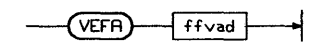

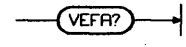

**ffvad** must be in the range 0 .. the size of the vector memory V \_MEM.

At power on the first free vector address is set to o.

### **Errors**

An error is generated if the specified address exceeds vector memory limits.
### **VESA, VESA?**

Vector Setup Vector Start address

These commands are used to set and query the current setting of the Vector Start Address. This address is used as the base address for all subsequent

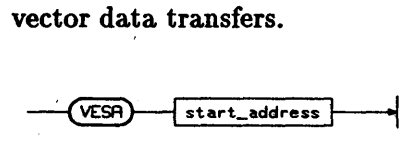

**VESA?** 

start\_addr must be in the range 0 .. highest vector memory address V\_LAST.

A vector transfer starts at the byte location of the vector specified by the previously defined vector start address and the rel\_start\_addr parameter (which is regarded as an offset value, added to the vector start address).

The vector base address can be altered by the VESA command. It is recommended that you set the start address to a multiple of 4.

At power on the vector start address is set to 0.

#### **Errors**

Errors will be generated if the address specified exceeds vector memory limits.

# **\*ESE, \*ESE?**

**Error Handling** Standard Event Enable Register

These commands set and read the Standard Event Enable Register.

**XESE** 

**\*ESE?** 

The Standard Event Enable Register can be written with the \*ESE command and can be read with the \*ESE? query.

#### **Example**

See Chapter 9 for more information on this command.

### **\*ESR?**

**Error Handling** Event Status Register

The \*ESR? query command reads the state of the Event Status Register.

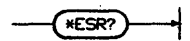

Using this command causes the system to respond with an integer value which the current value of the Event Status Register.

The Standard Event Register can only be read with the \*ESR? query. It can not be explicitly set. It will be cleared by the \*ESR? query, the DCL HP-IB message, the \*CLS command and at power on.

Refer to Table 9-2 for more information on this register.

### **\*IDN?**

Configuration Setup Identify firmware

The query \*IDN? returns a firmware identification string.

\*IDN? mainframe

This command returns the identification string for the hardware which includes the system type, and firmware type and revision.

#### **Errors**

There are no errors associated with this command.

### **Example**

Sending \*ION? will return a string similar to: HEWLETT PACKARD, 82000 D200, 0, REV 1.0 indicating a 200 MHz system with revision 1.0 firmware.

# ·OPC, ·OPC?

Status Operation Complete message

\*OPC generates an OPC message in the Standard Event register. \*OPC? responds with "I" when a command has been processed.

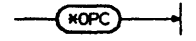

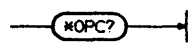

These commands provide a synchronization method without HP-IB holdoff. The \*OPC-command will generate an OPC event in the Standard Event Register. The OPC-event is generated after the processing of all previous commands is complete. By configuring status reporting appropriately, this can generate a SRQ and can be detected by a serial poll (SPOLL).

The \*OPC?-query will respond with a "1" after it and all previously sent commands have been processed.

### ·OPT?

Configuration Setup Installed hardware

The \*QPT? query reports the type of hardware installed in each slot of a mainframe. The query response is a list of 18 fields separated by commas. Each field contains an identification of the board installed in the corresponding slot or a zero "0" if no board is installed.

 $\blacksquare$ 

 $*$ OPT? $\overline{\phantom{A}}$ mainframe

For each mainframe, the response to this command consists of 18 fields containing either a zero (for an empty slot) or a board\_id which consists of an integer. Refer to Chapter 3 for more information on these codes.

#### Example

The command

\*OPT? results in the following response being issued ..

4,17,52,52,52,80.0,0,0,0,0,0,0,0,0,0,0,0

In this particular system, there is one mainframe, with three 200 MHz 10 Boards, 1 PMU Board and twelve unused slots.

HP-IB Reset

**\*RST** 

\*RST

Performs complete system reset, and loads all registers with default values.

 $\epsilon_{\rm{max}}$ 

# **·SRE, ·SRE?**

۱

Status Service request enable register

These commands set and read the Service Request Enable Register. This allows you' to make the system produce Service Requests only for specific error or status conditions. '

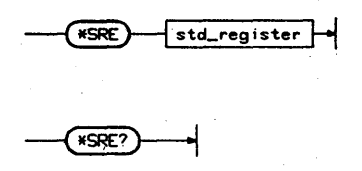

std\_register is an integer value between 0 and 256. Refer to Chapter 9 for details of the SRE register.

### **·STB?**

**HP-IB** Read Status Byte

This command reads the Status Byte with MSS-bit via an ordinary query.

\*STB?

There are two ways to read the Status Byte. They differ in the format of the response and some side effects.

- 1. The controller can perform a SPOLL. This is usually done when it reacts to a Service Request. The firmware will send the status byte (withqut any coding). The SPOLL will also cause the Service Request to go to false for a subsequent SPOLL. This ensures that the RQS/MSS bit in the Status is only true for the first SPOLL after the Service Request. This enables the controller to decide whether this mainframe has generated the current Service Request. While a SPOLL clears the RQS/MSS bit, it does not change any other bits. The RQS/MSS will go to true again if a new reason for a Service Request is encountered.
- 2. The controller can send the \*STB? query. The firmware will respond with the decimal coded value of the Status Byte. However, in contrast to SPOLL, MSS is always returned, as it is not affected by resetting RQS.

### **·WAI**

#### Status Perform wait

The \*WAI command is used to make the system wait for the completion of overlapping operations.

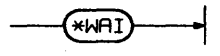

The \*WAI command will wait until all pending overlapping commands are complete.

Because the firmware has no overlapping commands, \*WAI degenerates to a NOP.

 $\mathcal{L}(\mathcal{A})$  and  $\mathcal{L}(\mathcal{A})$  $\label{eq:2.1} \frac{1}{2}\int_{\mathbb{R}^{3}}\frac{1}{\sqrt{2\pi}}\int_{\mathbb{R}^{3}}\frac{1}{\sqrt{2\pi}}\int_{\mathbb{R}^{3}}\frac{1}{\sqrt{2\pi}}\int_{\mathbb{R}^{3}}\frac{1}{\sqrt{2\pi}}\int_{\mathbb{R}^{3}}\frac{1}{\sqrt{2\pi}}\int_{\mathbb{R}^{3}}\frac{1}{\sqrt{2\pi}}\int_{\mathbb{R}^{3}}\frac{1}{\sqrt{2\pi}}\int_{\mathbb{R}^{3}}\frac{1}{\sqrt{2\pi}}\int_{\mathbb{R}^{3}}\$  $\label{eq:2.1} \mathcal{L}(\mathcal{A}) = \mathcal{L}(\mathcal{A}) \otimes \mathcal{L}(\mathcal{A})$  $\label{eq:2.1} \mathcal{L}=\mathcal{L}(\mathcal{L}^{(1)}\otimes\mathcal{L}^{(2)})\otimes\mathcal{L}^{(3)}\otimes\mathcal{L}^{(4)}\otimes\mathcal{L}^{(5)}$ 

# **ERRS? Error Codes**

This appendix contains a list of the error codes asociated with the ERRS? command. These codes are taken from the file /hp82000/pws/data/mc\_fw\_err. '

Note that the variables  $@4$  and  $@3$  will be substituted by ERROR and WARNING respectively. .

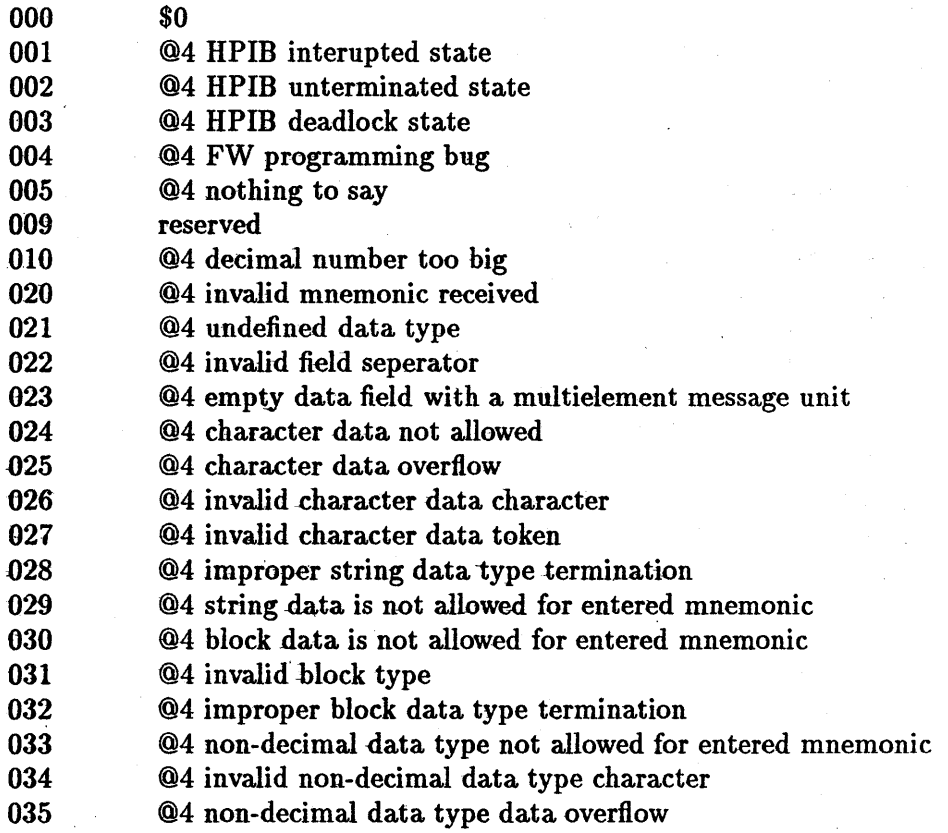

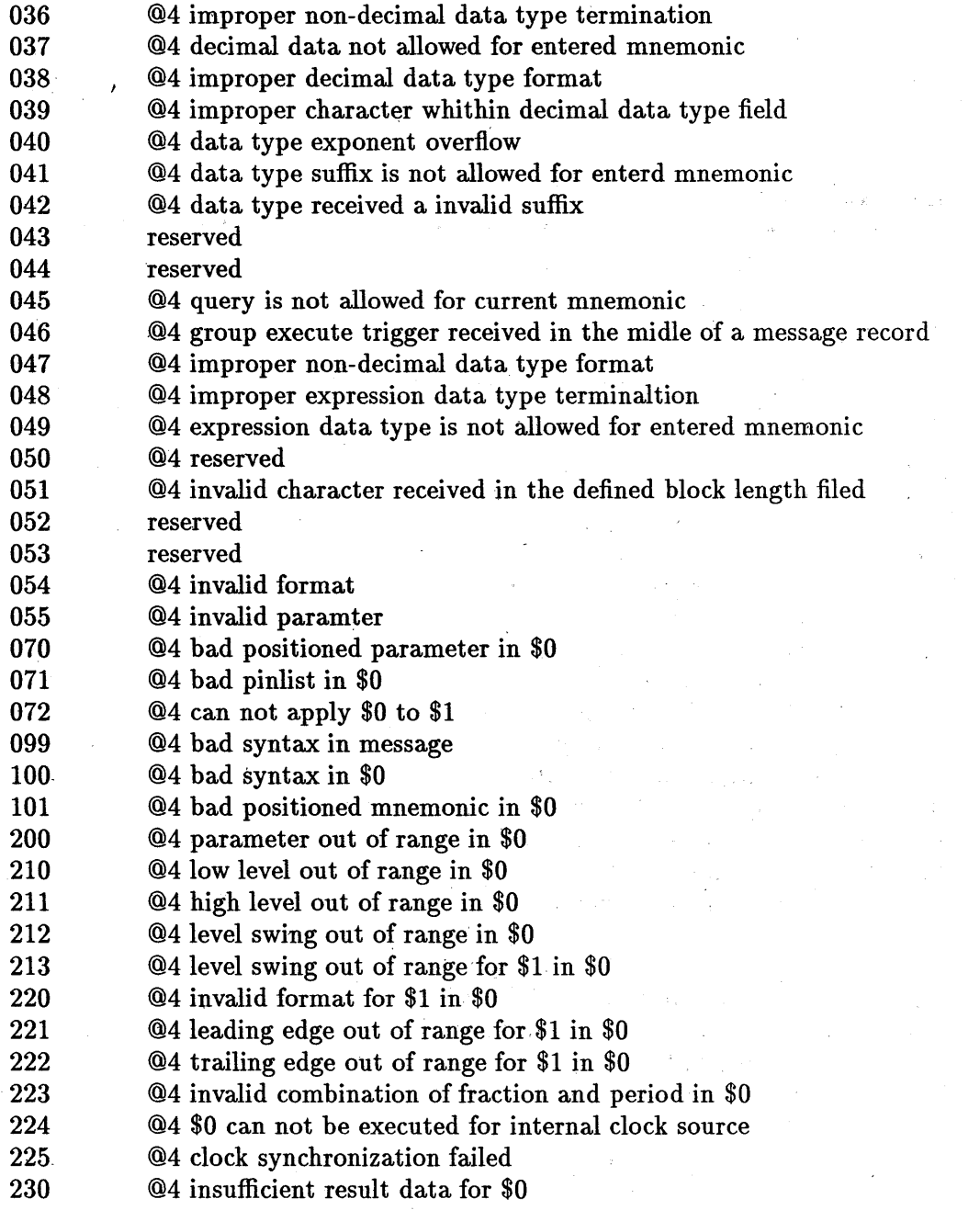

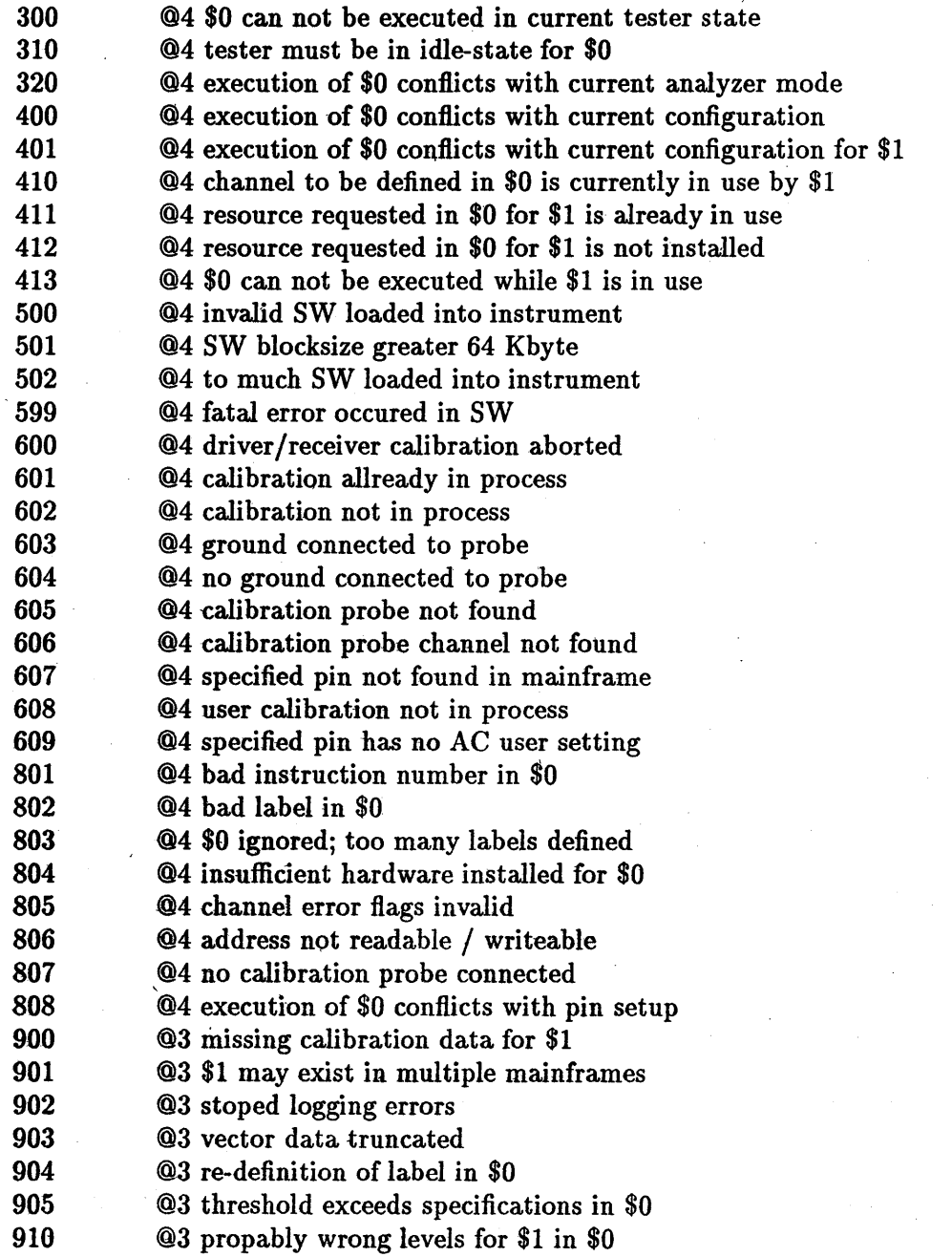

 $\overline{1}$ 

Ü,

- 912 <sup>@3</sup> propably wrong delays for \$1 in \$0<br>913 <sup>@3</sup> missing link to master mainframe
- @3 missing link to master mainframe
- 914 @3 can't unmask \$1
- 950 **@3** execution of \$0 caused autocorrection<br>951 **@3** execution of \$0 caused autocorrection
- @3 execution of \$0 caused autocorrection of \$1

¢

# **Test Function Error Codes**

# **Status Messages**

The following test function status will be generated at the end of test function execution.

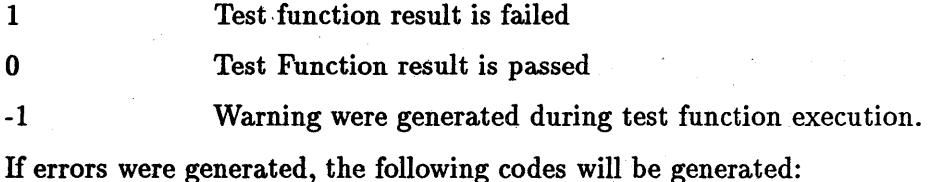

### **MCD Errors**

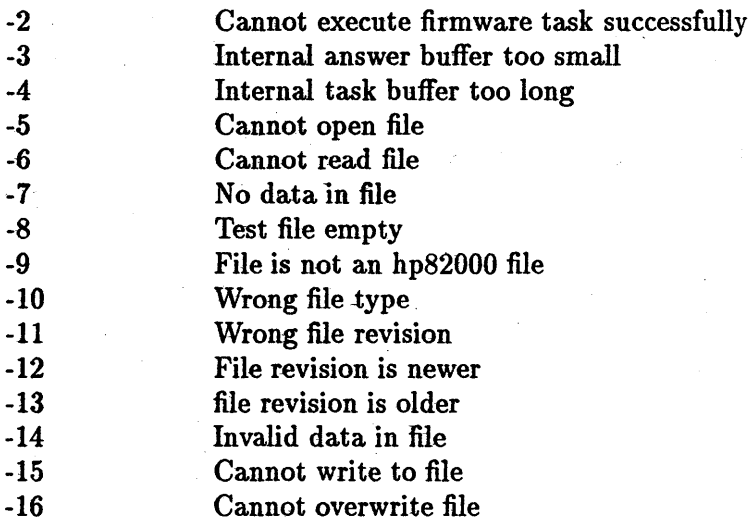

-17 File does not exist

# **BASIC Errors**

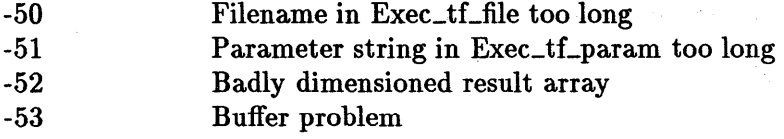

# Test Function **Process Errors**

- -100 TF environment failure
- -101 . Bad tf keyword
- -102 TF parameter check failure
- -103 TF execution error
- -104 Configuration change during tf execution
- -105 Fatal errpr during tf execution

### **Break Key**

-1000 The test function was terminated with the Break key.

# **Index**

#### A

ac calibration commands, 10-4 acquisition stop, 8-4 adjusting the PMU, 10-23 adjusting timing settings, 11-3 autocorrection driver timing, 4-12 receiver timing, 4-14

#### B

boards listing id codes, 2-2 break vector, 5-2

### ·c

calibrating driver outputs and receiver thresholds, 10-3 calibrating the ADC, 10-2 calibrating the cal probe, 10-6 calibration, 10-1-25 pmu, 10-21 calibration channel, 10-6 calibration data timing offsets, 11-3 calibration data transfer, 10-8 calibration period, 10-6 cal probe calibrating, 10-6 channel being calibrated, 10-6 dock output, 4-3 command synchronization, 9-12 comparator thresholds

corrections, 11-1 configuration setup commands, 2-1-12

#### D

data acquisition memory reading, 8-4 data formats bit alignment, 5-12 data transfer calibration data, 10-8 dc measurements DPS, 7-35 PMU, 7-29 defining pin names, 2-4 defining power supply pins, 2-9 defining the system clock, 4-2 device power supply defining, 2-9 diagnostics . commands, 10-25 diagnostics commands, 10-25 DPS maximum voltage, 3-8 supported models, 2-10 driver setting format and timing, 4-6 setting levels, 3-2, 3-4 timing reference, 3-2 DUT output resistor, 11-1 DUT Board series resistor,  $11-1$ ,  $11-2$ 

#### E

error commands, 9-1 error handling, 9-1, **9-10**  error map data, 8-4 error map, reading the, 8-3 error queue, **9-11**  event address, 8-4 event enable register, 9-7 event register, 9-7 event status register, 9-4 event summary register, 9-5 expected data, 5-2 external clock, 4-3

#### F

format and timing setup commands, 4-1-15 functional test performing, 7-5 stopping, 7-6 functional test commands, **7-2** 

#### H

handshake holdoff, 9-13 hardware status, 9-9 HP-IB general, 12-1 global definitions, 12-2

implicit units, 12-3 installed boards listing, 2-2 interrupts, 9-3

#### L

labels, clearing sequencer, 6-6 last test result, 8-3 leading edge timing, 4-7

#### **Index-2**

level calibration, 10-1 level settings driver, 3-2, 3-4 power supply, 3-7 receiver, 3-6 level setup commands, 3-1-9 listing installed boards, 2-2

#### M

machine cycles, 8-5 master status summary bit, 9-3 match condition, 5-3 maximum DPS voltage, 3-8 measurement mode commands; 8-1

#### o

operation complete message, 9-14 order of setups, 12-2

#### p

pass/fail information for a pin, 8-3 pass/fail information for a test, 8-3 PATR, 11-1 PATR?, 11~1 performing system diagnostics, 10-25 period calibration, 10-6 pin attributes, **11-1-4**  pin capabilities setting, 2-6 pin mask, 5-2 pin names defining, 2-4 removing, 2-5 PMU adjustments, 10-23 pmu calibration, 10-21 PMU measurement, 7-43 power supply defining pins, 2-9 setting levels, 3-7

power supply relay commands, 7-39 programming dependency, 12-2 protocol re-synchronization, 9-14

#### R

reading the data acquisition memory, 8-4 reading the error map, 8-3 received data RAM, 8-4 receive mode, 7-4 receiver setting format and timing, 4-12 setting levels, 3-6 receiver delay, 11-4 register event, 9-7, event-enable, 9-7 event status, 9-4 event summary, 9-5' service request enable, 9-3 tester status, 9-6 registers hardware status, 9-1 standard event status, 9-1 test function status, 9-1 relay commands, 7-37 removing pin name definitions, 2-5 result command modes, 8-1 result data storage, 8-7 re-synchronization, protocol, 9-14 round trip adjust, 11-1

#### S

SATR, 11-1 SATR?, 11-1 sequencer  $DEFAULT$  program,  $6-6$ external input, 6-7 first free address, 6-6 global conditions, 6-6

labels, 6-6 start address, 6-6 sequencer commands, 7-41 sequencer instructions mapping to cycles, 8-5 sequencer start label, 7-4 sequencer states, 6-2, 7-5 series resistor, 11-2 service request, 9-3 service request enable register, 9-3 setting driver format and timing, 4-6 setting pin capabilities, 2-6 setting receiver format and timing, 4-12 setting the system clock period, 4-2 setting up power supply pins, 2-9 setting up the system clock, 4-2 setups format, 4-1 timing, 4-1 specifying the timing reference, 3-2 SPOLL, 9-3 standard event summary bit, 9-5 states setting tester, 7-1 static vectors, 5-2 status byte, 9-1, 9-2 status commands, 9-1-16 status register, 9-6 status reports, 9-1 stopping a functional test, 7-6 supported power supplies, 2-10 synchronization command, 9-12 system clock, 4-2 system attributes, 11-4-5 system clock setting, 4-2 source,  $4-2$ synchronization, 4-2 system clock period setting, 4-2

#### T

tester states setting, 7-1 tester status registers, 9-6 test function status, 9-9 test result per pin, 8-3 threshold correction, 11-2 timing offset, 11-1 timing offsets, 11-3 timing setup corrections, 11-1 Timing Setup leading edge, 4-7 \_ trailing edge, 4-10 trailing edge

timing., 4-10 transition filter, 9-7

#### U

utility lines, 7-45-

#### v

vector data size, 5-9 vector sequencer commands, 6-1-9 vector setup commands, 5-1-8 vector transfer format, 5-6 vector transfer commands, 5-1, 5-5

#### W

wildcard, 12-3

**Flidl HEWLETT** ~~ **PACKARD** 

Reorder No. **E1280-90203**  . Copyright © 1990 Hew lett-Packard Printed in Germany

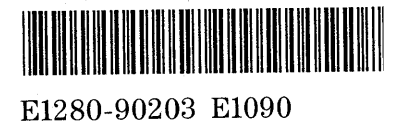